**ΑΝΩΤΑΤΟ ΤΕΧΝΟΛΟΓΙΚΟ ΕΚΠΑΙΔΕΥΤΙΚΟ ΙΔΡΥΜΑ ΚΡΗΤΗΣ**

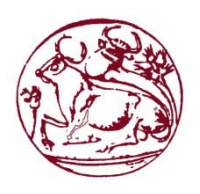

**ΣΧΟΛΗ ΔΙΟΙΚΗΣΗΣ ΚΑΙ ΟΙΚΟΝΟΜΙΑΣ** 

**ΤΜΗΜΑ ΛΟΓΙΣΤΙΚΗΣ ΚΑΙ ΧΡΗΜΑΤΟΟΙΚΟΝΟΜΙΚΗΣ**

# ΠΤΥΧΙΑΚΗ ΕΡΓΑΣΙΑ

# «**ΔΙΑΔΙΚΑΣΙΑ ΕΓΓΡΑΦΩΝ ΣΕ ΑΠΛΟΓΡΑΦΙΚΑ ΒΙΒΛΙΑ ΜΕ ΤΗΝ ΒΟΗΘΕΙΑ ΛΟΓΙΣΤΙΚΩΝ ΠΡΟΓΡΑΜΜΑΤΩΝ».**

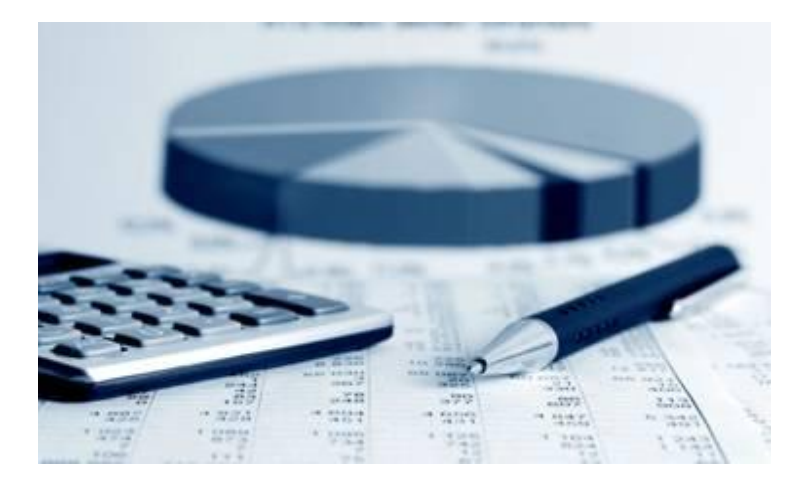

**ΕΙΣΗΓΗΤΗΣ: ΒΑΣΙΛΑΚΗΣ ΕΜΜΑΝΟΥΗΛ**

**ΣΠΟΥΔΑΣΤΕΣ:**

**ΣΕΡΔΑΡΑΚΗ ΚΑΛΛΙΟΠΗ Α.Μ.9510**

**ΦΑΣΟΥΛΑ ΕΥΑΓΓΕΛΙΑ Α.Μ. 9549**

ΗΡΑΚΛΕΙΟ 2015

# **Αφιερώνεται,**

Στις οικογένειες μας και σε όλους αυτούς που μας στήριξαν καθ' όλη την διάρκεια των σπουδών μας και που μας στηρίζουν σε κάθε μας βήμα και επιλογή**.**

# **ΠΕΡΙΕΧΟΜΕΝΑ**

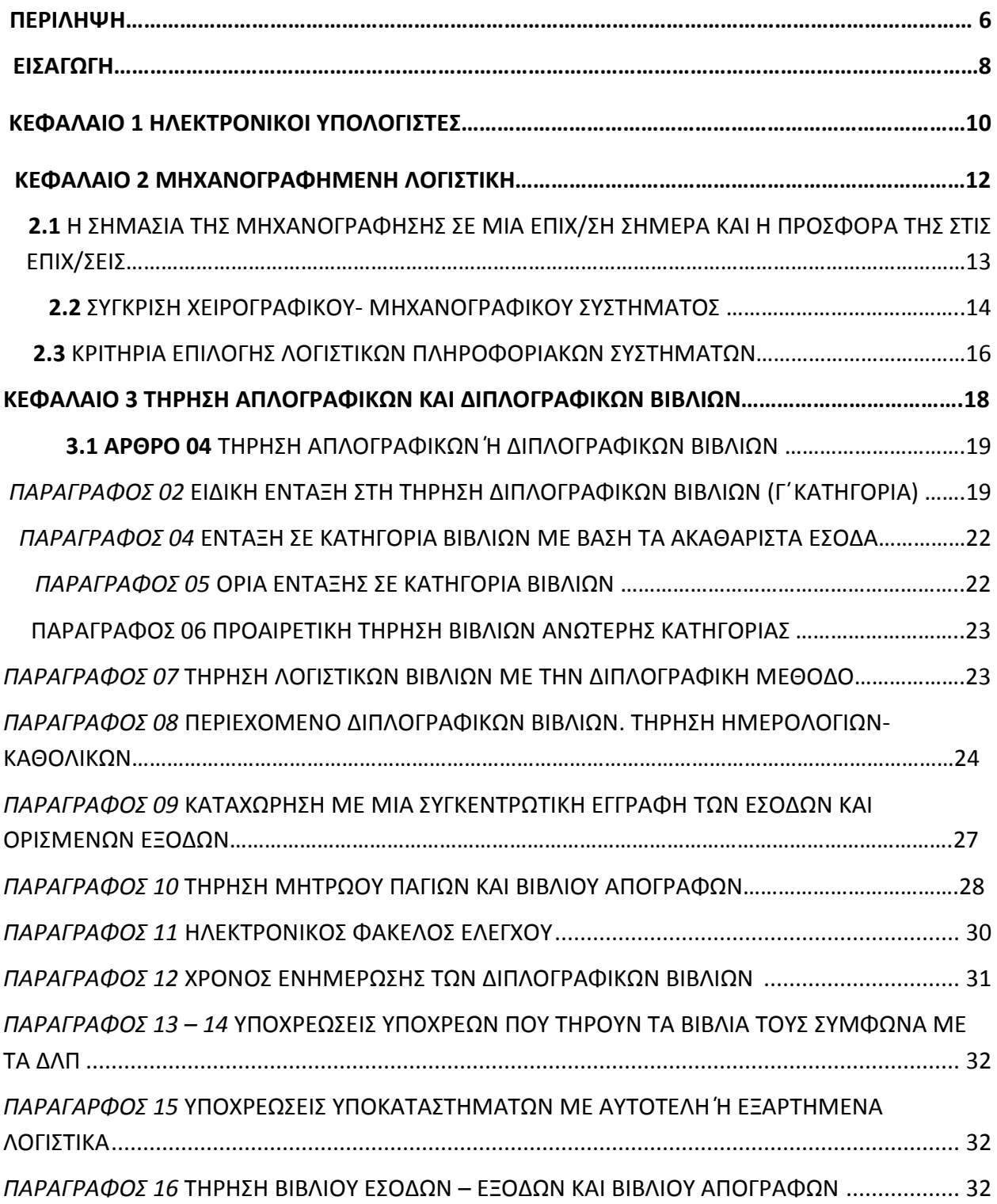

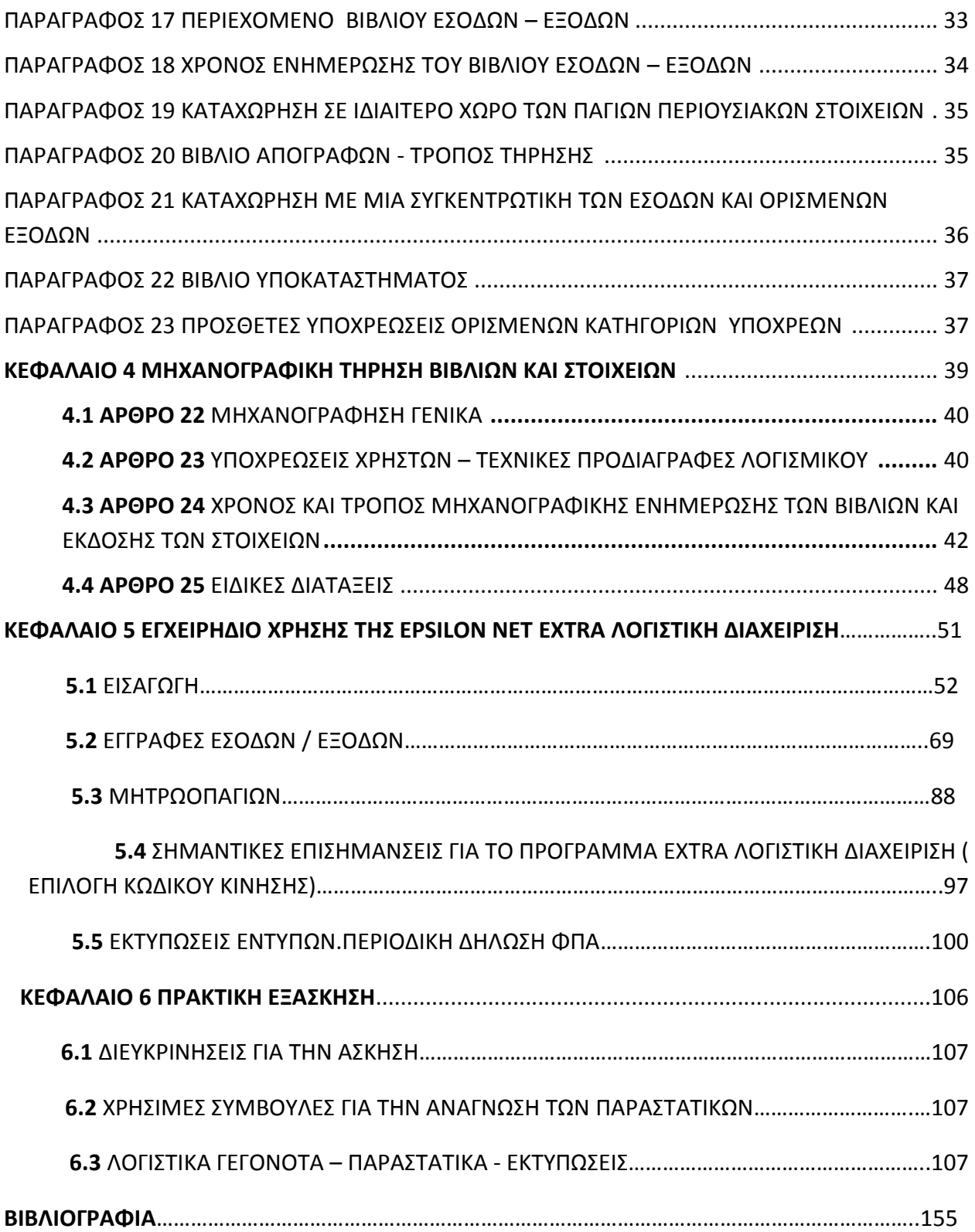

### **Ευχαριστίες.**

Η εργασία που ακολουθεί, αποτελεί την πτυχιακή μας εργασία στα πλαίσια των σπουδών στο Τμήμα Λογιστικής και Χρηματοοικονομικής του Α.Τ.Ε.Ι. Ηρακλείου.

Αρχικά , θα θέλαμε να ευχαριστήσουμε θερμά το διοικητικό και εκπαιδευτικό προσωπικό του Α.Τ.Ε.Ι, για τις γνώσεις που μας προσέφεραν αλλά και για την πολύτιμη βοήθεια τους να ολοκληρώσουμε τις σπουδές μας. Στη συνέχεια, θα θέλαμε να ευχαριστήσουμε τους συμφοιτητές μας, για τη συνεργασία που είχαμε αυτά τα χρόνια, μέσα στο πλαίσιο σεβασμού και αλληλεγγύης. Ένα μεγάλο ευχαριστώ, στον επόπτη καθηγητή μας κύριο Βασιλάκη Εμμανουήλ καθώς και τους στενούς συνεργάτες του με τους οποίους αναπτύξαμε μια άψογη συνεργασία, έχοντας πάντα την πολύτιμη βοήθεια όλων για την εκπόνηση της πτυχιακής μας εργασίας.

Τέλος, θα θέλαμε να ευχαριστήσουμε το οικογενειακό μας περιβάλλον, για την ηθική και οικονομική υποστήριξη καθώς επίσης, για την ενθάρρυνση να συνεχίζουμε να προχωράμε και να φέρνουμε εις πέρας ότι κι αν συναντάμε, ξεπερνώντας όποια δυσκολία. Τους ευχαριστούμε μέσα από τη καρδιά μας.

## **ΠΕΡΙΛΗΨΗ**

Η παρούσα εργασία έχει ως αντικείμενο την διαδικασία καταχώρησης εγγραφών σε απλογραφικά βιβλία με την βοήθεια λογιστικών προγραμμάτων. Η διαδικασία των εγγραφών, έχει βασιστεί στο πρόγραμμα της EPSILON NET EXTRA ΛΟΓΙΣΤΙΚΗ ΔΙΑΧΕΙΡΙΣΗ για τον λόγο αυτό, θα αναλύσουμε το εγχειρίδιο χρήσης του προγράμματος και θα παρουσιάσουμε με κάθε λεπτομέρεια την διαδικασία των εγγραφών.

Πιο συγκεκριμένα, στο πρώτο κεφάλαιο γίνεται μια σύντομη περιγραφή του ηλεκτρονικού υπολογιστή και της χρησιμότητάς του. Στο δεύτερο κεφάλαιο, επεξηγούμε την συμβολή της μηχανογραφημένης λογιστικής σε μία επιχείρηση. Παράλληλα, συγκρίνουμε τη μέθοδο του μηχανογραφικού και του χειρογραφικού συστήματος τήρησης λογιστικών εγγραφών και γεγονότων. Τέλος, στο κεφάλαιο αυτό αναφερόμαστε στα κριτήρια επιλογής ενός πληροφοριακού συστήματος.

Όσον αφορά το τρίτο κεφάλαιο, αναφερόμαστε στο άρθρο 04, στο οποίο αποσαφηνίζεται η τήρηση των διπλογραφικών και απλογραφικών βιβλίων. Πιο αναλυτικά, επεξηγούμε τα όρια ένταξης σε κατηγορία βιβλίων, το περιεχόμενο αυτών , τις υποχρεώσεις των επιχειρήσεων, τον χρόνο ενημέρωσης των βιβλίων, το ποιοί τηρούν απλογραφικά και διπλογραφικά βιβλία καθώς και ποιο είναι το περιεχόμενο του βιβλίου εσόδων και εξόδων.

Στο τέταρτο κεφάλαιο, δίνουμε έμφαση στην μηχανογραφική τήρηση των βιβλίων και στοιχείων . Συγκεκριμένα, κάνουμε αναφορά στα άρθρα 22,23, 24, 25, τα οποία αφορούν την μηχανογράφηση γενικότερα, τις υποχρεώσεις των χρηστών, τις τεχνικές προδιαγραφές του λογισμικού καθώς και τον χρόνο, τον τρόπο μηχανογραφικής ενημέρωσης των βιβλίων και στοιχείων αλλά και τις ειδικές διατάξεις αντίστοιχα.

Το πέμπτο κεφάλαιο, αποτελεί το τελευταίο θεωρητικό κομμάτι της εργασίας μας. Σε αυτό το κεφάλαιο, παρουσιάζουμε βασικές οδηγίες χειρισμού της εφαρμογής extra λογιστική διαχείριση ξεκινώντας από τον τρόπο εισαγωγής ενός συναλλασσομένου , την διαδικασία εγγραφής εσόδων –εξόδων , τον τρόπο διαχείρισης του μητρώου παγίων και τέλος, δίνουμε ειδικές επισημάνσεις για το πρόγραμμα.

Εν κατακλείδι, στο έκτο κεφάλαιο παρουσιάζουμε το πρακτικό μέρος της εργασίας μας το οποίο αποτελείται από μία πρακτική εξάσκηση με οικονομικές πράξεις και λογιστικές εγγραφές. Επίσης, επισυνάπτουμε την περιοδική δήλωση (Φ2) , το έντυπο Ε3 καθώς και το έντυπο Ν1 που αφορά την δήλωση φορολογίας εισοδήματος νομικών προσώπων.

# **ABSTRACT**

This paper is intended to records registration process aplografika books with the help of accounting programs. The process of enrollment has been based on the program of EPSILON NET EXTRA FINANCIAL MANAGEMENT for this reason, we will analyze the instruction manual of the program and we will present in detail the process of enrollment.

More specifically, in the first chapter gives a brief description of the computer and its usefulness. The second chapter illustrates the contribution of computerized accounting in a company. Moreover, we compare the method of computerized and manual systems to maintain accounting records and events. Finally, this chapter refers to the selection criteria of an information system.

As for the third chapter, we refer to Article 04, which clarifies the observance of double entry and aplografikon books. More specifically, illustrated the integration limits in category of books, their content, of the undertakings, the time information of the books, who they keep aplografika and double-entry books and what is the content of the book income and expenses.

In the fourth chapter, we focus on computerized bookkeeping and data. Specifically, we make reference to Articles 22,23, 24, 25, which relate to the computerization of general obligations of users, software technical specifications and time, how IT renovation of books and documents and specific provisions respectively .

The fifth chapter is the last theoretical part of our work. In this chapter, we present basic instructions of applying extra accounting starting from how to import a trader, the revenue registration process Output, registry management the way assets and finally, we give special remarks for the program.

Finally, the sixth chapter we present the practical part of our work which consists of a practical experience with financial transactions and accounting records. Also, attach the periodic declaration (F2), E3 form and the N1 form the income tax return of legal entities.

# **ΕΙΣΑΓΩΓΗ**

Η ΕΨΙΛΟΝ ΠΛΗΡΟΦΟΡΙΚΗ ιδρύεται από στελέχη με σημαντική εμπειρία στις ολοκληρωμένες λύσεις στο τομέα της πληροφορικής και της τηλεπικοινωνίες. Διαθέτοντας τεχνογνωσία αιχμής, η εταιρία από το 1992 μέχρι και σήμερα παραμένει πρωταγωνιστής στην αγορά της Βορείου Ελλάδος στο τομέα της πληροφορικής και της τεχνολογίας. Κατακτώντας την εμπιστοσύνη σημαντικών οργανισμών και επιχειρήσεων, που εντάσσονται στο πελατολόγιο της ταυτόχρονα, γίνεται και συνεργάτης μεγάλων εταιριών πληροφορικής και τηλεπικοινωνιών, οι οποίες χρησιμοποιούν τις υπηρεσίες της σε μεγάλα έργα.

Τα στοιχεία που την χαρακτηρίζουν είναι η τεχνογνωσία και ο επαγγελματισμός, η εκτίμηση και η πιστή πελατειακή βάση επίσης, το απόλυτα εξειδικευμένο προσωπικό καθώς και το κορυφαίο ανθρώπινο δυναμικό.

Ο κύριος στόχος της ΕΨΙΛΟΝ ΠΛΗΡΟΦΟΡΙΚΗΣ είναι η ανάπτυξη των προσφερόμενων υπηρεσιών και ο εμπλουτισμός τους με καινούργιες εφαρμογές στο ταχύτατα αναπτυσσόμενο χώρο της Πληροφορικής, της Τηλεπικοινωνία ς και του Διαδικτύου.

Στην εργασία μας που ακολουθεί, έχουμε ασχοληθεί με το πρόγραμμα Extra Λογιστική Διαχείριση της ΕΨΙΛΟΝ ΝΕΤ. Αναλυτικά, τα χαρακτηριστικά του προγράμματος είναι τα εξής:

- Παρακολούθηση όλων των πελατών του λογιστικού γραφείου (Α', Β' , Γ' κατηγορίας βιβλίων) σε ενιαίο περιβάλλον.
- Κοινό ενιαίο αρχείο συναλλασσόμενων (πελατών/προμηθευτών) με δυνατότητα αυτόματου ελέγχου διπλών καταχωρήσεων .
- Δυνατότητα εύκολης καταχώρησης των κινήσεων με την χρήση πρότυπων άρθρων.
- Πολλαπλές εκτυπώσεις για την εύκολη παρακολούθηση των οικονομικών μεγεθών κάθε επιχείρησης.
- Μαζικός υπολογισμός και εκτύπωση λογιστικού προσδιορισμού καθαρών κερδών.
- Αυτόματη συμπλήρωση και αποστολή περιοδικών και εκκαθαριστικών δηλώσεων Φ.Π.Α. μέσω Internet.
- Ταυτόχρονη χρήση του προγράμματος από περισσότερους του ενός χρήστες (multiuser). Από 1 έως 3 χρήστες και από 4 χρήστες και πάνω.
- Ελεγχόμενη πρόσβαση σε επιμέρους λειτουργίες του προγράμματος μέσω ορισμού δικαιωμάτων χρηστών.
- Παρακολούθηση απεριόριστου αριθμού εταιριών και απεριόριστων χρήσεων σε κάθε εταιρία.
- Δυνατότητα μαζικής καταχώρησης συγκεντρωτικών εγγραφών για άμεση ενημέρωση εντύπων Φ.Π.Α. (Περιοδικής-Εκκαθαριστικής Δήλωσης), εντύπου Ε3 και συγκεντρωτικών καταστάσεων.
- Όλοι οι Κωδικοί Αρίθμησης Δραστηριότητας. Δυνατότητα ανεύρεσης είτε βάσει του αριθμού ΚΑΔ, είτε βάση της περιγραφής του επαγγέλματος.
- Δηλώσεις Intrastat και Listing με ταυτόχρονο έλεγχο ορθότητας του αριθμού μητρώου VIES.
- Πολλαπλές εκτυπώσεις για την εύκολη παρακολούθηση των οικονομικών μεγεθών κάθε επιχείρησης:
- Πίνακες κερδών ζημιών.
- Εξωλογιστικός και Λογιστικός προσδιορισμός των καθαρών κερδών.
- Σενάρια αυτοελέγχου.
- Μαζικός υπολογισμός και μαζική εκτύπωση περιοδικών δηλώσεων Φ.Π.Α.
- Back up Restore μεμονωμένης εταιρίας ή όλης της εφαρμογής
- Αυτόματη σύνδεση με τις εμπορολογιστικές εφαρμογές της σειράς Business (Unit Plus – Value , Πρατήριο Υγρών Καυσίμων, Διαχείριση Εγγυοδοσίας), και τις εφαρμογές Business Μισθοδοσία HRM.
- Αυτόματη σύνδεση με τα προγράμματα της σειράς Extra (Tax System, Μισθοδοσία, CRM Λογιστών) και την εφαρμογή Ηyper Axion Μισθοδοσία.
- Διαχείριση ταξιδιωτικών πακέτων τουριστικών γραφείων.
- Δυνατότητα δημιουργίας αρχείων υποβολής συγκεντρωτικών καταστάσεων τιμολογίων , αναλυτικής κατάστασης πωλήσεων πετρελαίου και δηλώσεων Intrastat, έτοιμων για υποβολή μέσω Internet.
- Δυνατότητα ανάγνωσης αρχείου συγκεντρωτικών καταστάσεων τιμολογίων για την αυτόματη δημιουργία συγκεντρωτικών εγγραφών για την ενημέρωση του τελικού αρχείου των συγκεντρωτικών καταστάσεων τιμολογίων.
- Ενσωματωμένο πλήρες Γενικό Λογιστικό.
- Παρουσίαση όλου του Ε.Γ.Λ.Σ. με ταυτόχρονη παρουσίαση της ανάλυσης και ερμηνείας των λογαριασμών.
- Παρουσίαση ενδεικτικών παραδειγμάτων που αφορούν λογιστικά γεγονότα για την διευκόλυνση του χρήστη όσον αφορά τη σωστή απεικόνιση των λογιστικών γεγονότων με εγγραφές.
- Ταμειακή παρακολούθηση των συναλλαγών. Δυνατότητα παρακολούθησης υπολοίπων πελατών και προμηθευτών και κλείσιμο αυτών είτε με βάση ταμειακή κίνηση, είτε με κίνηση αξιόγραφου.
- Αυτόματος έλεγχος διπλών καταχωρήσεων και λανθασμένων Α.Φ.Μ.
- Στατιστικά στοιχεία και διαγράμματα.
- Διπλός τρόπος παρακολούθησης υποκαταστημάτων, είτε μέσω δημιουργίας ξεχωριστής εταιρίας και αυτόματης μεταφοράς των δεδομένων της στην κεντρική εταιρία, είτε μέσω δημιουργίας Η.Δ.Φ.Σ.

# **ΚΕΦΑΛΑΙΟ 1**

**ΗΛΕΚΤΡΟΝΙΚΟΙ ΥΠΟΛΟΓΙΣΤΕΣ.**

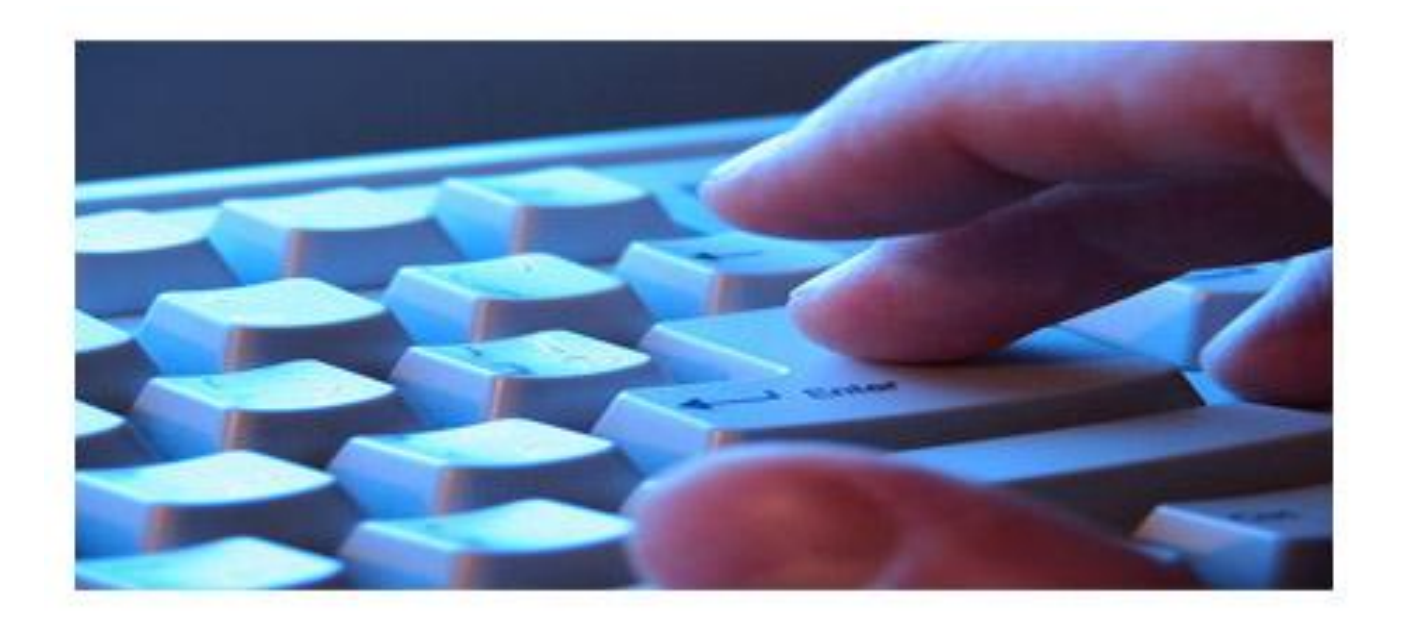

Ο ηλεκτρονικός υπολογιστής είναι μια μηχανή κατασκευασμένη κυρίως από ηλεκτρονικά κυκλώματα και δευτερευόντως από ηλεκτρικά και μηχανικά συστήματα, και έχει ως σκοπό να επεξεργάζεται πληροφορίες. Ο ηλεκτρονικός υπολογιστής είναι ένα αυτοματοποιημένο, ηλεκτρονικό, ψηφιακό επαναπρογραμματιζόμενο σύστημα γενικής χρήσης το οποίο μπορεί να επεξεργάζεται δεδομένα βάσει ενός συνόλου προκαθορισμένων οδηγιών, των εντολών που συνολικά ονομάζονται πρόγραμμα.

 Κάθε υπολογιστικό σύστημα, όσο μεγάλο ή μικρό κι αν είναι, αποτελείται από το υλικό μέρος (hardware) και το λογισμικό (software).

 Τα βασικά στοιχεία του υλικού μέρους του υπολογιστή είναι η κεντρική μονάδα επεξεργασίας (ΚΜΕ, αγγλ. CPU, Central Prossesing Unit), η κεντρική μνήμη (RAM & ROM-BIOS), οι μονάδες εισόδου - εξόδου (πληκτρολόγιο, ποντίκι, οθόνη κ.α.), οι περιφερειακές συσκευές (σκληρός δίσκος, δισκέτα, DVD, εκτυπωτής, σαρωτής, μόντεμ κ.α.).

 Στην εποχή µας ο Ηλεκτρονικός Υπολογιστής είναι ένα αναπόσπαστο και αναντικατάστατο κοµµάτι της πλειοψηφίας των ανθρώπων. Κάθε άνθρωπος πια είναι αναγκαίο να έχει στην κατοχή του ένα Ηλεκτρονικό Υπολογιστή. Φυσικά ο Ηλεκτρονικός Υπολογιστής δεν αντικαθιστά την ανθρώπινη σκέψη, αλλά την πολλαπλασιάζει. Δυστυχώς όμως, η χρήση Ηλεκτρονικού Υπολογιστή έχει υπερεκτιμηθεί και συγκεκριμένα σε μικρές ηλικίες (έφηβοι). Η επίδραση του Υπολογιστή πολλές φορές οδηγεί σε αποχαύνωση, αποξένωση με συνέπεια την αυτοπεριθωριοποίηση τους από το κοινωνικό τους περίγυρο λόγω του ότι τα άτομα αυτά εθίζονται και περνούν πολλές ώρες μπροστά από αυτή την οθόνη. Επιπλέον, ένα φαινόμενο που παρατηρείται τα τελευταία χρόνια λόγω της χρήσης και του internet, είναι τα Ηλεκτρονικά Εγκλήματα , που μέσα σε αυτά εντάσσεται και η παιδική πορνεία.

Επιστρέφοντας όμως στα πλεονεκτήματα του Ηλεκτρονικού Υπολογιστή, σήμερα όλες οι επιχειρήσεις διαθέτουν Υπολογιστές , με τη βοήθεια των οποίων οργανώνεται σωστά η λειτουργία τους. Ο Η/Υ στον επαγγελματικό τομέα θεωρείται πλέον απαραίτητο εργαλείο, διότι απαιτείται μια συνεχής ροή πληροφοριών προς τα άτομα που είναι επιφορτισμένα με τη διοίκηση. Οι Ηλεκτρονικοί Υπολογιστές ήρθαν και έγιναν αντικείμενο κάθε τομέα οργάνωσης του σύγχρονου γραφείου και της επιχείρησης συντελώντας καθοριστικά στη λήψη πληροφοριών (κείμενα, αριθμοί, εικόνες, γραφήματα,) την επεξεργασία, την διαμόρφωση, την αρχειοθέτηση, την ταξινόμηση, και την παρουσίαση αυτών. Όλες αυτές οι διεργασίες εκτελούνται με τα διάφορα και ποικίλα, λογισμικά προγράμματα , προσαρμοσμένα στις ανάγκες της κάθε επιχείρησης. Ένα από αυτά τα προγράμματα είναι της **ΈΨΙΛΟΝ το extra Λογιστική Διαχείριση ,** με το οποίο έχουμε ασχοληθεί στην εργασία μας.

# **ΚΕΦΑΛΑΙΟ 2**

# **ΜΗΧΑΝΟΓΡΑΦΗΜΕΝΗ ΛΟΓΙΣΤΙΚΗ.**

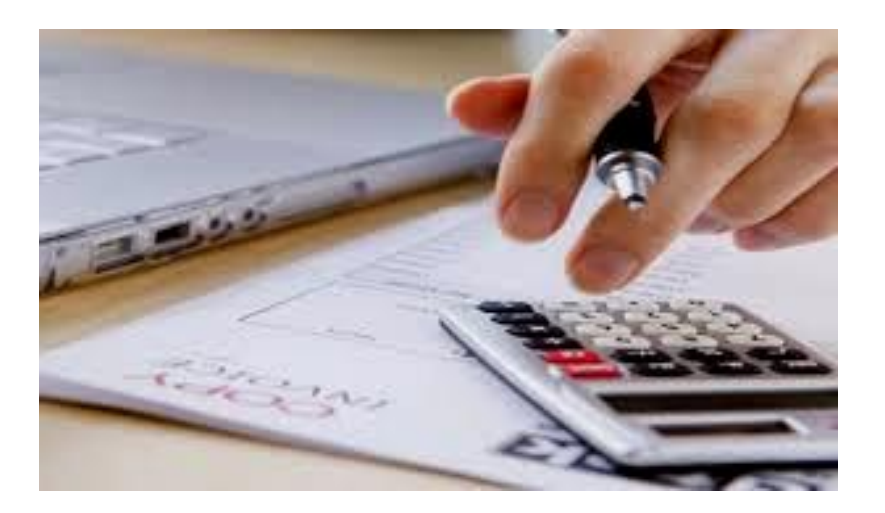

#### **ΜΗΧΑΝΟΓΡΑΦΗΜΕΝΗ ΛΟΓΙΣΤΙΚΗ.**

# **2.1Η ΣΗΜΑΣΙΑ ΤΗΣ ΜΗΧΑΝΟΓΡΑΦΗΣΗΣ ΣΕ ΜΙΑ ΕΠΙΧΕΙΡΗΣΗ ΣΗΜΕΡΑ ΚΑΙ Η ΠΡΟΣΦΟΡΑ ΤΗΣ ΣΤΙΣ ΕΠΙΧΕΙΡΗΣΕΙΣ**

 Με τον όρο «Μηχανογραφημένη Λογιστική» εννοούμε την ανάπτυξη και την τήρηση όλων των γνωστών λογιστικών συστημάτων (κλασικό, συγκεντρωτικό) με μηχανογραφικά μέσα. Ουσιαστικά, δεν μιλάμε για μια καινούργια λογιστική έννοια, αλλά για τη νέα σύγχρονη προσέγγιση της λογιστικής, η οποία ανοίγει νέους δρόμους στη λογιστική επιστήμη, παρέχοντας νέες δυνατότητες και ευκαιρίες στις επιχειρήσεις που τη χρησιμοποιούν. Με έναν πιο διαφορετικό τρόπο θα μπορούσαμε να ορίσουμε τη μηχανογραφημένη λογιστική ως **«***την καταγραφή, επεξεργασία και οργάνωση των λογιστικών πράξεων με τη βοήθεια συστήματος ηλεκτρονικών υπολογιστών***».**

 Με αφορμή την ανάγκη για τυποποίηση και ομοιομορφία της λογιστικής πληροφορίας που άρχισε να εφαρμόζεται στη λειτουργία της λογιστικής επιστήμης χάρη στη καθολική εφαρμογή του Ε.Γ.Λ.Σ. σε όλες τις επιχειρήσεις ήρθε να δηλώσει δυναμικά την παρουσία της η μηχανογράφηση. Η εφαρμογή της μηχανογράφησης τοποθέτησε τα λογιστήρια των ελληνικών επιχειρήσεων στην πραγματική τους θέση το κέντρο της πληροφόρησης της επιχείρησης προσφέροντας σε αυτές τις ουσιαστικές πληροφορίες που χρειάζονται στην προσπάθειά τους να αυξήσουν την παραγωγικότητα και αποτελεσματικότητά τους, καθώς και τη δυνατότητα να ανταπεξέρχονται με επιτυχία στις προκλήσεις του ολοένα και αυξανόμενου ανταγωνισμού που άλλωστε, είναι και ο στόχος τους. Προκειμένου να αυξήσει μία επιχείρηση την ανταγωνιστικότητά της θα πρέπει να μπορεί να οργανώνει τα διαθέσιμα μέσα της (ανθρώπινο δυναμικό, κεφάλαια, μηχανολογικό εξοπλισμό, κ.λπ.) και τις λειτουργίες της κατά τέτοιο τρόπο ώστε ανά πάσα στιγμή να μπορεί να πάρει τις αποφάσεις εκείνες που είναι αναγκαίες για τη βιωσιμότητά της. Για να πάρει λοιπόν, η επιχείρηση αυτές τις σημαντικές αποφάσεις θα πρέπει ανά πάσα στιγμή να έχει την πληροφόρηση που χρειάζεται για να έχει τις κατάλληλες γνώσεις για το που ακριβώς βρίσκεται και που μπορεί να πάει με βάση τις δυνατότητές της. Οι πληροφορίες, και πιο συγκεκριμένα οι λογιστικές πληροφορίες τις οποίες και παρέχει η λογιστική, είναι αυτές που ενισχύουν την προσπάθεια των σύγχρονων επιχειρήσεων να αποκτήσουν ανταγωνιστικά πλεονεκτήματα και να ξεχωρίσουν στις δύσκολες συνθήκες της αγοράς.

 Η συνεισφορά της μηχανογράφησης έγκειται στο ότι εξασφαλίζει την ταχύτητα και την αξιοπιστία της πληροφορίας. Η αξιοπιστία και η ποιότητα της πληροφορίας εξαρτάται από την ταχύτητα της συλλογής της και από την αποτελεσματική επεξεργασία της ώστε να συμβάλλει

θετικά στην τεκμηριωμένη λήψη αποφάσεων και στη βελτίωση της ανταγωνιστικότητας της επιχείρησης. Όλες οι επιχειρήσεις που τηρούν βιβλία Γ' κατηγορίας είναι υποχρεωμένες να εφαρμόζουν τις διατάξεις του Ε.Γ.Λ.Σ. το οποίο τυποποίησε ουσιαστικά τις λογιστικές διαδικασίες. Η λογιστική αυτή τυποποίηση άνοιξε το δρόμο και έφερε τη μηχανογράφηση στις ελληνικές επιχειρήσεις. Μέχρι την εφαρμογή του Ε.Γ.Λ.Σ. ήταν αδύνατη οποιαδήποτε μαζική προσπάθεια μηχανογράφησης των λογιστικών διαδικασιών ακριβώς γιατί έλειπε η τυποποίηση. Η μηχανογραφική επεξεργασία των λογιστικών γεγονότων καλύπτει ολόκληρο το φάσμα της λογιστικής διαδικασίας από την καταχώριση των παραστατικών με τη μορφή λογιστικών άρθρων στους αρμόδιους λογαριασμούς του λογιστικού σχεδίου μέχρι την κατάρτιση του λογαριασμού Γενικής Εκμετάλλευσης και της Κατάστασης Αποτελεσμάτων Χρήσεως και του Ισολογισμού.

# **2.2ΣΥΓΚΡΙΣΗ ΧΕΙΡΟΓΡΑΦΙΚΟΥ – ΜΗΧΑΝΟΓΡΑΦΙΚΟΥ ΣΥΣΤΗΜΑΤΟΣ**

 Θα μπορούσαμε να αναφέρουμε πάρα πολλά πλεονεκτήματα της μηχανογραφημένης λογιστική, έναντι του χειρόγραφου συστήματος. Η σύγκριση είναι πραγματικά άνιση από κάθε άποψη. Παρακάτω επισημαίνουμε μόνο τα κυριότερα, που είναι:

### 1.*Άμεση, πλήρης και σωστή πληροφόρηση*

 Με τη μηχανογραφική τήρηση της γενικής λογιστικής ο λογιστής μπορεί οποιαδήποτε στιγμή να αντλήσει πληροφορίες που του ζητούνται από τη διοίκηση της επιχείρησης, ταξινομημένες και ομαδοποιημένες με διαφορετικό κάθε φορά τρόπο. Όπως:

- Πληροφορίες ανά ομάδα λογαριασμού σε οποιοδήποτε βαθμό (πρωτοβάθμιο κ.λπ.).

- Πληροφορίες ανά κατηγορία λογαριασμού (έσοδα, έξοδα, αγορές, πωλήσεις κ.λπ.).

-Πληροφορίες για την κίνηση των υποκαταστημάτων της επιχείρησης. . Πληροφορίες για την κίνηση του ταμείου, το cash flow, τις εκκρεμότητες με τις τράπεζες.

#### *2. Αυτοματοποίηση λογιστικών διαδικασιών*

 Με τη μηχανογράφηση η δουλειά του λογιστή, όσον αφορά τις διαδικασίες καταχώρησης, σταματά στην απλή καταχώρηση των λογιστικών άρθρων. Όλες οι υπόλοιπες εργασίες (ενημέρωση γενικών και αναλυτικών καθολικών, ημερολογίων, ισοζυγίων, καταστάσεων Φ.Π.Α., καταστάσεων ΚΕ.Π.Υ.Ο. κ.λπ.), γίνονται αυτόματα μέσα από τα προγράμματα μηχανογράφησης.

## *3. Αυτοματοποίηση και τυποποίηση λογιστικών καταστάσεων.*

Με τη μηχανογράφηση των λογιστηρίων των επιχειρήσεων, η κατάρτιση των προς δημοσίευση λογιστικών Καταστάσεων (Ισολογισμός, Αποτελέσματα Χρήσεως), έγινε διαδικασία ρουτίνας. Εκτός του ότι έχει επέλθει τυποποίηση σύμφωνη με τις διατάξεις του Ενιαίου Γενικού Λογιστικού Σχεδίου και του Κώδικα Βιβλίων και Στοιχείων, η άντληση πληροφόρησης από τις καταστάσεις αυτές μπορεί να γίνει σε οποιοδήποτε χρονικό σημείο ζητηθεί, από τους διοικούντες την επιχείρηση, και για όποιο χρονικό διάστημα είναι απαιτητό. Η εκτύπωση των καταστάσεων αυτών γίνεται χωρίς να χρειάζεται χρόνος προετοιμασίας, ενώ ταυτόχρονα τα στοιχεία δίνονται συγκριτικά για το τρέχον και το προηγούμενο έτος.

#### *4. Άμεση και διαρκής ενημέρωση για την πορεία της επιχείρησης.*

Μέσω της μηχανογράφησης ο λογιστής είναι σε θέση σε οποιαδήποτε χρονική στιγμή του ζητηθεί να δώσει πληροφορίες σχετικά με την πορεία της επιχείρησης, μέσω των αριθμοδεικτών που τα περισσότερα προγράμματα μηχανογραφημένης λογιστικής έχουν ενσωματωμένους. Έτσι, χρονοβόρες διαδικασίες κατάρτισης και ανάλυσης αριθμοδεικτών είναι πια αντικείμενα καθημερινής μελέτης χωρίς χρονικό κόστος.

#### *5. Μείωση του λειτουργικού κόστους των επιχειρήσεων.*

Με την τυποποίηση των λογιστικών διαδικασιών, η διδασκαλία τους στα Α.Ε.Ι., Τ.Ε.Ι. και Ι.Ε.Κ. λογιστικής κατεύθυνσης, έγινε πια εφικτή. Έτσι από τα φοιτητικά ακόμη χρόνια οι μελλοντικοί λογιστές αποκτούν τα απαραίτητα εφόδια. Με τον τρόπο αυτό και την εισαγωγή της μηχανογράφησης στις επιχειρήσεις, μειώνεται το λειτουργικό κόστος των επιχειρήσεων (κόστος χρόνου εκπαίδευσης των νέων ατόμων, κόστος χρόνου προσαρμογής στις διαδικασίες της επιχείρησης), μια και η ανεύρεση κατάλληλου και εξειδικευμένου προσωπικού γίνεται αρκετά πιο εύκολη.

#### *6. Αύξηση του διαθέσιμου χρόνου των λογιστών.*

Το κυριότερο κατά τη γνώμη μας πλεονέκτημα της μηχανογραφικής τήρησης της γενικής λογιστικής, είναι η αύξηση του διαθέσιμου ελεύθερου χρόνου στους λογιστές. Οι ατελείωτες εκείνες ώρες καταγραφής, αθροίσεων, μεταφοράς και ελέγχου που ξοδεύει ο λογιστής με το χειρόγραφο σύστημα .

Η σύγκριση ανάμεσα στα δυο συστήματα μπορεί να γίνει περισσότερο κατανοητή με την χρήση του παρακάτω παραδείγματος. Στο χειρογραφικό σύστημα για την έκδοση ενός Δελτίου Αποστολής και μετέπειτα του σχετικού Τιμολογίου Πώλησης απαιτούνται οι ακόλουθες ενέργειες:

•Η καταγραφή ενός λογιστικού άρθρου δια χειρός όλων των στοιχείων του λογαριασμού ( Κωδικός, Περιγραφή), των αξιών χρέωσης ή πίστωσης, καθώς και την Αιτιολογία.

•Καταγραφή των στοιχείων αυτών στις αντίστοιχες καρτέλες των καθολικών των λογαριασμών και φυσικά εκτέλεση όλων των προοδευτικών και χρεωστικών – πιστωτικών υπολοίπων.

Αντίθετα, στο μηχανογραφικό σύστημα οι ενέργειες που ακολουθούν είναι απλές, εύκολες και αποδοτικότερες σε σχέση χρόνου και αποτελεσμάτων.

•Για την καταχώρηση σε σύστημα- έκδοση ενός λογιστικού άρθρου εφόσον υπάρχει ο λογαριασμός Λογιστικής απλά τον επιλέγουμε εύκολα με τον κωδικό του ή την επωνυμία του και αυτόματα αναγράφονται όλα τα υπόλοιπα στοιχεία του και στο επόμενο βήμα τον Χρεώνουμε ή τον Πιστώνουμε.

•Χωρίς ιδιαίτερη κίνηση και με την οριστική καταχώρηση – έκδοση του λογιστικού άρθρου έχουν πλέον ενημερωθεί αυτόματα όλες οι καρτέλες των λογαριασμών και έχουν εκτελεστεί όλοι οι υπολογισμοί για τα υπόλοιπα τους.

Συνοπτικά, βλέπουμε ότι ο ρόλος της μηχανογράφησης στην επιχείρηση ή το λογιστήριο έχει τα ακόλουθα πλεονεκτήματα:

- Ταχύτερη καταχώρηση και επεξεργασία των δεδομένων.
- Μείωση του χρόνου ανάκτησης της πληροφορίας.
- Περιορισμό των λαθών και ταχύτερη διόρθωση αυτών σε σχέση με τα χειρόγραφα συστήματα.
- Μείωση του κόστους επεξεργασίας των δεδομένων.
- Αύξηση παραγωγικότητας.
- Αύξηση ανταγωνιστικότητας.

## **2.3ΚΡΙΤΗΡΙΑ ΕΠΙΛΟΓΗΣ ΛΟΓΙΣΤΙΚΩΝ ΠΛΗΡΟΦΟΡΙΑΚΩΝ ΣΥΣΤΗΜΑΤΩΝ**

 Η εγκατάσταση ενός πληροφοριακού συστήματος σε μια επιχείρηση έχει σαν στόχο την επίλυση διαφόρων προβλημάτων και την κάλυψη των αναγκών για πληροφόρηση και οργάνωση των διαφόρων τμημάτων αυτής. Για τον λόγο αυτό πρέπει να φροντίσει η επιχείρηση για την σωστή επιλογή του κατάλληλου λογισμικού αλλά και την σωστή εγκατάσταση και λειτουργία αυτών ,ώστε η εφαρμογή να αποδειχθεί επιτυχημένη και να υλοποιηθούν οι στόχοι της επιχείρησης.

 Οι ανάγκες και τα προβλήματα της κάθε επιχείρησης ποικίλουν και διαφέρουν ανάλογα με το αντικείμενο της. Πρέπει όμως να ληφθούν υπόψη τόσο οι εσωτερικές ανάγκες αυτής ,όσο δε και εξωτερικοί παράγοντες που επηρεάζουν την εξέλιξη της. Η επιλογή του λογισμικού είναι ο πρώτος στόχος της επιχείρησης. Πρέπει να γίνει μία μελέτη, καταγραφή των προβλημάτων ,των ιδιαιτεροτήτων, των στόχων και των μελλοντικών τάσεων της επιχείρησης.

Παρακάτω θα αναφερθούμε σε τι πρέπει να εξυπηρετεί γενικά η επιλογή του λογισμικού και σε τι πρέπει να δώσουμε βάρος στην αξιολόγηση του:

- Τις ανάγκες επεξεργασίας δεδομένων της επιχείρησης για καθημερινές εργασίες όπως η τιμολόγηση ,οι πληρωμές ,κ.α.
- Τις απαιτήσεις της διοίκησης για οικονομική και στατιστική πληροφόρηση με τρόπο εύκολο και γρήγορο.
- Την φιλικότητα, λειτουργικότητα προς τους χρήστες με την χρήση των νέων εξελιγμένων τεχνικών και εργαλείων (παράθυρα, χρώματα κλπ.) δηλαδή η εφαρμογή να έχει αναπτυχθεί έτσι ώστε να διευκολύνει τον χρήστη στην χρήση της εφαρμογής.
- Την Κάλυψη των διατάξεων του Κ.Β.Σ και των λοιπών νομοθετικών διατάξεων.
- Την παραμετροποίηση ώστε να προσαρμόζεται στις συχνές μεταβολές της αγοράς ή της σχετικής νομοθεσίας.
- Το εγχειρίδιο οδηγιών της εφαρμογής με πλήρη ανάπτυξη όλων των εργασιών αυτής και με όσον το δυνατόν καλύτερη οπτική απεικόνιση των εργασιών της.
- Την 'Άρτια τεκμηρίωση , εκπαίδευση και υποστήριξη από πλευράς του κατασκευαστή.
- Την παρακολούθηση των σύγχρονων τεχνολογικών εξελίξεων των Η/Υ και των δυνατοτήτων που προσφέρουν τα σύγχρονα λειτουργικά συστήματα και οι νέες βάσεις ανάπτυξης λογισμικού.
- Να υποστηρίζει πολλούς χρήστες ταυτόχρονα.
- Την συμβατότητα με το ήδη υπάρχον σύστημα hardware και software.
- Την σύνδεση με λοιπά προγράμματα της αγοράς για περαιτέρω επεξεργασία στοιχείων (π.χ. σύνδεση με το EXCEL).
- To λογιστικό κόστος.

**Κεφάλαιο 3**

**ΤΗΡΗΣΗ ΑΠΛΟΓΡΑΦΙΚΩΝ ΚΑΙ ΔΙΠΛΟΓΡΑΦΙΚΩΝ ΒΙΒΛΙΩΝ.**

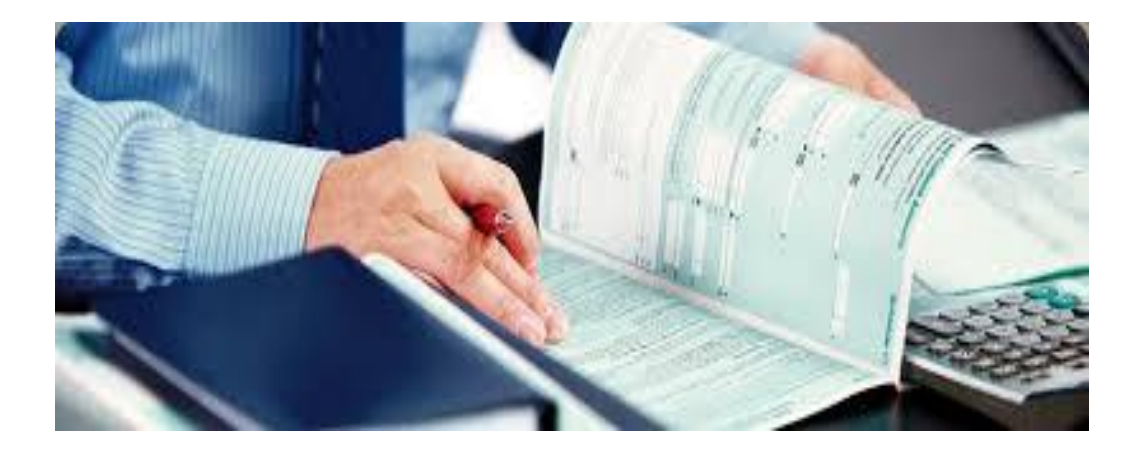

# **ΚΕΦΑΛΑΙΟ 3**

# **3.1. Άρθρο 04 τήρηση απλογραφικών ή διπλογραφικών βιβλίων**.

1) Ο υπόχρεος απεικόνισης συναλλαγών τηρεί απλογραφικά ή διπλογραφικά βιβλία όπως ορίζεται στις παραγράφους 2 έως 5 του άρθρου αυτού ή απαλλάσσεται από την τήρηση βιβλίων όπως ορίζεται στην παράγραφο 4 του άρθρου 3 από την έναρξη κάθε διαχειριστικής του περιόδου.

### **Παράγραφος 1**

Με τις διατάξεις του άρθρου αυτού ορίζεται, από 1/1/2013, η ένταξη των υπόχρεων απεικόνισης συναλλαγών, σε τήρηση απλογραφικών (Β΄ κατηγορίας) ή διπλογραφικών βιβλίων (Γ΄ κατηγορίας), ο τρόπος τήρησης των βιβλίων αυτών, καθώς και ο χρόνος ενημέρωσής τους.

### **Παράγραφοι 2 έως 6***. Ένταξη σε κατηγορία τήρησης βιβλίων (απλογραφικά ή διπλογραφικά).*

Με τις διατάξεις των παραγράφων αυτών οι υπόχρεοι απεικόνισης συναλλαγών εντάσσονται, από 1/1/2013, σε δύο κατηγορίες βιβλίων (απλογραφικά ή διπλογραφικά). Κριτήρια για την ένταξη αυτή αποτελούν η μορφή της επιχείρησης, το αντικείμενο των εργασιών και το ύψος των ακαθαρίστων εσόδων.

2) Στην τήρηση διπλογραφικών βιβλίων εντάσσονται οι ημεδαπές και αλλοδαπές ανώνυμες και περιορισμένης ευθύνης εταιρίες καθώς και οι ιδιωτικές κεφαλαιουχικές εταιρίες. Κατ' εξαίρεση, μπορούν να τηρήσουν απλογραφικά βιβλία οι αλλοδαπές γενικά επιχειρήσεις που εγκαθίστανται στην Ελλάδα με βάση τις διατάξεις των α.ν. 89/1967 (Α' 132) και 378/1968 (Α' 82), τα υποκαταστήματα των αλλοδαπών αεροπορικών επιχειρήσεων που λειτουργούν στην Ελλάδα και απαλλάσσονται από τη φορολογία εισοδήματος με τον όρο της αμοιβαιότητας καθώς και οι αλλοδαπές Α.Ε. και Ε.Π.Ε. του δευτέρου εδαφίου της παραγράφου 2 του άρθρου 1.

## **Παράγραφος 2***. Ειδική ένταξη στην τήρηση διπλογραφικών βιβλίων (Γ΄ κατηγορίας***).**

Με τις διατάξεις της παραγράφου αυτής περιορίζονται σημαντικά οι κατηγορίες των υπόχρεων απεικόνισης συναλλαγών που εντάσσονται υποχρεωτικά από την έναρξη των εργασιών τους στην τήρηση διπλογραφικών βιβλίων (Γ΄ κατηγορίας).

Πλέον στην τήρηση βιβλίων Γ΄ κατηγορίας εντάσσονται υποχρεωτικά από την έναρξη των εργασιών τους και ανεξάρτητα από το ύψος των ακαθαρίστων εσόδων τους μόνο οι ημεδαπές και αλλοδαπές ανώνυμες και περιορισμένης ευθύνης εταιρίες καθώς και οι ιδιωτικές κεφαλαιουχικές εταιρείες.

Έτσι από 1/1/2013 παύουν να έχουν ειδική ένταξη σε τήρηση βιβλίων Γ΄ κατηγορίας και εντάσσονται πλέον σε κατηγορία τήρησης βιβλίων με βάσει τα ακαθάριστα έσοδά τους (για τη

### Γ΄ κατηγορία άνω του 1.500.000 ευρώ):

α) τα πρόσωπα των περιπτώσεων β΄, γ΄ και δ΄ της παραγράφου 1 του άρθρου 101 του Κώδικα Φορολογίας Εισοδήματος που ασχολούνται με την ανέγερση και πώληση οικοδομών ή την κατασκευή δημόσιων ή ιδιωτικών έργων, καθώς και οι κοινοπραξίες που έχουν το ίδιο αντικείμενο εργασιών, στις οποίες συμμετέχει ένα τουλάχιστον από τα παραπάνω πρόσωπα του άρθρου 101 του ν. 2238/1994, ή Α.Ε. ή Ε.Π.Ε.

β) οι ομόρρυθμες και ετερόρρυθμες εταιρείες, οι κοινωνίες αστικού δικαίου και οι αστικές εταιρείες που ασχολούνται με την ανέγερση και πώληση οικοδομών, στις οποίες συμμετέχει τουλάχιστον ένα από τα πρόσωπα της παραγράφου 1 του άρθρου 101 του Κ.Φ.Ε.

γ) οι κοινοπραξίες στις οποίες εισφέρεται η κατασκευή τμήματος ή ολόκληρου δημόσιου ή ιδιωτικού τεχνικού έργου από τις κοινοπραξίες της παραπάνω περίπτωσης α΄.

Όσα από τα πρόσωπα αυτά ακολουθούν διαχειριστική περίοδο που λήγει μετά την 1/1/2013 (π.χ. 30/6/2013) θα συνεχίσουν να τηρούν βιβλία Γ΄ κατηγορίας μέχρι τη λήξη της διαχειριστικής τους περιόδου και από 1/7/2013 θα ενταχθούν σε τήρηση βιβλίων με βάσει τα ακαθάριστα έσοδα της προηγούμενης διαχειριστικής περιόδου (π.χ.1/7/2012 έως 30/6/2013). Αυτονόητο είναι ότι εάν ενταχθούν σε τήρηση απλογραφικών βιβλίων η διαχειριστική τους

περίοδος θα λήξει 31/12/2013.

### *Εξαίρεση από την ειδική ένταξη στην τήρηση διπλογραφικών βιβλίων*.

Εξαιρούνται από την υποχρέωση τήρησης διπλογραφικών βιβλίων και έχουν τη δυνατότητα να τηρούν απλογραφικά βιβλία τα παρακάτω πρόσωπα:

α) οι αλλοδαπές γενικά επιχειρήσεις των α.ν. 89/1967 (ΦΕΚ Α΄ 132) και 378/1968 (ΦΕΚ Α΄ 82). β) τα υποκαταστήματα των αλλοδαπών αεροπορικών επιχειρήσεων που λειτουργούν στην Ελλάδα και απαλλάσσονται από τη φορολογία εισοδήματος με τον όρο της αμοιβαιότητας. γ) οι αλλοδαπές Α.Ε. και Ε.Π.Ε. που δεν έχουν μόνιμη εγκατάσταση στην Ελλάδα, και ανεγείρουν ακίνητο κυριότητά τους εντός της Ελλάδας ή πραγματοποιούν σε τέτοιο ακίνητο προσθήκες ή επεκτάσεις.

Την εξαίρεση αυτή οι παραπάνω υπόχρεοι απεικόνισης συναλλαγών των περιπτώσεων α΄ και β΄ την είχαν και με τις προϊσχύουσες διατάξεις του Κ.Β.Σ.(π.δ. 186/1992).

Διευκρινίζεται ότι, οι αλλοδαπές Α.Ε. και Ε.Π.Ε. που έχουν πραγματική- φυσική εγκατάσταση στην Ελλάδα (γραφείο, αποθήκη, κ.λπ.) και όχι μόνιμη εγκατάσταση και τηρούν βιβλία Β΄ κατηγορίας με απόφαση του προϊσταμένου της Δ.Ο.Υ. σύμφωνα με τις καταργούμενες διατάξεις της περίπτωσης ι΄ της παραγράφου 2 του άρθρου 36 του Κ.Β.Σ. (π.δ. 186/1992), από 1/1/2013 εντάσσονται σε τήρηση διπλογραφικών βιβλίων και οι σχετικές αποφάσεις του προϊσταμένου της Δ.Ο.Υ. παύουν να ισχύουν.

3. Σε απλογραφικά βιβλία εντάσσονται με την επιφύλαξη των διατάξεων της παραγράφου 2 του άρθρου αυτού:

α)Ο πράκτορας εφημερίδων και περιοδικών, καθώς και ο πρατηριούχος χονδρικής πώλησης καπνοβιομηχανικών προϊόντων.

Όποιος από τους παραπάνω υπόχρεους απεικόνισης συναλλαγών διατηρεί και κλάδο παροχής άλλων υπηρεσιών ή πώλησης αγαθών τηρεί, για όλες τις δραστηριότητές του τα βιβλία της κατηγορίας που αντιστοιχεί στο σύνολο των ετήσιων ακαθάριστων εσόδων του. β) Ο εκμεταλλευτής πλοίου δεύτερης κατηγορίας του άρθρου 3 του ν. 27/1975.

γ) Ο πρατηριούχος υγρών καυσίμων για την εμπορία βενζίνης και πετρελαίου και ο πωλητής πετρελαίου εσωτερικής καύσης (DIESEL) θέρμανσης.

Όποιος από τους παραπάνω υπόχρεους απεικόνισης συναλλαγών των περιπτώσεων β΄ και γ΄ διατηρεί και κλάδο πώλησης άλλων αγαθών ή παροχής υπηρεσιών τηρεί για τον κλάδο αυτόν τα βιβλία της κατηγορίας που αντιστοιχεί στα ετήσια ακαθάριστα έσοδά του.

δ) Ο νέος υπόχρεος απεικόνισης συναλλαγών κατά την έναρξη εργασιών του.

ε) Τα πρόσωπα της παραγράφου 1 του άρθρου 3, σε περίπτωση υποχρέωσης τήρησης διπλογραφικών βιβλίων.

*Ειδική ένταξη στην τήρηση απλογραφικών βιβλίων (Β΄ κατηγορίας).*

Με τις διατάξεις της παραγράφου αυτής, εντάσσονται πλέον στην τήρηση απλογραφικών βιβλίων (Β΄ κατηγορίας), από την έναρξη των εργασιών τους και ανεξάρτητα από το ύψος των ετήσιων ακαθάριστων εσόδων τους, με εξαίρεση τους υπόχρεους εκείνους που εντάσσονται στην τήρηση διπλογραφικών βιβλίων σύμφωνα με τις διατάξεις της παραγράφου 2 του άρθρου αυτού (Α.Ε., Ε.Π.Ε., Ι.Κ.Ε.), οι πιο κάτω υπόχρεοι:

α) ο πράκτορας εφημερίδων και περιοδικών.

β) ο πρατηριούχος χονδρικής πώλησης καπνοβιομηχανικών προϊόντων.

Όποιος από τους παραπάνω υπόχρεους διατηρεί και άλλο κλάδο πώλησης αγαθών ή παροχής υπηρεσιών, δηλαδή ασκεί και άλλες δραστηριότητες, τότε εντάσσεται, για όλες του τις δραστηριότητες, συμπεριλαμβανόμενης και εκείνης για την οποία έχει ειδική ένταξη στην τήρηση απλογραφικών βιβλίων, στην κατηγορία βιβλίων που αντιστοιχεί στο σύνολο των ετήσιων ακαθαρίστων εσόδων του από τις δραστηριότητες αυτές.

γ) ο εκμεταλλευτής πλοίου δεύτερης κατηγορίας του άρθρου 3 του ν. 27/1975.

δ) ο πρατηριούχος υγρών καυσίμων για την εμπορία βενζίνης και πετρελαίου. Διευκρινίζεται ότι, δεδομένου ότι το υγραέριο διατίθεται ως καύσιμο από τα πρατήρια καυσίμων με τον ίδιο τρόπο όπως η βενζίνη και το πετρέλαιο κίνησης, η εμπορία υγραερίου από τα εν λόγω πρατήρια δεν θεωρείται ως άλλη δραστηριότητα για την ένταξη σε κατηγορία βιβλίων. ε) ο πωλητής πετρελαίου εσωτερικής καύσης (DIESEL) θέρμανσης.

Όποιος από τους παραπάνω υπόχρεους των περιπτώσεων γ΄, δ΄ και ε΄ διατηρεί και άλλο κλάδο πώλησης αγαθών ή παροχής υπηρεσιών, για την ένταξη σε κατηγορία βιβλίων του κλάδου αυτού κρίνεται αυτοτελώς, με βάσει τα ακαθάριστα έσοδά του.

στ) ο νέος υπόχρεος απεικόνισης συναλλαγών κατά την έναρξη των εργασιών του.

Τονίζεται ότι ο εν λόγω υπόχρεος εντάσσεται σε απλογραφικά βιβλία μόνο κατά την έναρξη των εργασιών του και στη συνέχεια εντάσσεται σε κατηγορία τήρησης βιβλίων με βάση το ύψος των ακαθαρίστων εσόδων του της προηγούμενης διαχειριστικής περιόδου.

ζ) τα πρόσωπα της παραγράφου 1 του άρθρου 3 (Δημόσιο, μη κερδοσκοπικού χαρακτήρα πρόσωπα κ.λπ.) σε περίπτωση υποχρέωσης τήρησης διπλογραφικών βιβλίων.

Σημειώνεται ότι η ειδική ένταξη στη τήρηση απλογραφικών βιβλίων των προαναφερομένων κατηγοριών υπόχρεων, ίσχυε και με τις προηγούμενες διατάξεις.

Κατηγορίες υπόχρεων απεικόνισης συναλλαγών που με τις προηγούμενες διατάξεις είχαν ειδική ένταξη στη Β΄ κατηγορία βιβλίων και από 1/1/2013 εντάσσονται σε κατηγορία βιβλίων με τις γενικές διατάξεις.

Από 1/1/2013 παύουν να έχουν ειδική ένταξη στη Β΄ κατηγορία βιβλίων και εντάσσονται πλέον σε κατηγορία βιβλίων με τις γενικές διατάξεις της παραγράφου 4 του παρόντος άρθρου, δηλαδή με βάση τα ακαθάριστα έσοδά τους κατά την προηγούμενη διαχειριστική τους περίοδο, οι παρακάτω κατηγορίες υπόχρεων απεικόνισης συναλλαγών :

- ο εκμεταλλευτής περιπτέρου

- ο πωλητής οπωρολαχανικών, νωπών αλιευμάτων και λοιπών αγροτικών προϊόντων αποκλειστικά στις κινητές λαϊκές αγορές ή πλανόδιος

- ο εκμεταλλευτής κινητής καντίνας

4. Στην κατηγορία που αντιστοιχεί στα ετήσια ακαθάριστα έσοδά τους, οι λοιποί υπόχρεοι απεικόνισης συναλλαγών, φυσικά ή νομικά πρόσωπα, συμπεριλαμβανομένων και των αστικών επαγγελματικών εταιρειών δικηγόρων των προεδρικών διαταγμάτων 518/1989 (Α' 220) και 81/2005 (Α' 120), για τους οποίους δεν προβλέπεται ένταξη με βάση τις διατάξεις των παραγράφων 2 και 3 του άρθρου αυτού.

### **Παράγραφος 4.** *Ένταξη σε κατηγορία βιβλίων με βάση τα ακαθάριστα έσοδα.*

Με τις διατάξεις της παραγράφου αυτής εντάσσονται στην κατηγορία βιβλίων που αντιστοιχεί στα ετήσια ακαθάριστα έσοδά τους, οι υπόλοιποι υπόχρεοι απεικόνισης συναλλαγών, φυσικά ή νομικά πρόσωπα, εκτός εκείνων δηλαδή για τα οποία προβλέπεται ειδική ένταξη με βάση τις διατάξεις των παραγράφων 2 και 3 του παρόντος άρθρου.

5. Για την εφαρμογή των διατάξεων των προηγούμενων παραγράφων τα όρια για την ένταξη σε τήρηση απλογραφικών ή διπλογραφικών βιβλίων, ορίζονται με βάση το ύψος των ετήσιων ακαθάριστων εσόδων της προηγούμενης διαχειριστικής περιόδου, ως ακολούθως: Βιβλία (όρια ακαθάριστων εσόδων)

•Απλογραφικά (Β΄ Κατηγορίας) μέχρι και 1.500.000 ευρώ

•Διπλογραφικά (Γ΄ Κατηγορίας) Άνω των 1.500.000 ευρώ

Αν η προηγούμενη διαχειριστική περίοδος είναι μικρότερη ή μεγαλύτερη του 12μήνου τα ετήσια ακαθάριστα έσοδα για την ένταξη σε κατηγορία βιβλίων βρίσκονται με αναγωγή. Όταν πωλούνται αγαθά για λογαριασμό τρίτου ως ακαθάριστο έσοδο για την τήρηση βιβλίων θεωρείται η αξία των αγαθών που πωλήθηκαν.

## **Παράγραφος 5.** *Όρια ένταξης σε κατηγορία βιβλίων***.**

Με τις διατάξεις της παραγράφου αυτής ορίζονται τα όρια των ακαθαρίστων εσόδων για την ένταξη σε τήρηση απλογραφικών ή διπλογραφικών βιβλίων, τα οποία ίσχυαν και με τις προηγούμενες διατάξεις και είναι:

•Απλογραφικά βιβλία (Β΄ κατηγορίας) μέχρι και 1.500.000 ευρώ

•Διπλογραφικά βιβλία (Γ΄ κατηγορίας) πάνω από 1.500.000 ευρώ

6. Ο υπόχρεος απεικόνισης συναλλαγών, από την έναρξη της διαχειριστικής του περιόδου, μπορεί να τηρήσει βιβλία ανώτερης κατηγορίας από εκείνη στην οποία εντάσσεται, με την προϋπόθεση της τήρησης όλων των βιβλίων και των στοιχείων, που ορίζονται για την κατηγορία αυτή.

#### **Παράγραφος 6.** *Προαιρετική τήρηση βιβλίων ανώτερης κατηγορίας.*

Οι διατάξεις της παραγράφου αυτής είναι ίδιες με τις προϊσχύουσες διατάξεις της παραγράφου 8 του άρθρου 4 του Κ.Β.Σ. (π.δ. 186/1992) και δεν χρήζουν περαιτέρω διευκρινίσεων.

7. Ο υπόχρεος απεικόνισης συναλλαγών που εντάσσεται σε τήρηση διπλογραφικών βιβλίων για την άσκηση του επαγγέλματός του, τηρεί λογιστικά βιβλία κατά τη διπλογραφική μέθοδο με οποιοδήποτε λογιστικό σύστημα, σύμφωνα με τις γενικά παραδεκτές αρχές της λογιστικής.

#### **Παράγραφος 7.** *Τήρηση λογιστικών βιβλίων με την διπλογραφική μέθοδο.*

Οι διατάξεις της παραγράφου αυτής είναι ίδιες με τις προϊσχύουσες διατάξεις της παραγράφου 1 του άρθρου 7 του Κ.Β.Σ. (π.δ. 186/1992) και δεν χρήζουν περαιτέρω διευκρινίσεων. Επισημαίνεται μόνο ότι τα λογιστικά βιβλία (ημερολόγια και καθολικά), είναι αθεώρητα, ανεξάρτητα από τον τρόπο τήρησής τους, χειρόγραφα ή μηχανογραφικά. Επί μηχανογραφικής δε τήρησης αυτών δεν υπάρχει πλέον υποχρέωση τήρησης θεωρημένου ισοζυγίου λογαριασμών Γενικού - Αναλυτικών Καθολικών. Έτσι, για το μήνα Ιανουάριο 2013 δεν θα εκτυπωθεί ισοζύγιο λογαριασμών Γενικού Αναλυτικών Καθολικών, ενώ θα εκτυπωθεί για το μήνα Δεκέμβριο του 2012, καθώς και για τις τακτοποιητικές εγγραφές κλεισίματος της χρήσης που λήγει μέχρι 31 Δεκεμβρίου 2012.Χρόνος ενημέρωσης των λογιστικών βιβλίων. Με τις διατάξεις της περίπτωσης α΄ της παραγράφου 12 του άρθρου αυτού, ορίζεται ο χρόνος ενημέρωσης των λογιστικών βιβλίων (ημερολόγια, καθολικά) από 1/1/2013 τα ημερολόγια ενημερώνονται μέχρι το τέλος του επόμενου μήνα και όχι πέραν από την προθεσμία υποβολής δήλωσης Φ.Π.Α. και τα καθολικά (γενικό και αναλυτικά) μέχρι το τέλος του επόμενου μήνα ανεξαρτήτως του χρόνου υποβολής της δήλωσης Φ.Π.Α. 8. Με την επιφύλαξη των παραγράφων 13 και 14 του παρόντος άρθρου, για την τήρηση των ημερολογίων και καθολικών εφαρμόζεται υποχρεωτικά το Ελληνικό Γενικό Λογιστικό Σχέδιο (Π.Δ. 1123/1980, Α' 283), μόνο ως προς την δομή, την ονοματολογία και το περιεχόμενο των πρωτοβαθμίων, δευτεροβαθμίων και των υπογραμμισμένων τριτοβαθμίων λογαριασμών, και από τους λογαριασμούς της ομάδας 9 μόνο ο λογαριασμός 94, εφόσον τα ακαθάριστα έσοδα από πωλήσεις αγαθών (λογαριασμοί 70, 71) υπερβαίνουν τα πέντε (5) εκατομμύρια ευρώ ανά λογαριασμό. Η ανάπτυξη των δευτεροβαθμίων λογαριασμών, σε μη θεσμοθετημένους από τις

διατάξεις του Γενικού Λογιστικού Σχεδίου τριτοβαθμίους λογαριασμούς, καθώς και η ανάπτυξη των τριτοβάθμιων λογαριασμών σε επίπεδο τεταρτοβάθμιων, γίνεται σύμφωνα με τις αρχές της λογιστικής και τις ανάγκες του υπόχρεου απεικόνισης συναλλαγών .Διατάξεις που επιβάλλουν την τήρηση κλαδικών λογιστικών σχεδίων κατισχύουν των διατάξεων των προηγούμενων εδαφίων.

Από τους λογαριασμούς του γενικού και των αναλυτικών καθολικών πρέπει να προκύπτουν συγκεντρωτικά και αναλυτικά στοιχεία των καταχωρήσεων, ώστε να είναι ευχερής η πληροφόρηση ή η επαλήθευση από το φορολογικό έλεγχο, για τις ανάγκες όλων των φορολογικών αντικειμένων.

### **Παράγραφος 8**.*Περιεχόμενο διπλογραφικών βιβλίων. Τήρηση ημερολογίων- καθολικών*.

Ο υπόχρεος διπλογραφικών βιβλίων τηρεί τα ημερολόγια και καθολικά της Γενικής Λογιστικής σύμφωνα με τις αρχές του Ε.Γ.Λ.Σ. ως προς τη δομή, την ονοματολογία και το περιεχόμενο των πρωτοβάθμιων, των δευτεροβάθμιων λογαριασμών και των υπογραμμισμένων τριτοβάθμιων λογαριασμών, χωρίς να έχει υποχρέωση να τηρεί ημερολόγιο αναλυτικής λογιστικής και τους λογαριασμούς της 9, με εξαίρεση τον λογαριασμό 94 όπως αναλύεται παρακάτω. Για τον υπόχρεο που εφαρμόζει τα Δ.Λ.Π. ισχύουν παράλληλα και οι διατάξεις των παραγράφων 13 και 14 του άρθρου αυτού και ειδικότερες διατάξεις που επιβάλουν την τήρηση κλαδικών λογιστικών σχεδίων κατισχύουν των διατάξεων του Ε.Γ.Λ.Σ.

#### Τήρηση λογαριασμού 94.

Με τις διατάξεις της παραγράφου αυτής, θεσπίζεται υποχρέωση τήρησης του λογαριασμού 94 από τον υπόχρεο που τηρεί διπλογραφικά βιβλία και τα ακαθάριστα έσοδά του από την πώληση εμπορευμάτων που καταχωρούνται σύμφωνα με το Ε.Γ.Λ.Σ. στο λογαριασμό 70 και τα έσοδα από την πώληση προϊόντων που καταχωρούνται στο λογαριασμό 71 υπερβαίνουν το ποσό των 5.000.000 ευρώ ανά λογαριασμό. Ο υπόχρεος κρίνεται για την υποχρέωση αυτή στην αρχή της εκάστοτε διαχειριστικής περιόδου με βάση τα έσοδα της προηγούμενης χρήσης και κρίνεται αυτοτελώς για την υποχρέωση αυτή ανά λογαριασμό (κλάδος εμπορίας και επεξεργασίας). Ο υπόχρεος τήρησης του λογαριασμού 94 όταν σε κάποια διαχειριστική περίοδο δεν υπερβαίνει το όριο τήρησης του ποσού των 5.000.000 ευρώ για ένα λογαριασμό (κλάδο εμπορίας ή επεξεργασίας) σταματά την τήρησή του από την επόμενη διαχειριστική περίοδο για τα αγαθά του λογαριασμού αυτού.

Σημειώνεται ότι η υποχρέωση αυτή αφορά όλους τους υπόχρεους ανεξάρτητα από την υποχρέωση ή μη εφαρμογής της ομάδας 9 ή την απαλλαγή τους από αυτή.

Επίσης, σημειώνεται ότι κατά πάγια θέση της Διοίκησης τα ακαθάριστα έσοδα από τη συμπτωματική πώληση πρώτων υλών προσαυξάνουν τυχόν άλλα έσοδα του κλάδου εμπορίας για την τήρηση του βιβλίου αποθήκης.

#### -Χρόνος έναρξης ισχύος:

Η υποχρέωση τήρησης του λογαριασμού 94 αρχίζει σύμφωνα με τις διατάξεις του άρθρου 13 του Κ.Φ.Α.Σ. από 1/1/2013. Έτσι ο υπόχρεος που η διαχειριστική του περίοδος λήγει την 31/12/2012 τηρεί τον λογαριασμό αυτόν από 1/1/2013, εφόσον βέβαια τα ακαθάριστα έσοδά του υπερέβησαν το ποσό των 5.000.000 ευρώ την προηγούμενη χρήση. Εάν η διαχειριστική του περίοδος αρχίζει μετά την ημερομηνία αυτή (1/1/2013), υποχρέωση τήρησης του λογαριασμού 94 από 1/1/2013 (ενδιάμεσα της χρήσης), έχει μόνο ο υπόχρεος ο οποίος την 31/12/2012 τηρούσε το βιβλίο αποθήκης, ο οποίος θα συνεχίσει από 1/1/2013 και μέχρι τη λήξη της διαχειριστικής του περιόδου, να τηρεί το βιβλίο αποθήκης ως υπολογαριασμό του 94 με το περιεχόμενο και στον χρόνο που αναφέρεται στην επόμενη παράγραφο και χωρίς βέβαια την υποχρέωση εγγραφής των δεδομένων του σε θεωρημένο οπτικό δίσκο. Εάν την 31/12/2012 δεν τηρεί βιβλίο αποθήκης τότε για την υποχρέωση τήρησης του λογαριασμού 94 θα κριθεί από την έναρξη της επόμενης διαχειριστικής περιόδου που αρχίζει εντός του έτους 2013 με βάση τα ακαθάριστα έσοδα της προηγούμενης διαχειριστικής περιόδου. -Τρόπος τήρησης του λογαριασμού 94.

Σύμφωνα με τις διατάξεις της παραγράφου 8 του άρθρου 4 ο λογαριασμός 94 τηρείται

εξωλογιστικά, χωρίς δηλαδή την διενέργεια των σχετικών ημερολογιακών εγγραφών της ομάδας 9. Για την εφαρμογή της παραπάνω διάταξης τηρείται στο τελευταίο όριο ανάλυσής του που είναι η μερίδα αποθήκης, όπως αναφέρεται στην περίπτωση 3 της παραγράφου 5.215 του Ε.Γ.Λ.Σ. Για την εφαρμογή της διάταξης αυτής και με βάση και τα αναφερόμενα στις περιπτώσεις 3, 4, 5 και 7 της παραπάνω παραγράφου του Ε.Γ.Λ.Σ. οι υπολογαριασμοί τηρούνται όπως και το βιβλίο αποθήκης. Ειδικότερα:

α) Οι υπολογαριασμοί τηρούνται σε μερίδες κατ' είδος, ποσότητα και αξία για τα ίδια αγαθά κατά την εισαγωγή και εξαγωγή, για τις αγορές και τις πωλήσεις και κατ' είδος και ποσότητα για τις διακινήσεις των ίδιων αγαθών εντός ή εκτός εγκαταστάσεων. Για τις εγγραφές των εσωτερικών διακινήσεων πρώτων υλών, προϊόντων και υποπροϊόντων δεν εκδίδεται δελτίο εσωτερικής διακίνησης αλλά λογιστικό σημείωμα που αποτελεί το δικαιολογητικό εγγραφής στους υπολογαριασμούς του 94. Ο λογαριασμός 94 τηρείται για τα εμπορεύματα, τα έτοιμα προϊόντα, τα υποπροϊόντα και τις πρώτες ύλες. Για τα αγαθά των τρίτων δεν απαιτείται να τηρούνται υπολογαριασμοί του λογαριασμού 94, όπως ίσχυε με τις διατάξεις του άρθρου 8 του Κ.Β.Σ. (π.δ. 186/1992).Το είδος για την τήρηση των υπολογαριασμών του 94 περιγράφεται με τα ποιοτικά και τεχνικά χαρακτηριστικά που το διακρίνουν στις εμπορικές συναλλαγές. Για τα εξατομικευμένα αγαθά που παράγονται κατόπιν παραγγελίας του πελάτη, είδος είναι η λαμβανόμενη παραγγελία. Αντί της περιγραφής του είδους μπορεί να χρησιμοποιούνται κωδικοί αριθμοί εφόσον βέβαια καλύπτονται οι απαιτήσεις της παραγράφου 1 του άρθρου 2, πρέπει δηλαδή να δίνεται στον έλεγχο αντιστοίχιση κωδικού αριθμού και περιγραφής του είδους.

β) Ο λογαριασμός 94 τηρείται σε μερίδες ανά αποθηκευτικό χώρο (έδρα, υποκατάστημα, αποθηκευτικό χώρο και ανά τρίτο). Οι εγκαταστάσεις που στεγάζονται στον ίδιο ή σε συνεχόμενο κτιριακό χώρο λογίζονται ως μία εγκατάσταση για την τήρηση των υπολογαριασμών του 94.Οι μερίδες αυτές τηρούνται στην έδρα χωρίς να υπάρχει υποχρέωση τήρησής τους και στην εγκατάσταση που αφορούν.

γ) Ο λογαριασμός 94 ενημερώνεται ανά παραστατικό αγοράς, πώλησης και διακίνησης. Όμως δεδομένου ότι με βάση τις διατάξεις της παραγράφου 9 του άρθρου αυτού τα λογιστικά βιβλία μπορεί να ενημερώνονται συγκεντρωτικά με τα στοιχεία εσόδου, αναλόγως και οι υπολογαριασμοί του 94 μπορεί να ενημερώνονται με μια συγκεντρωτική ημερήσια εγγραφή κατά ποσότητα και αξία κατά την εξαγωγή, με τα στοιχεία εσόδου και τα σχετικά εκδιδόμενα δελτία αποστολής, με την προϋπόθεση ότι όταν ζητηθεί θα δίνεται άμεσα στον έλεγχο ανάλυση των καταχωρίσεων αυτών ανά παραστατικό.

-Χρόνος ενημέρωσης των υπολογαριασμών του 94.

Ο λογαριασμός 94 ενημερώνεται με τα παραστατικά κατά ποσότητα και αξία για τις αγορές και τις πωλήσεις στον χρόνο ενημέρωσης των ημερολογίων δηλαδή μέχρι το τέλος του επόμενου μήνα και όχι αργότερα από την προθεσμία υποβολής της δήλωσης Φ.Π.Α. Το κόστος παραχθέντων και πωληθέντων καθώς και το κόστος των αναλωθέντων υλών τίθενται στο χρόνο προσδιορισμού του αποτελέσματος, δηλαδή άπαξ του έτους και μέχρι την προθεσμία υποβολής της δήλωσης φορολογίας εισοδήματος, όταν δεν τηρείται η ομάδα 9 ή τηρείται αυτή σε ετήσια βάση.

-Συνέχιση τήρησης του βιβλίου αποθήκης.

Οι επιχειρήσεις που τηρούσαν το βιβλίο αποθήκης σύμφωνα με τις διατάξεις του άρθρου 8

του προϊσχύοντος Κώδικα θα συνεχίσουν την τήρησή του από 1/1/2013 (εφόσον βέβαια υπάρχει σχετική υποχρέωση) με τον τρόπο που το τηρούσαν συμπεριλαμβανομένης και της μη τήρησης ιδιαίτερων μερίδων για τις βοηθητικές ύλες και τα υλικά συσκευασίας, τα οποία παρακολουθούνται συγκεντρωτικά σε λογαριασμούς αξίας.

-Αποφάσεις ρύθμισης υποχρέωσης τήρησης βιβλίου αποθήκης.

Σύμφωνα με τις μεταβατικές διατάξεις της παραγράφου 4 του άρθρου 14 του Κ.Φ.Α.Σ., οι αποφάσεις της Κεντρικής Επιτροπής Λογιστικών Βιβλίων (Κ.Ε.Λ.Β.), της Επιτροπής Λογιστικών Αμφισβητήσεων (Ε.Λ.Α.) και της Επιτροπής Λογιστικών Βιβλίων (Ε.Λ.Β.) μπορούν να εφαρμόζονται αναλόγως από τους υπόχρεους, για την τήρηση των υπολογαριασμών του 94 και για όσο χρόνο ορίζεται από αυτές. Ακόμη σύμφωνα με την παράγραφο 1 του ιδίου ως άνω άρθρου 14, εξακολουθούν να ισχύουν Αποφάσεις του Υπουργού Οικονομικών με τις οποίες είχε ρυθμιστεί ο τρόπος τήρησης του βιβλίου αποθήκης για συγκεκριμένες κατηγορίες επιτηδευματιών (όπως, επιχειρήσεις τύπου, ιχθυοτροφεία, λιανοπωλήτριες επιχειρήσεις. Η απόφαση που αφορά τις λιανοπωλήτριες επιχειρήσεις μπορεί να εφαρμόζεται και από τις επιχειρήσεις των Σούπερ – Μάρκετ και λοιπές λιανοπωλήτριες επιχειρήσεις). -Βιβλίο παραγωγής κοστολογίου και τεχνικών προδιαγραφών.

Τονίζεται ότι από 1/1/2013 δεν υφίσταται υποχρέωση τήρησης βιβλίου παραγωγής κοστολογίου και τεχνικών προδιαγραφών από τους υπόχρεους τήρησης του λογαριασμού 94. Έτσι, από την ημερομηνία αυτή και μετά όλοι οι υπόχρεοι ανεξάρτητα του χρόνου λήξης της διαχειριστικής τους περιόδου σταματούν την τήρηση των βιβλίων αυτών. Όμως, με βάση τις διατάξεις της παραγράφου 1 του άρθρου 2 του Κώδικα αυτού πρέπει να δίνονται στον έλεγχο όλα τα δεδομένα προσδιορισμού του κόστους παραγωγής όταν ζητηθούν από αυτόν. Τήρηση του λογαριασμού 94 από νέους υπόχρεους και λοιπές περιπτώσεις.

Ως γνωστό, με τις διατάξεις της παραγράφου 9 του άρθρου 8 του Κ.Β.Σ.(π.δ.186/1992) απαλλάσσονταν μερικά ή ολικά από την τήρηση βιβλίου αποθήκης κατηγορίες επιτηδευματιών .Οι υπόχρεοι αυτοί θα υποχρεωθούν σε τήρηση του λογαριασμού 94 από την διαχειριστική περίοδο που αρχίζει από 1/1/2013 και μετά, εφόσον βέβαια τα έσοδά τους υπερβαίνουν το ποσό των 5.000.000 ευρώ κατά την προηγούμενη διαχειριστική περίοδο. Οι παραπάνω υπόχρεοι λόγω του περιορισμένου χρόνου προετοιμασίας τήρησης του λογαριασμού 94 είναι δυνατόν για την διαχειριστική περίοδο που αρχίζει εντός του 2013 να ενημερώσουν μέχρι την προθεσμία κλεισίματος του ισολογισμού της εν λόγω διαχειριστικής περιόδου, τους υπολογαριασμούς του 94 αναλυτικά ή συγκεντρωτικά κατά την εισαγωγή κατά ποσότητα και αξία και κατά την εξαγωγή κατά ποσότητα με βάση την απογραφή. Η παραπάνω δυνατότητα αναλόγως ισχύει και για τον υπόχρεο ο οποίος κατά την διαχειριστική περίοδο που αρχίζει εντός του 2013 δεν είχε υποχρέωση τήρησης του βιβλίου αποθήκης (ξεπέρασε για μια φορά το όριο) και με τις νέες διατάξεις έχει υποχρέωση τήρησης του λογαριασμού 94.

-Τρόπος τήρησης του λογαριασμού 94 (χειρόγραφα ή μηχανογραφικά).

Τα δεδομένα του λογαριασμού 94 αποτυπώνονται-εκτυπώνονται σε αθεώρητα χειρόγραφα ή μηχανογραφικά έντυπα. Τα δεδομένα του μπορεί να μην εκτυπώνονται και να φυλάσσονται σε ηλεκτρομαγνητικά μέσα αποθήκευσης, εφόσον δίνονται άμεσα στον έλεγχο όταν ζητηθούν από αυτόν. Σημειώνεται ότι οι επιχειρήσεις που τηρούν ήδη βιβλίο αποθήκης θα εγγράψουν τα δεδομένα του μήνα Δεκεμβρίου 2012 και τα δεδομένα των τακτοποιητικών εγγραφών της

χρήσης που λήγει εντός του 2012 (13η εγγραφή) σε θεωρημένο οπτικό δίσκο ή σε θεωρημένα χειρόγραφα έντυπα.

9.Το πρώτο, το δεύτερο και τα δύο τελευταία εδάφια της παραγράφου 21 του άρθρου αυτού έχουν ανάλογη εφαρμογή και επί τήρησης διπλογραφικών βιβλίων.

**Παράγραφος 9.** *Καταχώριση με μια συγκεντρωτική εγγραφή των εσόδων και ορισμένων εξόδων.*

Με τις διατάξεις της παραγράφου αυτής ορίζεται ο τρόπος καταχώρησης των εσόδων και ορισμένων εξόδων (μέχρι του ποσού των 150 ευρώ έκαστο) στα διπλογραφικά βιβλία, όπως ίσχυε και με τις προϊσχύουσες διατάξεις του άρθρου 7 του Κ.Β.Σ. (π.δ. 186/1992) και καθιερώνεται για πρώτη φορά δυνατότητα συγκεντρωτικής καταχώρησης, με μία εγγραφή, των ημερήσιων ακαθαρίστων εσόδων, ανεξαρτήτως είδους και σειράς στοιχείων, με την προϋπόθεση ότι όταν ζητηθεί από τον έλεγχο να δίνεται άμεσα κατάσταση με ανάλυση των εσόδων αυτών για κάθε ένα είδος και σειρά στοιχείων που εκδόθηκαν την ίδια ημέρα με αναγραφή του πρώτου και τελευταίου αριθμού ή του αύξοντα αριθμού του ημερήσιου δελτίου «Ζ» κατά περίπτωση. Η δυνατότητα αυτή ισχύει και για τα απλογραφικά βιβλία. 10. Ο υπόχρεος απεικόνισης συναλλαγών που τηρεί διπλογραφικά βιβλία τηρεί επίσης: 10.1. Μητρώο παγίων περιουσιακών στοιχείων κατά τα ειδικότερα οριζόμενα στην παράγραφο 2.2.103 του Γενικού Λογιστικού Σχεδίου. Τα έπιπλα και σκεύη μπορεί να παρακολουθούνται στο μητρώο παγίων ανά συντελεστή απόσβεσης.

10.2. Βιβλίο απογραφών στο οποίο μετά από καταμέτρηση καταγράφονται και αποτιμώνται όλα τα στοιχεία της επαγγελματικής του περιουσίας που κατέχει κατά τη λήξη της διαχειριστικής του περιόδου. Την ίδια υποχρέωση έχουν στο τέλος κάθε έτους και τα νομικά πρόσωπα του άρθρου 101 του ν. 2238/1994 που έχουν τεθεί σε εκκαθάριση που διαρκεί πέραν του έτους. Για την αποτίμηση των στοιχείων της απογραφής εφαρμόζονται υποχρεωτικά οι κανόνες αποτίμησης του π.δ. 1123/1980.

Όταν τα λογιστικά βιβλία τηρούνται σύμφωνα με τα Διεθνή Λογιστικά Πρότυπα (Δ.Λ.Π.), η αξία των μενόντων αποθεμάτων των ιδιοπαραχθέντων έτοιμων προϊόντων και της παραγωγής σε εξέλιξη, όπως αυτή προσδιορίζεται με βάση τα Δ.Λ.Π. δεν αναπροσαρμόζεται με τις διαφοροποιήσεις στοιχείων κόστους μεταξύ λογιστικής και φορολογικής βάσης. Οι διαφορές αυτές, εφόσον υπάρχουν, ποσοτικοποιούνται σε ετήσια συνολική βάση, ανεξάρτητα αν αποτελούν στοιχεία κόστους των πωληθέντων ή των μενόντων προϊόντων και καταχωρούνται στον Πίνακα των Φορολογικών Αποτελεσμάτων Χρήσης και στον Πίνακα Συμφωνίας Λογιστικής Φορολογικής Βάσης (Π.Σ.Λ.Φ.Β.), που ορίζονται από τις διατάξεις της παραγράφου 14του άρθρου αυτού.

Στο βιβλίο απογραφών καταχωρούνται:

α) Τα αποθέματα τα οποία καταγράφονται στο βιβλίο ή σε καταστάσεις διακεκριμένα για κάθε αποθηκευτικό χώρο. Τα αποθέματα που βρίσκονται σε τρίτους καταχωρούνται ανά τρίτο χωρίς να απαιτείται καταχώρηση και κατά αποθηκευτικό χώρο τρίτου. Η καταχώρηση, η οποία περιλαμβάνει το είδος, τη μονάδα μέτρησης, την ποσότητα, την κατά μονάδα αξία, στην οποία αποτιμήθηκε κάθε είδος, καθώς και τη συνολική του αξία, γίνεται με μία εγγραφή για ολόκληρη την ποσότητα κάθε είδους αγαθού, για κάθε αποθηκευτικό χώρο. Τα πιο πάνω

αναφερόμενα αγαθά που βρίσκονται σε υποκατάστημα ή σε αποθηκευτικό χώρο καταχωρούνται διακεκριμένα στο βιβλίο απογραφών της έδρας και τα δεδομένα των αγαθών αυτών δίνονται άμεσα στον έλεγχο που διενεργείται στο υποκατάστημα ή στον αποθηκευτικό χώρο.

β)Τα πάγια περιουσιακά στοιχεία τα οποία αναγράφονται κατά ομοειδείς κατηγορίες τουλάχιστον με την αξία κτήσης ή κόστος ιδιοκατασκευής, προσαυξημένο με τις δαπάνες επεκτάσεων ή προσθηκών και βελτιώσεων, τις αποσβέσεις τους και την αναπόσβεστη αξία τους.

Σε περίπτωση ολοσχερούς απόσβεσης παγίου περιουσιακού στοιχείου διατηρείται στο μητρώο παγίων περιουσιακών στοιχείων αναπόσβεστη αξία ενός λεπτού του ευρώ, όταν το περιουσιακό αυτό στοιχείο εξακολουθεί να παραμένει στην κυριότητα του υπόχρεου απεικόνισης συναλλαγών. Κατ' εξαίρεση, τα έπιπλα και σκεύη μπορεί να καταχωρούνται στο βιβλίο απογραφών, κατά συντελεστή αποσβέσεων, με το συνολικό ποσό της αξίας κτήσης τους, τις αποσβέσεις και την αναπόσβεστη αξία τους.

γ) Τα λοιπά στοιχεία του ενεργητικού και του παθητικού, τα οποία μπορεί να καταχωρούνται στο βιβλίο απογραφών με τα υπόλοιπα μόνο των πρωτοβάθμιων λογαριασμών, εφόσον ανάλυση καθενός λογαριασμού δίνεται στον έλεγχο. Ειδικά για τις μετοχές, τις ομολογίες και τα λοιπά χρεόγραφα καταχωρείται για κάθε είδος η ποσότητα, η αξία κτήσης κι η τρέχουσα αξία.

δ) Τα αποθέματα κυριότητας άλλου υπόχρεου απεικόνισης συναλλαγών που βρίσκονται κατά τη λήξη της διαχειριστικής περιόδου στις εγκαταστάσεις του κατ' είδος και ποσότητα, εφόσον τα δεδομένα αυτά δεν προκύπτουν από άλλα βιβλία.

ε) Ο νόμιμα συνταχθείς ισολογισμός και λογαριασμός αποτελεσμάτων χρήσης, ο πίνακας διάθεσης αποτελεσμάτων, η κατάσταση του λογαριασμού γενικής εκμετάλλευσης, σύμφωνα με τα υποδείγματα των παραγράφων 4.1.202, 4.1.302 και 4.1.402 του άρθρου 1 του Π.Δ. 1123/1980, καθώς και οι πίνακες που ορίζονται από τις περιπτώσεις Α΄ και Γ΄ της παραγράφου 15 του άρθρου αυτού. Ειδικά τα νομικά πρόσωπα του άρθρου 101 του νόμου 2238/1994 που τελούν υπό εκκαθάριση που διαρκεί πέραν του έτους συντάσσουν και καταχωρούν στο βιβλίο απογραφών προσωρινό ισολογισμό λογαριασμό αποτελεσμάτων χρήσης και κατάσταση του λογαριασμού γενικής εκμετάλλευσης, σύμφωνα με τα υποδείγματα του προηγούμενου εδαφίου.

#### **Παράγραφος 10.** *Τήρηση μητρώου παγίων και βιβλίου απογραφών.*

Με τις διατάξεις της παραγράφου αυτής, ο πιο πάνω υπόχρεος απεικόνισης συναλλαγών, εκτός των βιβλίων που ορίζονται στην παράγραφο 7 υποχρεούται να τηρεί Μητρώο παγίων περιουσιακών στοιχείων και βιβλίο Απογραφών. Σημειώνεται ότι, τα βιβλία αυτά τηρούνται αθεώρητα, ανεξάρτητα από τον τρόπο τήρησής τους, χειρόγραφα ή μηχανογραφικά. -Μητρώο παγίων περιουσιακών στοιχείων.

Οι διατάξεις της υποπαραγράφου αυτής είναι ίδιες με τις προϊσχύουσες διατάξεις της παραγράφου 2 του άρθρου 7 του Κ.Β.Σ. (π.δ. 186/1992) και δεν χρήζουν περαιτέρω διευκρινίσεων.

Το εν λόγω βιβλίο το οποίο τηρείται αθεώρητο, όπως και με τις προϊσχύουσες διατάξεις,

ενημερώνεται σύμφωνα με τις διατάξεις της παραγράφου 12 του παρόντος άρθρου, μέχρι την ημερομηνία κλεισίματος του ισολογισμού.

-Βιβλίο Απογραφών-Αποτίμηση αποθεμάτων.

Με τις διατάξεις της υποπαραγράφου αυτής ορίζεται ότι ο πιο πάνω υπόχρεος, ο οποίος τηρεί διπλογραφικά βιβλία, τηρεί βιβλίο απογραφών στο οποίο καταγράφει και αποτιμά ύστερα από καταμέτρηση όλα τα στοιχεία της επαγγελματικής του περιουσίας που βρίσκονται στην κατοχή του κατά τη λήξη της διαχειριστικής του περιόδου. Για την αποτίμηση των στοιχείων της απογραφής εφαρμόζονται οι κανόνες αποτίμησης που ορίζονται από το Ε.Γ.Λ.Σ., επιφυλασσομένων άλλων ειδικότερων σχετικών διατάξεων όπως του ν. 2190/1920. Σημειώνεται ότι οι διατάξεις αυτές δεν θέτουν περιορισμό για την αλλαγή της μεθόδου αποτίμησης, επιφυλασσομένων όμως άλλων ειδικότερων σχετικών διατάξεων όπως του ν. 2190/1920. Διευκρινίζεται ότι οι σχετικές αποφάσεις της Ε.Λ.Β. που αφορούν αλλαγή μεθόδου αποτίμησης εξακολουθούν να ισχύουν, σύμφωνα με τις διατάξεις των μεταβατικών διατάξεων της παραγράφου 4 του άρθρου 14 του παρόντος Κώδικα.

Όσον αφορά, τον τρόπο αποτίμησης των μενόντων αποθεμάτων όταν τα λογιστικά βιβλία τηρούνται σύμφωνα με τα Δ.Λ.Π. οι σχετικές διατάξεις της υποπαραγράφου αυτής είναι ίδιες με τις προϊσχύουσες διατάξεις της παραγράφου 2 του άρθρου 28 του Κ.Β.Σ. (π.δ. 186/1992) και δεν χρήζουν περαιτέρω διευκρινίσεων.

-Τρόπος τήρησης βιβλίου απογραφών.

Τα αποθέματα καταγράφονται στο βιβλίο απογραφών, ή σε απλότυπες καταστάσεις, διακεκριμένα για κάθε αποθηκευτικό χώρο. Τα πιο πάνω δεδομένα των αποθεμάτων του υποκαταστήματος ή του αποθηκευτικού χώρου πρέπει να δίνονται άμεσα από την έδρα στον έλεγχο που διενεργείται στην εγκατάσταση που αφορούν. Σημειώνεται ότι, τα αποθέματα όλων των αποθηκευτικών χώρων που βρίσκονται στο ίδιο ή σε συνεχόμενο κτιριακό χώρο με την έδρα ή άλλο υποκατάστημα ή άλλο αποθηκευτικό χώρο δύνανται να καταχωρούνται ενιαία στο βιβλίο απογραφών ή στις καταστάσεις απογραφής.

Διευκρινίζεται ότι, δεν τηρούνται διπλότυπες πλέον καταστάσεις απογραφής για τα υποκαταστήματα και τους αποθηκευτικούς χώρους που βρίσκονται σε απόσταση πάνω από 50 χιλιόμετρα από την έδρα. Επίσης ότι δεν υπάρχει πλέον υποχρέωση καταγραφής της ποσοτικής καταμέτρησης των αποθεμάτων σε θεωρημένα έντυπα ή CD-ROM. Έτσι λαμβανομένου υπόψη ότι οι διατάξεις αυτές ισχύουν από 1/1/2013 η ποσοτική καταγραφή των αποθεμάτων των χρήσεων που λήγουν μέχρι τις 31/12/2012 θα γίνει στα θεωρημένα έντυπα (βιβλίο απογραφών, καταστάσεις απογραφής).

## -Χρόνος ενημέρωσης.

Η ποσοτική καταχώρηση των αποθεμάτων στο βιβλίο απογραφών, το οποίο τηρείται αθεώρητο, ή σε καταστάσεις απογραφής, οι οποίες επίσης είναι αθεώρητες, διενεργείται, σύμφωνα με τις διατάξεις της παραγράφου 12 του παρόντος άρθρου, μέχρι την 20η ημέρα του μεθεπόμενου μήνα από τη λήξη της διαχειριστικής περιόδου. Σύμφωνα δε με τις ίδιες διατάξεις, η αξία των αποθεμάτων και των λοιπών περιουσιακών στοιχείων καθώς και το κλείσιμο του ισολογισμού καταχωρούνται στο βιβλίο απογραφών μέχρι την εμπρόθεσμη υποβολή της δήλωσης φορολογίας εισοδήματος.

-Αποθέματα τρίτων υπόχρεων.

Με τις νέες διατάξεις, στο βιβλίο απογραφών καταχωρούνται πλέον μόνο τα αποθέματα και

όχι όλα τα περιουσιακά στοιχεία κυριότητας άλλου υπόχρεου, όπως ίσχυε με τις προϊσχύουσες διατάξεις της παραγράφου 7 του άρθρου 27 του Κ.Β.Σ. (π.δ. 186/1992), που βρίσκονται στις εγκαταστάσεις του κατά τη λήξη της διαχειριστικής του περιόδου, εφόσον βέβαια τα δεδομένα τους δεν προκύπτουν από άλλα βιβλία.

## **-**Καταχώρηση λοιπών στοιχείων απογραφής.

Όσον αφορά την καταχώρηση στο εν λόγω βιβλίο των λοιπών στοιχείων (πάγια, έπιπλα και σκεύη, λοιπά στοιχεία ενεργητικού και παθητικού) οι σχετικές διατάξεις της υποπαραγράφου αυτής είναι ίδιες με τις προϊσχύουσες διατάξεις των παραγράφων 4, 5 και 6 του άρθρου 27 του Κ.Β.Σ. (π.δ. 186/1992) και δεν χρήζουν περαιτέρω διευκρινίσεων.

Τέλος, όσον αφορά την καταχώρηση στο βιβλίο απογραφών, του ισολογισμού, του λογαριασμού αποτελεσμάτων χρήσης, του πίνακα διάθεσης αποτελεσμάτων, της κατάστασης του λογαριασμού γενικής εκμετάλλευσης και των πινάκων που ορίζονται από τις περιπτώσεις Α΄ και Γ΄ της παραγράφου 14 του παρόντος άρθρου, οι σχετικές διατάξεις της περίπτωσης Ε΄ της υποπαραγράφου αυτής, δεν χρήζουν περαιτέρω διευκρινίσεων.

### **-**Απογραφή έναρξης.

Σημειώνεται ότι, σύμφωνα με τις αρχές της λογιστικής επιστήμης (Ε.Γ.Λ.Σ.) ο υπόχρεος απεικόνισης συναλλαγών, ο οποίος πρόκειται να τηρήσει για πρώτη φορά υποχρεωτικά ή προαιρετικά διπλογραφικά βιβλία, συντάσσει απογραφή έναρξης στις προαναφερόμενες προθεσμίες, που ισχύουν για την απογραφή λήξης.

-Μη υποχρέωση τήρησης Διοικητικών και Διαχειριστικών βιβλίων από Α.Ε. και Ε.Π.Ε.

Από 1/1/2013 καταργείται η υποχρέωση τήρησης διοικητικών και διαχειριστικών βιβλίων από τις Α.Ε. και Ε.Π.Ε. Έτσι από την ημερομηνία αυτή παύουν να τηρούν, οι Α.Ε. βιβλία πρακτικών γενικών συνελεύσεων των μετόχων, βιβλίο πρακτικών του διοικητικού συμβουλίου και βιβλίο μετόχων και οι Ε.Π.Ε. βιβλίο πρακτικών συνελεύσεων και βιβλίων πρακτικών διαχείρισης. 11. Ο υπόχρεος απεικόνισης συναλλαγών που τηρεί διπλογραφικά βιβλία, υποχρεούται να τηρεί ηλεκτρονικό φάκελο ελέγχου ανά διαχειριστική περίοδο, ο οποίος ενημερώνεται μέχρι το τέλος του επόμενου μήνα της λήξης της προθεσμίας υποβολής της δήλωσης φορολογίας εισοδήματος με τα αναλυτικά δεδομένα του τελευταίου προσωρινού και του οριστικού ισοζυγίου των λογαριασμών όλων των βαθμίδων, των ημερολογίων, του βιβλίου απογραφών και ισολογισμού, των πληροφοριών της παραγράφου 23 του άρθρου αυτού, και του μητρώου παγίων, εφόσον αυτά τηρούνται μηχανογραφικά.

## **Παράγραφος 11.** *Ηλεκτρονικός φάκελος ελέγχου.*

Με τις διατάξεις της παραγράφου αυτής καθιερώνεται, από 1/1/2013, υποχρέωση τήρησης ηλεκτρονικού φακέλου από τον υπόχρεο απεικόνισης συναλλαγών που τηρεί διπλογραφικά βιβλία. Στο φάκελο αυτό, ο οποίος ενημερώνεται μέχρι το τέλος του επόμενου μήνα από τη λήξη της προθεσμίας υποβολής της δήλωσης φορολογίας εισοδήματος, αποθηκεύονται, ανά χρήση, τα δεδομένα που αναφέρονται στις διατάξεις αυτές, τα οποία τηρούνται μηχανογραφικά. Εάν, ορισμένα από τα οριζόμενα με τις διατάξεις αυτές βιβλία, καταστάσεις, ή οι πληροφορίες της παραγράφου 23 του άρθρου αυτού, τηρούνται χειρόγραφα, τότε τα δεδομένα αυτών δεν αποθηκεύονται στο φάκελο αυτό. Ο ηλεκτρονικός φάκελος δεν

υποβάλλεται στη Δ.Ο.Υ., και τα δεδομένα του δίνονται άμεσα στον έλεγχο όταν ζητηθούν από αυτόν.

12. Η ενημέρωση των διπλογραφικών βιβλίων γίνεται:

α) Του ή των ημερολογίων μέχρι το τέλος του επόμενου μήνα από την έκδοση ή λήψη του κατά περίπτωση δικαιολογητικού και επί ταμειακών πράξεων από τη διενέργειά τους. Η προθεσμία αυτή δεν μπορεί να υπερβεί την εμπρόθεσμη υποβολή της δήλωσης Φ.Π.Α.. Στην ίδια προθεσμία ενημερώνεται το γενικό καθολικό και τα αναλυτικά καθολικά με εξαίρεση αυτά των ασφαλιστικών επιχειρήσεων τα οποία μπορεί να ενημερώνονται μέχρι την εικοστή (20η) του μεθεπόμενου μήνα.

β) Του Μητρώου Πάγιων Περιουσιακών Στοιχείων και του ιδιαίτερου Φορολογικού Μητρώου Πάγιων Περιουσιακών Στοιχείων μέχρι την προθεσμία κλεισίματος του Ισολογισμού. γ) Η ποσοτική καταχώριση των αποθεμάτων στο βιβλίο απογραφών ή σε καταστάσεις μέχρι

την 20η ημέρα του μεθεπόμενου μήνα από τη λήξη της διαχειριστικής περιόδου.

δ) Του βιβλίου απογραφών με την αξία των αποθεμάτων και των λοιπών περιουσιακών στοιχείων καθώς και το κλείσιμο του ισολογισμού μέχρι την εμπρόθεσμη υποβολή της δήλωσης φορολογίας εισοδήματος.

**Παράγραφος 12.** *Χρόνος ενημέρωσης των διπλογραφικών βιβλίων.*

Με διατάξεις της παραγράφου αυτής καθορίζεται ο χρόνος ενημέρωσης των διπλογραφικών βιβλίων όπως ειδικότερα αναφέρεται στις προηγούμενες παραγράφους.

13. Ο υπόχρεος απεικόνισης συναλλαγών που συντάσσει τις Ετήσιες Οικονομικές του Καταστάσεις σύμφωνα με τα Διεθνή Λογιστικά Πρότυπα (Δ.Λ.Π.) τηρεί τα λογιστικά του βιβλία ή με βάση τις αρχές και τους κανόνες των Δ.Λ.Π. ή με βάση τις αρχές και τους κανόνες της ισχύουσας φορολογικής νομοθεσίας.

14. Ο υπόχρεος απεικόνισης συναλλαγών που τηρεί τα βιβλία του σύμφωνα με τους κανόνες των Δ.Λ.Π. υποχρεούται:

Α. Να συντάσσει Πίνακα Συμφωνίας Λογιστικής - Φορολογικής Βάσης (Π.Σ.Λ.Φ.Β.).

Στον Πίνακα αυτόν καταχωρούνται σε χωριστές στήλες για κάθε πρωτοβάθμιο διαφοροποιημένο λογαριασμό σε χρέωση ή πίστωση:

α) Η αξία όπως προκύπτει από τα τηρούμενα βιβλία (Λογιστική βάση).

β) Η αξία όπως προσδιορίζεται με βάση τους κανόνες της φορολογικής νομοθεσίας (Φορολογική βάση).

γ) Η διαφορά μεταξύ Λογιστικής και Φορολογικής βάσης.

Β. Να τηρεί ιδιαίτερο Φορολογικό Μητρώο Πάγιων Περιουσιακών Στοιχείων, το οποίο μπορεί να είναι ενσωματωμένο στο κύριο Μητρώο Πάγιων Περιουσιακών Στοιχείων της εταιρείας και χρησιμοποιείται ως βάση του ποσοτικού προσδιορισμού των αναγκαίων καταχωρήσεων στον Π.Σ.Λ.Φ.Β. και στον Πίνακα Φορολογικών Αποτελεσμάτων, στο βαθμό που, κατά την εφαρμογή των Δ.Λ.Π., προκύπτουν διαφορές στην αποτίμηση πάγιων περιουσιακών στοιχείων είτε λόγω της διαφοροποίησης της προ των αποσβέσεων αξίας τους είτε λόγω της διαφοροποίησης των συσσωρευμένων αποσβέσεων.

Γ. Να συντάσσει Πίνακες Φορολογικών Αποτελεσμάτων Χρήσης, Σχηματισμού Φορολογικών

Αποθεματικών και Ανακεφαλαιωτικό Πίνακα Φορολογικών Αποθεματικών, των οποίων τα δεδομένα προκύπτουν από λογαριασμούς που τηρούνται με τη διπλογραφική μέθοδο.

## **Παράγραφοι 13 και 14.** *Υποχρεώσεις υπόχρεων που τηρούν τα βιβλία τους σύμφωνα με τα Δ.Λ.Π.*

Οι διατάξεις των παραγράφων αυτών με τις οποίες ορίζονται οι υποχρεώσεις του υπόχρεου απεικόνισης συναλλαγών που συντάσσει τις οικονομικές του καταστάσεις σύμφωνα με τους κανόνες των Δ.Λ.Π., είναι ίδιες με τις προϊσχύουσες διατάξεις των παραγράφων 6 και 7 του άρθρου 7 του Κ.Β.Σ.(π.δ. 186/1992) και δεν χρήζουν περαιτέρω διευκρινίσεων**.** 15. Οι συναλλαγές του υποκαταστήματος με εξηρτημένη λογιστική, αντί να καταχωρούνται σε ιδιαίτερα βιβλία ή καταστάσεις, καταχωρούνται στα βιβλία της έδρας και ειδικά οι αγορές, οι πωλήσεις και το ταμείο κάθε υποκαταστήματος παρακολουθούνται χωριστά από τα αντίστοιχα δεδομένα της έδρας ή άλλου υποκαταστήματος και δίνεται άμεσα στον έλεγχο το υπόλοιπο ταμείου κάθε υποκαταστήματος για το οποίο δεν τηρούνται βιβλία μέχρι την ημέρα που σύμφωνα με τις διατάξεις της περίπτωσης α΄ της παραγράφου 12 του άρθρου αυτού έπρεπε να έχει γίνει η ενημέρωση των ημερολογίων. Στο υποκατάστημα από τα βιβλία του οποίου εξάγεται αυτοτελές λογιστικό αποτέλεσμα τηρούνται ίδια διπλογραφικά βιβλία και εξάγεται τελικό αποτέλεσμα το οποίο ενσωματώνεται με λογιστική εγγραφή στα βιβλία της έδρας.

### **Παράγραφος 15.** *Υποχρεώσεις υποκαταστημάτων με αυτοτελή ή εξηρτημένη λογιστική.*

Οι διατάξεις της παραγράφου αυτής, είναι ίδιες με τις προϊσχύουσες σχετικές διατάξεις της παραγράφου 3 του άρθρου 9 του Κ.Β.Σ. και δεν χρήζουν περαιτέρω διευκρινίσεων. Σημειώνεται ότι, τα δεδομένα των βιβλίων των υποκαταστημάτων που δεν εξάγουν αυτοτελές αποτέλεσμα μπορεί να ενσωματώνονται αντί στα βιβλία της έδρας, στα βιβλία άλλου υποκαταστήματος που εξάγει αυτοτελές αποτέλεσμα και σχετίζονται με αυτό. Αυτονόητο είναι ότι τα δεδομένα αυτά εμφανίζονται διακεκριμένα από τα δεδομένα του υποκαταστήματος αυτού.

16. Ο υπόχρεος απεικόνισης συναλλαγών που εντάσσεται σε τήρηση απλογραφικών βιβλίων τηρεί:

α) Βιβλίο εσόδων - εξόδων.

β) Βιβλίο απογραφών ή καταστάσεις απογραφής, εφόσον τα ετήσια ακαθάριστα έσοδά του από την πώληση αγαθών υπερέβησαν το όριο των εκατό πενήντα χιλιάδων (150.000) ευρώ. Τα έσοδα της πρώτης διαχειριστικής περιόδου δεν ανάγονται σε ετήσια βάση.

**Παράγραφος 16.** *Τήρηση βιβλίου εσόδων – εξόδων και βιβλίου απογραφών.*

Με τις διατάξεις της παραγράφου αυτής, ο πιο πάνω υπόχρεος απεικόνισης συναλλαγών, υποχρεούται να τηρεί:

α) Βιβλίο εσόδων-εξόδων

β) Βιβλίο απογραφών ή καταστάσεις απογραφής, εφόσον τα ετήσια ακαθάριστα έσοδά του

από τη πώληση αγαθών ξεπέρασαν το όριο του ποσού 150.000 ευρώ. Σημειώνεται ότι, για την υποχρέωση ή μη σύνταξης απογραφής τα έσοδα της πρώτης διαχειριστικής περιόδου, δεν ανάγονται σε ετήσια βάση. Διευκρινίζεται ότι, οι σχετικές αποφάσεις περί απαλλαγής ορισμένων υπόχρεων απεικόνισης συναλλαγών της Β΄ κατηγορίας από την τήρηση βιβλίου απογραφών και κατάρτισης απογραφής κατά την 31/12, εξακολουθούν να ισχύουν. Διευκρινίζεται ακόμη ότι, τα δεδομένα των πιο πάνω βιβλίων τηρούνται σε αθεώρητα έντυπα, ανεξάρτητα από τον τρόπο τήρησής τους, χειρόγραφα ή μηχανογραφικά και όταν τηρούνται μηχανογραφικά μπορεί απλώς να αποθηκεύονται σε ηλεκτρομαγνητικά μέσα και δίνονται άμεσα στον έλεγχο όταν ζητηθούν. Με τις διατάξεις του Κ.Φ.Α.Σ. δεν ορίζεται υποχρέωση από 1/1/2013 τήρησης μηνιαίας κατάστασης βιβλίου εσόδων-εξόδων επί μηχανογραφικής τήρησής του, όμως θα εκτυπωθεί θεωρημένη μηνιαία κατάσταση εσόδων - εξόδων για το Δεκέμβριο του 2012.

17. Στο βιβλίο εσόδων - εξόδων καταχωρούνται διακεκριμένα:

α) Το είδος του δικαιολογητικού, ο αύξων αριθμός και η χρονολογία έκδοσης ή λήψης του, καθώς και το ονοματεπώνυμο ή η επωνυμία του εκδότη των στοιχείων αγορών και εξόδων. β) Τα έσοδα από την πώληση εμπορευμάτων, προϊόντων, πρώτων και βοηθητικών υλών, υλικών συσκευασίας, από την παροχή υπηρεσίας και από λοιπές πράξεις.

γ) Οι δαπάνες για αγορά αγαθών, διακεκριμένα και ανάλογα με τον προορισμό τους για μεταπώληση ή παραγωγή προϊόντων, oι δαπάνες λήψης υπηρεσιών, τα γενικά έξοδα και λοιπές πράξεις.

δ) Η αξία αγοράς και πώλησης των παγίων στοιχείων.

ε) Ο Φ.Π.Α. που αντιστοιχεί στις πιο πάνω πράξεις.

στ) Οι αυτοπαραδόσεις αγαθών ή η ιδιοχρησιμοποίηση υπηρεσιών.

ζ) Τα έσοδα και έξοδα για λογαριασμό τρίτου που αφορούν πράξεις για τις οποίες εκδίδονται εκκαθαρίσεις των παραγράφων 7 και 8 του άρθρου 6 του παρόντος.

η) Οι επιστροφές και οι εκπτώσεις που γίνονται με ιδιαίτερο στοιχείο επί των πιο πάνω πράξεων, οι οποίες καταχωρούνται αφαιρετικά από τις αντίστοιχες στήλες.

Το ποσό κάθε πράξης των περιπτώσεων β΄, γ΄, δ΄ και στ΄ αναλύεται στον χρόνο ενημέρωσής, σε ιδιαίτερες στήλες του τηρούμενου βιβλίου ή σε καταστάσεις ανάλογα με τις ανάγκες του Φ.Π.Α..

## **Παράγραφος 17.***Περιεχόμενο βιβλίου εσόδων – εξόδων.*

Στο βιβλίο εσόδων – εξόδων, ο εν λόγω υπόχρεος, καταχωρεί σε ξεχωριστές στήλες: α) το είδος του δικαιολογητικού αγορών και εξόδων, τον αύξοντα αριθμό και τη χρονολογία έκδοσης ή λήψης του, καθώς και το ονοματεπώνυμο ή την επωνυμία του εκδότη. β) τα ακαθάριστα έσοδα ξεχωριστά, από την πώληση εμπορευμάτων, προϊόντων, πρώτων και βοηθητικών υλών, υλικών συσκευασίας, από την παροχή υπηρεσίας και από λοιπές πράξεις. γ) τις αγορές αγαθών, διακεκριμένα και ανάλογα με τον προορισμό τους για μεταπώληση ή παραγωγή προϊόντων, τις δαπάνες λήψης υπηρεσιών, τα γενικά έξοδα και λοιπές πράξεις. δ) την αξία αγοράς και πώλησης των παγίων στοιχείων.

ε) το Φ.Π.Α. που αντιστοιχεί στις πιο πάνω πράξεις.

στ) τις αυτοπαραδόσεις αγαθών ή την ιδιοχρησιμοποίηση υπηρεσιών.

ζ) τα έσοδα και έξοδα για λογαριασμό τρίτου που αφορούν πράξεις για τις οποίες εκδίδονται εκκαθαρίσεις των παραγράφων 7 και 8 του άρθρου 6 του παρόντος.

η) τις επιστροφές και τις εκπτώσεις που γίνονται με ιδιαίτερο στοιχείο επί των πιο πάνω πράξεων, οι οποίες καταχωρούνται αφαιρετικά από τις αντίστοιχες στήλες.

Σημειώνεται ότι, με τις προϊσχύουσες διατάξεις της παραγράφου 4 του άρθρου 6 του Κ.Β.Σ. (π.δ. 186/1992), τα δεδομένα των περιπτώσεων δ΄, στ΄ και ζ΄, καταχωρούντο σε ιδιαίτερο χώρο του βιβλίου εσόδων – εξόδων, ενώ με τις διατάξεις του Κ.Φ.Α.Σ. καταχωρούνται σε ιδιαίτερες στήλες. Επισημαίνεται ότι, δεν υπάρχει πλέον υποχρέωση καταχώρησης σε ιδιαίτερο χώρο του εν λόγω βιβλίου των καταθέσεων και των αναλήψεων κεφαλαίων, των δανείων που χορηγούνται και λαμβάνονται καθώς και των εισπράξεων ή καταβολών που γίνονται για μερική ή ολική εξόφλησή τους.

Για τις ανάγκες του Φ.Π.Α. το ποσό κάθε πράξης των περιπτώσεων β΄, γ΄, δ΄ και στ΄ αναλύεται στο χρόνο ενημέρωσης, όπως αυτός ορίζεται παρακάτω στην παράγραφο 18, σε ιδιαίτερες στήλες του τηρούμενου βιβλίου ή σε καταστάσεις**.**

18. Η καταχώρηση - ενημέρωση του βιβλίου εσόδων - εξόδων με τις πιο πάνω πράξεις γίνεται μέχρι το τέλος του επόμενου μήνα κάθε ημερολογιακού τριμήνου και όχι πέραν του χρόνου της εμπρόθεσμης υποβολής της περιοδικής δήλωσης Φ.Π.Α..

Στην περίπτωση που, κατά την διάρκεια της χρήσης λαμβάνονται στοιχεία αγοράς αγαθών πριν από την παραλαβή τους, η ενημέρωση των βιβλίων γίνεται κατά την παραλαβή των αγαθών. Εφόσον, στο τέλος της χρήσης λαμβάνονται στοιχεία αγοράς αγαθών που δεν έχουν ακόμα παραληφθεί, καταχωρούνται σχετικές εγγραφές σε ιδιαίτερες στήλες του βιβλίου εσόδων - εξόδων και τακτοποιούνται με την παραλαβή των αγαθών. Επιπλέον, μέχρι τη λήξη της προθεσμίας υποβολής της δήλωσης φορολογίας εισοδήματος του οικείου οικονομικού έτους καταχωρείται ανακεφαλαιωτικά, συγκεντρωτικά και όχι ανά παραστατικό, ανάλυση των δεδομένων της παραγράφου 17 του άρθρου αυτού, ανάλογα με τις ανάγκες της φορολογίας εισοδήματος για τον προσδιορισμό του αποτελέσματος και την συμπλήρωση των φορολογικών δηλώσεων ή καταστάσεων που ορίζονται με τις διατάξεις του παρόντος νόμου.

#### **Παράγραφος 18.** *Χρόνος ενημέρωσης του βιβλίου εσόδων - εξόδων.*

Με τις διατάξεις της παραγράφου αυτής ορίζεται ο χρόνος ενημέρωσης του βιβλίου εσόδων εξόδων, ο οποίος συνδέεται πλέον με τον χρόνο υποβολής της δήλωσης Φ.Π.Α. Έτσι από 1/1/2013 η ενημέρωση του βιβλίου αυτού γίνεται μέχρι το τέλος του επόμενου μήνα κάθε ημερολογιακού τριμήνου και όχι πέρα του χρόνου υποβολής της περιοδικής δήλωσης Φ.Π.Α. Επιπλέον, μέχρι τη λήξη της προθεσμίας υποβολής της δήλωσης φορολογίας εισοδήματος του οικείου οικονομικού έτους, καταχωρείται για τις ανάγκες της φορολογίας εισοδήματος, συγκεντρωτικά και όχι ανά παραστατικό, ανάλυση των προαναφερομένων στην παράγραφο 17 δεδομένων.

Όσον αφορά, την καταχώρηση στοιχείων αγοράς αγαθών που λαμβάνονται κατά τη διάρκεια της χρήσης ή στο τέλος αυτής χωρίς να έχουν παραληφθεί τα αγαθά, οι σχετικές διατάξεις της παραγράφου αυτής είναι ίδιες με τις προϊσχύουσες διατάξεις της παραγράφου 3 του άρθρου 17 του Κ.Β.Σ. (π.δ.186/1992) και δεν χρήζουν περαιτέρω διευκρινίσεων.

19. Σε ιδιαίτερο χώρο του βιβλίου εσόδων - εξόδων ή σε καταστάσεις καταχωρείται, μέχρι τον

χρόνο της εμπρόθεσμης υποβολής της δήλωσης φορολογίας εισοδήματος για κάθε πάγιο περιουσιακό στοιχείο, η ημερομηνία και η αξία κτήσης του, το οικείο δικαιολογητικό, ο συντελεστής απόσβεσής του, οι αποσβέσεις και η αναπόσβεστη αξία.

#### **Παράγραφος 19.** *Καταχώρηση σε ιδιαίτερο χώρο των πάγιων περιουσιακών στοιχείων.*

Η καταχώρηση σε ιδιαίτερο χώρο του βιβλίου εσόδων – εξόδων ή σε καταστάσεις των δεδομένων που ορίζονται με τις διατάξεις της παραγράφου αυτής και αφορούν τα πάγια, γίνεται για τον υπολογισμό των αποσβέσεων μέχρι τη προθεσμία της εμπρόθεσμης υποβολής της δήλωσης φορολογίας εισοδήματος.

20. Στο βιβλίο απογραφών ή σε καταστάσεις απογραφής καταχωρούνται τα εμπορεύματα, τα προϊόντα, τα ημιέτοιμα, οι Α΄ και Β΄ ύλες καθώς και τα υλικά συσκευασίας, τα οποία κατέχει ο υπόχρεος απεικόνισης συναλλαγών κατά τη λήξη της διαχειριστικής του περιόδου και βρίσκονται σε δικές του εγκαταστάσεις ή σε εγκαταστάσεις τρίτων. Η καταχώρηση αυτή γίνεται με τον τρόπο που ορίζεται με τις διατάξεις της περίπτωσης α΄ της υποπαραγράφου 10.2 της παραγράφου 10 του άρθρου 4. Τα πιο πάνω αναφερόμενα αγαθά που βρίσκονται σε υποκατάστημα ή σε αποθηκευτικό χώρο καταχωρούνται διακεκριμένα στο βιβλίο απογραφών της έδρας και τα δεδομένα των αγαθών αυτών δίνονται άμεσα στον έλεγχο που διενεργείται στο υποκατάστημα ή στον αποθηκευτικό χώρο. Το βιβλίο ενημερώνεται, με την ποσοτική καταχώρηση των αποθεμάτων, μέχρι την 20η Φεβρουαρίου του επόμενου έτους, η δε αξία τίθεται μέχρι τον χρόνο της εμπρόθεσμης υποβολής, της δήλωσης φορολογίας εισοδήματος.

#### **Παράγραφος 20.** *Βιβλίο απογραφών. Τρόπος τήρησης.*

Με τις διατάξεις της παραγράφου αυτής ορίζεται ρητά πλέον ότι στο βιβλίο απογραφών ή σε απλότυπες καταστάσεις απογραφής, τα οποία τηρούνται αθεώρητα, ο υπόχρεος απεικόνισης συναλλαγών, που τηρεί απλογραφικά βιβλία, καταχωρεί, τα εμπορεύματα, τα προϊόντα, τα ημιέτοιμα προϊόντα, τις Α΄ και Β΄ ύλες και τα υλικά συσκευασίας, που ανήκουν στην κυριότητά του και βρίσκονται στις εγκαταστάσεις του, ή σε εγκαταστάσεις τρίτων, κατά την 31/12 κάθε έτους. Επίσης ορίζεται ρητά η υποχρέωση καταγραφής διακεκριμένα στο βιβλίο απογραφών της έδρας ή σε απλότυπες καταστάσεις, των αποθεμάτων του υποκαταστήματος ή του αποθηκευτικού χώρου, ανεξάρτητα του τόπου που αυτά βρίσκονται. Δεν υπάρχει πλέον υποχρέωση καταχώρησης σε διπλότυπες καταστάσεις, της ποσοτικής καταγραφής των αποθεμάτων των εγκαταστάσεων που βρίσκονται σε απόσταση άνω των 50 χιλιομέτρων από την έδρα. Όπως προαναφέρεται και στη παράγραφο 10 του παρόντος άρθρου, εγκαταστάσεις που στεγάζονται στον ίδιο ή σε συνεχόμενο κτιριακό χώρο, αντιμετωπίζονται ως μια εγκατάσταση για την απογραφή. Οι διατάξεις αυτές ισχύουν από 1/1/2013 και συνεπώς η απογραφή της 31/12/2012 θα καταχωρηθεί σε θεωρημένα έντυπα (βιβλίο απογραφών, διπλότυπες καταστάσεις απογραφής, μηναία κατάσταση βιβλίου εσόδων- εξόδων κ.λπ.). -Χρόνος ενημέρωσης.

Η ποσοτική καταχώρηση των αποθεμάτων στο βιβλίο απογραφών, το οποίο τηρείται αθεώρητο, ή σε καταστάσεις απογραφής, οι οποίες επίσης είναι αθεώρητες, ή σε οποιοδήποτε άλλο έντυπο, διενεργείται, σύμφωνα με τις διατάξεις της παραγράφου αυτής, μέχρι την 20η

Φεβρουαρίου του επόμενου έτους. Σύμφωνα δε με τις ίδιες διατάξεις, η αξία των αποθεμάτων αυτών καταχωρείται στο βιβλίο απογραφών μέχρι την εμπρόθεσμη υποβολή της δήλωσης φορολογίας εισοδήματος.

21. Τα ποσά των ακαθάριστων εσόδων και ο Φ.Π.Α που αντιστοιχεί σ' αυτά μπορεί να καταχωρούνται καθημερινά στις στήλες που αφορούν, με ένα ποσό, για κάθε ένα είδος και σειρά στοιχείων που εκδόθηκαν την ίδια ημέρα με αναγραφή του πρώτου και τελευταίου αριθμού.

Σε περίπτωση χρήσης φορολογικής ταμειακής μηχανής αναγράφεται ο αριθμός του ημερήσιου δελτίου «Ζ», όπως ορίζεται από τις εκάστοτε ισχύουσες αποφάσεις περί Τεχνικών Προδιαγραφών των φ.τ.μ. Παρέχεται η δυνατότητα καταχώρησης των ημερήσιων δελτίων «Ζ» με μία μηνιαία συγκεντρωτική εγγραφή με βάση δελτίο μηνιαίας αναφοράς, που εκτυπώνεται από την φ.τ.μ., και στο οποίο εμφανίζονται τα αντίστοιχα αθροίσματα των επιμέρους ημερήσιων δελτίων «Ζ», με αναγραφή στο βιβλίο εσόδων - εξόδων της περιόδου που αφορά καθώς και του πρώτου και του τελευταίου αριθμού του ημερήσιου δελτίου «Ζ» του αντίστοιχου μήνα. Τα ημερήσια δελτία «Ζ» θα συνεχίσουν να εκδίδονται και να διαφυλάσσονται κατά τα οριζόμενα από τις εκάστοτε ισχύουσες αποφάσεις περί τεχνικών προδιαγραφών των φ.τ.μ. και των διατάξεων της παραγράφου 3 του άρθρου 9. Στον ίδιο χρόνο διαφυλάσσονται και τα παραπάνω δελτία αναφοράς. Τα ποσά των ακαθάριστων εσόδων και ο Φ.Π.Α που αντιστοιχεί σ' αυτά μπορεί επίσης να καταχωρούνται καθημερινά στις στήλες που αφορούν, με ένα ποσό, με την προϋπόθεση ότι θα δίνεται άμεσα στον έλεγχο όταν ζητηθεί από αυτόν κατάσταση με ανάλυση των εσόδων για κάθε ένα είδος και σειρά στοιχείων που εκδόθηκαν την ίδια ημέρα με αναγραφή του πρώτου και τελευταίου αριθμού ή του αύξοντα αριθμού του ημερήσιου δελτίου «Z» κατά περίπτωση. Τα ποσά των εξόδων μέχρι εκατόν πενήντα (150) ευρώ έκαστο και ο Φ.Π.Α. που αντιστοιχεί σε αυτά μπορεί να καταχωρούνται καθημερινά στις στήλες που αφορούν συγκεντρωτικά με ένα ποσό, με αναγραφή και του πλήθους των αντίστοιχων δικαιολογητικών.

**Παράγραφος 21.** *Καταχώριση με μια συγκεντρωτική εγγραφή των εσόδων και ορισμένων εξόδων.*

Με τις διατάξεις της παραγράφου αυτής ορίζεται ο τρόπος καταχώρησης των εσόδων και ορισμένων εξόδων (μέχρι του ποσού των 150 ευρώ έκαστο) στο βιβλίο εσόδων – εξόδων και καθιερώνεται νέα δυνατότητα συγκεντρωτικής καταχώρησης, με μία εγγραφή, των ημερήσιων ακαθαρίστων εσόδων, ανεξαρτήτως είδους και σειράς στοιχείων, με την προϋπόθεση που τίθεται στις διατάξεις αυτές. Σημειώνεται ότι τη δυνατότητα αυτή την έχει και ο υπόχρεος που τηρεί διπλογραφικά βιβλία, όπως προαναφέρεται στην παράγραφο 9 του άρθρου 4 της παρούσης.

22. Στο υποκατάστημα, πλην των πρόσκαιρων εγκαταστάσεων, τηρείται βιβλίο εσόδων εξόδων για τις συναλλαγές κάθε υποκαταστήματος με δυνατότητα μη τήρησής του, εφόσον οι αγορές και οι πωλήσεις κάθε υποκαταστήματος παρακολουθούνται χωριστά στο βιβλίο εσόδων - εξόδων της έδρας, από τα αντίστοιχα δεδομένα της έδρας ή άλλου υποκαταστήματος. Όταν στο υποκατάστημα τηρείται ιδιαίτερο βιβλίο εσόδων - εξόδων τα
δεδομένα του καταχωρούνται διακεκριμένα συγκεντρωτικά στο αντίστοιχο βιβλίο της έδρας μέχρι την προθεσμία ενημέρωσής του.

#### **Παράγραφος 22.** *Βιβλία υποκαταστήματος.*

Οι διατάξεις της παραγράφου αυτής δεν χρήζουν περαιτέρω διευκρινίσεων. 23. Ο υπόχρεος απεικόνισης συναλλαγών της παραγράφου αυτής, ανεξάρτητα από την κατηγορία των βιβλίων που τηρεί, εκμεταλλευτής χώρου διαμονής ή φιλοξενίας, εκπαιδευτηρίου, κλινικής ή θεραπευτηρίου, κέντρων αισθητικής, γυμναστηρίων, χώρου στάθμευσης, καθώς και οι γιατροί και οδοντίατροι, παρέχουν ασφαλείς πληροφορίες για τις συναλλαγές τους μέχρι την έκδοση του στοιχείου, για το οποίο έχουν υποχρέωση, όπου και αναγράφονται τα στοιχεία του πελάτη. Η διασφάλιση των πληροφοριών αυτών γίνεται είτε με την καταχώριση χειρόγραφα σε θεωρημένα έντυπα ή, επί μηχανογραφικής τήρησης, με τη χρήση ειδικών ασφαλών διατάξεων σήμανσης του νόμου 1809/1988 (Α' 222). Η παρούσα παράγραφος παύει να ισχύει από την 1η Ιανουαρίου 2014.

#### **Παράγραφος 23.** *Πρόσθετες υποχρεώσεις ορισμένων κατηγοριών υπόχρεων.*

Με τις διατάξεις της παραγράφου αυτής, οι οποίες ισχύουν από 1/1 έως 31/12/2013, θεσπίζεται υποχρέωση παροχής ασφαλών πληροφοριών για τις συναλλαγές ορισμένων κατηγοριών υπόχρεων απεικόνισης συναλλαγών, ανεξάρτητα από την κατηγορία βιβλίων που τηρούν (Β΄ ή Γ΄).

Δεδομένου ότι οι πληροφορίες αυτές θα πρέπει να διασφαλίζουν τις συναλλαγές των εν λόγω προσώπων, προκειμένου να είναι εφικτή η επαλήθευση αυτών από το φορολογικό έλεγχο, πληροφορίες όπως τα στοιχεία του αντισυμβαλλόμενου, συμφωνούμενο ποσό, αμοιβή, χρόνος έναρξης και λήξης της παροχής, περιγραφή αυτής κλπ., είναι απαραίτητες, για την εφαρμογή των διατάξεων αυτών. Κατηγορίες υπόχρεων που υπάγονται στις διατάξεις αυτές. Η υποχρέωση αυτή καταλαμβάνει τους πιο κάτω υπόχρεους απεικόνισης συναλλαγών: - τον εκμεταλλευτή χώρου διαμονής ή φιλοξενίας, - τον εκμεταλλευτή εκπαιδευτηρίου, - τον εκμεταλλευτή κλινικής ή θεραπευτηρίου, - τον εκμεταλλευτή κέντρου αισθητικής, - τον εκμεταλλευτή γυμναστηρίου, - τον εκμεταλλευτή χώρων στάθμευσης - τους γιατρούς και οδοντίατρους. Διευκρινίζεται ότι η υποχρέωση αυτή δεν καταλαμβάνει τους κτηνίατρους. Για την εφαρμογή των διατάξεων της παραγράφου αυτής, διευκρινίζονται τα παρακάτω: -Εκμεταλλευτής χώρου διαμονής ή φιλοξενίας, θεωρείται ο υπόχρεος απεικόνισης συναλλαγών, ο οποίος παρέχει υπηρεσίες διαμονής ή φιλοξενίας όπως ο οίκος ευγηρίας, το ξενοδοχείο, ο ξενώνας, τα επιπλωμένα διαμερίσματα και οικίες, ο εκμεταλλευτής κάμπινγκ, κ.λπ.

-Εκμεταλλευτής εκπαιδευτηρίου, θεωρείται ο υπόχρεος απεικόνισης συναλλαγών, ο οποίος παρέχει υπηρεσίες εκπαίδευσης ή επαγγελματικής κατάρτισης, δηλαδή σχολές, σχολεία, νηπιαγωγεία, εργαστήρια ελευθέρων σπουδών, φροντιστήρια, σχολές χορού, κ.λπ. Δεν περιλαμβάνονται οι παιδικοί σταθμοί και οι σχολές οδηγών για τη θεωρητική κατάρτιση των εκπαιδευομένων οδηγών.

-Εκμεταλλευτής κλινικής ή θεραπευτηρίου, θεωρείται ο υπόχρεος απεικόνισης συναλλαγών, ο

οποίος έχει πάρει σχετική άδεια από το αρμόδιο υπουργείο. Διευκρινίζεται ότι ο εν λόγω υπόχρεος πρέπει να καταχωρεί τις πληροφορίες εκείνες που σχετίζονται με τις δικές του συναλλαγές και όχι με τις συναλλαγές των εξωτερικών γιατρών που συνεργάζεται. -Εκμεταλλευτής κέντρου αισθητικής, θεωρείται ο υπόχρεος απεικόνισης συναλλαγών, ο οποίος παρέχει υπηρεσίες καλλωπισμού και γενικά περιποίησης σώματος και άκρων, όπως κέντρα αδυνατίσματος, μεταβολισμού, καλλωπισμού, παροχής συμβουλών διαίτης, αδυνατίσματος και παρακολούθησης βάρους, πεντικιούρ-μανικιούρ κ.λπ. Δεν περιλαμβάνονται τα κομμωτήρια.

-Εκμεταλλευτής γυμναστηρίου, θεωρείται ο υπόχρεος απεικόνισης συναλλαγών, ο οποίος παρέχει υπηρεσίες εκγύμνασης που σχετίζονται με τον καλλωπισμό και γενικά με την περιποίηση του σώματος, όπως απλή γυμναστική, αερόμπικ, body building, κ.λπ. Εκμεταλλευτής χώρων στάθμευσης. Περιλαμβάνονται οι υπόχρεοι οι οποίοι εκμεταλλεύονται χώρους στάθμευσης αυτοκινήτων, μοτοσυκλετών, μοτοποδηλάτων (όχι ποδηλάτων) και σκαφών θαλάσσης.

#### **-**Χρόνος καταχώρισης**.**

Δεδομένου ότι σύμφωνα με τις διατάξεις της παραγράφου 14 του άρθρου 6 το στοιχείο εκδίδεται με την ολοκλήρωση της παροχής υπηρεσίας, η καταχώρηση των πληροφοριών αυτών στα χειρόγραφα θεωρημένα έντυπα ή η ασφαλής εισαγωγή αυτών, επί μηχανογραφικής τήρησης, μέσω Η/Υ, με τη χρήση ειδικών ασφαλών φορολογικών διατάξεων σήμανσης του Ν.1809/1988 (ΦΕΚ 222 Α΄), γίνεται με την έναρξη της παροχής υπηρεσίας, με εξαίρεση το χρόνο λήξης της παροχής, ο οποίος μπορεί να καταχωρείται με την ολοκλήρωση αυτής. Στην περίπτωση που το στοιχείο εκδίδεται αμέσως (με την έναρξη της παροχής υπηρεσίας) δεν απαιτείται η καταχώρηση των πληροφοριών αυτών.

Διευκρινίζεται ότι από 1/1/2013 καταργούνται τα πρόσθετα βιβλία που προβλέπονταν από τις προϊσχύουσες διατάξεις των παραγράφων 1 και 5 καθώς και το βιβλίο επενδύσεων των παραγράφων 3 και 4 του άρθρου 10 του Κ.Β.Σ.(π.δ. 186/1992). Επίσης, από την ημερομηνία αυτή καταργείται η υποχρέωση τήρησης του βιβλίου προσωρινής εναπόθεσης, το οποίο ορίζεται από την Α.Υ.Ο.1041614/324/ΠΟΛ 1100/4-4-1995. Τα ήδη θεωρημένα έντυπα, χειρόγραφα ή μηχανογραφικά, τα οποία χρησιμοποιούνται ως πρόσθετα βιβλία της παραγράφου 5 του άρθρου 10 του Κ.Β.Σ. (π.δ. 186/1992) μπορεί να χρησιμοποιηθούν και για την καταχώριση των απαιτούμενων πληροφοριών, μέχρι την εξάντλησή τους, χωρίς να απαιτείται γνωστοποίηση στην αρμόδια Δ.Ο.Υ. Τα έντυπα καταχώρισης των πληροφοριών αυτών θεωρούνται στη Δ.Ο.Υ. με κωδικό ΤΑΧΙS «332» και με περιγραφή «ΕΝΤΥΠΑ ΚΑΤΑΧΩΡΙΣΗΣ ΤΩΝ ΠΛΗΡΟΦΟΡΙΩΝ ΤΗΣ ΠΑΡ. 23 ΤΟΥ ΑΡΘΡΟΥ 4».

### **ΚΕΦΑΛΑΙΟ 4**

## **ΜΗΧΑΝΟΓΡΑΦΙΚΗ ΤΗΡΗΣΗ ΒΙΒΛΙΩΝ & ΣΤΟΙΧΕΙΩΝ.**

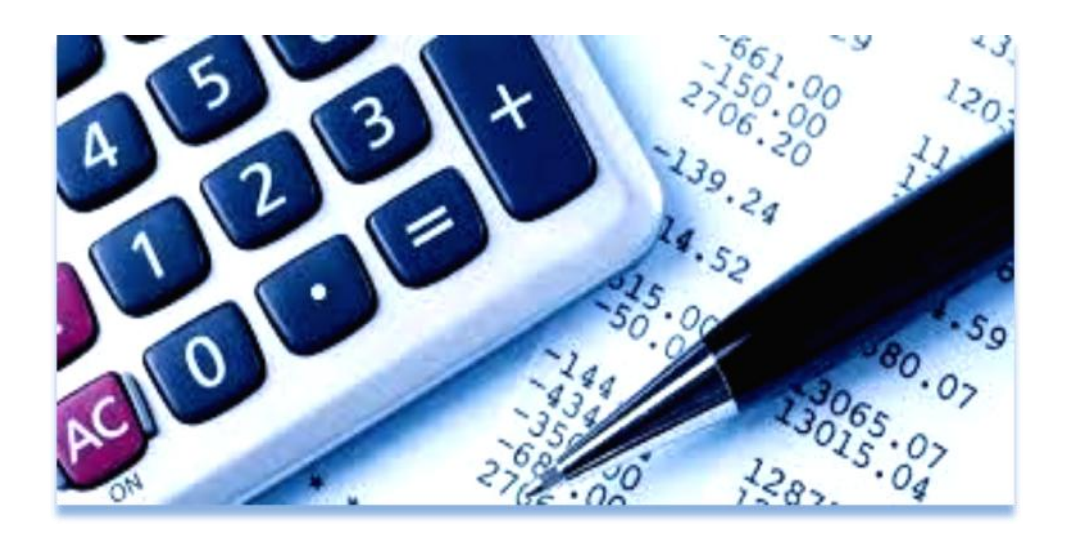

### **4.1 ΑΡΘΡΟ 22. ΜΗΧΑΝΟΓΡΑΦΗΣΗ ΓΕΝΙΚΑ.**

 Ο επιτηδευματίας, που χρησιμοποιεί ηλεκτρονικά μέσα για την τήρηση των βιβλίων ή και την έκδοση των στοιχείων, υπάγεται και στις διατάξεις των άρθρων 23 έως και 25, οι οποίες κατισχύουν των αντίστοιχων σχετικών διατάξεων του Κώδικα αυτού.

Στις περιπτώσεις που εφαρμόζεται σύστημα χειρόγραφο και μηχανογραφικό, ισχύουν οι αντίστοιχες, κατά περίπτωση, διατάξεις.

# **4.2 ΑΡΘΡΟ 23. ΥΠΟΧΡΕΩΣΕΙΣ ΧΡΗΣΤΩΝ – ΤΕΧΝΙΚΕΣ ΠΡΟΔΙΑΓΡΑΦΕΣ ΛΟΓΙΣΜΙΚΟΥ.**

**1.** Ο επιτηδευματίας που χρησιμοποιεί ηλεκτρονικό υπολογιστή (Η/Υ) για την τήρηση των βιβλίων ή την έκδοση των στοιχείων υποχρεούται:

 **α)** να έχει αναλυτικό εγχειρίδιο οδηγιών χρήσης του λογισμικού στην ελληνική γλώσσα, που αναφέρεται τουλάχιστον στην εφαρμογή των διατάξεων του Κώδικα αυτού και το οποίο ενημερώνεται αμέσως για κάθε μεταβολή που επέρχεται σ' αυτό,

 **β)** Να θέτει στη διάθεση του προϊσταμένου της ΔΟΥ, το κατάλληλο προσωπικό για τη χρήση του λογισμικού της επιχείρησης, για όσο χρόνο απαιτηθεί, κατά τη διάρκεια του ελέγχου και να επιτρέπει, σε συνεργείο ελέγχου που συμμετέχει και υπάλληλος με ειδικότητα πληροφορικής, την απευθείας λήψη οποιουδήποτε στοιχείου ή πληροφορίας από τα αρχεία του ηλεκτρονικού υπολογιστή.

Τις υποχρεώσεις των περιπτώσεων α' και β' έχει και όποιος αναλαμβάνει τη μηχανογραφική τήρηση των βιβλίων επιτηδευματιών,

 **γ)** να διαφυλάσσει, εκτός από τα βιβλία και στοιχεία που ορίζονται από την παράγραφο 2 του άρθρου 21 του Κώδικα αυτού, τα μηνιαία ισοζύγια του γενικού καθολικού, τις μηνιαίες καταστάσεις του βιβλίου αποθήκης, τα ηλεκτρομαγνητικά μέσα αποθήκευσης πληροφοριών, μέχρι την εκτύπωση των δεδομένων τους, και το εγχειρίδιο οδηγιών χρήσης του λογισμικού. **2.** Το λογισμικό πρέπει να ανταποκρίνεται πλήρως στις απαιτήσεις

των διατάξεων του Κώδικα αυτού, όπως ισχύουν κάθε φορά, και επιπλέον πρέπει να έχει τις ακόλουθες δυνατότητες:

 **α)** ανάπτυξης κωδικών αριθμών και τίτλων λογαριασμών από τους επιτηδευματίες που τηρούν βιβλία τρίτης κατηγορίας, ανάλογης με εκείνη του Ελληνικού Γενικού Λογιστικού Σχεδίου, ή των κλαδικών λογιστικών σχεδίων, εφόσον προορίζεται για επιχειρήσεις που τα εφαρμόζουν. Προκειμένου για επιτηδευματίες που τηρούν βιβλία πρώτης και δεύτερης κατηγορίας τα πληροφοριακά στοιχεία που προβλέπονται από τα άρθρα 5 και 6 του Κώδικα αυτού πρέπει να προκύπτουν υποχρεωτικά από ανάπτυξη αντίστοιχων στηλών στα βιβλία αυτά, εφόσον δεν συντάσσονται οι αναλυτικές καταστάσεις που προβλέπονται από τις ίδιες διατάξεις,

 **β)** προσδιορισμού των χρησιμοποιούμενων μεταβλητών φορολογικών συντελεστών, εισφορών, τελών από τον ίδιο το χρήστη,

 **γ)** αυτόματης ετήσιας προοδευτικής αρίθμησης κάθε ημερολογιακής εγγραφής, ξεχωριστά για κάθε ημερολόγιο, η οποία δεν επιτρέπεται να μεταβάλλεται από το χρήστη. Η απλή

εισαγωγή πληροφοριών ή άλλων ενδείξεων για μελλοντική έκδοση φορολογικών στοιχείων, δεν ασκεί οποιαδήποτε επίδραση στα λογιστικοποιημένα οικονομικά στοιχεία,

 **δ)** διασφάλισης της ενημέρωσης των βιβλίων του επιτηδευματία με το περιεχόμενο των στοιχείων που εκδίδονται μηχανογραφικά,

 **ε)** ακύρωσης εγγραφής με έκδοση ειδικού ακυρωτικού στοιχείου, σε περίπτωση λανθασμένης έκδοσης φορολογικών στοιχείων, εφόσον δεν έγινε χρήση αυτών. Η διόρθωση της λανθασμένης εγγραφής μπορεί να γίνεται με αλγεβρική απεικόνιση, με την προϋπόθεση ότι η ίδια μέθοδος θα εφαρμόζεται σε όλα τα επίπεδα λογαριασμών στους οποίους αφορά η διόρθωση,

 **στ)** διαχωρισμού, καταχώρησης και εκτύπωσης των οικονομικών πράξεων της νέας διαχειριστικής περιόδου, παράλληλα με τις οικονομικές πράξεις και τις τακτοποιητικές πράξεις της διαχειριστικής χρήσης που έληξε (σύνταξη ισολογισμού), καθώς και αυτόματης μεταφοράς των υπολοίπων στους λογαριασμούς της νέας χρήσης. Κάθε υπόλοιπο που μεταφέρεται στη νέα χρήση πρέπει να είναι οριστικό και εκκαθαρισμένο,

 **ζ)** διαχωρισμού και χωριστής εκτύπωσης των πράξεων του τελευταίου μήνα της διαχειριστικής χρήσης που έληξε από τις τακτοποιητικές πράξεις της ίδιας χρήσης,

*(1)*Το πρώτο εδάφιο της περίπτωσης β' της παραγράφου 1 του άρθρου 23 αντικαταστάθηκε με το άρθρο 13 του π.δ. 134/1996 και ισχύει σύμφωνα με το άρθρο 22 του ίδιου π.δ. από 1.8.1996. Η περίπτωση που αντικαταστάθηκε είχε ως εξής:

«β) να θέτει στη διάθεση του προϊσταμένου της Δ.Ο.Υ. το κατάλληλο προσωπικό για τη χρήση του λογισμικού της επιχείρησης για όσο χρόνο απαιτηθεί, κατά τη διάρκεια του ελέγχου.» *(2)*Η περίπτωση η' της παραγράφου 2 του άρθρου 23 καταργήθηκε και οι περιπτώσεις θ' και Γ αναριθμήθηκαν σε η' και θ' αντίστοιχα, με το άρθρο 9§26 του ν. 2753/1999 και ισχύουν σύμφωνα με το άρθρο 26 του ίδιου νόμου από 1.1.2000. Η περίπτωση που καταργήθηκε είχε ως εξής:

«η) αποκλεισμού της δυνατότητας για αναδρομική τροποποίηση ή παρεμβολή οποιασδήποτε εγγραφής, μετά την πάροδο της προθεσμίας ενημέρωσης, που ορίζεται από τις παραγράφους 1 και 2 του άρθρου 17 του Κώδικα αυτού,»

*(3)*Η περίπτωση θ' της παραγράφου 2 του άρθρου 23 καταργήθηκε με το άρθρο 30§13 του ν. 3522/2006 και ισχύει σύμφωνα με το άρθρο 39 του ίδιου νόμου από 22.12.2006. Η περίπτωση που καταργήθηκε είχε ως εξής:

«θ) αυτόματης ενέργειας των αθροίσεων των ποσών των ημερολογίων, των λογαριασμών, των ισοζυγίων, των καταστάσεων και των στηλών των βιβλίων πρώτης και δεύτερης κατηγορίας και μεταφοράς τους από μία σελίδα σε άλλη.»

## **4.3 ΑΡΘΡΟ 24. ΧΡΟΝΟΣ ΚΑΙ ΤΡΟΠΟΣ ΜΗΧΑΝΟΓΡΑΦΙΚΗΣ ΕΝΗΜΕΡΩΣΗΣ ΤΩΝ ΒΙΒΛΙΩΝ ΚΑΙ ΕΚΔΟΣΗΣ ΤΩΝ ΣΤΟΙΧΕΙΩΝ**

Ο επιτηδευματίας που τηρεί βιβλία τρίτης κατηγορίας:

 **α)** Ενημερώνει τα ημερολόγια του στις προθεσμίες που ορίζονται από την παράγραφο 2 του άρθρου 17. Η εκτύπωση αυτών γίνεται στο τέλος του επόμενου μήνα που αφορούν οι οικονομικές πράξεις και του ημερολογίου εγγραφών ισολογισμού στο χρόνο κλεισίματος του ισολογισμού, με δυνατότητα αποθήκευσης αυτών σε ηλεκτρομαγνητικά μέσα.

 **β)** Εκτυπώνει μέχρι το τέλος του επόμενου μήνα εκείνου που αφορούν οι οικονομικές πράξεις θεωρημένο ισοζύγιο λογαριασμών «Γενικού - Αναλυτικών Καθολικών» στο οποίο εμφανίζονται τα προοδευτικά αθροίσματα χρέωσης και πίστωσης των λογαριασμών όλων των βαθμίδων, καθώς και των υπολοίπων αυτών μέχρι το τέλος του προηγούμενου μήνα, τα σύνολα των κινήσεων του μήνα, τα συνολικά αθροίσματα χρέωσης και πίστωσης των λογαριασμών, καθώς και τα υπόλοιπα τους, χρεωστικά και πιστωτικά, μέχρι το τέλος του μήνα που αφορούν. Παρέχεται η δυνατότητα εμφάνισης στο ισοζύγιο του προηγούμενου εδαφίου τουλάχιστον των πρωτοβάθμιων λογαριασμών, με την προϋπόθεση ανάπτυξης του σε λογαριασμούς της κατώτερης βαθμίδας, εφαρμοζομένων αναλόγως των τριών τελευταίων εδαφίων της παραγράφου 7 του άρθρου 24 του παρόντος.

 **γ)** Εκτυπώνει τα αναλυτικά καθολικά, το γενικό καθολικό και το μητρώο παγίων στο τέλος της διαχειριστικής περιόδου και μέσα στην προθεσμία σύνταξης του ισολογισμού, με δυνατότητα μη εκτύπωσης τους, εφόσον τα δεδομένα *τους* φυλάσσονται σε ηλεκτρομαγνητικά μέσα αποθήκευσης.

*2.* Ο επιτηδευματίας που τηρεί βιβλίο αποθήκης ενημερώνει αυτό» στην προθεσμία που ορίζεται από τη παράγραφο 2 του άρθρου 17 και αποθηκεύει μέχρι το τέλος του επόμενου μήνα εκείνου που αφορούν οι οικονομικές πράξεις τα δεδομένα αυτού με επιπλέον αναγραφή για κάθε μήνα του αριθμού των μερίδων των κινηθέντων ειδών σε οπτικό δίσκο (CD-ROMτεχνολογίας WORM) ο οποίος σημαίνεται (θεωρείται) και προστατεύεται από επιπλέον προσπάθειες εγγραφής, ώστε να διασφαλίζονται οι πληροφορίες που περιέχονται σ' αυτόν. Σε κάθε οπτικό δίσκο αποθηκεύονται τα δεδομένα ενός μόνο μήνα και επί μη επιτυχημένης εγγραφής του CDτο κατεστραμμένο CDαρχειοθετείται και γίνεται νέα εγγραφή σε άλλο θεωρημένο CD.

Αντί της αποθήκευσης των δεδομένων του βιβλίου αποθήκης ο επιτηδευματίας μπορεί να αποθηκεύει για μεν τα είδη που κινήθηκαν κατά τη διάρκεια του μήνα, κατ' είδος, ποσότητα και αξία τα προοδευτικά αθροίσματα μέχρι το τέλος του προηγούμενου μήνα, τα σύνολα των κινήσεων του μήνα κατά ποσότητα και αξία και τα ποσοτικά υπόλοιπα, με επιπλέον αναγραφή για κάθε μήνα του αριθμού των μερίδων των κινηθέντων ειδών που περιλαμβάνονται, για δε τα είδη που δεν κινήθηκαν το προοδευτικό συνολικό ποσό αξιών χρέωσης και πίστωσης όλων των ειδών μέχρι το τέλος του προηγούμενου μήνα. Στην περίπτωση αυτή το βιβλίο αποθήκης εκτυπώνεται στο τέλος της διαχειριστικής περιόδου και μέσα στην προθεσμία σύνταξης του ισολογισμού με δυνατότητα μη εκτύπωσης του εφόσον τα δεδομένα του φυλάσσονται σε ηλεκτρομαγνητικά μέσα αποθήκευσης.

Ο επιτηδευματίας εκτυπώνει το βιβλίο τεχνικών προδιαγραφών εντός της προβλεπόμενης προθεσμίας ενημέρωσης του και το βιβλίο παραγωγής κοστολογίου στο τέλος της διαχειριστικής περιόδου και μέσα στην προθεσμία σύνταξης του ισολογισμού, με δυνατότητα μη εκτύπωσης του, εφόσον τα δεδομένα του φυλάσσονται σε ηλεκτρομαγνητικά μέσα αποθήκευσης.

Με την ίδια προϋπόθεση παρέχεται η δυνατότητα μη εκτύπωσης των δελτίων εσωτερικής διακίνησης της παραγράφου 2 του άρθρου 8 του Κώδικα αυτού

*3.* Ο επιτηδευματίας που τηρεί βιβλία πρώτης ή δεύτερης κατηγορίας ενημερώνει τα βιβλία της έδρας ή του υποκαταστήματος του μέσα στις προθεσμίες που ορίζουν οι διατάξεις της παραγράφου 1 του άρθρου 17 του Κώδικα αυτού.

Στο τέλος του επόμενου μήνα εκείνου που αφορούν οι οικονομικές πράξεις, εκτυπώνει:  **α)** το βιβλίο αγορών ή εσόδων - εξόδων με δυνατότητα αποθήκευσης αυτών σε ηλεκτρομαγνητικά μέσα,

 **β)** μηνιαία κατάσταση στην οποία εμφανίζονται μόνο τα μηνιαία αθροίσματα των αντίστοιχων στηλών του τηρούμενου βιβλίου αγορών και εσόδων - εξόδων.

*4.* Ο επιτηδευματίας της τρίτης κατηγορίας για τις οικονομικές πράξεις του υποκαταστήματος του:

 **α)** Εκτυπώνει το ημερήσιο φύλλο συναλλαγών και αποστέλλει αυτό στην έδρα για την ενημέρωση των βιβλίων εντός του πρώτου δεκαπενθημέρου του επόμενου μήνα.

 **β)** Ενημερώνει το ημερολόγιο ταμειακών και συμψηφιστικών πράξεων μέσα στην προθεσμία της παραγράφου 2 του άρθρου 17 του Κώδικα αυτού και εκτυπώνει αυτό ή το φύλλο ανάλυσης και ελέγχου εντός του πρώτου δεκαπενθημέρου του επόμενου μήνα.

Τα βιβλία των παραπάνω περιπτώσεων μπορούν να μην εκτυπώνονται και τα δεδομένα τους να αποθηκεύονται σε ηλεκτρομαγνητικά μέσα αποθήκευσης.

 **γ)** Ενημερώνει το βιβλίο αποθήκης και αποθηκεύει τα δεδομένα του κατά τα οριζόμενα από τις διατάξεις της παραγράφου 2 του άρθρου αυτού.

**5.** Σε περίπτωση που ο επιτηδευματίας διαθέτει κεντρική μονάδα

(Η/Υ), με την οποία παρακολουθεί τα λογιστικά στοιχεία όλων των επαγγελματικών εγκαταστάσεων, μπορεί, μετά από προηγούμενη γνωστοποίηση στον προϊστάμενο της Δ.Ο.Υ. της έδρας του, να εκτυπώνει μέχρι το τέλος του επόμενου μήνα στη μονάδα αυτή τα λογιστικά βιβλία και το βιβλίο αποθήκης κάθε επαγγελματικής εγκατάστασης, όταν η μεταβίβαση των εγγραφών από τις επαγγελματικές εγκαταστάσεις γίνεται είτε με απευθείας σύνδεση, είτε με άλλα ηλεκτρονικά μέσα, στις προβλεπόμενες προθεσμίες. Τα τυπωμένα βιβλία ή τα ηλεκτρομαγνητικά μέσα αποστέλλονται μέσα σε δέκα ημέρες από τη λήξη του μήνα της εκτύπωσης στην επαγγελματική εγκατάσταση την οποία αφορούν, όπου και φυλάσσονται. Τα θεωρημένα και μη χρησιμοποιημένα βιβλία ή οι θεωρημένοι οπτικοί δίσκοι (CD- ROM) μπορεί να φυλάσσονται στο χώρο της κεντρικής μονάδας του Η/Υ μέχρι τη χρησιμοποίηση τους.

**6.** Η εκτύπωση της ποσοτικής καταγραφής των αποθεμάτων, ιδίων και τρίτων, στο βιβλίο απογραφών γίνεται μέχρι τη λήξη της προθεσμίας της παραγράφου 7 του άρθρου 17 του Κώδικα αυτού. Η κατά ποσότητα και αξία εκτύπωση των αποθεμάτων γίνεται μέσα στην προθεσμία της παραγράφου 8 του άρθρου 17 του Κώδικα αυτού, με δυνατότητα μη εκτύπωσης τους, όταν αποθηκεύονται σε ηλεκτρομαγνητικά μέσα. Το βιβλίο μετόχων των

ανωνύμων εταιρειών, των οποίων οι μετοχές είναι εισηγμένες στο χρηματιστήριο, μπορεί να εκτυπώνεται μία φορά στο τέλος της χρήσης και εντός της προθεσμίας κλεισίματος του ισολογισμού με τους κατόχους των μετοχών κατά τη λήξη της διαχειριστικής περιόδου, με την προϋπόθεση ότι οι αναλυτικές κινήσεις του βιβλίου μετόχων θα φυλάσσονται σε ηλεκτρομαγνητικά μέσα αποθήκευσης και υπάρχει δυνατότητα εκτύπωσης αυτών όταν ζητηθεί από τον προϊστάμενο της Δ.Ο.Υ. Τα πρόσθετα και ειδικά βιβλία ενημερώνονται και εκτυπώνονται εντός των προβλεπόμενων προθεσμιών από τις διατάξεις του Κώδικα αυτού ή των αποφάσεων του Υπουργού Οικονομικών, που εκδίδονται κατ' εξουσιοδότηση νόμου και καθιερώνουν την τήρηση τους, με εξαίρεση τα βιβλία που ενημερώνονται βάσει εκδιδόμενων παραστατικών, τα οποία μπορεί να εκτυπώνονται μέχρι το τέλος του επόμενου μήνα, με την προϋπόθεση ότι όταν ζητηθεί από τον προϊστάμενο της δημόσιας οικονομικής υπηρεσίας ή από τον εξουσιοδοτούμενο από αυτόν υπάλληλο, είναι δυνατή η εκτύπωση σε αθεώρητο μηχανογραφικό χαρτί, άμεσα των δεδομένων των βιβλίων αυτών μέχρι και την τελευταία ημέρα ενημέρωσης Με την προϋπόθεση του προηγούμενου εδαφίου μπορεί να εκτυπώνεται μέχρι το τέλος του επόμενου μήνα και το βιβλίο κίνησης οχημάτων.

**7.** Οι προθεσμίες που ορίζονται για την εκτύπωση των βιβλίων που προβλέπονται από τις παραγράφους 1 έως και 5 του άρθρου αυτού, τελούν υπό την προϋπόθεση ότι όταν ζητηθεί εγγράφως από τον προϊστάμενο της ΔΟΥ ή από τον εξουσιοδοτημένο από αυτόν υπάλληλο, είναι δυνατή η εκτύπωση σε αθεώρητο μηχανογραφικό χαρτί αμέσως των υπολοίπων όλων ή μερικών λογαριασμών του γενικού καθολικού, του βιβλίου αποθήκης καθώς και του υπολοίπου ταμείου και εντός δύο ημερών όλων ή μερικών των βιβλίων που τηρούνται μέχρι την ημέρα, που σύμφωνα με τις διατάξεις των παραγράφων 1 και 2 του άρθρου 17 του Κώδικα αυτού, έπρεπε να έχει γίνει η εισαγωγή των στοιχείων στον Η/Υ. Εφόσον είναι αντικειμενικά αδύνατη η εκτύπωση αυτή μέσα στις παραπάνω προθεσμίες ο προϊστάμενος της Δ.Ο.Υ. ή ο εξουσιοδοτημένος από αυτόν υπάλληλος μπορεί, μετά από αίτηση του επιτηδευματία, να τις παρατείνει. Οι προθεσμίες ενημέρωσης και εκτύπωσης των βιβλίων με τις τρέχουσες συναλλαγές παρατείνονται αυτοδίκαια για όσο χρόνο ορίζεται για τις παραπάνω εκτυπώσεις. Τα δεδομένα που είναι αποθηκευμένα σε ηλεκτρομαγνητικά μέσα κατά τις διατάξεις των παραγράφων 1, 2, 3, 4 και 6 του άρθρου αυτού, καθώς και της παραγράφου 6 του άρθρου 27 του ιδίου Κώδικα εκτυπώνονται εντός τριών (3) ημερών, όταν ζητηθεί από το φορολογικό έλεγχο. Η ανωτέρω προθεσμία μπορεί να παρατείνεται μέχρι δεκαπέντε (15) ημέρες, εφόσον η εκτύπωση των δεδομένων αυτών είναι εξαιρετικά δυσχερής στην προβλεπόμενη προθεσμία. Η μη διαφύλαξη των ηλεκτρομαγνητικών μέσων ή η αδυναμία αναπαραγωγής του περιεχομένου αυτών εξομοιώνεται με μη τήρηση των βιβλίων ή των καταστάσεων που εμπεριέχονται σε αυτά.

**8.** Οι διατάξεις της παραγράφου 6 του άρθρου 17 του Κώδικα αυτού έχουν ανάλογη εφαρμογή και για την παράταση της προθεσμίας εκτύπωσης ή της εγγραφής σε θεωρημένο οπτικό δίσκο που ορίζεται από τις παραγράφους 1 περιπτώσεις α' και β', 2 έως και 4 του άρθρου αυτο*ύ.* Σε περίπτωση παράτασης του χρόνου ενημέρωσης των βιβλίων παρέχεται ισόχρονη παράταση και στο χρόνο εκτύπωσης τους. Τα είδη που κινήθηκαν κατά τη διάρκεια του μήνα, κατ' είδος, ποσότητα και αξία τα προοδευτικά αθροίσματα μέχρι το τέλος του προηγούμενου μήνα, τα σύνολα των κινήσεων του μήνα κατά ποσότητα και αξία και τα

ποσοτικά υπόλοιπα, για δε τα είδη που δεν κινήθηκαν το προοδευτικό συνολικό ποσό αξιών χρέωσης και πίστωσης όλων των ειδών μέχρι το τέλος του προηγούμενου μήνα.

(2) Το δεύτερο εδάφιο της περίπτωσης β' της παραγράφου 1 του άρθρου 24 προστέθηκε με το άρθρο 30§14 του ν. 3522/2006 και ισχύει σύμφωνα με το άρθρο 39 του ίδιου νόμου από 22.12.2006.

(3) Η περίπτωση γ' της παραγράφου 1 του άρθρου 24 αντικαταστάθηκε με το άρθρο 30§15 του ν. 3522/2006 και ισχύει σύμφωνα με το άρθρο 39 του ίδιου νόμου από 22.12.2006. Η περίπτωση που αντικαταστάθηκε είχε ως εξής:

«γ) Εκτυπώνει τα αναλυτικά καθολικά και το γενικό καθολικό στο τέλος της διαχειριστικής περιόδου και μέσα στην προθεσμία σύνταξης του ισολογισμού με δυνατότητα μη εκτύπωσης τους, εφόσον τα δεδομένα τους φυλάσσονται σε ηλεκτρομαγνητικά μέσα αποθήκευσης.» (4) Η παράγραφος 2 του άρθρου 24 αντικαταστάθηκε με το άρθρο 5§1 του ν. 3052/2002 και ισχύει σύμφωνα με το άρθρο 16 του ίδιου νόμου από 1.1.2003. Η παράγραφος που αντικαταστάθηκε είχε ως εξής:

«2. Εφόσον τηρούνται τα πιο πάνω μηνιαία ισοζύγια και οι καταστάσεις του βιβλίου αποθήκης, η εκτύπωση του συγκεντρωτικού ημερολογίου, όταν τηρείται, του γενικού καθολικού και του βιβλίου αποθήκης γίνεται στο τέλος της διαχειριστικής περιόδου και μέσα στην προθεσμία σύνταξης του ισολογισμού. Τα αναλυτικά καθολικά εκτυπώνονται στο τέλος της διαχειριστικής περιόδου και μέσα στην προθεσμία σύνταξης του ισολογισμού.

Το βιβλίο αποθήκης, όταν τηρούνται καταστάσεις βιβλίου αποθήκης, καθώς και τα αναλυτικά καθολικά μπορεί να μην εκτυπώνεται στο τέλος της χρήσης, εφόσον τα δεδομένα τους φυλάσσονται σε ηλεκτρομαγνητικά μέσα αποθήκευσης και υπάρχει δυνατότητα εκτύπωσης αυτών, εντός τριών (3) ημερών, όταν ζητηθεί από το φορολογικό έλεγχο

Εφόσον είναι αντικειμενικά αδύνατη η εκτύπωση αυτή, μέσα στην παραπάνω προθεσμία, για λόγους που σχετίζονται με τον απαιτούμενο χρόνο ή ποσότητα των εντύπων, ο προϊστάμενος της ΔΟΥ μπορεί, μετά από αίτηση του επιτηδευματία, να την παρατείνει μέχρι δεκαπέντε (15) ημέρες.

Το δεύτερο εδάφιο της παραγράφου 2 του άρθρου 24 προστέθηκε με το άρθρο 43§18 του ν. 2214/1994 και ίσχυσε σύμφωνα με το άρθρο 66 του ίδιου νόμου από 11.5.1994.

Το τρίτο εδάφιο της παραγράφου 2 του άρθρου 24 προστέθηκε με το άρθρο 14§1 του π.δ.. 134/1996 και ίσχυσε σύμφωνα με το άρθρο 22 του ίδιου νόμου από 1.8.1996.

(5) Τα δύο τελευταία εδάφια της παραγράφου 2 του άρθρου 24 προστέθηκαν με το άρθρο 30§16 του ν. 3522/2006 και ισχύουν σύμφωνα με το άρθρο 39 του ίδιου νόμου από 22.12.2006.

(6)Η παράγραφος 3 του άρθρου 24 αντικαταστάθηκε με το άρθρο 5§1 του ν. 3052/2002 και ισχύει σύμφωνα με το άρθρο 16 του ίδιου νόμου από 1.1.2003. Η παράγραφος που αντικαταστάθηκε είχε ως εξής:

«3. Ο επιτηδευματίας που τηρεί βιβλία πρώτης ή δεύτερης κατηγορίας ενημερώνει τα βιβλία της έδρας ή του υποκαταστήματος του μέσα στις προθεσμίες που ορίζουν οι διατάξεις της παραγράφου 1 του άρθρου 17 του Κώδικα αυτού.

Η εκτύπωση των βιβλίων γίνεται στον επόμενο μήνα εκείνου που αφορούν οι οικονομικές πράξεις.»

(7)Η παράγραφος 4-του άρθρου 24 αντικαταστάθηκε με το άρθρο. 5§1 του ν. 3052/2002 και ισχύει σύμφωνα με το άρθρο 16 του ίδιου νόμου, από 1.1.2003. Η παράγραφος που αντικαταστάθηκε είχε ως εξής:

«4. Ο επιτηδευματίας της τρίτης κατηγορίας για τις οικονομικές πράξεις του υποκαταστήματος του:

α)Εκτυπώνει το ημερήσιο φύλλο συναλλαγών και αποστέλλει αυτό στην έδρα για την ενημέρωση των βιβλίων εντός του πρώτου δεκαπενθημέρου του επόμενου μήνα.

β. Ενημερώνει το ημερολόγιο ταμειακών και συμψηφιστικών πράξεων μέσα στην προθεσμία της παραγράφου 2 του άρθρου 17 του Κώδικα αυτού και εκτυπώνει αυτό ή το φύλλο ανάλυσης και ελέγχου εντός του πρώτου δεκαπενθημέρου του επόμενου μήνα.

γ) ενημερώνει και εκτυπώνει το βιβλίο αποθήκης, καθώς και τη μηνιαία κατάσταση του βιβλίου αποθήκης, μέσα στις προθεσμίες των παραγράφων 1 και 2 του άρθρου αυτού.»

Η περίπτωση α' της παραγράφου 4 του άρθρου 24 αντικαταστάθηκε με το άρθρο 9§27 του ν. 2753/1999 και ίσχυσε σύμφωνα με το άρθρο 26 του ίδιου νόμου από 1.1.2000. Η περίπτωση που αντικαταστάθηκε είχε ως εξής:

«α) εκτυπώνει το ημερήσιο φύλλο συναλλαγών και αποστέλλει αυτό στην έδρα για την ενημέρωση των βιβλίων εντός δεκαπέντε (15) ημερών από την ημέρα που αφορά,»

Η περίπτωση β' της παραγράφου 4 του άρθρου 24 αντικαταστάθηκε με το άρθρο 43§19 του ν. 2214/1994 και ίσχυσε σύμφωνα με το άρθρο 66 του ίδιου νόμου από 11.5.1994. Η περίπτωση που αντικαταστάθηκε είχε ως εξής:

«β) ενημερώνει το ημερολόγιο ταμειακών και συμψηφιστικών πράξεων μέσα στην προθεσμία της παραγράφου 2 του άρθρου 17 του Κώδικα αυτού και εκτυπώνει αυτό ή το φύλλο ανάλυσης και ελέγχου εντός των πρώτων είκοσι (20) ημερών του επόμενου μήνα,» (8)Το πρώτο εδάφιο της παραγράφου 5 του άρθρου 24 αντικαταστάθηκε με το άρθρο 43§20 του ν. 2214/1994 και ισχύει σύμφωνα με το άρθρο 66 του ίδιου νόμου από 11.5.1994. Το εδάφιο που αντικαταστάθηκε είχε ως εξής:

«5. Σε περίπτωση που ο επιτηδευματίας διαθέτει κεντρική μονάδα (Η/Υ), με την οποία παρακολουθεί τα λογιστικά στοιχεία όλων των- επαγγελματικών εγκαταστάσεων, μπορεί, μετά από προηγούμενη γνωστοποίηση στον προϊστάμενο της Δ.Ο.Υ. της έδρας του ή μετά από έγκριση του, εφόσον η κεντρική μονάδα είναι σε τόπο εκτός της χωρικής του αρμοδιότητας, ή πρόκειται για .ανώνυμη εταιρεία με έδρα το νομό Αττικής η Θεσσαλονίκης, να εκτυπώνει μέχρι το τέλος του επόμενου μήνα στη μονάδα αυτή τα λογιστικά βιβλία και το βιβλίο αποθήκης κάθε επαγγελματικής εγκατάστασης, όταν η μεταβίβαση των εγγραφών από τις επαγγελματικές εγκαταστάσεις γίνεται είτε με απευθείας σύνδεση, είτε με άλλα ηλεκτρονικά μέσα, στις προβλεπόμενες προθεσμίες.»

(9)Τα δύο τελευταία εδάφια της παραγράφου 5 του άρθρου 24 αντικαταστάθηκαν με το άρθρο 5§2 του ν. 3052/2002 και ισχύουν σύμφωνα με το άρθρο 16 του ίδιου νόμου από 1.1.2003.

Τα εδάφια που αντικαταστάθηκαν είχαν ως εξής:

«Τα τυπωμένα βιβλία αποστέλλονται μέσα σε δέκα (10) ημέρες από τη λήξη του μήνα της εκτύπωσης στην επαγγελματική εγκατάσταση την οποία αφορούν, όπου και φυλάσσονται. Τα θεωρημένα και μη χρησιμοποιημένα βιβλία μπορεί να φυλάσσονται στο χώρο της κεντρικής μονάδας του Η/Υ μέχρι την χρησιμοποίηση τους.»

(10)Το δεύτερο εδάφιο της παραγράφου 6 του άρθρου 24 αντικαταστάθηκε με το άρθρο 30§17 του ν. 3522/2006 και ισχύει σύμφωνα με το άρθρο 39 του ίδιου νόμου από 22.12.2006. Το εδάφιο που αντικαταστάθηκε είχε ως εξής:

«Η κατά ποσότητα και αξία εκτύπωση των αποθεμάτων γίνεται μέσα στην προθεσμία της παραγράφου 8 του άρθρου 17 του Κώδικα αυτού.»

(11)Το τρίτο εδάφιο της παραγράφου 6 του άρθρου 24 προστέθηκε με το άρθρο 15§6 του ν. 2579/1998 και ισχύει σύμφωνα με το άρθρο 32 του ίδιου νόμου από 17.2.1998.

(12)Το τέταρτο εδάφιο της παραγράφου 6 του άρθρου 24 προστέθηκε με το άρθρο 9§28 του ν. 2753/1999 και ισχύει σύμφωνα με το άρθρο 26 του ίδιου νόμου από 17.11.1999.

(13)Το τελευταίο εδάφιο της παραγράφου 6 του άρθρου 24 αντικαταστάθηκε με το άρθρο 30§18 του ν. 3522/2006 και ισχύει σύμφωνα με το άρθρο 39 του ίδιου νόμου από 22.12.2006. Το εδάφιο που αντικαταστάθηκε είχε ως εξής:

«Με την προϋπόθεση του προηγούμενου εδαφίου μπορεί να εκτυπώνεται μέχρι το τέλος του επόμενου μήνα το βιβλίο κίνησης οχημάτων και το βιβλίο συνδρομητών, παρεχομένης της δυνατότητας εγγραφής των δεδομένων του σε θεωρημένο οπτικό δίσκο τεχνολογίας WORMεφαρμοσμένης αναλόγως της Α.Υ.Ο.Ο. 1Ό16567/190/ΠΟΛ.1027/20.2.2003 (ΦΕΚ 247Β72003) αναφορικά με τον τρόπο και τις προϋποθέσεις της εγγραφής αυτής.»

Προηγούμενα, το τελευταίο εδάφιο της παραγράφου 6 του άρθρου 24 είχε αντικατασταθεί με το άρθρο 20§12 του ν. 3296/2004 και ίσχυσε σύμφωνα με το άρθρο 33 του ίδιου νόμου από 1.1.2005. Το εδάφιο που αντικαταστάθηκε είχε ως εξής:

«Με την προϋπόθεση του προηγούμενου εδαφίου μπορεί να εκτυπώνεται μέχρι το τέλος του επόμενου μήνα και το βιβλίο κίνησης οχημάτων.»

Το εδάφιο αυτό είχε προστεθεί με το άρθρο 5§3 του ν. 3052/2002 και ίσχυσε σύμφωνα με το άρθρο 16 του ίδιου νόμου από 1.1.2003.

(14)Το πρώτο εδάφιο της παραγράφου 7 του άρθρου 24 αντικαταστάθηκε με το άρθρο 14§2 του π.δ. 134/1996 και ισχύει σύμφωνα με το άρθρο 22 του ίδιου π.δ. από 1.8.1996. Το εδάφιο που αντικαταστάθηκε είχε ως εξής:

«7. Οι προθεσμίες που ορίζονται για την εκτύπωση των βιβλίων που προβλέπονται από τις παραγράφους 1 έως 5 του άρθρου αυτού, τελούν υπό την προϋπόθεση ότι, όταν ζητηθεί εγγράφως από τον προϊστάμενο της Δ.Ο.Υ. ή από εξουσιοδοτημένο από αυτόν υπάλληλο, είναι δυνατή η εκτύπωση σε αθεώρητο μηχανογραφικό χαρτί αμέσως των υπολοίπων όλων ή μερικών των λογαριασμών του γενικού καθολικού και του βιβλίου αποθήκης και εντός δύο ημερών όλων ή μερικών των βιβλίων που τηρούνται μέχρι την ημέρα, που σύμφωνα με τις διατάξεις των παραγράφων 1 και 2 του άρθρου 17 του Κώδικα αυτού, έπρεπε να έχει γίνει η εισαγωγή των στοιχείων στον Η/Υ.»

*(15)*Τα τρία τελευταία εδάφια της παραγράφου 7 του άρθρου 24 αντικαταστάθηκαν με το άρθρο 30§19 του ν. 3522/2006 και ισχύουν σύμφωνα με το άρθρο 39 του ίδιου νόμου από 22.12.2006. Τα εδάφια που αντικαταστάθηκαν είχαν ως εξής:

«Τα αποθηκευμένα δεδομένα σε ηλεκτρομαγνητικά μέσα κατά τις διατάξεις των παραγράφων 1 έως και 4 εκτυπώνονται εντός τριών (3) ημερών, όταν ζητηθεί από το φορολογικό έλεγχο. Η ανωτέρω προθεσμία μπορεί να παρατείνεται μέχρι δεκαπέντε (15) ημέρες, εφόσον η εκτύπωση των αποθηκευμένων δεδομένων είναι εξαιρετικά δυσχερής στην προβλεπόμενη

προθεσμία. Η μη διαφύλαξη των ηλεκτρομαγνητικών μέσων ή η αδυναμία αναπαραγωγής του περιεχομένου αυτών εξομοιούται με μη τήρηση των βιβλίων που εμπεριέχονται σ' αυτά.» Τα τρία τελευταία εδάφια της παραγράφου 7 του άρθρου 24 είχαν προστεθεί με το άρθρο 5§4 του ν. 3052/2002 (ΦΕΚ 221 Α724.9.2002) και ίσχυσαν σύμφωνα με την περίπτωση α' του άρθρου 16 του ίδιου νόμου από 1.1.2003.

*(16)*Το πρώτο εδάφιο της παραγράφου 8 του άρθρου 24 αντικαταστάθηκε με το άρθρο 30§20 του ν. 3522/2006 και ισχύσει σύμφωνα με το άρθρο 39 του ίδιου νόμου από 22.12.2006.

Το εδάφιο που αντικαταστάθηκε είχε ως εξής:

«Οι διατάξεις της παραγράφου 6 του άρθρου 17 του Κώδικα αυτού έχουν ανάλογη εφαρμογή και επί μηχανογραφικής τήρησης των βιβλίων.»

## **4.4 ΑΡΘΡΟ 25. ΕΙΔΙΚΕΣ ΔΙΑΤΑΞΕΙΣ**

**1.** Η εκτύπωση των θεωρημένων βιβλίων και καταστάσεων, μπορεί να γίνεται σε ενιαίο θεωρημένο μηχανογραφικό χαρτί γενικής αρίθμησης την προϋπόθεση ότι κατά την εκτύπωση αποτυπώνεται το είδος του βιβλίου ή της κατάστασης, δίδεται ενιαία εσωτερική αρίθμηση των σελίδων κάθε είδους βιβλίου ή κατάστασης και με το σημείωμα θεώρησης γνωστοποιείται στον προϊστάμενο της Δ.Ο.Υ το είδος των βιβλίων και των καταστάσεων που θα εκτυπωθούν από το ενιαίο έντυπο. Η επέκταση της δυνατότητας της εκτύπωσης και άλλου θεωρημένου βιβλίου ή κατάστασης από το ίδιο θεωρημένο μηχανογραφικό χαρτί επιτρέπεται, εφόσον πριν από την εκτύπωση του νέου βιβλίου ή κατάστασης δηλωθεί αυτό εγγράφως στον προϊστάμενο της αρμόδιας Δ.Ο.Υ. που θεώρησε το μηχανογραφικό χαρτί

**2.** Επιτρέπεται η έκδοση των φορολογικών στοιχείων από το ίδιο θεωρημένο στέλεχος μηχανογραφικού εντύπου πολλαπλής χρήσης, που φέρει ενιαία αρίθμηση, εφόσον με το σημείωμα θεώρησης γίνει γνωστοποίηση στον αρμόδιο προϊστάμενο Δ.Ο.Υ. για το είδος και τις σειρές των στοιχείων που εκδίδονται από αυτό και με την προϋπόθεση ότι κατά τη μηχανογραφική έκδοση αποτυπώνεται ο τίτλος και η σειρά του στοιχείου με ενιαία εσωτερική αρίθμηση για κάθε είδος και σειρά στοιχείου. Η επέκταση της δυνατότητας έκδοσης και άλλου είδους ή άλλης σειράς στοιχείων από το ίδιο θεωρημένο στέλεχος επιτρέπεται, εφόσον πριν από την έκδοση αυτή δηλωθεί τούτο εγγράφως στον προϊστάμενο της αρμόδιας Δ.Ο.Υ. που θεώρησε τα στοιχεία αυτά.

*3.* Εφόσον η επαγγελματική εγκατάσταση διαθέτει απευθείας σύνδεση με την έδρα και δεν τηρούνται βιβλία στην εγκατάσταση αυτή, πρέπει να είναι δυνατή άμεσα η ανάγνωση και η εκτύπωση σε κάθε επαγγελματική εγκατάσταση, των ποσοτικών υπολοίπων των μερίδων του βιβλίου αποθήκης και επιπλέον για τα υποκαταστήματα του υπολοίπου του λογαριασμού ταμείου επί τήρησης βιβλίων τρίτης κατηγορίας, μέχρι την ημέρα που σύμφωνα με τις διατάξεις της παραγράφου 4 του άρθρου 24 έπρεπε να έχει γίνει ενημέρωση του βιβλίου αποθήκης ή των ημερολογίων.

**4.** Μηχανογραφικές καταστάσεις ή βεβαιώσεις, σε έγγραφη ή μαγνητική μορφή, οι οποίες εκδίδονται ή παράγονται από τράπεζες ή άλλους πιστωτικούς οργανισμούς και πιστοποιούν την πραγματοποίηση από αυτές εισπράξεων ή πληρωμών για λογαριασμό του Δημοσίου,

νομικών προσώπων δημοσίου δικαίου ή ασφαλιστικών οργανισμών, επέχουν θέση παραστατικών εγγράφων των δοσοληψιών που αναφέρονται σ' αυτές.

*5.*Σε περίπτωση βλάβης μηχανήματος ή γενικά μη λειτουργίας του λογισμικού:

**Α)** Τα στοιχεία μπορεί να εκδίδονται από χειρόγραφα στελέχη ιδιαίτερης σειράς εντύπων ή τα δεδομένα αυτών να αναγράφονται χειρόγραφα στα μηχανογραφικά έντυπα και η καταχώρηση των δεδομένων στα πρόσθετα ή ειδικά βιβλία γίνεται χειρόγραφα στα μηχανογραφικά έντυπα. **Β)** Υποβάλλεται σχετική γνωστοποίηση στον προϊστάμενο της Δ.Ο.Υ. εντός της μεθεπόμενης εργάσιμης για τη Δ.Ο.Υ. ημέρας και παρατείνεται για δέκα (10) ημέρες και όχι πέραν από την προθεσμία υποβολής της δήλωσης φορολογίας εισοδήματος ή κλεισίματος του ισολογισμού επί τήρησης βιβλίων Γ κατηγορίας:

**α)** Η προθεσμία εκτύπωσης ή εγγραφής σε θεωρημένο οπτικό δίσκο, η οποία ορίζεται από τις παραγράφους 1 περιπτώσεις α' και β', 2 έως και 4 του άρθρου 24 του Κώδικα αυτού, καθώς και η προθεσμία εκτύπωσης των πρόσθετων και ειδικών βιβλίων που εκτυπώνονται ή εγγράφονται σε θεωρημένο οπτικό δίσκο μέχρι το τέλος του επόμενου μήνα.

**β)** Η προθεσμία ενημέρωσης που ορίζεται από τις παραγράφους 1, 2 περιπτώσεις α', β' και γ' και 5 του άρθρου 17 του Κώδικα αυτού. Όταν τα αίτια της μη ενημέρωσης συνεχίζονται και μετά από το χρόνο της παράτασης αυτής, οι πρωτογενείς εγγραφές μέχρι την αποκατάσταση της βλάβης γίνονται χειρόγραφα σε αθεώρητα έντυπα.

*(1)* Το τελευταίο εδάφιο της παραγράφου 1 του άρθρου 25 προστέθηκε με το άρθρο 43§21 του ν. 2214/1994 και ισχύει σύμφωνα με το άρθρο 66 του ίδιου νόμου από 11.5.1994.

*(2)* Η παράγραφος 3 του άρθρου 25 που αντικαθίσταται με το άρθρο 19§28 του ν.3842/2010 και ισχύει με τις διατάξεις του άρθρου 92 του ίδιου νόμου από 01.06.2010, είχε ως εξής:

«3. Εφόσον από το υποκατάστημα του επιτηδευματία μεταβιβάζονται οι λογιστικές εγγραφές ή καταχωρήσεις με απευθείας σύνδεση στην έδρα, μπορεί μετά από προηγούμενη γνωστοποίηση στον προϊστάμενο Δ.Ο.Υ. της έδρας, να μην τηρεί βιβλία στην εγκατάσταση αυτή, με εξαίρεση τα πρόσθετα βιβλία του άρθρου 10 και την κατάσταση απογραφής υποκαταστήματος. Στην περίπτωση αυτήν οι αγορές, τα έσοδα και το ταμείο του κάθε υποκαταστήματος παρακολουθούνται χωριστά στον Η/Υ, και τα δεδομένα του βιβλίου αποθήκης ή το βιβλίο αποθήκης των υποκαταστημάτων που βρίσκονται πάνω από 50 χλμ. ή σε άλλο νομό ή νησί από την έδρα, μπορεί να καταγράφονται μόνο στον οπτικό δίσκο που τηρείται στην έδρα με την προϋπόθεση ότι είναι δυνατή από το υποκατάστημα άμεσα η ανάγνωση και η εκτύπωση του περιεχομένου του οπτικού δίσκου μέχρι και το μήνα που είναι εγγεγραμμένος». Η παράγραφος 3 του άρθρου 25 είχε αντικατασταθεί με το άρθρο 5§5 του ν. 3052/2002 και ίσχυσε σύμφωνα με το άρθρο 16 του ίδιου νόμου από 1.1.2003. Η παράγραφος που αντικαταστάθηκε είχε ως εξής:

«3. Εφόσον από το υποκατάστημα του επιτηδευματία μεταβιβάζονται οι λογιστικές εγγραφές ή καταχωρήσεις με απευθείας σύνδεση στην κεντρική μονάδα Η/Υ, μπορεί μετά από προηγούμενη γνωστοποίηση στον προϊστάμενο ΔΟΥ της έδρας, να μην τηρεί βιβλία στην εγκατάσταση αυτή, με εξαίρεση το βιβλίο αποθήκης, τα πρόσθετα βιβλία του άρθρου 10 και την κατάσταση απογραφής υποκαταστήματος. Στην περίπτωση αυτή οι αγορές, τα έσοδα και το ταμείο, του κάθε υποκαταστήματος, παρακολουθούνται χωριστά στον Η/Υ»

Μετά τη λειτουργική αποκατάσταση του συστήματος γίνεται αμέσως η μεταφορά των εγγραφών από τα χειρόγραφα βιβλία στον Η/Υ, καθώς και η εκτύπωση των βιβλίων ή καταστάσεων, εφόσον παρήλθε η προθεσμία εκτύπωσης τους.

Προηγούμενα, η παράγραφος 3 του άρθρου 25 είχε αντικατασταθεί με το άρθρο 15 του π.δ. 134/1996 και ίσχυσε σύμφωνα με το άρθρο 22 του ίδιου νόμου από 1.8.1996. Η παράγραφος που αντικαταστάθηκε είχε ως εξής:

«3. Εφόσον από το υποκατάστημα του επιτηδευματία ενεργούνται μόνο πωλήσεις ή παρέχονται μόνο υπηρεσίες, των οποίων τα στοιχεία μεταβιβάζονται με απευθείας σύνδεση στην κεντρική μονάδα Η/Υ, η έκδοση του φορολογικού στοιχείου στον πελάτη καλύπτει οποιαδήποτε άλλη υποχρέωση του επιτηδευματία στην εγκατάσταση αυτή, με εξαίρεση την τήρηση του βιβλίου αποθήκης, των πρόσθετων βιβλίων του άρθρου 10 και τη σύνταξη κατάστασης απογραφής υποκαταστήματος. Στην περίπτωση αυτή τα έσοδα κάθε υποκαταστήματος παρακολουθούνται χωριστά στον Η/Υ.»

(3) Η παράγραφος 5 του άρθρου 25 αντικαταστάθηκε με το άρθρο 30§21 του ν. 3522/2006 και ισχύει σύμφωνα με το άρθρο 39 του ίδιου νόμου από 22.12.2006. Η παράγραφος που αντικαταστάθηκε είχε ως εξής:

«5. Σε περίπτωση βλάβης μηχανήματος ή γενικά μη λειτουργίας του λογισμικού η ενημέρωση των βιβλίων παρατείνεται για δέκα (10) ημέρες, εφόσον γίνει σχετική γνωστοποίηση στον προϊστάμενο της Δ.Ο.Υ. Όταν τα αίτια της μη ενημέρωσης συνεχίζονται και μετά από το χρόνο της παράτασης αυτής οι πρωτογενείς εγγραφές, μέχρι την αποκατάσταση της βλάβης γίνονται χειρόγραφα σε αντίστοιχα βιβλία ή σε ένα γενικό ημερολόγιο ή στα μηχανογραφικά Έντυπα. Τα στοιχεία, στην περίπτωση αυτή, μπορεί να εκδίδονται και από ιδιαίτερη σειρά εντύπων. Μετά τη λειτουργική αποκατάσταση του συστήματος γίνεται αμέσως η μεταφορά των εγγραφών από τα χειρόγραφα βιβλία στον Η/Υ, καθώς και η εκτύπωση των βιβλίων ή καταστάσεων, εφόσον παρήλθε η προθεσμία εκτύπωσης τους.»

# **ΚΕΦΑΛΑΙΟ 5 ΕΓΧΕΙΡΙΔΙΟ ΧΡΗΣΗΣ ΤΗΣ EPSILON NET EXTRA ΛΟΓΙΣΤΙΚΗ ΔΙΑΧΕΙΡΙΣΗ.**

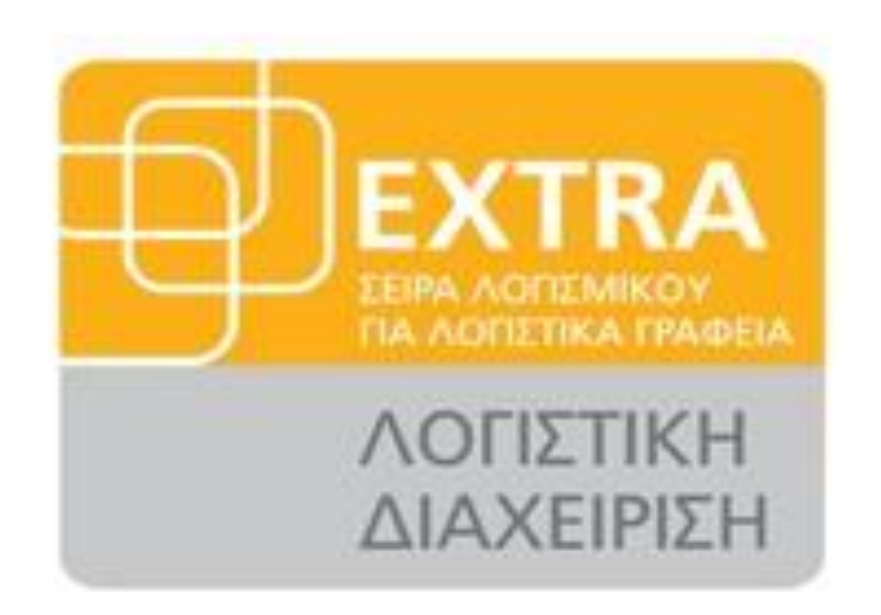

## **5.1 ΕΙΣΑΓΩΓΗ ΣΤΟ ΠΡΟΓΡΑΜΜΑ ΛΟΓΙΣΤΙΚΗΣ ΔΙΑΧΕΙΡΙΣΗΣ.**

**Από το μενού «Αρχείο», για το πρόγραμμα Εσόδων – Εξόδων υπάρχουν οι παρακάτω επιλογές :**

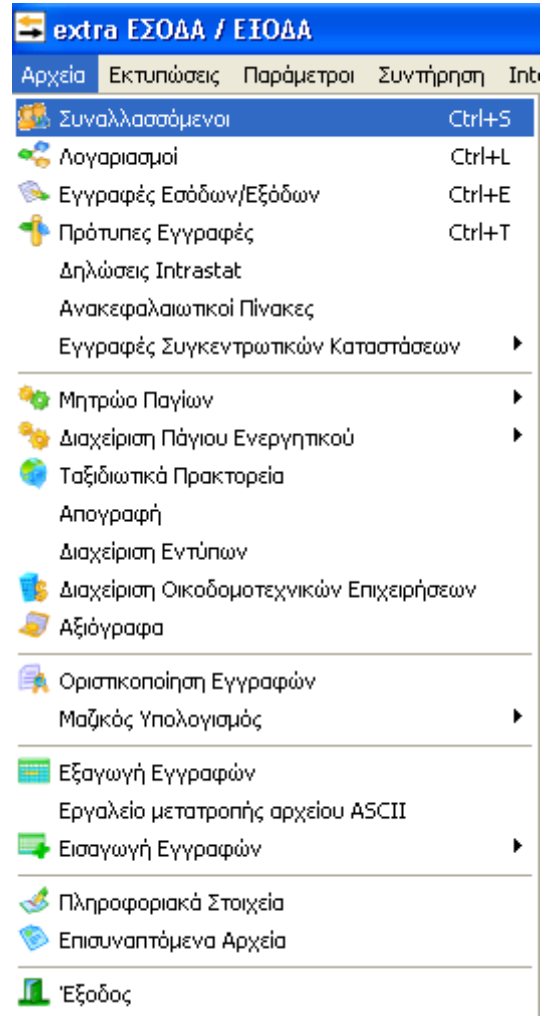

Ενώ για το πρόγραμμα της Γενικής Λογιστικής, η επιλογή Αρχείο περιλαμβάνει τις παρακάτω επιλογές, όπως φαίνεται στον παρακάτω πίνακα.

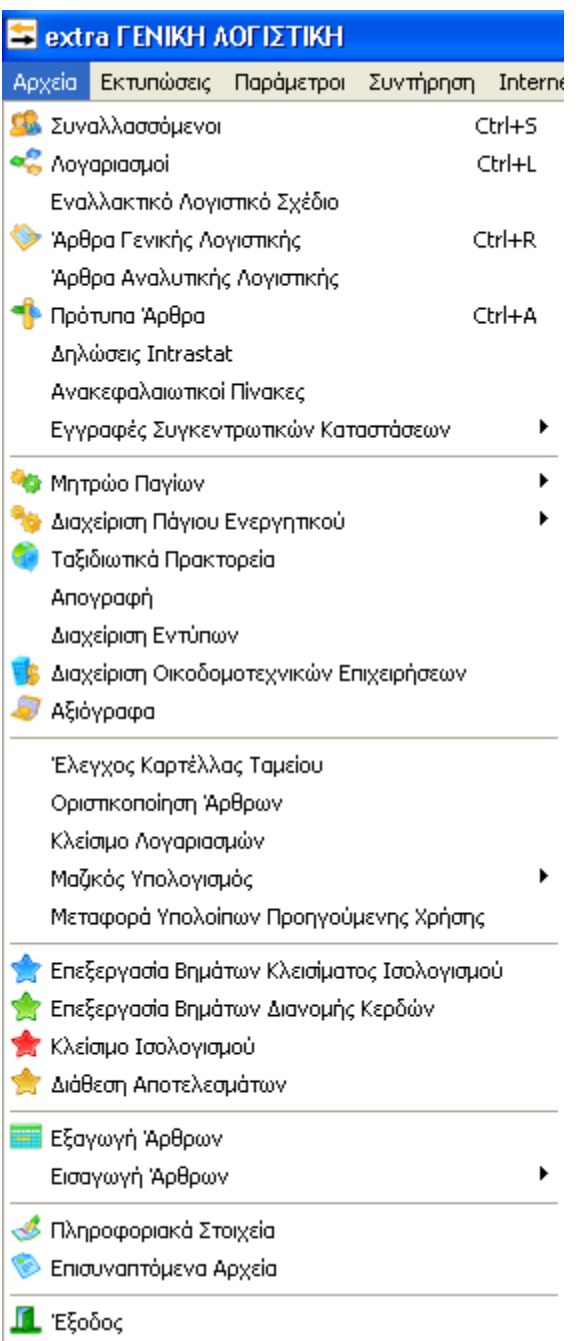

## •ΣΥΝΑΛΛΑΣΣΟΜΕΝΟΙ

Με τον όρο «Συναλλασσόμενος» εννοείται οποιοσδήποτε μπορεί να υπάρξει σαν αντισυμβαλλόμενος σε μία κίνηση. Αυτός μπορεί να είναι είτε πελάτης (Χρεώστης) είτε προμηθευτής (Πιστωτής).

Στην εφαρμογή υπάρχει μία κοινή βάση «Συναλλασσομένων», η οποία χρησιμοποιείται από όλες τις επιχειρήσεις. Αν δηλαδή έχει καταχωρήσει ο χρήστης κάποιον συναλλασσόμενο για μία επιχείρηση τότε μπορεί να τον χρησιμοποιήσει και μέσα από μία άλλη. Επιπλέον στην

περίπτωση που κάποιος συναλλασσόμενος πραγματοποιεί συναλλαγές με την εταιρεία ταυτόχρονα με την ιδιότητα του πελάτη αλλά και του προμηθευτή, λόγο της κοινής βάσης που υφίσταται, θα πρέπει να ανοιχθεί μια φορά στο σύστημα και στην συνέχεια ανάλογα με την κάθε συναλλαγή θα ενημερώνονται αυτόματα όλα τα υποσυστήματα με διαχωρισμό και ξεχωριστή παρακολούθηση

των συναλλαγών του ως πελάτη και αντίστοιχα ως προμηθευτή.

#### •ΦΟΡΜΑ ΔΙΑΧΕΙΡΙΣΗΣ.

Το παράθυρο της διαχείρισης των συναλλασσομένων είναι το παρακάτω, όπου εμφανίζονται όλοι οι συναλλασσόμενοι ταξινομημένοι κατά κωδικό.

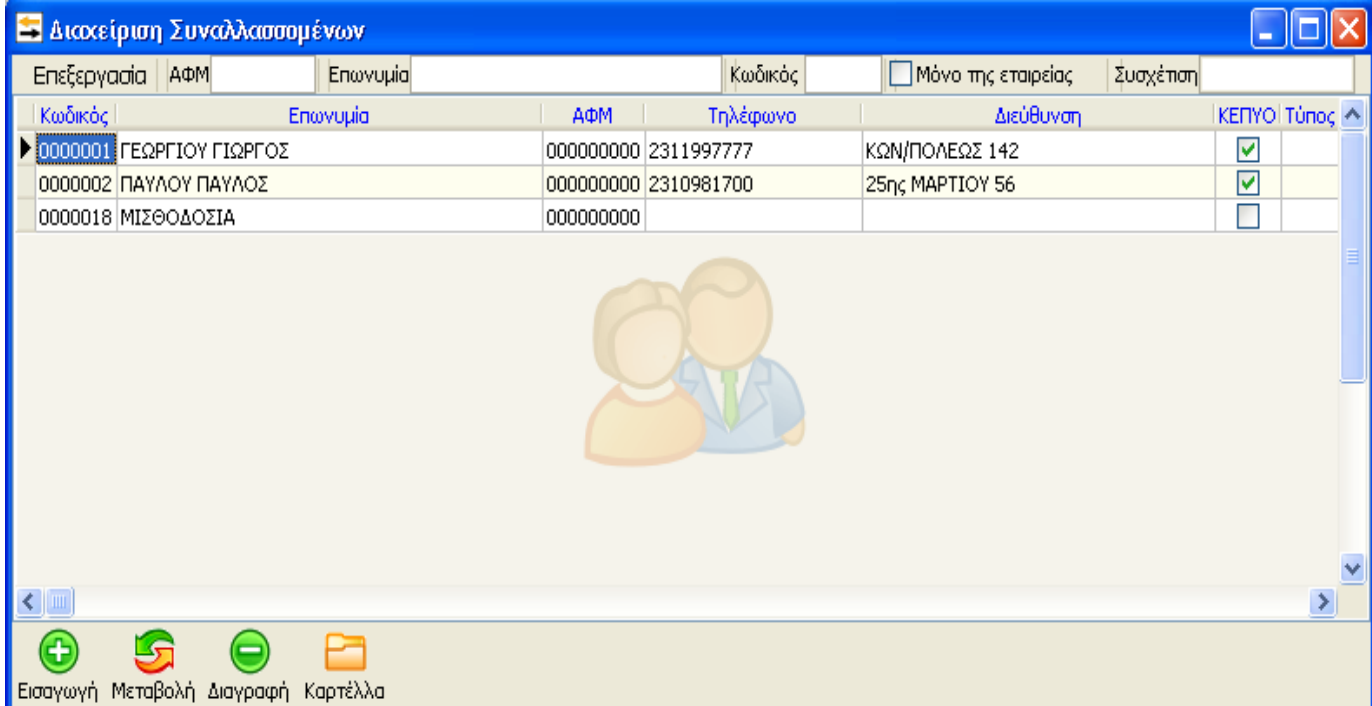

Στο παραπάνω παράθυρο υπάρχουν οι παρακάτω επιλογές:

- «Εισαγωγή»
- «Μεταβολή»
- «Διαγραφή»
- «Καρτέλα»

Έχει την δυνατότητα ο χρήστης να χρησιμοποιήσει τις παραπάνω επιλογές με τρεις τρόπους:

Είτε επιλέγοντας τα κουμπιά που βρίσκονται κάτω μέρος της φόρμας διαχείρισης

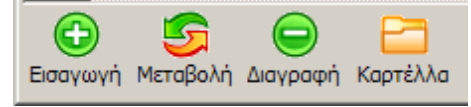

συναλλασσόμενων

Είτε επιλέγοντας στο πάνω αριστερό σημείο του παραθύρου την επιλογή «Επεξεργασία»,

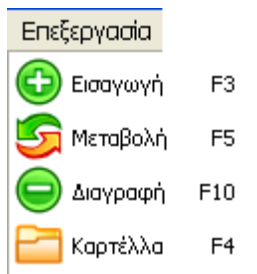

Είτε, τέλος, με τα πλήκτρα συντόμευσης

«F3» - Εισαγωγή «F5» - Μεταβολή «**F10»**-Διαγραφή «**F4»** – Καρτέλας

#### **Εισαγωγή**

Επιλέγοντας λοιπόν «Εισαγωγή» έχει τη δυνατότητα ο χρήστης να εισάγει έναν νέο Συναλλασσόμενο.

### **Μεταβολή**

Επιλέγοντας «Μεταβολή» έχει τη δυνατότητα ο χρήστης να μεταβάλει τα στοιχεία ενός συναλλασσομένου που έχει ήδη δημιουργήσει.

#### **Διαγραφή**

Επιλέγοντας «Διαγραφή» έχει τη δυνατότητα ο χρήστης να Διαγράψει τα στοιχεία ενός συναλλασσομένου που έχει ήδη δημιουργήσει.

### **Αναζήτηση**

Στο παράθυρο διαχείρισης των συναλλασσομένων έχει τη δυνατότητα ο χρήστης να αναζητήσει κάποιο συναλλασσόμενο με κριτήριο ένα από τα πεδία: Α.Φ.Μ., Επωνυμία, Κωδικός, ή Συσχέτιση που εμφανίζονται στο πάνω μέρος του παραθύρου.

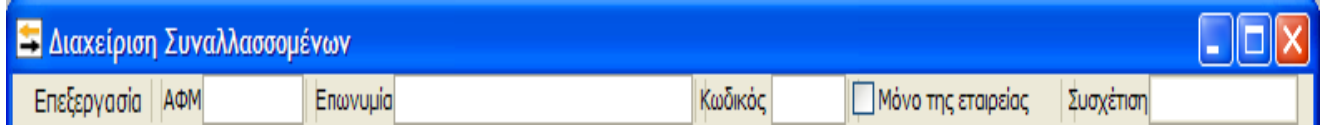

Ανάλογα με το πεδίο στο οποίο εισάγει ο χρήστης δεδομένα θα πραγματοποιείται η εύρεση και η ταξινόμηση των συναλλασσομένων. Αν για παράδειγμα εισαχθεί τιμή στο πεδίο Α.Φ.Μ. τότε η εύρεση και η ταξινόμηση των συναλλασσομένων πραγματοποιείται με το Α.Φ.Μ., ενώ

αν εισαχθεί τιμή στο πεδίο της Επωνυμίας τότε η εύρεση και η ταξινόμηση των συναλλασσομένων θα πραγματοποιείται κατά Επωνυμία. Κατά τη διάρκεια της καταχώρησης των δεδομένων για εύρεση, επιλέγεται αυτόματα ο συναλλασσόμενος που πληροί τα κριτήρια των δεδομένων που έχει ήδη εισάγει ο χρήστης στα ανάλογα πεδία.

#### **Καρτέλα Συναλλασσομένου**

Με την επιλογή «Καρτέλα» παρέχεται η δυνατότητα στο χρήστη να εμφανίσει όλες τις κινήσεις που αφορούν κάποιο συναλλασσόμενο (ημερομηνία συναλλαγής, αριθμός. παραστατικού κλπ), για το χρονικό διάστημα που επιθυμεί, για την συγκεκριμένη επιχείρηση μέσα στην οποία εργάζεται.

#### **ΦΟΡΜΑ ΚΑΤΑΧΩΡΗΣΗΣ**

Επιλέγοντας λοιπόν «Εισαγωγή» στη φόρμα διαχείρισης των συναλλασσομένων έχει τη δυνατότητα ο χρήστης να εισάγει έναν νέο συναλλασσόμενο.

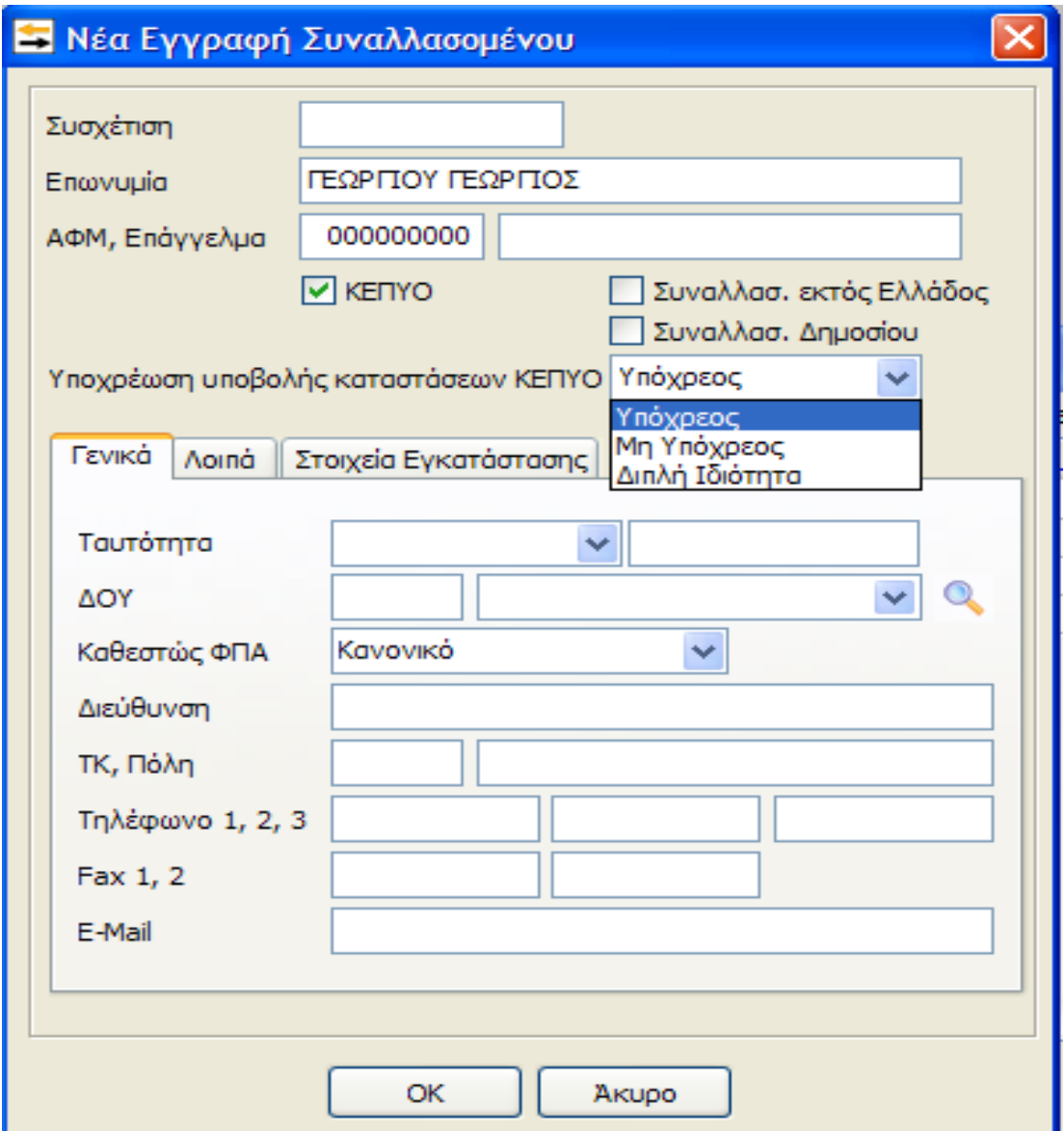

Το πεδίο «Συσχέτιση» είναι ένα προαιρετικό πεδίο, που εξυπηρετεί μόνο στη γρήγορη αναζήτηση από την αρχική οθόνη διαχείρισης αρχείου συναλλασσομένων. Έχει την δυνατότητα ο χρήστης να το χρησιμοποιήσει κατά την κρίση του, ως ένα επιπλέον ελεύθερο πεδίο όπου μπορεί στην συνέχεια να το χρησιμοποιήσει ως φίλτρο σε διάφορα υποσυστήματα της εφαρμογής. Στα πεδία «ΑΦΜ» και «Επάγγελμα» θα πρέπει να εισάγει ο χρήστης τα αντίστοιχα δεδομένα.

Η επιλογή «ΚΕΠΥΟ», ενεργοποιείται στις περιπτώσεις των συναλλασσομένων, οι κινήσεις των οποίων θα πρέπει να συμμετέχουν στη συγκεντρωτική κατάσταση ΚΕΠΥΟ. Η επιλογή αυτή είναι βοηθητική ώστε να εμφανιστεί αυτόματα κατά την εισαγωγή νέας εγγραφής/άρθρου καθώς και κατά την επιλογή του συγκεκριμένου συναλλασσόμενου.

Το πεδίο «Υποχρέωση υποβολής καταστάσεων ΚΕΠΥΟ» χρησιμοποιείται για περιπτώσεις συναλλασσομένων που έχουν διπλή ιδιότητα, δηλαδή σε ορισμένες περιπτώσεις συμμετέχουν στις συγκεντρωτικές καταστάσεις ως υπόχρεοι υποβολής και ταυτόχρονα ο ίδιος συναλλασσόμενος σε διαφορετική περίπτωση συναλλαγής πρέπει να εμφανιστεί ως μη υπόχρεος. Η επιλογή «Υπόχρεος» στην συνέχεια ορίζεται στην περίπτωση που ο συγκεκριμένος συναλλασσόμενος πρέπει να εμφανιστεί ως υπόχρεος και αντίστοιχα η επιλογή μη υπόχρεος στην περίπτωση που ο συγκεκριμένος συναλλασσόμενος πρέπει να εμφανιστεί στις συγκεντρωτικές καταστάσεις με την ένδειξη μη υπόχρεος.

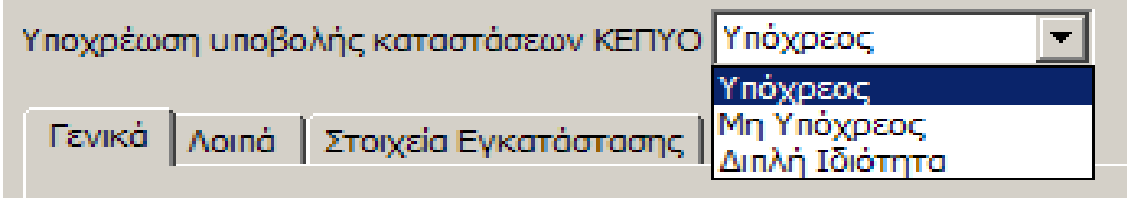

Το πεδίο «Συναλλασ. εκτός Ελλάδος» επιλέγεται σε περιπτώσεις συναλλασσομένων που πρέπει να συμμετέχουν στην κατάσταση Intrastat. Αμέσως μετά την επιλογή του αντίστοιχου checkbox, ενεργοποιείται μια επιπλέον καρτέλα στο κάτω τμήμα της οθόνης, με την ίδια ονομασία, στην οποίο επιλέγεται η χώρα προέλευσης του συναλλασσόμενου. Αυτομάτως εμφανίζεται το πρόθεμα της χώρας, ενώ στο πεδίο Αρ. Μητρώου ΦΠΑ, με την εισαγωγή του ΑΦΜ εξωτερικού, ενεργοποιείται το πεδίο «Έλεγχος», με το οποίο ελέγχεται η ορθότητα του αριθμού μητρώου του συναλλασσόμενου, εφόσον η σύνδεση Internet είναι ενεργή.

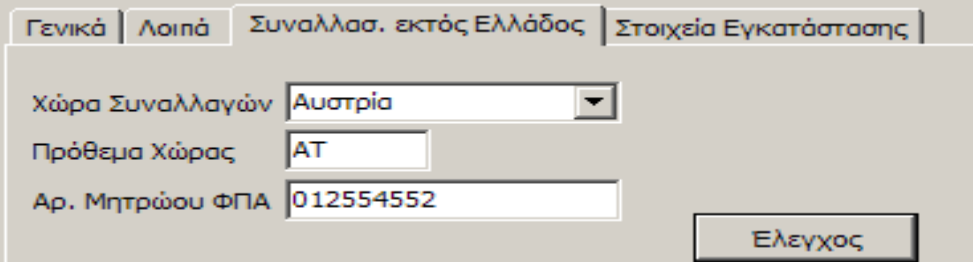

Το πεδίο «Συναλ. Δημοσίου», επιλέγεται για συναλλασσόμενους οι οποίοι πρέπει να εμφανιστούν στο ανάλογο πεδίο των συγκεντρωτικών Καταστάσεων» Πελατών ή Προμηθευτών, ανάλογα με τις κινήσεις τους, συγκεντρωτικά σε μία γραμμή για τους χρήστες που επιθυμούν να δημιουργήσουν αρχείο συγκεντρωτικών καταστάσεων έως την χρήση του

2006. Στο Tab «Γενικά» έχει τη δυνατότητα ο χρήστης να εισάγει τα στοιχεία της σφραγίδας του συναλλασσόμενου. Στο Tab «Λοιπά» έχει τη δυνατότητα ο χρήστης να εισάγει επιπλέον πληροφοριακά στοιχεία του συναλλασσόμενου, εάν το επιθυμεί.

Το Tab «Στοιχεία Εγκατάστασης» χρησιμοποιείται μόνο στις περιπτώσεις που η εταιρία είναι επιχείρηση πώλησης πετρελαίου και, κατ' επέκταση, υπόχρεη στην υποβολή συγκεντρωτικής κατάστασης πετρελαίου με βάσει την ΠΟΛ.1132/2005 (αρχική ΠΟΛ.1121/2005) και για τις περιπτώσεις που υπάρχει υποχρέωση υποβολής αρχείου καταστάσεων για τον Ήφαιστο Μόνο τότε, τα στοιχεία αντίστοιχα στοιχεία των συναλλασσομένων πρέπει να καταχωρηθούν στο συγκεκριμένο tab ανά εγκατάσταση. Έτσι, καταχωρούνται τα απαραίτητα στοιχεία ανά πελάτη, όπως Ιδιότητα πελάτη, Στοιχεία εκπροσώπου είδος ακινήτου κτλ.

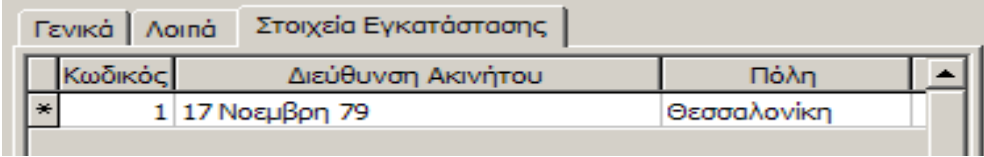

Σε εταιρία γενικής λογιστικής, η οθόνη και η διαδικασία καταχώρησης ενός νέου συναλλασσόμενου είναι ακριβώς η ίδια. Επιπλέον στοιχείο της παραπάνω διαδικασίας είναι, ότι αμέσως μετά την αποθήκευση της νέας καρτέλας, η οποία πραγματοποιείται με το πλήκτρο F12, ή το αντίστοιχο εικονίδιο αποθήκευσης , εμφανίζεται αυτόματα ένας πίνακας, ο οποίος επιτρέπει τη σύνδεση του συναλλασσόμενου με αναλυτικό λογαριασμό λογιστικής

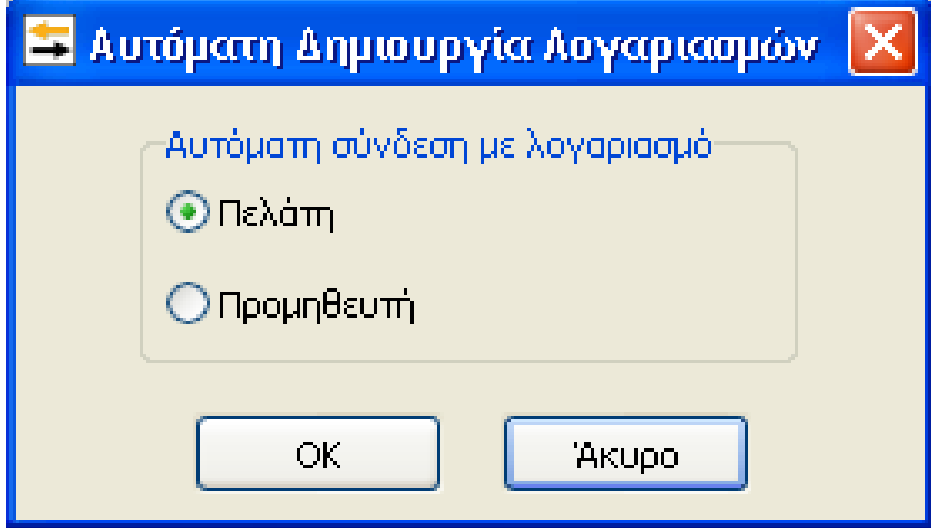

Επιλέγοντας εάν πρόκειται για πελάτη ή προμηθευτή και δίνοντας «ΟΚ» εμφανίζεται το παρακάτω παράθυρο

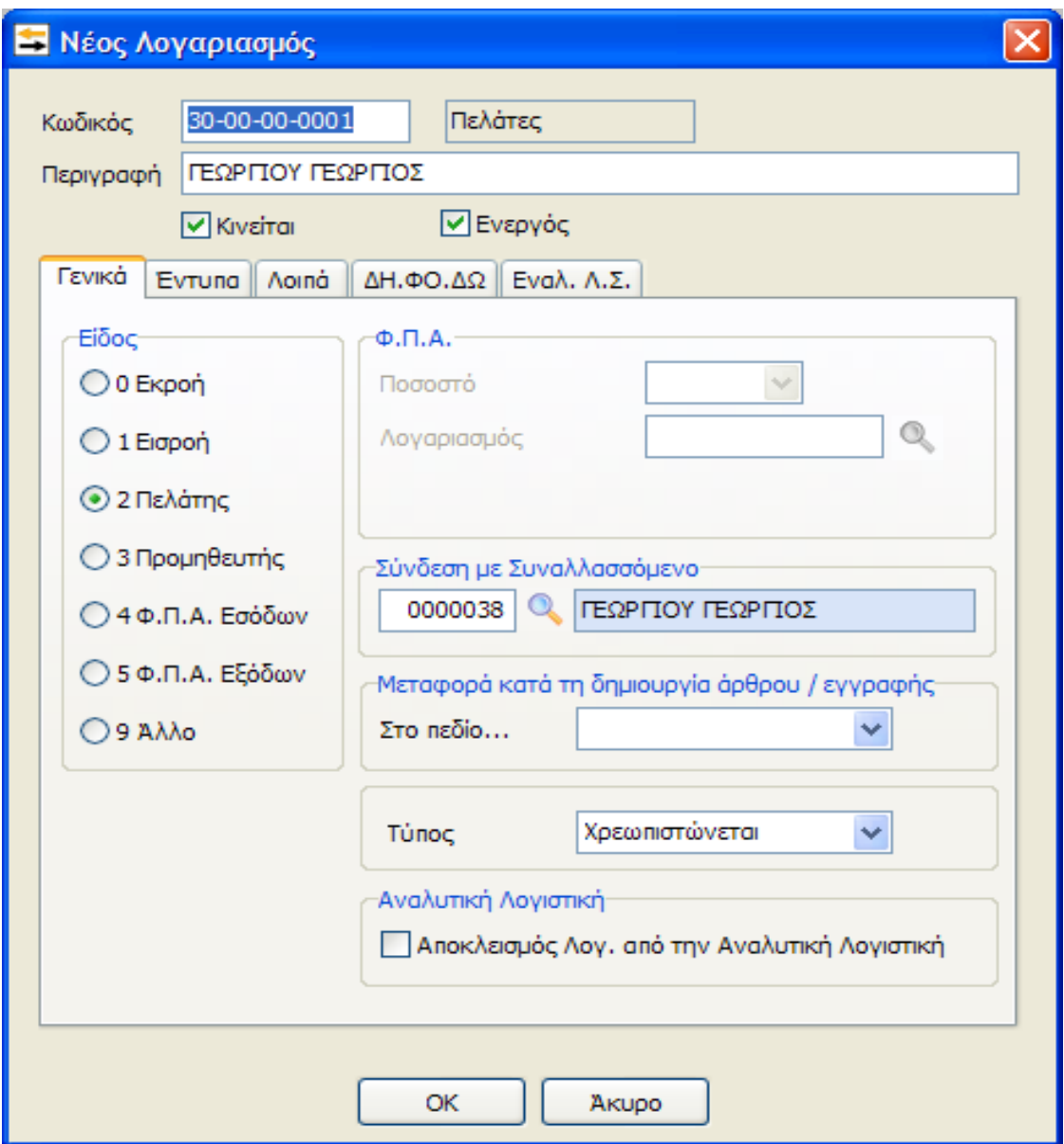

Και αυτομάτως ανοίγει η καρτέλα του νέου λογαριασμού, έχοντας ήδη συνδεδεμένο το συναλλασσόμενο. Ο χρήστης πρέπει να αποθηκεύσει την εγγραφή με το πλήκτρο «ΟΚ».

#### **ΛΟΓΑΡΙΑΣΜΟΙ**

Επιλέγοντας από το Βασικό μενού Αρχείο Λογαριασμοί εμφανίζεται ο παρακάτω πίνακας της διαχείρισης των Λογαριασμών μέσα από τον οποίο έχει τη δυνατότητα ο χρήστης να εισάγει έναν νέο λογαριασμό.

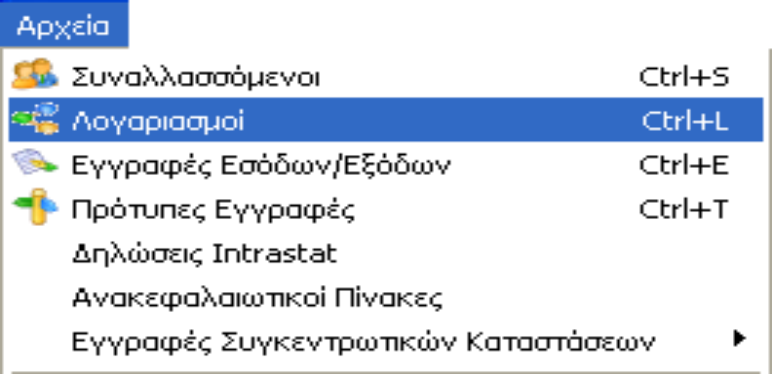

#### **ΦΟΡΜΑ ΔΙΑΧΕΙΡΙΣΗΣ**

Μέσα από την φόρμα διαχείρισης λοιπόν έχει την δυνατότητα ο χρήστης να πραγματοποιήσει ένα πλήθος ενεργειών, όπως για παράδειγμα να δημιουργήσει, να μεταβάλλει, να διαγράψει, να εμφανίσει την κίνηση ενός λογαριασμού κτλ

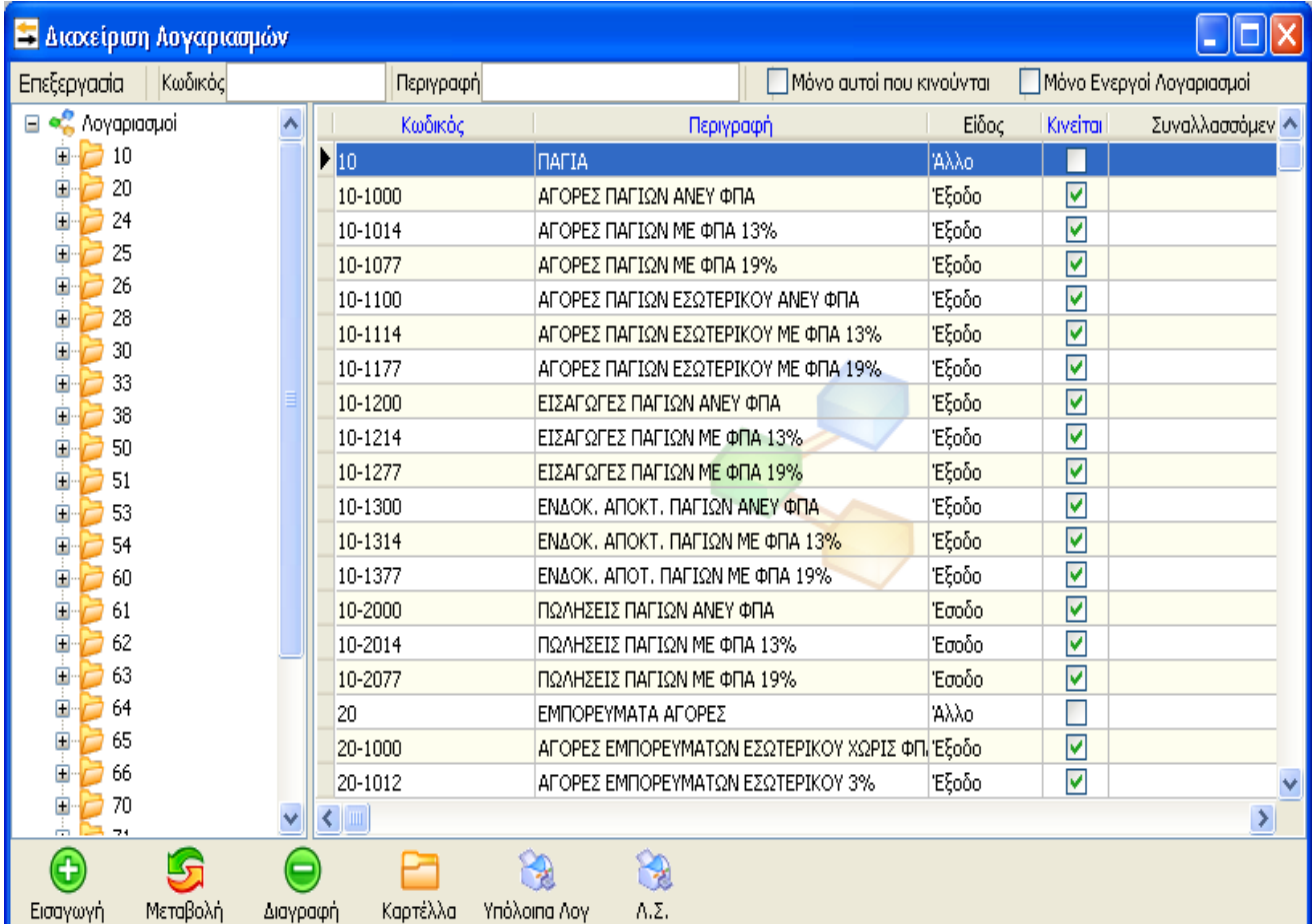

### **Εισαγωγή**

Επιλέγοντας λοιπόν «Εισαγωγή» έχει τη δυνατότητα ο χρήστης να δημιουργήσει έναν νέο

Λογαριασμό.

## **Μεταβολή**

Επιλέγοντας «Μεταβολή» έχει τη δυνατότητα ο χρήστης να μεταβάλει τα στοιχεία ενός λογαριασμού που έχει ήδη δημιουργήσει.

### **Διαγραφή**

Επιλέγοντας «Διαγραφή» έχει τη δυνατότητα ο χρήστης να διαγράψει τα στοιχεία ενός λογαριασμού που έχει ήδη δημιουργήσει.

### **Αναζήτηση**

Στο παράθυρο διαχείρισης των λογαριασμών έχει τη δυνατότητα ο χρήστης να αναζητήσει κάποιο λογαριασμό με κριτήριο ένα από τα πεδία: Κωδικό, Περιγραφή καθώς επίσης και να ορίσει τα φίλτρα «Μόνο αυτοί που κινούνται» και «Μόνο ενεργοί Λογαριασμοί», ανάλογα με τους λογαριασμούς που επιθυμεί να εμφανίζονται στον πίνακα της διαχείρισης των λογαριασμών

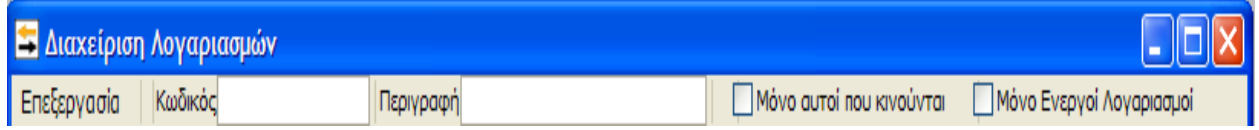

## **Καρτέλα Γ.Λ.**

Με την επιλογή «Καρτέλα» παρέχεται η δυνατότητα στο χρήστη να εμφανίσει όλες τις κινήσεις που αφορούν κάποιο λογαριασμό, για το χρονικό διάστημα που επιθυμεί.

## **•ΦΟΡΜΑ ΚΑΤΑΧΩΡΗΣΗΣ**

Η εισαγωγή ενός νέου λογαριασμού πραγματοποιείται τσεκάροντας την επιλογή «Εισαγωγή» στο κάτω μέρος του παραθύρου της «Διαχείρισης των Λογαριασμών», είτε από την «Επεξεργασία» είτε με το πλήκτρο «F3». Επιλέγοντας λοιπόν «Εισαγωγή» εμφανίζεται ο παρακάτω πίνακας όπου έχει την δυνατότητα ο χρήστης να εισάγει νέο λογαριασμό με επαναλήψιμη εισαγωγή, αντιγράφοντας τα στοιχεία κάποιου λογαριασμού που έχει ήδη επιλέξει

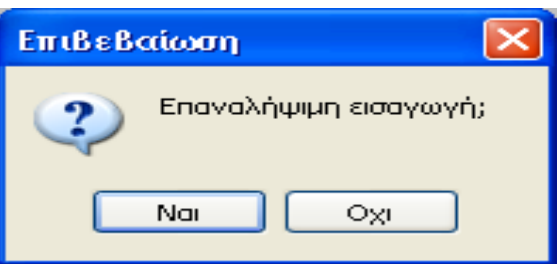

Επιλέγοντας «Ναι», στη φόρμα εισαγωγής που εμφανίζεται υπάρχουν συμπληρωμένα τα στοιχεία του λογαριασμού που έχει επιλεχθεί και είναι ενεργοποιημένα όλα τα πεδία, όπως ακριβώς είχαν παραμετροποιηθεί στον αρχικό λογαριασμό.

**Επιπλέον δίνεται η δυνατότητα μεταβολής ή προσθήκης οποιουδήποτε στοιχείου** επιθυμεί και ο λόγος που ενσωματώθηκε η παραπάνω δυνατότητα είναι για να διευκολύνει τον χρήστη να δημιουργεί εύκολα και γρήγορα λογαριασμούς όμοιους με κάποιους άλλους καθώς και ομοειδείς λογαριασμούς διαφόρων βαθμίδων του λογιστικού σχεδίου.

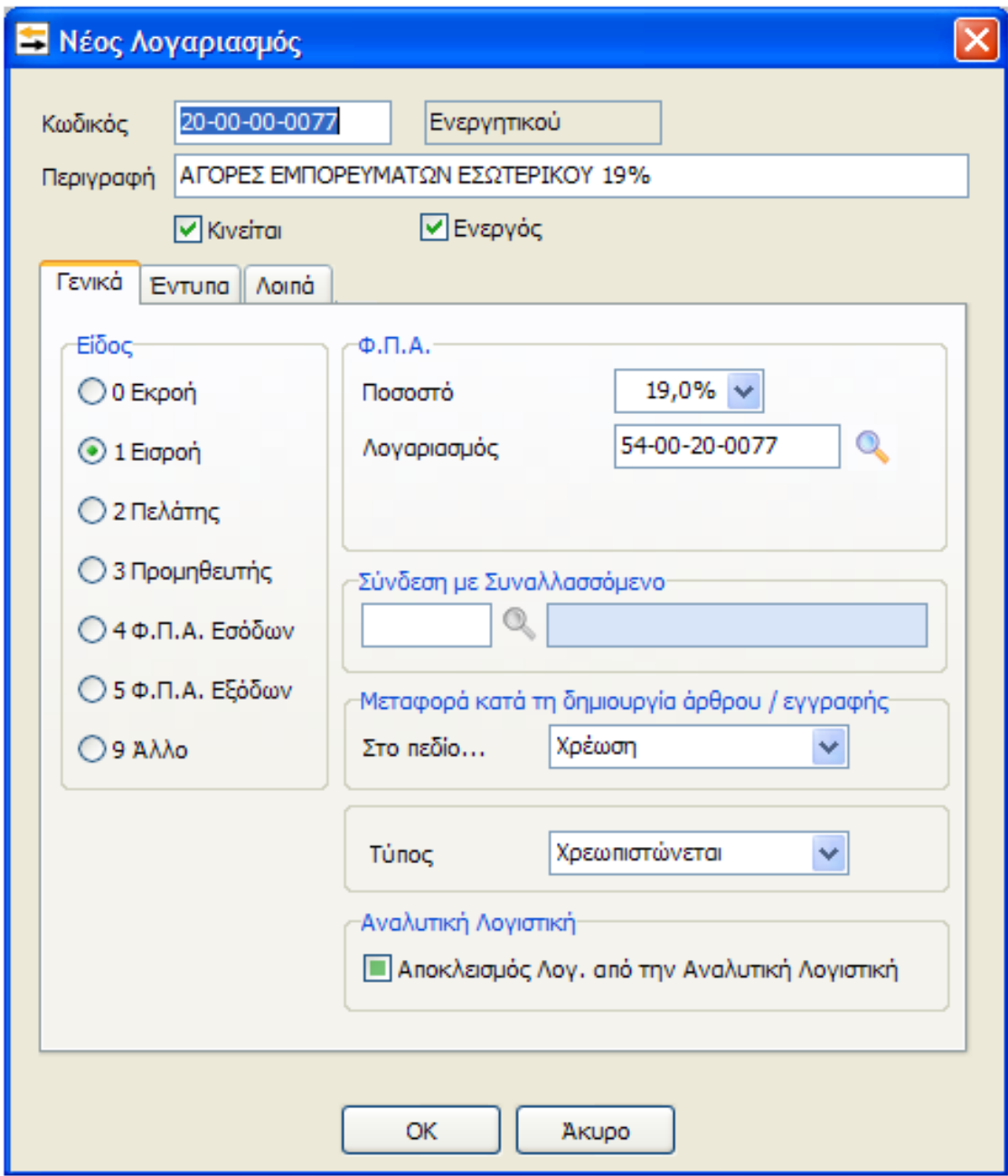

Συγκεκριμένα στον πίνακα που εμφανίζεται πρέπει να εισάγει ο χρήστης τα παρακάτω στοιχεία κατά περίπτωση λογαριασμού:

- Τον κωδικό Λογαριασμού
- Την περιγραφή του
- Αν κινείται ή όχι

Παρακάτω θα εξετάσουμε αναλυτικά το κάθε ένα από τα πεδία.

#### **«Κωδικός»**

Σύμφωνα με την ανάλυση και τα μήκη βαθμών που έχουν ορισθεί κατά την ίδρυση της επιχείρησης θα πρέπει να ορίζεται και ο αντίστοιχος κωδικός λογαριασμού.

Για παράδειγμα για την δημιουργία ενός λογαριασμού πελάτη, πρέπει να ακολουθήσει ο χρήστης τα παρακάτω βήματα:

Έστω ότι ο λογαριασμός που επιθυμεί να δημιουργήσει είναι ο 30-00-00-0001. Επιλέγοντας λοιπόν «Νέος Λογαριασμός» εμφανίζεται η φόρμα καταχώρισης νέου λογαριασμού. Στο πεδίο κωδικός πρέπει να οριστεί ο χρήστης ο λογαριασμός 30-00-00-0001.Επιλέγοντας «Enter» ή «Tab» και στην περίπτωση που δεν έχουν δημιουργηθεί οι ανωτεροβάθμιοι λογαριασμοί, εμφανίζεται το αντίστοιχο προειδοποιητικό μήνυμα

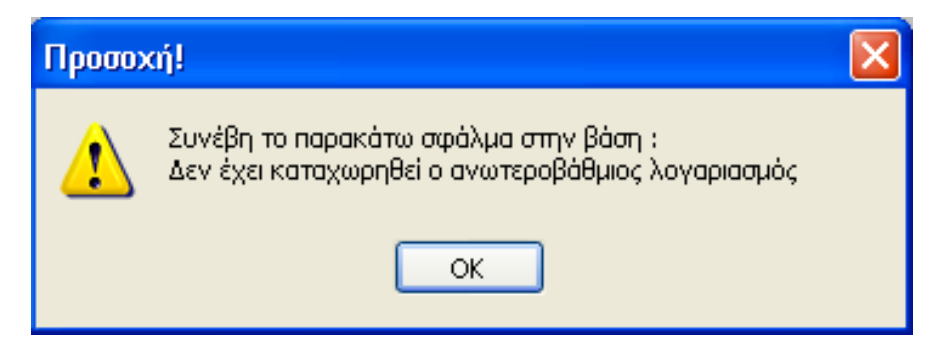

Θα πρέπει δηλαδή να εισαχθούν πριν τον τεταρτοβάθμιο, όλοι οι ανωτεροβάθμιοι λογαριασμοί των οποίων ανάλυση αποτελεί ο συγκεκριμένος τεταρτοβάθμιος. Αφού λοιπόν εισάγει ο χρήστης τον 30 και ορίζει την περιγραφή «ΠΕΛΑΤΕΣ».

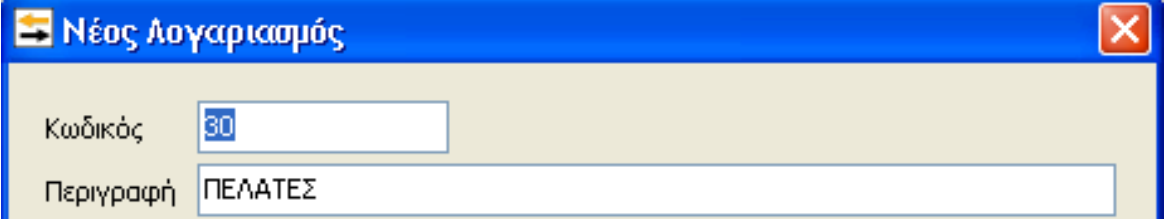

και στην συνέχεια επιλέγει «ΟΚ» ή «Enter» την ολοκλήρωση της καταχώρησης. Αντίστοιχα επιλέγει «Νέος Λογαριασμός» και εισάγει στον κωδικό τον λογαριασμό 30-00 και περιγραφή «ΠΕΛΑΤΕΣ ΕΣΩΤΕΡΙΚΟΥ» και τέλος εισάγει 30-00-00 και περιγραφή «ΠΕΛΑΤΕΣ ΕΣΩΤΕΡΙΚΟΥ», ώστε να ολοκληρωθεί η διαδικασία δημιουργίας των ανωτεροβάθμιων λογαριασμών. Στην συνέχεια, έχει την δυνατότητα στην συνέχεια ο χρήστης να πραγματοποιήσει αυτόματη εύρεση του πρώτου ελεύθερου (διαθέσιμου) κωδικού που υπάρχει στο λογιστικό σχέδιο χρησιμοποιώντας τον «αστερίσκο» (\*). Η διαδικασία που πρέπει να ακολουθηθεί είναι η εξής: Στην περίπτωση για παράδειγμα που επιθυμεί ο χρήστης να εισάγει έναν νέο λογαριασμό πελάτη και δεν γνωρίζει ποιος είναι ο

τελευταίος λογαριασμός που έχει καταχωρήσει στο σύστημα, πρέπει για την αυτόματη εύρεση του επόμενου λογαριασμού πελάτη που είναι διαθέσιμος, στο πεδίο κωδικός εισάγει «30-00- 00» και στην συνέχεια να πληκτρολογήσει «\*». Αυτόματα το πεδίο «Κωδικός» φωτίζεται και αναμορφώνεται σε «30-00-00-0004». Στο συγκεκριμένο παράδειγμα υπάρχουν οι 30-00-00- 0000, 30-00-00-0001, 30-00-00-0002 και 30- 00-00-0003 άρα ο αμέσως επόμενος ελεύθερος κωδικός λογαριασμού που υπάρχει είναι αυτός που προτείνεται. Αντίστοιχη αυτόματη εύρεση του πρώτου ελεύθερου κωδικού που υπάρχει μπορεί να γίνει σε κάθε βαθμό ανάλυσης του λογιστικού σχεδίου όπως επίσης και σε κάθε αριθμό του βαθμού.

#### **«Περιγραφή»**

Στο συγκεκριμένο πεδίο καταχωρείται η περιγραφή του λογαριασμού που επιθυμεί ο χρήστης. **«Κινούμενος Λογαριασμός»**

Σε περίπτωση που ο λογαριασμός που καταχωρείται κινείται (γενικά η τελευταία ανάλυση π.χ. οι τεταρτοβάθμιοι) τότε θα πρέπει να ενεργοποιηθεί από τον χρήστη η αντίστοιχη επιλογή Μετά την παραπάνω επιλογή ενεργοποιούνται όλα τα πεδία για την εισαγωγή των στοιχείων του λογαριασμού.

#### **«Ενεργός»**

Σε περίπτωση που επιθυμεί ο χρήστης ο συγκεκριμένος λογαριασμός να εμφανίζεται ως ενεργός στον πίνακα της διαχείρισης των λογαριασμών, θα πρέπει να ενεργοποιήσει την αντίστοιχη επιλογή ώστε να εμφανίζεται κανονικά στο λογιστικό σχέδιο, ενώ στην περίπτωση που δεν επιλεγεί η συγκεκριμένη επιλογή ο λογαριασμός θα εμφανίζεται στον πίνακα της διαχείρισης των λογαριασμών με κόκκινη γραμματοσειρά. «Στοιχεία κινούμενου λογαριασμού»

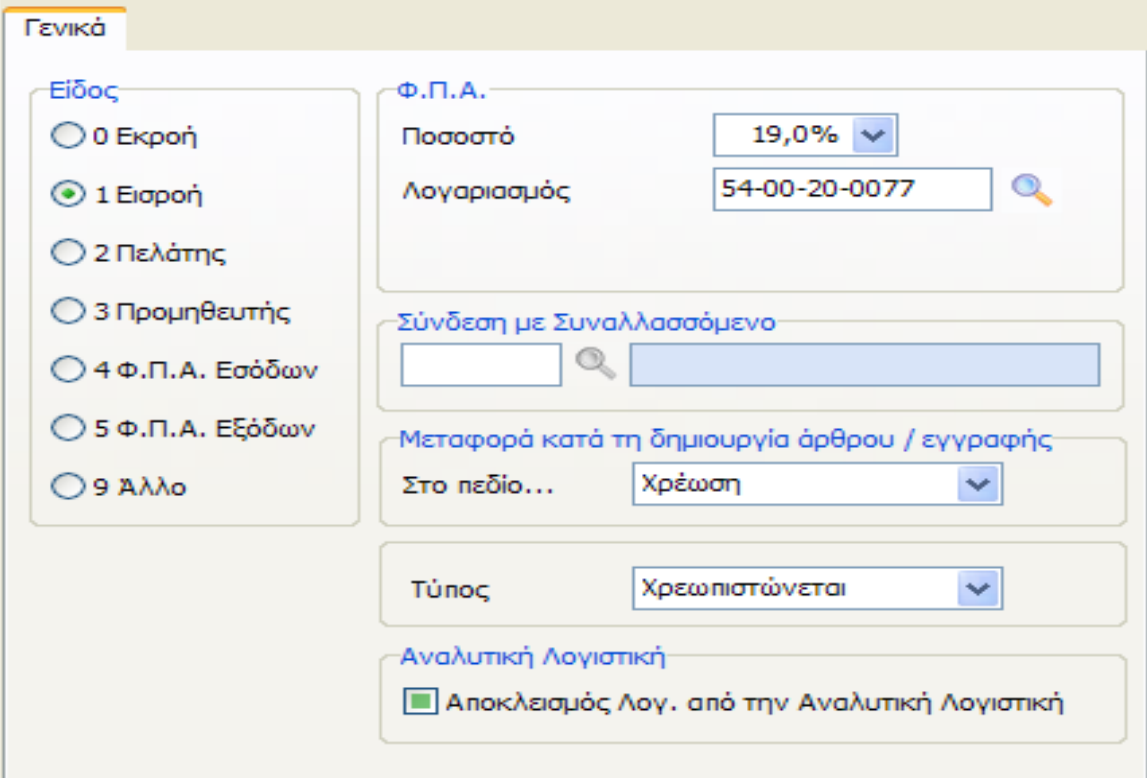

**«Είδος»**

Για έναν κινούμενο λογαριασμό πρέπει απαραίτητα να επιλεγεί ο σωστός χαρακτηρισμός στο πεδίο είδος, για την ορθή λειτουργία της εφαρμογής και την ενημέρωση όλων των υποσυστημάτων. Αν δηλαδή είναι λογαριασμός εσόδου ή εξόδου (αφορά τα Έσοδα Έξοδα)

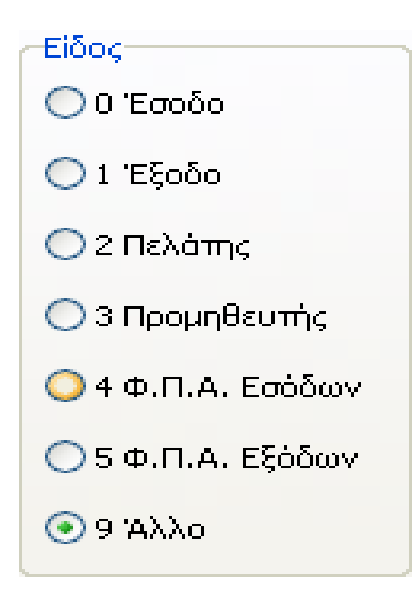

εισροής ή εκροής (αφορά την Γεν. Λογιστική)

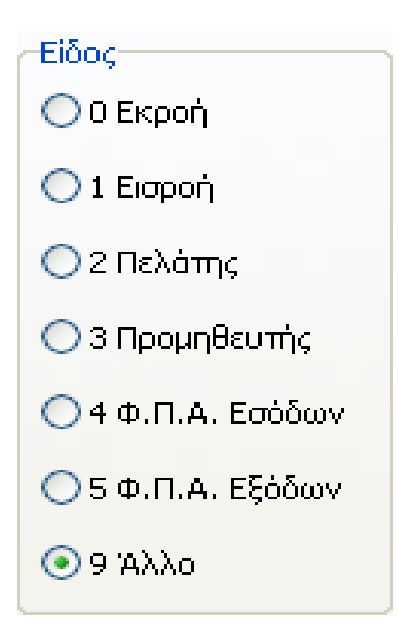

Αν είναι λογαριασμός πελάτη ή προμηθευτή, αν είναι λογαριασμός Φ.Π.Α. ή άλλου τύπου. Ανάλογα με το είδος του λογαριασμού ενεργοποιούνται ορισμένα συμπληρωματικά πεδία που τον αφορούν.

#### **«Φ.Π.Α.»**

Για την ενεργοποίηση του υπομενού Φ.Π.Α. πρέπει να ορισθεί ότι ο λογαριασμός είναι

λογαριασμός εσόδου ή εξόδου (για τα Έσοδα - Έξοδα), εκροής ή εισροής (για τη Γεν. Λογιστική). Στο πεδίο Ποσοστό πρέπει να επιλεγεί το ποσοστό του Φ.Π.Α. που αντιστοιχεί στον λογαριασμό.

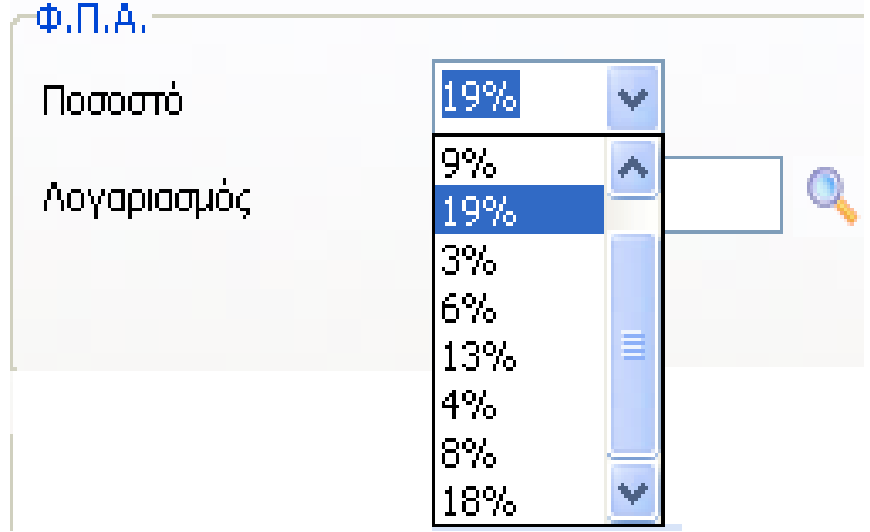

Στο πεδίο Λογαριασμός πρέπει να εισάγει ο χρήστης τον λογαριασμό του Φ.Π.Α. με τον οποίο γίνεται η αντιστοίχιση. Στο συγκεκριμένο πεδίο μπορεί να πληκτρολογήσει απευθείας τον λογαριασμό ή να πραγματοποιήσει αναζήτηση επιλέγοντας «F2» ή αναζήτηση με το φακό. **«Σύνδεση με Συναλλασσόμενο»**

Σε περίπτωση που πραγματοποιηθεί εισαγωγή λογαριασμού πελάτη ή λογαριασμού προμηθευτή υπάρχει η δυνατότητα σύνδεσης με κάποιο συναλλασσόμενο. Επιλέγοντας λοιπόν τον φακό στο πεδίο «Σύνδεση με συναλλασσόμενο» ή το πλήκτρο αναζήτησης «F2» έχει τη δυνατότητα ο χρήστης να πραγματοποιήσει αναζήτηση συναλλασσομένου και σύνδεση με τον λογαριασμό. Σε διαφορετική περίπτωση εισάγοντας τον κωδικό του συναλλασσομένου στο αντίστοιχο πεδίο, πραγματοποιείται αυτόματα η σύνδεση Συγκεκριμένα πραγματοποιώντας την παραπάνω ενέργεια, εμφανίζεται ο παρακάτω πίνακας

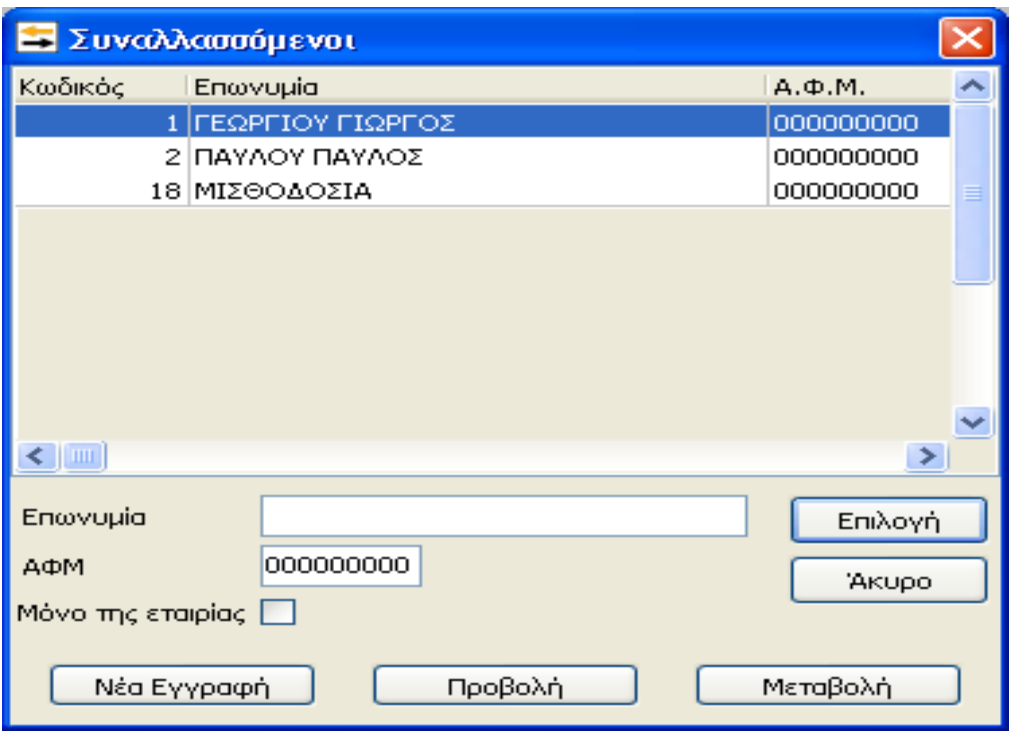

Υπάρχει λοιπόν η δυνατότητα αναζήτησης κάποιου συναλλασσόμενου είτε πληκτρολογώντας απευθείας την Επωνυμία του είτε ορίζοντας στο πεδίο του ΑΦΜ , το ΑΦΜ. Του συναλλασσομένου Τέλος ,έχει την δυνατότητα ο χρήστης στο σημείο αυτό να χρησιμοποιήσει ένα επιπλέον φίλτρο και

να ενεργοποιήσει το πεδίο Μόνο της εταιρείας, έτσι ώστε να εμφανίζονται στον παραπάνω πίνακα μόνο οι συναλλασσόμενοι που έχουν κινηθεί στην συγκεκριμένη εταιρεία. Επιλέγοντας λοιπόν «Enter» ή «Επιλογή», ολοκληρώνεται η διαδικασία επιλογής του συναλλασσομένου για την σύνδεση του με τον αντίστοιχο λογαριασμό πελάτη ή προμηθευτή. Υπάρχει επίσης η δυνατότητα κατά την αναζήτηση κάποιου συναλλασσόμενου να εμφανιστούν τα πλήρη στοιχεία του, επιλέγοντας προβολή, εναλλακτικά στην περίπτωση που ο χρήστης το επιθυμεί να μεταβάλλει κάποιο στοιχείο, επιλέγοντας μεταβολή και επιπλέον παρέχεται η δυνατότητα στην περίπτωση που δεν έχει δημιουργηθεί και δεν υπάρχει στην βάση, να δημιουργηθεί νέος συναλλασσόμενος, επιλέγοντας την αντίστοιχη επιλογή, όπως φαίνεται παρακάτω.

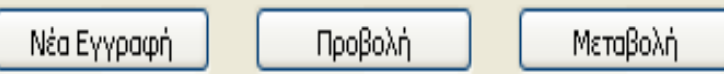

## **«Μεταφορά Κατά τη δημιουργία άρθρου / εγγραφής»**

Το πεδίο αυτό με τις τιμές Καθαρή Αξία και Σύνολο, δίνει τη δυνατότητα στο χρήστη να επιλέξει το πεδίο στο οποίο θα μεταβεί αυτόματα ο κέρσορας για την εισαγωγή αξίας, έπειτα από την επιλογή του συγκεκριμένου λογαριασμού, κατά τη δημιουργία μιας εγγραφής. Ενώ για την εφαρμογή της Γενικής Λογιστικής οι επιλογές που έχει την δυνατότητα να ορίσει ο χρήστης είναι Χρέωση, Πίστωση ανάλογα με το πεδίο στο οποίο επιθυμεί να μεταβεί αυτόματα ο κέρσορας για την εισαγωγή αξίας, έπειτα από την επιλογή του συγκεκριμένου λογαριασμού, κατά τη δημιουργία νέου άρθρου Γενικής λογιστικής.

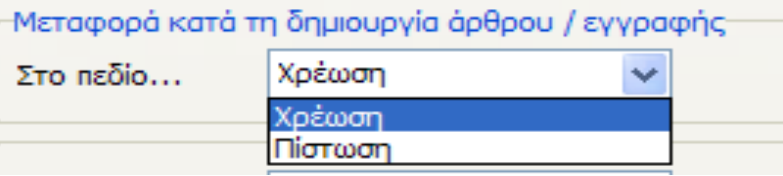

#### **«Τύπος»**

Στο συγκεκριμένο πεδίο έχει την δυνατότητα ο χρήστης να ορίσει τον τρόπο με τον οποίο επιθυμεί να συμπεριφέρεται ο συγκεκριμένος λογαριασμός σχετικά με τον τρόπο που θα χρησιμοποιείται κατά την εισαγωγή νέου άρθρου Γενικής λογιστικής και λειτουργεί κατά κάποιο τρόπο ως δικλείδα ασφαλείας γιατί ουσιαστικά επιτρέπει στον χρήστη να ορίσει ένα κάποιος λογαριασμός θα χρεώνεται, θα πιστώνεται ή θα χρεωπιστώνεται κατά την εισαγωγή νέου άρθρου

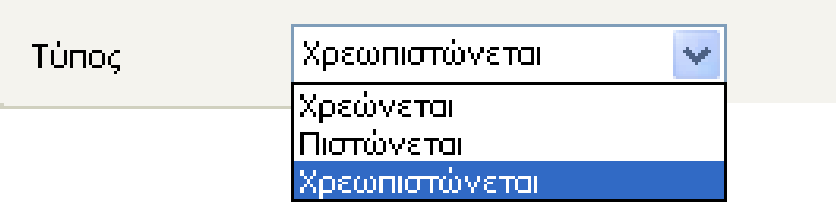

#### **«Έντυπα»**

Το Tab των εντύπων αποτελείται από άλλα τρία επιμέρους πεδία με πρώτο το πεδίο «Έντυπα». Στην περίπτωση λοιπόν που ο λογαριασμός είναι χαρακτηρισμένος ως έσοδο, έξοδο, Φ.Π.Α. εσόδων ή Φ.Π.Α. εξόδων, τότε ενεργοποιείται το πεδίο έντυπα, ώστε να ορισθούν οι απαραίτητες τιμές για την αυτόματη ενημέρωση των αντίστοιχων υποσυστημάτων.

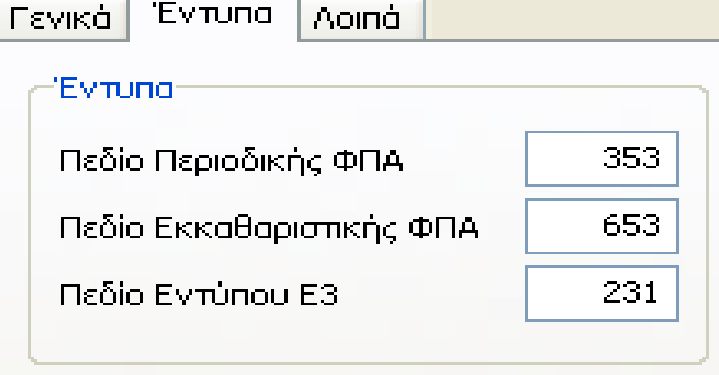

Στην περίπτωση που κάποιος λογαριασμός δεν πρέπει να απεικονιστεί σε κάποιον κωδικό στο αντίστοιχο Έντυπο Περιοδικής ή Εκκαθαριστικής ΦΠΑ ή στο έντυπο Ε3, πρέπει να ορισθεί σε κάθε πεδίο η τιμή -1 και στην συνέχεια να προχωρήσει κανονικά ο χρήστης στην καταχώρηση. Επίσης υπάρχει η δυνατότητα απευθείας σύνδεσης του λογαριασμού, με κάποιον ειδικό λογαριασμό. Αυτό πραγματοποιείται στον υποπίνακα «Ειδικοί Λογαριασμοί Εντύπων», και συγκεκριμένα επιλέγοντας το κουμπί της εισαγωγής όπου εμφανίζεται το αντίστοιχο Tab για να ορισθούν τα στοιχεία του Εντύπου, του Λογαριασμού και του Πεδίου στο οποίο επιθυμεί ο χρήστης να εμφανιστεί. Με αυτόν τον τρόπο εισάγονται απευθείας οι ειδικοί λογαριασμοί εντύπων αντί της διαδρομής «Παράμετροι» - «Ειδικοί λογαριασμοί Εντύπων».

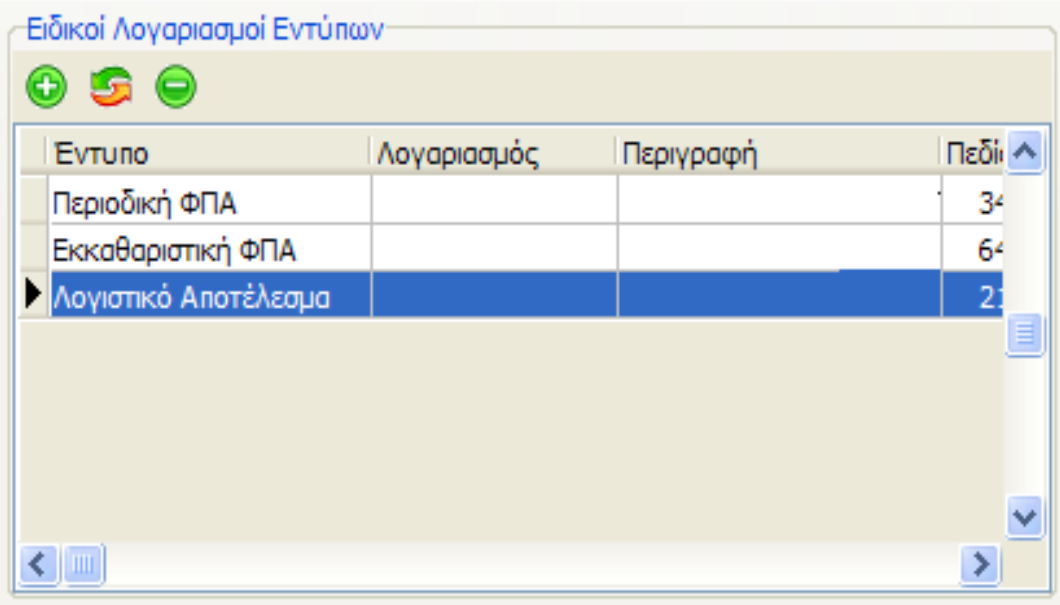

## **5.2 ΕΓΓΡΑΦΕΣ ΕΣΟΔΩΝ/ΕΞΟΔΩΝ.**

Επιλέγοντας από το Βασικό Μενού «Αρχείο» - «Εγγραφές Εσόδων-Εξόδων» ή με την επιλογή «Εγγραφές Εσόδων-Εξόδων» από το μενού βασικών λειτουργιών της εφαρμογής, εμφανίζεται ο παρακάτω πίνακας της Διαχείρισης των Εγγραφών, μέσα από το οποίο πραγματοποιείται η καταχώρηση όλων των κινήσεων.

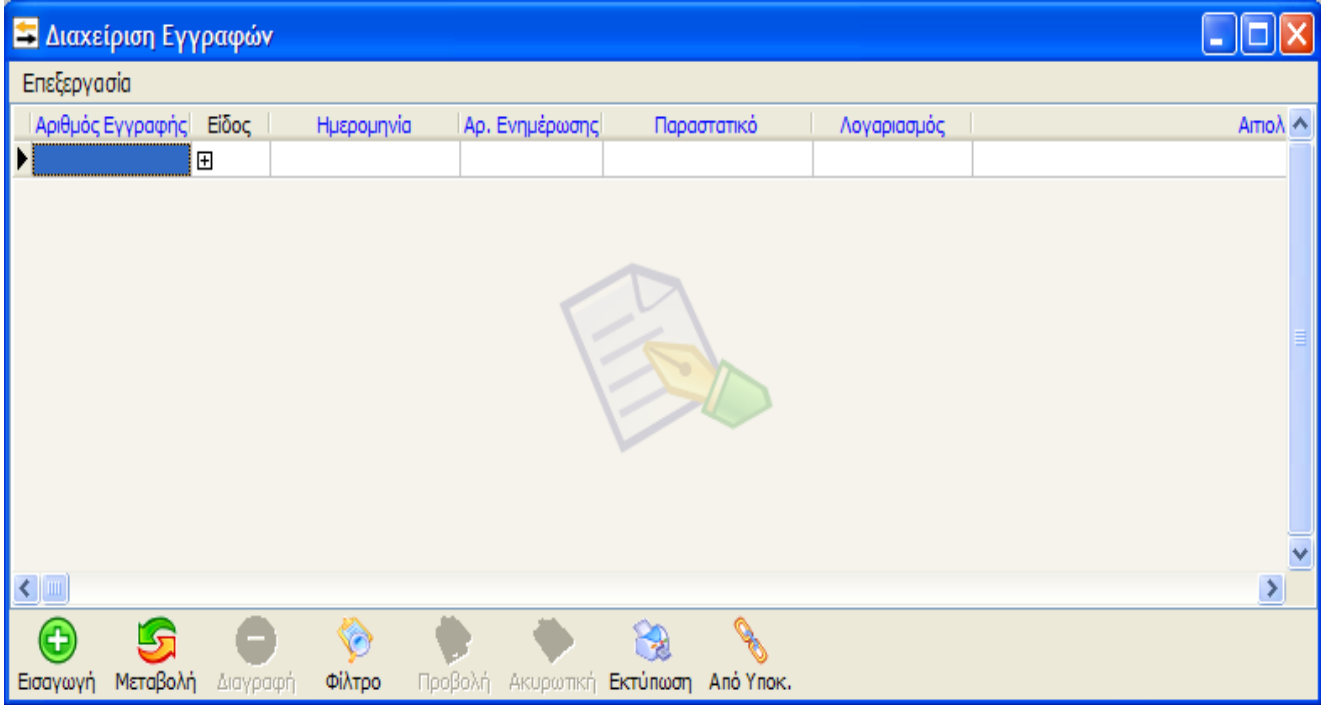

Από τον παραπάνω πίνακα γίνεται η προβολή και η διαχείριση όλων των εγγραφών όπου έχουν ήδη καταχωρηθεί, έχοντας διαθέσιμες τις εξής επιλογές:

- Εισαγωγή
- Μεταβολή  $\bullet$
- Διαγραφή  $\bullet$  .
- Φίλτρο  $\bullet$  .
- Προβολή
- Ακυρωτική  $\bullet$  .
- $\bullet$  . Εκτύπωση
- Από Υποκατάστημα

Στο σημείο αυτό υπάρχει η δυνατότητα να ενεργοποιηθούν οι παραπάνω επιλογές με τρεις τρόπους:

Είτε επιλέγοντας εικονίδια που βρίσκονται κάτω από το κυρίως παράθυρο,

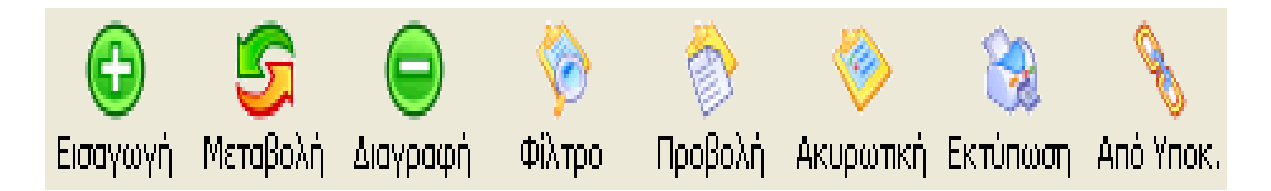

Είτε από το κυρίως μενού της εφαρμογής και από την επιλογή «Επεξεργασία»,

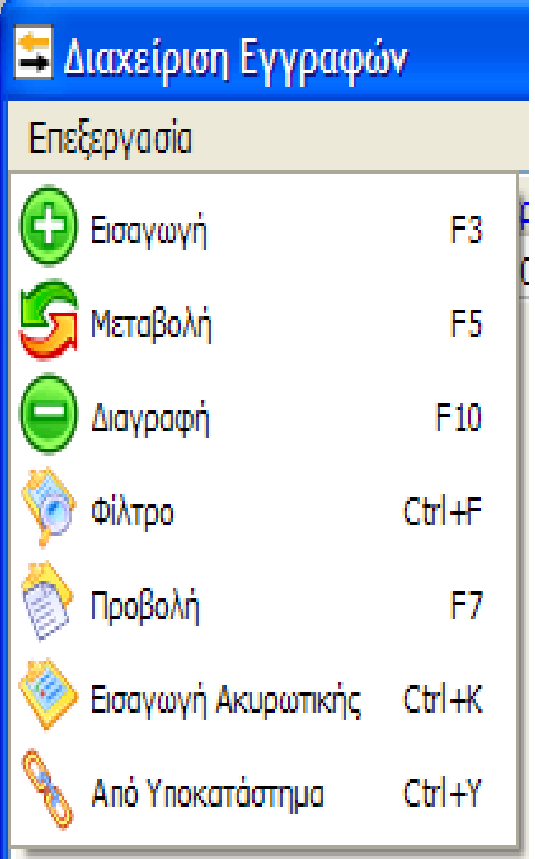

Είτε τέλος με τα πλήκτρα συντόμευσης:

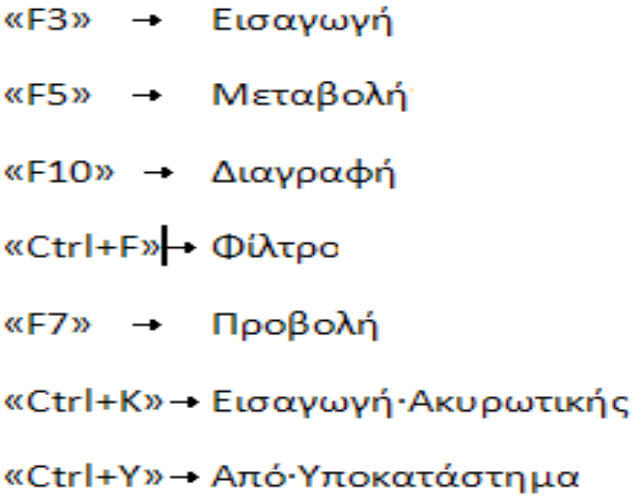

Για την εισαγωγή μίας νέας εγγραφής πρέπει να επιλέξει ο χρήστης «Εισαγωγή» υπάρχει η δυνατότητα εισαγωγής μιας νέας εγγραφής με δύο τρόπους: Συγκεκριμένα έχει την δυνατότητα ο χρήστης να εισάγει μία εγγραφή βάσει μίας πρότυπης φόρμας που έχει ήδη δημιουργηθεί ή εναλλακτικά να καταχωρηθεί μια εγγραφή από την αρχή.

Επιλέγοντας λοιπόν «Εισαγωγή» εμφανίζεται ο παρακάτω πίνακας επιλογής προτύπου.

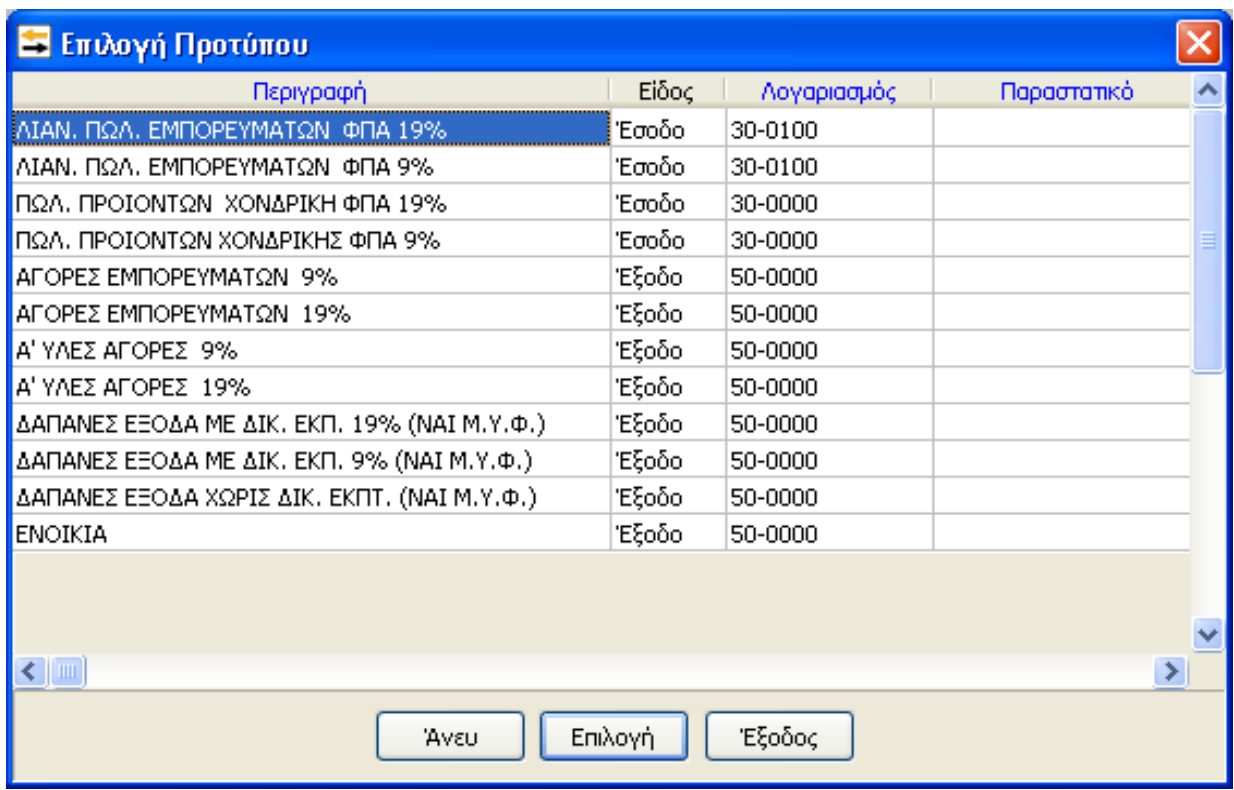

Στο σημείο αυτό πρέπει να επιλέξει ο χρήστης «Άνευ» ή «Esc» για να προσπεράσει την δυνατότητα εγγραφής από πρότυπη φόρμα ώστε να εμφανισθεί ο βασικός πίνακας καταχώρησης μίας νέας εγγραφής. Διαφορετικά εάν επιλέξει κάποιο εκ των προτεινόμενων προτύπων εγγραφών, ο βασικός πίνακας καταχώρησης εμφανίζεται με συμπληρωμένα τα αντίστοιχα πεδία καταχώρησης και το μόνο που θα χρειαστεί να πραγματοποιήσει ο χρήστης είναι η εισαγωγή του αριθμού παραστατικού, της ημερομηνίας και των ποσών. Έστω ότι επιλέγεται καταχώρηση χωρίς τη χρήση πρότυπης εγγραφής:
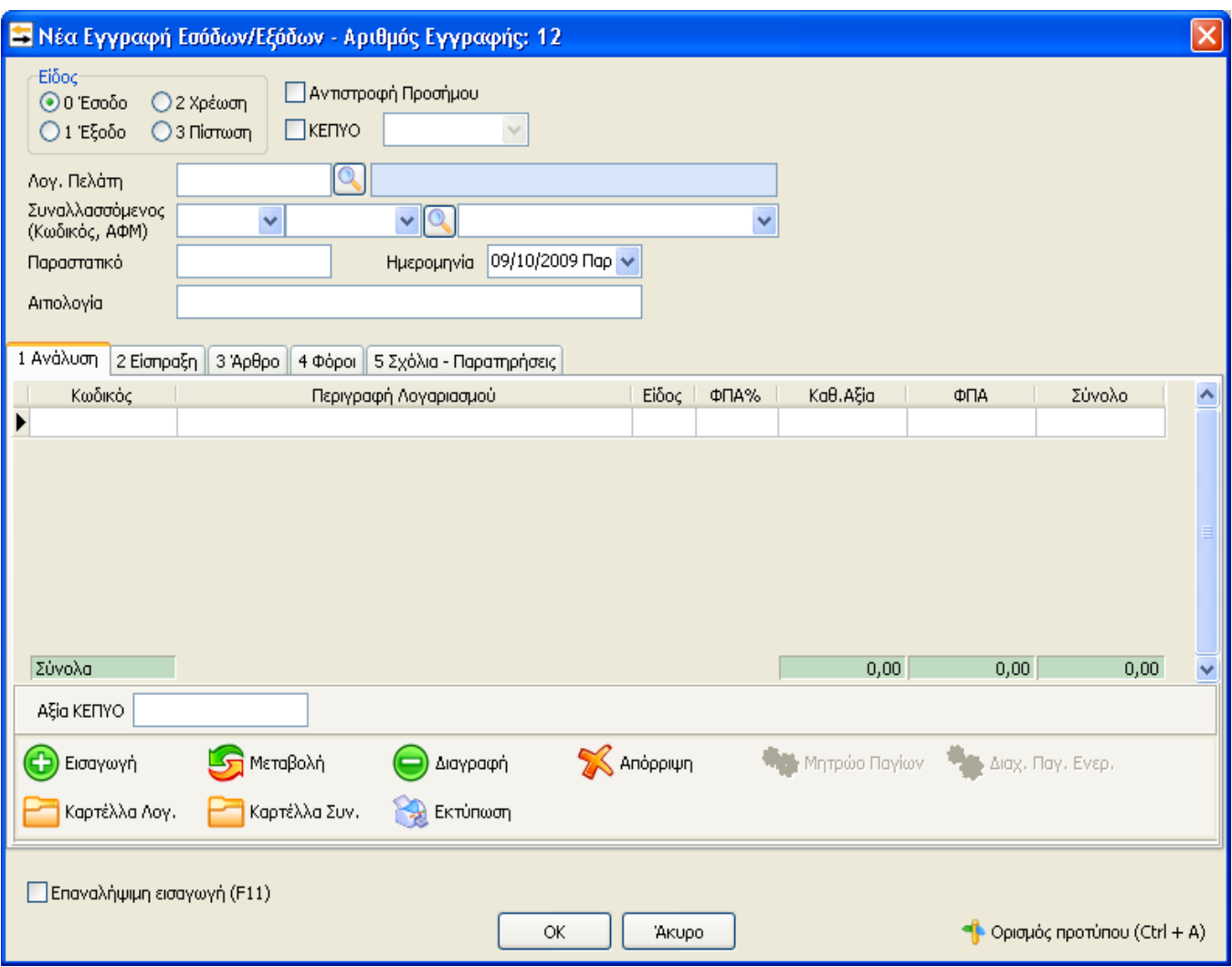

Αρχικά, πρέπει να επιλέξει ο χρήστης το είδος της εγγραφής που επιθυμεί να καταχωρήσει και συγκεκριμένα εάν καταχωρήσει εγγραφή Εσόδων, πρέπει να επιλέξει τον αριθμό "0", εάν καταχωρήσει εγγραφή Εξόδων επιλέγει τον αριθμό "1" ή τέλος εάν καταχωρήσει εγγραφή χρέωσης ή πίστωσης κάποιου λογαριασμού, επιλέγει τους αριθμούς 2 και 3 αντίστοιχα. Η μετάβαση από πεδίο σε πεδίο γίνεται με το πλήκτρο «Tab» (ή το «Enter»). Για να ισχύσει η μετάβαση με το «Enter», απαραίτητη προϋπόθεση είναι να έχει ορισθεί αυτό, μέσα στο κεντρικό μενού «Παράμετροι» - «Χρήστες» - «Μεταβολή Χρήστη» - «Μετακίνηση με Enter» - κάνοντας «κλικ» στο συγκεκριμένο πεδίο. Επόμενη επιλογή είναι η «Αντιστροφή Προσήμου» και το «ΚΕΠΥΟ». Η επιλογή «Αντιστροφή Προσήμου» ενεργοποιείται στην περίπτωση που επιθυμεί ο χρήστης να εισάγει μία κίνηση με θετικά ποσά, αλλά η καταχώρησή της να γίνει με αντίστροφο πρόσημο. Κατά την καταχώρηση ενός πιστωτικού τιμολογίου, για παράδειγμα, χρησιμοποιώντας θετικά ποσά και επιλέγοντας «Αντιστροφή Προσήμου» το τιμολόγιο θα καταχωρηθεί με αρνητικό πρόσημο.

Με την επιλογή «ΚΕΠΥΟ» ορίζεται ότι η συγκεκριμένη κίνηση θα συμπεριληφθεί στις συγκεντρωτικές καταστάσεις που υποβάλλονται στη ΔΟΥ για διασταύρωση στοιχείων. Επίσης στο κάτω αριστερό μέρος της οθόνης υπάρχει το πεδίο Αξία ΚΕΠΥΟ.

Αυτό το πεδίο ενημερώνεται αυτόματα με την καθαρή αξία της εγγραφής, η οποία συμπεριλαμβάνεται στις Συγκεντρωτικές καταστάσεις. Στην περίπτωση που επιθυμεί ο χρήστης να συμπεριλάβει στις Συγκεντρωτικές καταστάσεις για οποιοδήποτε λόγο, διαφορετικό ποσό από αυτό της καθαρής αξίας, έχει την δυνατότητα να επέμβει στο πεδίο Αξία ΚΕΠΥΟ και να εισάγει το ποσό που επιθυμεί να περιληφθεί στις Συγκεντρωτικές. Για την επιλογή του Λογαριασμού και του Συναλλασσόμενου ισχύουν τα παρακάτω:

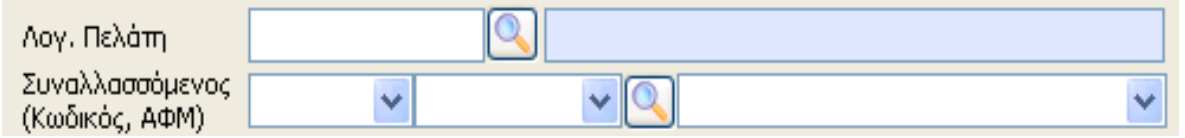

Σε περίπτωση που υπάρχει σύνδεση των συναλλασσόμενων με συγκεκριμένους λογαριασμούς πελατών και προμηθευτών του λογιστικού σχεδίου, τότε πρέπει να γίνει χρήση ΜΟΝΟ του πεδίου Λογαριασμός και ΟΧΙ του πεδίου Συναλλασσόμενος για την αποφυγή λαθών. Σε περίπτωση που δεν υπάρχει σύνδεση των συναλλασσόμενων με συγκεκριμένους λογαριασμούς πελατών και προμηθευτών του λογιστικού σχεδίου, τότε πρέπει να έχει ήδη ορισθεί κατά την ίδρυση της εταιρίας, ή και στην συνέχεια από την μεταβολή των στοιχείων της εταιρίας, στο υπομενού «Παράμετροι» τους λογαριασμούς των ασύνδετων συναλλασσομένων. Στην περίπτωση αυτή, γίνεται χρήση του πεδίου Συναλλασσόμενος και όχι του πεδίου Λογαριασμός.

#### **«Διαδικασία επιλογής Συναλλασσομένου»**

Η διαδικασία επιλογής συναλλασσομένου μέσα στην φόρμα εγγραφής εσόδων εξόδων πραγματοποιείται ως εξής:

Πληκτρολογώντας τιμή σε κάποιο από τα πεδία Κωδικός ή ΑΦΜ ή Περιγραφή συναλλασσομένου ενεργοποιείται drop down λίστα στην οποία εμφανίζονται οι καταχωρημένοι συναλλασσόμενοι. Με κάθε ψηφίο που πληκτρολογείται ή διαγράφεται εντοπίζεται αυτόματα ο συναλλασσόμενος που συμφωνεί με την τιμή που έχει πληκτρολογηθεί (ανάλογα φυσικά με το πεδίο στο οποίο δίνεται κάθε φορά τιμή). Για παράδειγμα πληκτρολογώντας στο πεδίο ΑΦΜ την τιμή 0470, εντοπίζεται και είναι έτοιμος να επιλεγεί ο πρώτος συναλλασσόμενος το ΑΦΜ του οποίου ξεκινά από 0470. Συνεχίζοντας την πληκτρολόγηση και δίνοντας και το ψηφίο 8 εντοπίζεται και είναι έτοιμος να επιλεγεί ο πρώτος συναλλασσόμενος το ΑΦΜ του οποίου ξεκινά από 04708. Τέλος αν διαγραφούν τα ψηφία 8 και 0, τότε εντοπίζεται και είναι έτοιμος να επιλεγεί ο πρώτος συναλλασσόμενος το ΑΦΜ του οποίου ξεκινά από 047.

Με την παραπάνω λογική λειτουργεί η αναζήτηση και ο εντοπισμός συναλλασσομένου και στα πεδία Κωδικός και Περιγραφή συναλλασσομένου. Σε περίπτωση που πληκτρολογηθεί τιμή η οποία δεν συμφωνεί με κανέναν από τους υπάρχοντες συναλλασσομένους, τότε δεν θα επιλεγεί κανένας συναλλασσόμενος και θα πρέπει να γίνει νέα αναζήτηση στο ίδιο ή σε κάποιο από τα άλλα πεδία. Ειδικά, για το πεδίο ΑΦΜ πραγματοποιείται έλεγχος ορθότητας της τιμής που πληκτρολογήθηκε και εφόσον η τιμή αυτή δεν αντιστοιχεί σε σωστό ΑΦΜ τότε εμφανίζεται σχετικό προειδοποιητικό μήνυμα. Στην περίπτωση δε που η τιμή αντιστοιχεί σε σωστό ΑΦΜ αλλά δεν υπάρχει καταχωρημένος συναλλασσόμενος με αυτό, εμφανίζεται αυτόματα η φόρμα δημιουργίας νέου συναλλασσομένου. Για το πεδίο της αιτιολογίας ισχύουν τα παρακάτω:

Αιτιολονία

Κατά την πρώτη εισαγωγή και μόνο ενός λογαριασμού ή συναλλασσόμενου συμπληρώνεται αυτόματα και το πεδίο της «Αιτιολογίας» με το ονοματεπώνυμο του συναλλασσόμενου. Οποιαδήποτε αλλαγή του συναλλασσόμενου ή του λογαριασμού δεν επηρεάζει την καταχώρηση που έχει γίνει αυτόματα στο πεδίο της αιτιολογίας. Για να αλλάξει ο χρήστης την περιγραφή στην αιτιολογία πρέπει να μετακινήσει τον κέρσορα στο παραπάνω πεδίο και να πληκτρολογήσει την αιτιολογία που επιθυμεί ή να κάνει διπλό κλικ στο πεδίο αυτό.

> Παραστατικό Ημερομηνία 05/10/2009 Δευ ~

Στα πεδία «Παραστατικό» και «Ημερομηνία» καταχωρείται το είδος και τον αριθμό του παραστατικού καθώς και την ημερομηνία του. Σε περίπτωση επαναλαμβανόμενων κινήσεων, τα στοιχεία των δύο αυτών πεδίων παραμένουν τα ίδια με τα στοιχεία της τελευταίας καταχώρησης. Υπάρχει φυσικά η δυνατότητα να επέμβει στο σημείο αυτό ο χρήστης και να μεταβάλλει όποιο από τα στοιχεία προτείνονται. Κατά την πρώτη καταχώρηση η προτεινόμενη ημερομηνία είναι η ημερομηνία που έχει ορισθεί στην εφαρμογή κατά την εισαγωγή στο σύστημα.

**Tab 1 «Ανάλυση»**

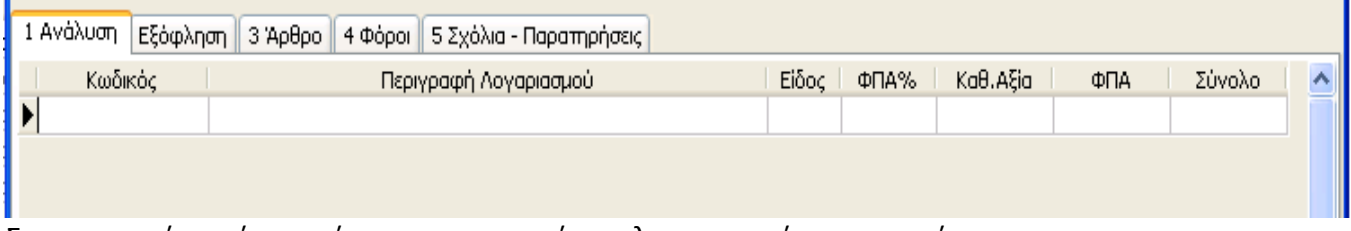

Στον παραπάνω πίνακα γίνεται η εισαγωγή των λογαριασμών που κινούνται στην συγκεκριμένη εγγραφή καθώς και των αριθμητικών ποσών. Έχει τη δυνατότητα ο χρήστης να εισάγει λογαριασμούς σχετικούς με το είδος της κίνησης. Αν δηλαδή, έχει ορίσει μία κίνηση σαν έσοδο έχει τη δυνατότητα να εισάγει μόνο λογαριασμούς εσόδων.

Επιπλέον, μπορεί να κάνει εισαγωγή των λογαριασμών εισάγοντας κατευθείαν τον κωδικό του λογαριασμού ή να επιλέξει «F2» για να πραγματοποιήσει αναζήτηση μέσα από την βάση των υπαρχόντων λογαριασμών. Η αναζήτηση μπορεί να γίνει είτε με βάσει τον «Κωδικό», είτε με βάσει την «Περιγραφή», ανάλογα με το πεδίο το οποίο είναι ενεργό.

Με την επιλογή της αναζήτησης μέσα από την βάση των υπαρχόντων λογαριασμών εμφανίζεται ο παρακάτω πίνακας:

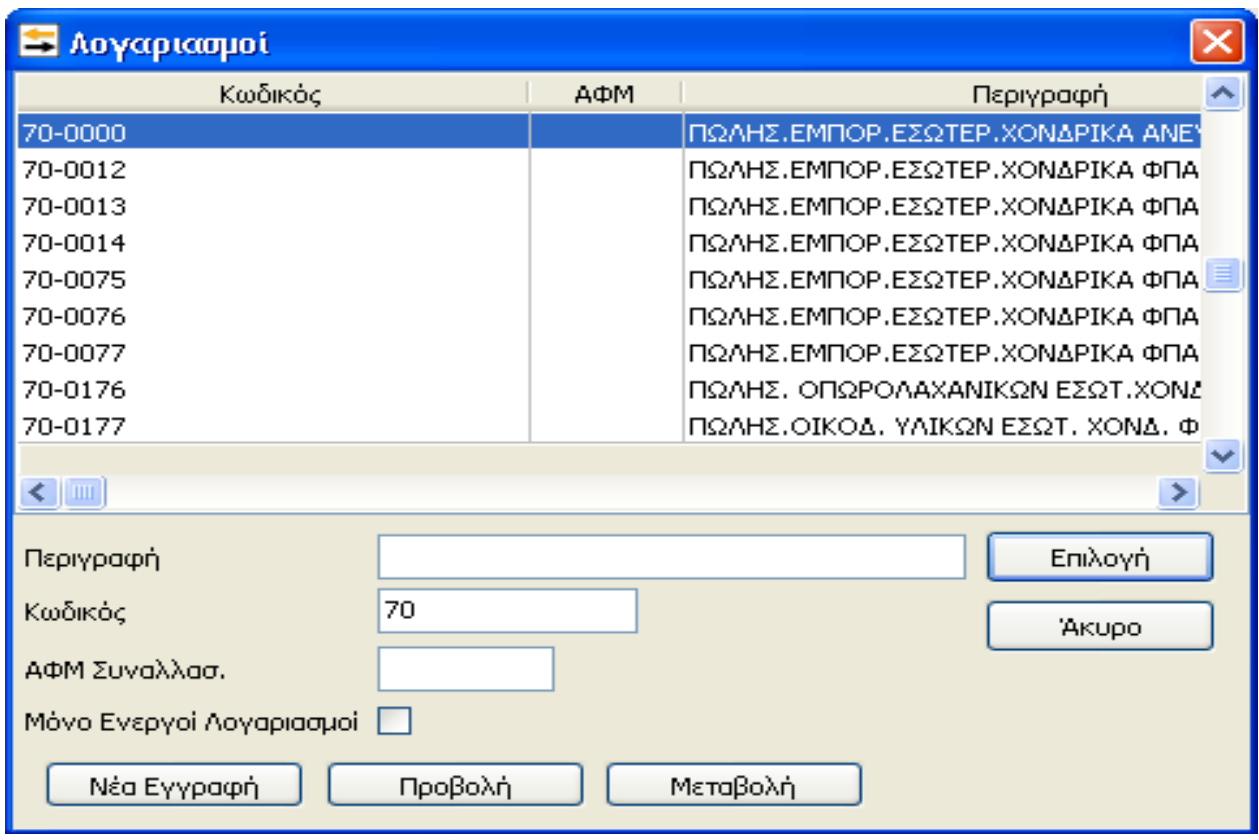

Στην παραπάνω φόρμα είναι εξ ορισμού προεπιλεγμένη η αναζήτηση με κωδικό. Υπάρχει η δυνατότητα εισαγωγής απευθείας του κωδικού ή μέρος του κωδικού του λογαριασμού που αναζητάτε και φωτίζεται με βάση τα στοιχεία της εισαγωγής ο αντίστοιχος λογαριασμός. Σε περίπτωση που επιθυμεί ο χρήστης να πραγματοποιήσει αναζήτηση με βάση την περιγραφή τότε θα πρέπει να μεταβεί στο πεδίο «Περιγραφή» και να εισάγει την περιγραφή του λογαριασμού που επιθυμεί να αναζητήσει. Από την συγκεκριμένη φόρμα αναζήτησης υπάρχει η δυνατότητα να δημιουργηθεί ένας νέος λογαριασμός, να πραγματοποιηθεί προβολή των στοιχείων του καθώς επίσης και να πραγματοποιηθεί μεταβολή αυτών. Η «Νέα Εγγραφή», η «Προβολή» και η «Μεταβολή» πραγματοποιούνται χρησιμοποιώντας τα παρακάτω πλήκτρα.

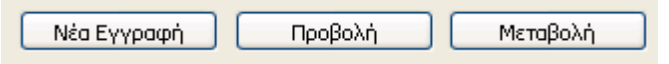

Για την ολοκλήρωση της επιλογής του λογαριασμού πρέπει να επιλέξει ο χρήστης «Επιλογή». Υπάρχει η δυνατότητα εισαγωγής περισσότερων του ενός λογαριασμού μέσα σε κάθε κίνηση. Η μετακίνηση μέσα στην μάσκα καταχώρησης λογαριασμών «Ανάλυση» γίνεται με τα βελάκια από το πληκτρολόγιο ή με το πλήκτρο «Enter». Για την έξοδο από την συγκεκριμένη μάσκα πρέπει να επιλέξει ο χρήστης κάποιο άλλο πεδίο στην φόρμα εγγραφής εσόδων – εξόδων ή

επιλέγοντας «ALT+ Enter». Τέλος, με τ ο κουμπί στο <sup>Καρτέλλα Λογ.</sup> στο κάτω μέρος του πίνακα υπάρχει η δυνατότητα εκτύπωσης καρτέλας του Λογαριασμού που έχει επιλεγεί. Για την εισαγωγή των αριθμητικών ποσών και την σχέση που υπάρχει με την αποφορολόγηση του

Φ.Π.Α. ισχύουν τα ακόλουθα. Ανάλογα με τον λογαριασμό που έχει επιλέξει ο χρήστης, έχει την δυνατότητα να εισάγει την καθαρή ή την συνολική αξία. Κάθε φορά που εισάγει ένα ποσό συμπληρώνονται τα αντίστοιχα πεδία και γίνεται ο υπολογισμός του Φ.Π.Α. αυτόματα.

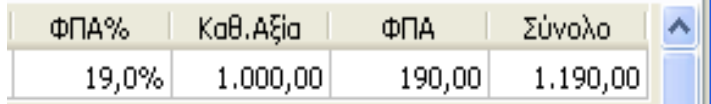

Έχει την δυνατότητα παρόλα αυτά να παρέμβει και να μεταβάλλει το ποσό του Φ.Π.Α. που αντιστοιχεί για να γίνει η συμφωνία με το παραστατικό. Σε περίπτωση που επανεισαχθεί κάποιο από τα ποσά της καθαρής αξίας ή του συνολικού ποσού τότε γίνεται αυτόματα και ο επανυπολογισμός της αξίας του Φ.Π.Α. Επίσης, σε αυτό ακριβώς το σημείο ενεργοποιείται το κουμπί «Μητρώο Παγίων» στην περίπτωση που ο χρήστης διαχειρίζεται τα πάγια του από το Μητρώο Παγίων και επιπλέον ενεργοποιούνται και οι δύο επιλογές «Μητρώο Παγίων» και «Διαχείριση Πάγιου Ενεργητικού» στην περίπτωση όπου ο χρήστης έχει επιπλέον το module «Διαχείριση Πάγιου Ενεργητικού». Υπάρχει η δυνατότητα και με τις δύο επιλογές, προσθήκης παγίου ακόμα και με ημερομηνία αγοράς προγενέστερη από τη χρήση, χωρίς να μεταφέρεται η ποσότητα. Απαραίτητη προϋπόθεση αποτελεί το άνοιγμα της χρήσης του παγίου και ο κωδικός του παγίου. Υπάρχει αναλυτικά παρακάτω περιγραφή για το Μητρώο και την Διαχείριση Πάγιου Ενεργητικού.

Για την ολοκλήρωση των μεταβολών επιλέγουμε το «F12» ή με το ποντίκι επιλέγουμε «ΟΚ».

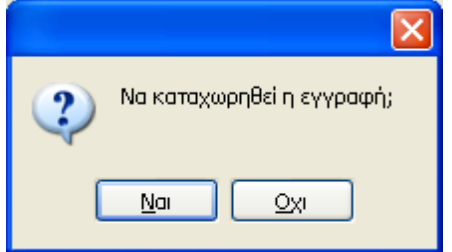

Επιλέγοντας «Ναι» με το ποντίκι ή «Enter» ολοκληρώνεται η διαδικασία της καταχώρησης της κίνησης και «Όχι» ή «Esc» για την επιστροφή στην μάσκα επιλογής προτύπου. Μετά την επιβεβαίωση της καταχώρησης εμφανίζεται η φόρμα καταχώρησης μίας κίνησης έχοντας κρατήσει, όπως είδαμε πιο πάνω, τον αριθμό του παραστατικού και την ημερομηνία. Εάν στην συνέχεια επιθυμεί ο χρήστης την καταχώρηση μίας νέας κίνησης πρέπει να επιλέξει «Άκυρο» ή «Esc» για έξοδο από την συγκεκριμένη φόρμα και επιστροφή στην μάσκα επιλογής προτύπου.

Κάθε νέα εγγραφή λογαριασμού Εσόδου/Εξόδου δημιουργεί αυτόματα και εγγραφή διπλογραφικού άρθρου (τύπου τρίτης κατηγορίας) και μπορεί γενικά να εμπλουτιστεί και με άλλες

λειτουργίες από τις καρτέλες είσπραξη, άρθρο και φόροι.

Στην περίπτωση που πραγματοποιηθεί μια νέα εγγραφή (πώλησης για παράδειγμα) και ενεργοποιήσει ο χρήστης το πεδίο «Επαναλήψιμη εισαγωγή», κατά την

καταχώρηση της συγκεκριμένης εγγραφής, αφού ολοκληρωθεί η διαδικασία εμφανίζεται η μάσκα της νέας εγγραφής για την επόμενη καταχώρηση έχοντας όλα τα στοιχεία της προηγούμενης, εκτός από τα πεδία στα οποία πρέπει να εισαχθούν ποσά. Με την συγκεκριμένη λειτουργία δίνεται η δυνατότητα εύκολης και γρήγορης καταχώρισης

επαναλαμβανόμενων κινήσεων χωρίς να είναι απαραίτητο να εισάγει ο χρήστης εκ νέου τα απαραίτητα στοιχεία τα οποία επαναλαμβάνονται. Στην περίπτωση καταχώρισης εγγραφής με ίδια ημερομηνία και αριθμό παραστατικού, τότε εμφανίζεται αυτόματα προειδοποιητικό μήνυμα ότι υπάρχουν εγγραφές με παραστατικό και ημερομηνία ίδια μ' αυτήν που έχει καταχωρηθεί και επιτρέπεται παρόλα αυτά με επιλογή του χρήστη να συνεχίσει ή όχι στην καταχώριση της εν λόγο εγγραφής.

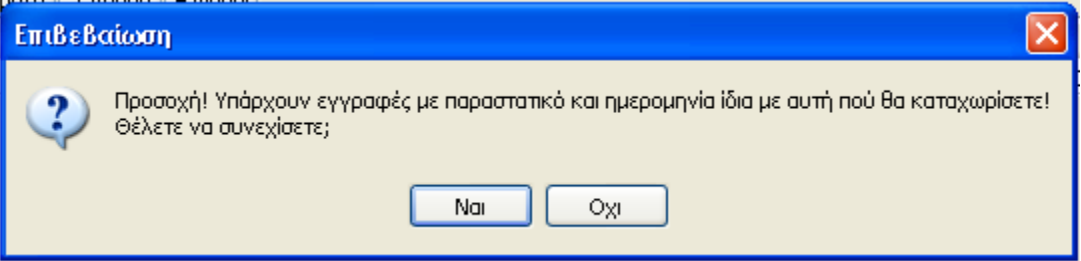

Τέλος ,υπάρχει η δυνατότητα να ορισθεί η εγγραφή όπου έχει εισάγει ο χρήστης, ως πρότυπη εγγραφή. Η συγκεκριμένη δυνατότητα πραγματοποιείται κάνοντας κλικ στην επιλογή Ορισμός Πρότυπης όπου πραγματοποιείται αυτόματη μεταφορά στην μάσκα εισαγωγής προτύπου και καταχωρείται η συγκεκριμένη εγγραφή και ως πρότυπη.

## **Tab 2 «Πληρωμή»**

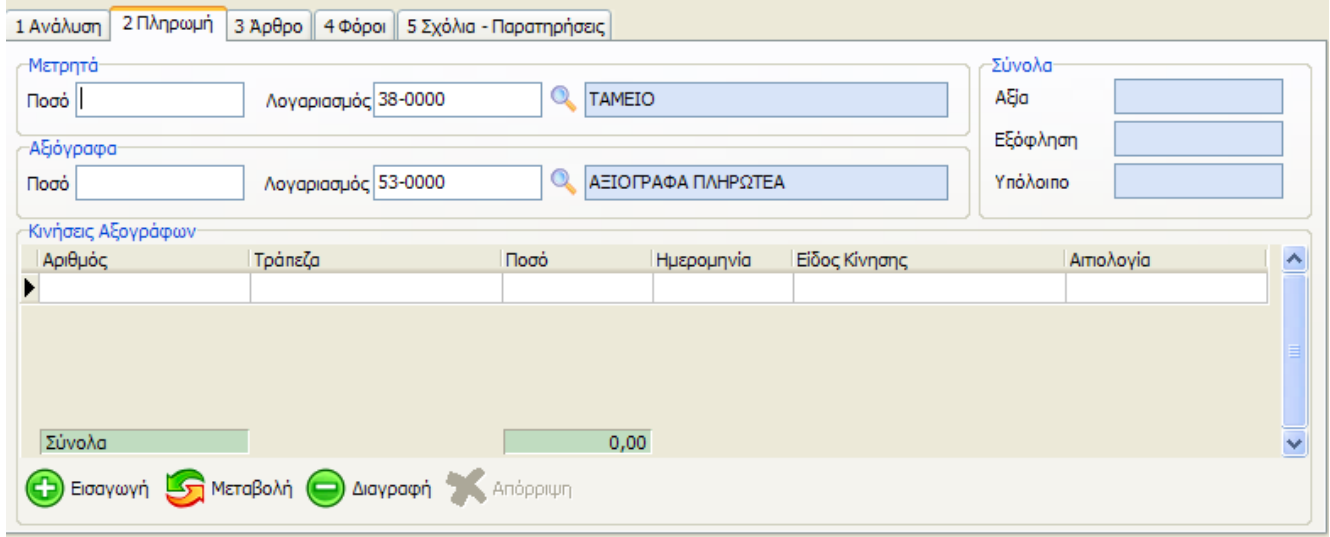

Τα πεδία της «Πληρωμή», «Μετρητά» και «Αξιόγραφα» χρησιμοποιούνται σε περίπτωση που επιθυμεί ο χρήστης να παρακολουθεί τα υπόλοιπα των πελατών και προμηθευτών. Για να ενεργοποιηθεί η δυνατότητα εισαγωγής στοιχείων στα παραπάνω πεδία πρέπει να έχει ήδη ορίσει ο χρήστης κατά την ίδρυση της εταιρίας, ή και στην συνέχεια από την μεταβολή των στοιχείων της εταιρίας, στο υπομενού «Παράμετροι», τους λογαριασμούς ταμείου και αξιόγραφων που χρησιμοποιούνται. Όπως φαίνεται παραπάνω στο πεδίο «ποσό» πρέπει να ορισθεί το ποσό που εισπράττεται/καταβάλλεται σε μετρητά και το ποσό που

εισπράττεται/καταβάλλεται σε αξιόγραφα. Η παραπάνω καρτέλα μεταβάλλεται από Εξόφληση σε «Είσπραξη» ή «Πληρωμή» ανάλογα με το είδος της εγγραφής. Σε περίπτωση που δεν έχουν ορισθεί στις παραμέτρους της εταιρίας λογαριασμοί ταμείου και αξιόγραφων πρέπει απαραίτητα να ορισθούν οι αντίστοιχοι λογαριασμοί κατά την εισαγωγή της εγγραφής. Τα πεδία στο κάτω μέρος της οθόνης, ενημερώνουν τον χρήστη για την συνολική αξία, το ποσό που εξοφλήθηκε και το υπόλοιπο που μένει προς πίστωση, του λογαριασμού πελάτη. Μετά την ενεργοποίηση του module «Διαχείριση Αξιόγραφων», στην φόρμα εισαγωγής ή μεταβολής εγγραφής εσόδων εξόδων και συγκεκριμένα στο ΤΑΒ «είσπραξη»(ή «πληρωμή» ανάλογα με το είδος της εγγραφής) έχει προστεθεί νέο group «κινήσεις Αξιόγραφων».

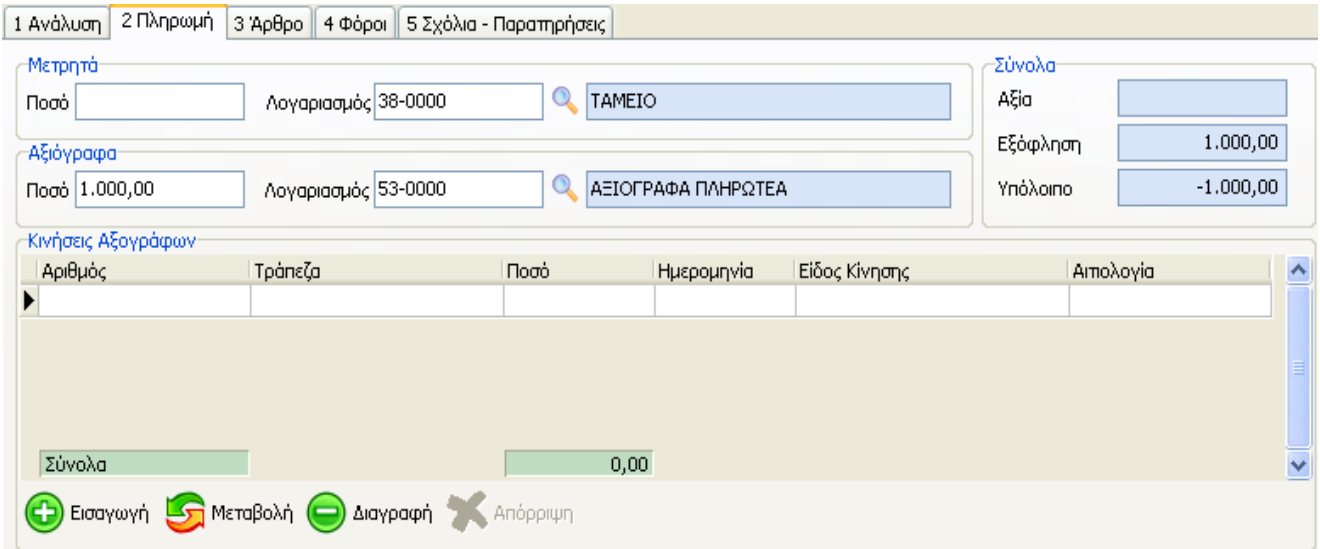

Σε αυτό σημείο πραγματοποιείται η σύνδεση αξιόγραφου και συγκεκριμένα μιας κίνησης αυτού με την επεξεργαζόμενη εγγραφή. Κάθε φορά που στο νέο group «κινήσεις Αξιόγραφων» συνδέεται ένα αξιόγραφο, προστίθεται αυτόματα στην τιμή του πεδίου «Ποσό» του group «Αξιόγραφα» το ποσό του συνδεόμενου αξιόγραφου. Αξίζει να σημειωθεί ότι ο χρήστης συνεχίζει να έχει δυνατότητα καταχώρησης ποσού στο πεδίο «Ποσό» του group «Αξιόγραφα», καθώς και ότι η ενημέρωση της καρτέλας του συναλλασσόμενου,

συνεχίζει να γίνεται από την τιμή του πεδίου αυτού, όπως γινόταν και πριν την ενεργοποίηση του module «Διαχείριση αξιόγραφων».

Κατά την αποθήκευση της εγγραφής πραγματοποιείται έλεγχος συμφωνίας της τελικής τιμής του πεδίου «Ποσό» του group «Αξιόγραφα» και του συνόλου των ποσών των συνδεδεμένων με την εγγραφή αξιόγραφων. Στην περίπτωση που τα δύο ποσά δεν είναι ίσα, λόγω επέμβασης από τον χρήστη στην τιμή του πεδίου ποσό του group «Αξιόγραφα», εμφανίζεται το παρακάτω προειδοποιητικό μήνυμα

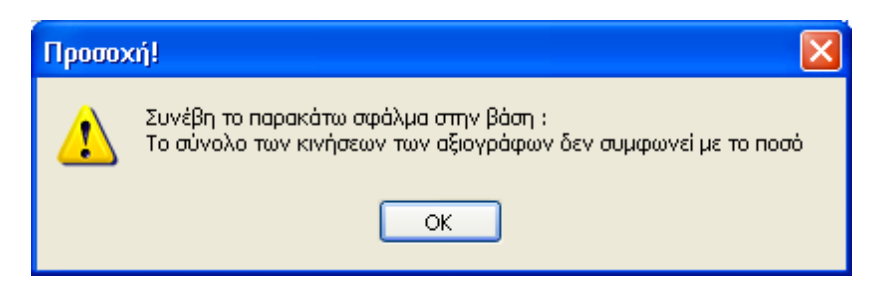

και δεν είναι δυνατή η ολοκλήρωση της αποθήκευσης της εγγραφής.

## **Tab 3 «Άρθρο»**

Στο συγκεκριμένο Tab προτείνεται, αφού έχει πραγματοποιηθεί εισαγωγή δεδομένων (στο tab ανάλυση), το λογιστικό άρθρο σε διπλογραφική μορφή.

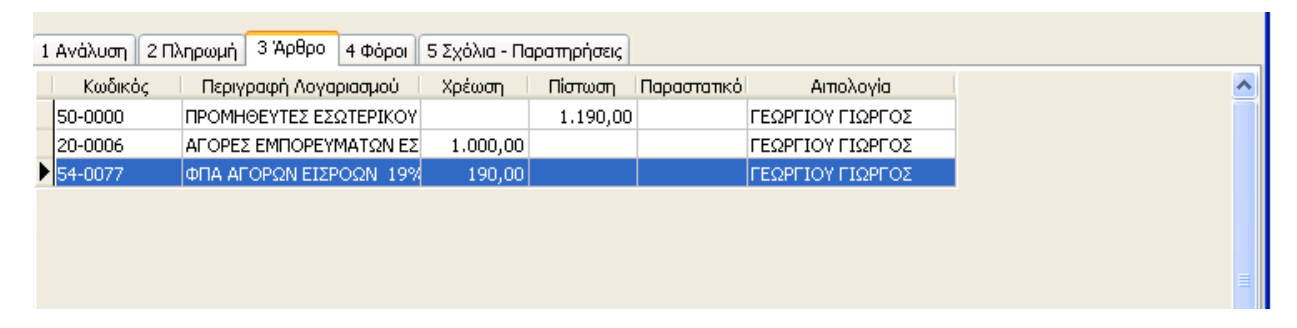

## **Tab 4 «Φόροι»**

Στο Tab 4 Φόροι έχει τη δυνατότητα να εισάγει ο χρήστης τους φόρους που παρακρατούνται για

λογαριασμό τρίτων (πχ Αμοιβή ελεύθερων επαγγελματιών κλπ.). Η εισαγωγή του φόρου και ο καθορισμός της συμπεριφοράς του πραγματοποιείται επιλέγοντας από το βασικό Μενού «Παράμετροι» – «Παρακρατούμενοι Φόροι»

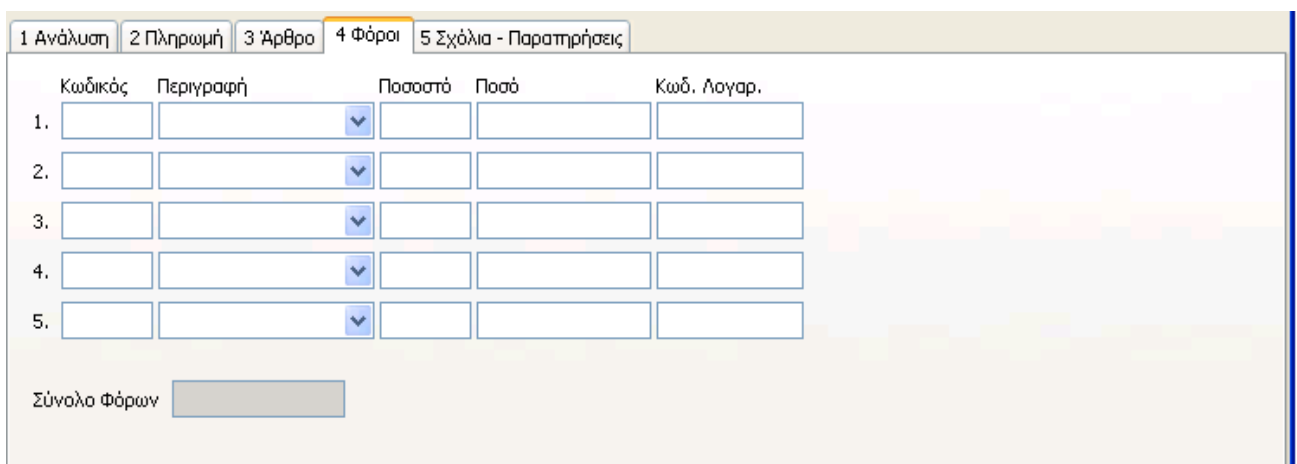

**Tab 5 «Σχόλια – Παρατηρήσεις»**

Στην συγκεκριμένη Καρτέλα υπάρχει η δυνατότητα καταχώρισης σχολίων σε κάθε εγγραφή Εσόδων – Εξόδων καθώς επίσης ομαδοποίησης και εκτύπωσης των καταχωρημένων εγγραφών, με βάση την κατηγορία του καταχωρημένου σχολίου. Η συγκεκριμένη δυνατότητα πραγματοποιείται επιλέγοντας από το Βασικό μενού «Εκτυπώσεις» - «Έλεγχος εγγραφών». Συγκεκριμένα, στον πίνακα Σχόλια - Παρατηρήσεις αρχικά πρέπει να δημιουργηθεί μία κατηγορία σχολίου εισάγοντας την περιγραφή στο πεδίο «Κατηγορία». Αυτόματα εμφανίζεται ο παρακάτω πίνακας όπου επιλέγοντας «ΟΚ» δημιουργείται η νέα κατηγορία σχολίου όπου στην συνέχεια υπάρχει η δυνατότητα επιλογής στις επόμενες εγγραφές.

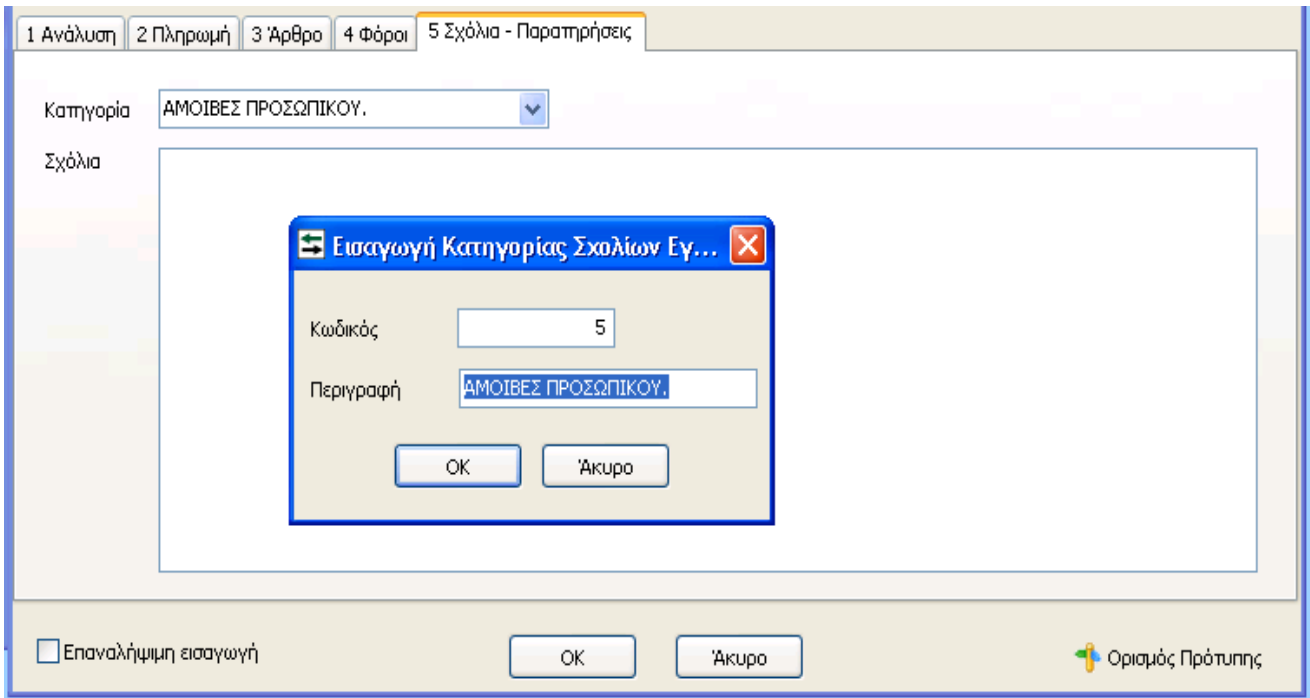

Αφού δημιουργηθεί η κατηγορία στην συνέχεια υπάρχει η δυνατότητα στον πίνακα που εμφανίζεται παρακάτω να εισαχθεί οποιοδήποτε σχόλιο επιθυμεί ο χρήστης για την συγκεκριμένη εγγραφή.

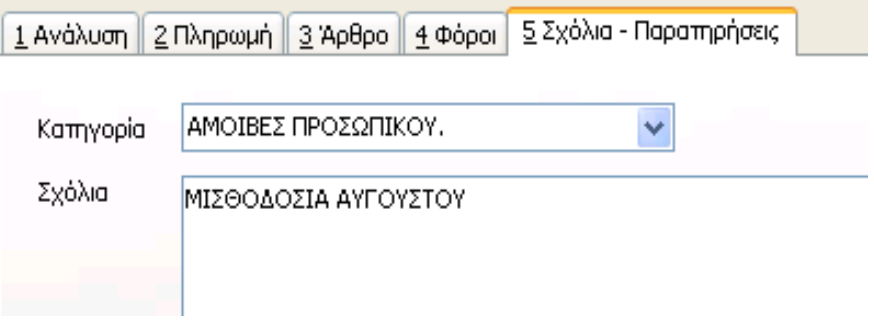

Με τον τρόπο αυτό υπάρχει η δυνατότητα με κάθε προβολή της εγγραφής να εμφανίζονται τα σχόλια που έχουν εισαχθεί, καθώς επίσης να ομαδοποιηθούν και να εκτυπωθούν οι

καταχωρημένες εγγραφές με βάση την κατηγορία του καταχωρημένου σχολίου, όπως αναλύθηκε παραπάνω. **«Μεταβολή»** Με την επιλογή «Μεταβολή» υπάρχει η δυνατότητα εμφάνισης και μεταβολής των στοιχείων μιας εγγραφής, με την προϋπόθεση ότι δεν είναι οριστική. Επιλέγοντας «Μεταβολή» και αφού πραγματοποιηθούν οι αλλαγές που επιθυμεί ο χρήστης επιλέγοντας «F12» ή με το ποντίκι «ΟΚ» εμφανίζεται το παρακάτω μήνυμα Και επιλέγοντας «Ναι» ολοκληρώνεται η διαδικασία της μεταβολής των στοιχείων της εγγραφής

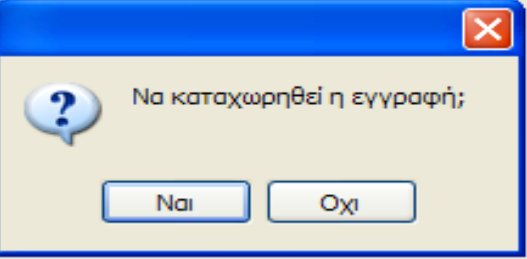

#### **«Διαγραφή»**

Για την διαγραφή μίας κίνησης πρέπει να επιλέξει ο χρήστης «Διαγραφή» όπου και εμφανίζεται το παρακάτω μήνυμα.

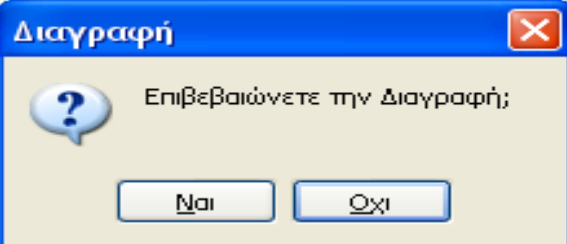

Στο σημείο αυτό επιλέγοντας «Ναι» πραγματοποιείται διαγραφή της εγγραφής ενώ επιλέγοντας «Όχι» πραγματοποιείται ακύρωση της διαγραφής. Φυσικά δεν είναι δυνατή η διαγραφή εγγραφής η οποία είναι οριστική από οποιονδήποτε χρήστη. **«Φίλτρο»**

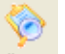

Με την επιλογή <sup>φίλτρο</sup> ο χρήστης μπορεί να ορίσει κριτήρια αναζήτησης εγγραφών, έτσι ώστε να

μπορεί να περιορίσει τα αποτελέσματα της αναζήτησης του. Επιλέγοντας «Φίλτρο» εμφανίζεται η παρακάτω μάσκα:

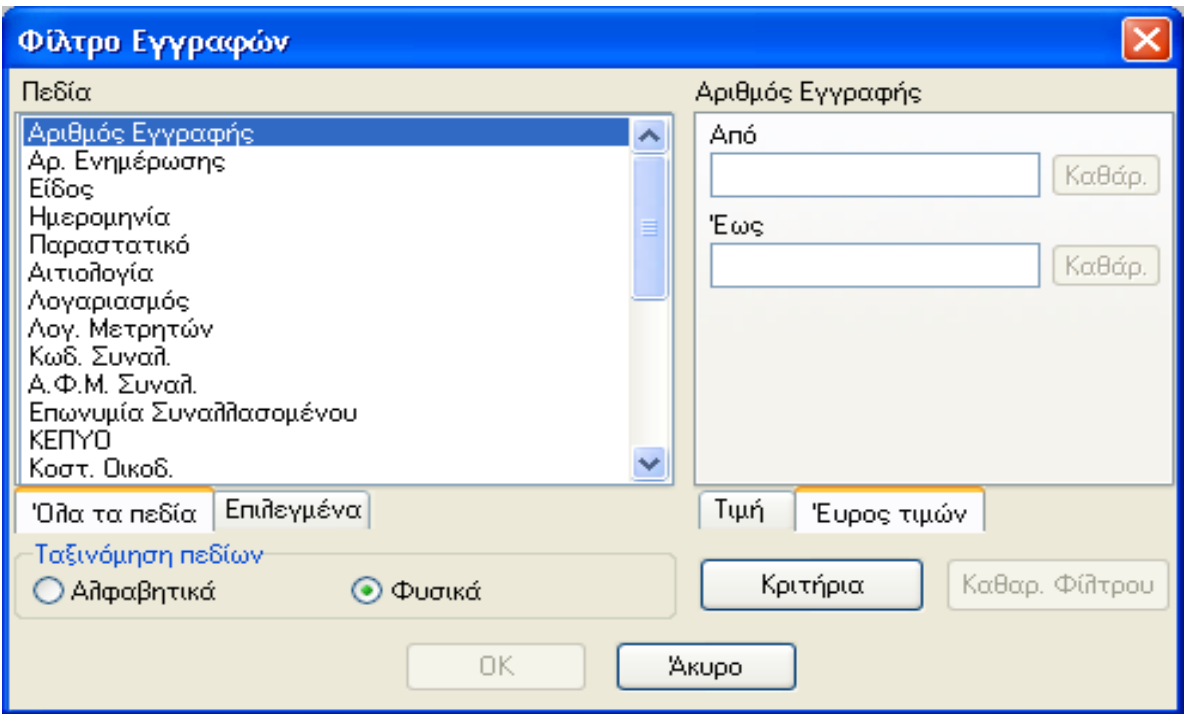

Στον υποπίνακα «Πεδία» εμφανίζονται όλα τα διαθέσιμα κριτήρια σύμφωνα με τα οποία γίνεται η αναζήτηση των εγγραφών όπως π.χ Αριθμός εγγραφής, Είδος, Αιτιολογία κλπ. Επίσης ο χρήστης έχει τη δυνατότητα ταξινόμησης των πεδίων είτε «Αλφαβητικά» είτε «Φυσικά». Τέλος μπορεί να επιλέξει την εμφάνιση όλων των πεδίων – φίλτρων ή μόνο αυτών που έχουν επιλεχθεί

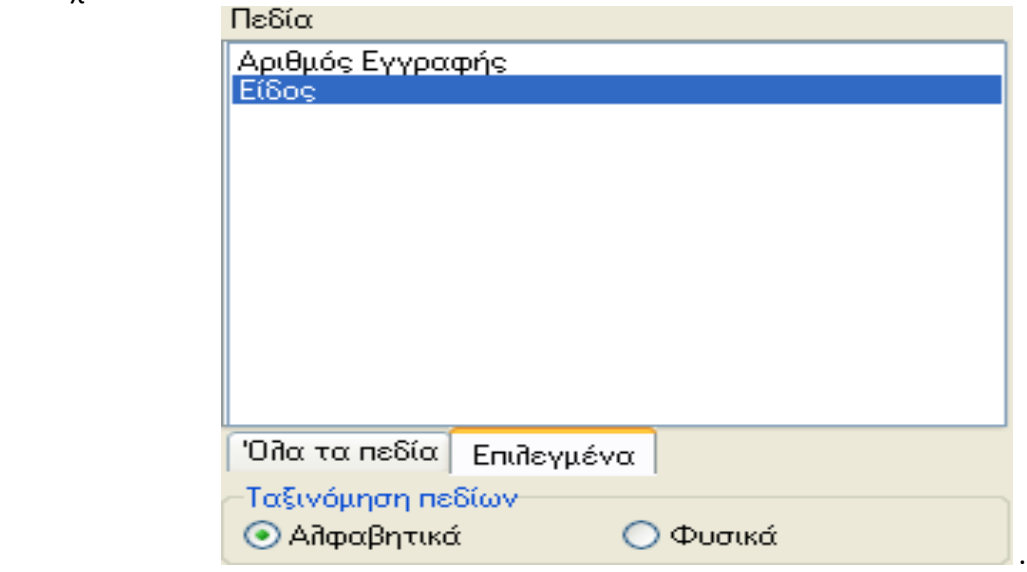

Ανάλογα με το φίλτρο που επιλέγει ο χρήστης πρέπει να ορίσει και την τιμή του είτε ως εύρος τιμών:

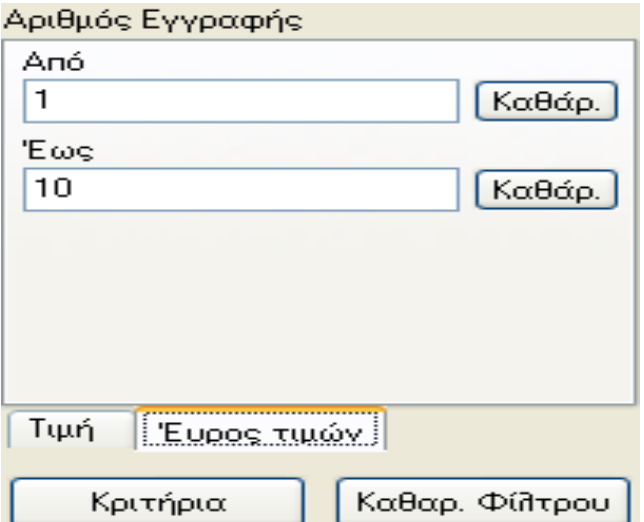

Είτε ως ορισμένη τιμή ορίζοντας όμως παράλληλα και τον «Τρόπο Αναζήτησης» της συγκεκριμένης τιμής με «Ακριβές ταίριασμα», «Μερικό ταίριασμα στην αρχή» ή «Μερικό ταίριασμα οποιουδήποτε» καθώς και την διάκριση Πεζών – Κεφαλαίων για την τιμή που έχει οριστεί στο σχετικό πεδίο.

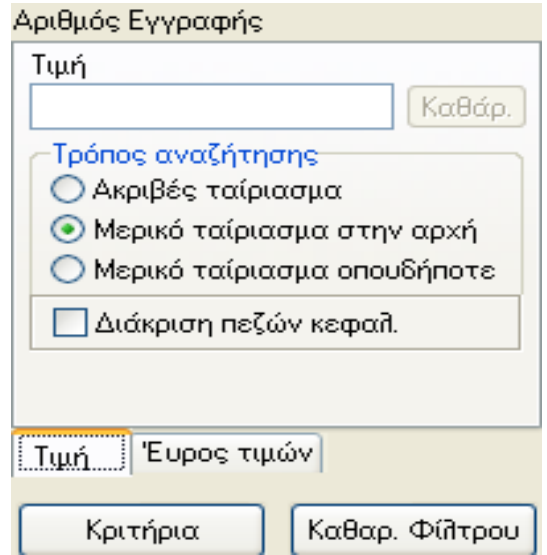

Με την επιλογή «Καθαρισμός Φίλτρου» διαγράφονται όλα τα κριτήρια που έχουν επιλεχθεί στην φόρμα και ο χρήστης ορίζει εκ νέου τα φίλτρα π ου ε πιθυμεί καθώς κ αι τις τιμές τους. Τέλος, δίνοντας «ΟΚ» θα εμφανίζεται το παράθυρο «Διαχείριση Εγγραφών» στο οποίο όμως υπάρχει σχετική ένδειξη στο κάτω μέρος του παράθυρου για την ύπαρξη ενεργοποιημένων φίλτρων και φαίνονται μόνο οι εγγραφές που πληρούν τα κριτήρια που έχουν καθορισθεί στην μάσκα των φίλτρων και θα υπάρχει ενώ με την επιλογή «Άκυρο» κλείνει το παράθυρο χωρίς να

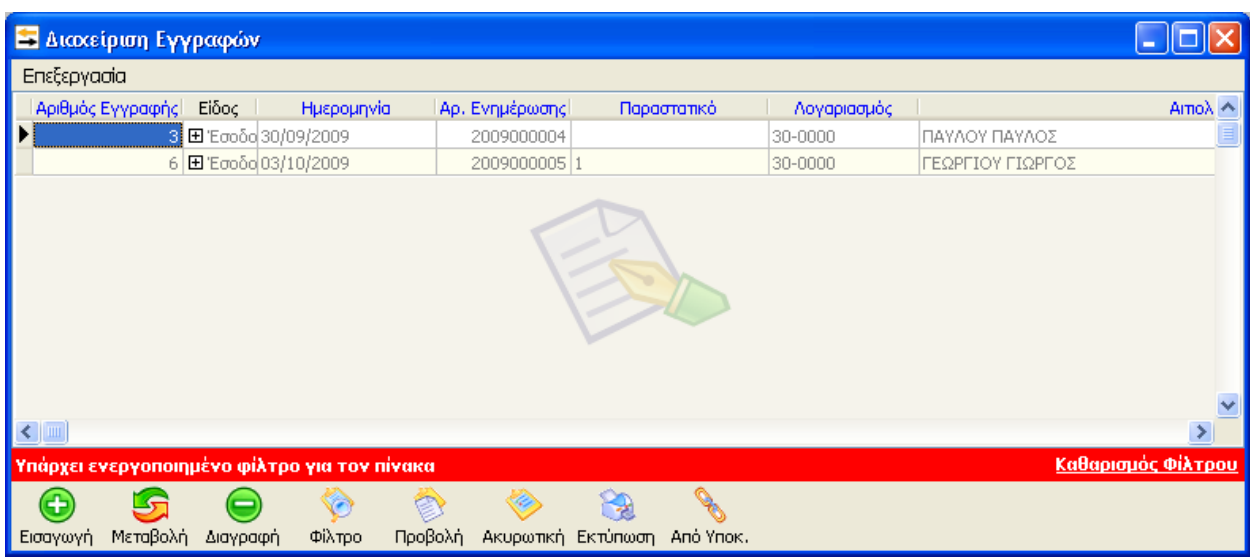

ενεργοποιηθούν τα φίλτρα που τυχόν έχουν επιλεχθεί.

Τέλος, με την επιλογή «Καθαρισμός Φίλτρου», ο χρήστης μπορεί να απενεργοποιήσει τα φίλτρα που έχει ορίσει.

## **«Προβολή»**

Με την επιλογή «Προβολή» έχει τη δυνατότητα ο χρήστης να εμφανίσει τα δεδομένα μίας ήδη καταχωρημένης κίνησης.

### **«Εισαγωγή Ακυρωτικής Κίνησης»**

Με την εισαγωγή ακυρωτικής κίνησης δίνεται η δυνατότητα εισαγωγής ακυρωτικής κίνησης για κάποια εγγραφή που έχει ήδη καταχωρηθεί με πολύ εύκολο τρόπο με αυτόματο συμψηφισμό των δεδομένων σχετικά με τα στοιχεία που έχουν ορισθεί για τις συγκεντρωτικές καταστάσεις τιμολογίων. Αφού επιλέξει ο χρήστης μία κίνηση από τις ήδη υπάρχουσες και στην συνέχεια το button «Ακυρωτική» με τους τρόπους που αναλύθηκαν παραπάνω εμφανίζεται ο πίνακας νέας εγγραφής εσόδου εξόδου, ο οποίος είναι συμπληρωμένος με όλα τα στοιχεία που χρειάζονται για να γίνει αμέσως η ακυρωτική κίνηση καθώς και τα ποσά που είχαν καταχωρηθεί στην αρχική κίνηση αλλά με αντίθετο πρόσημο.

#### **«Εκτύπωση»**

Από την επιλογή «Εκτύπωση» μπορεί ο χρήστης να εκτυπώσει κάποια εγγραφή που εμφανίζεται στο παράθυρο «Διαχείρισης Εγγραφών».

#### **«Από Υποκατάστημα»**

Επιλέγοντας ο χρήστης το κουμπί «Από Υποκατάστημα» εμφανίζεται το παρακάτω παράθυρο:

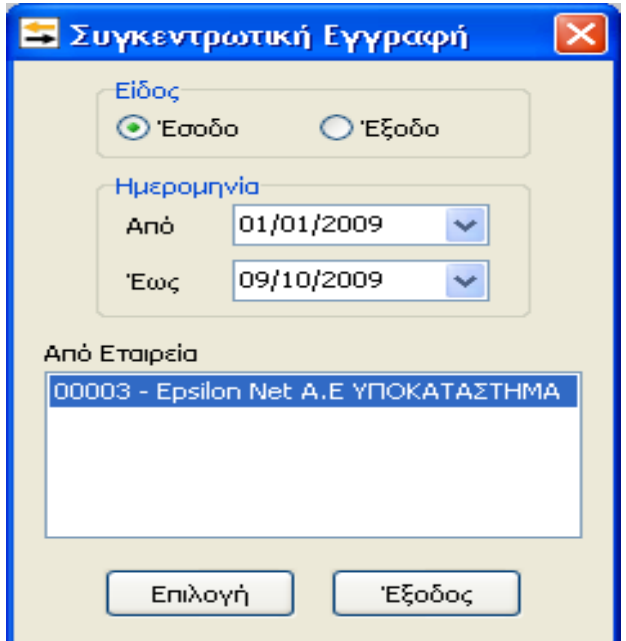

Ορίζοντας το «Είδος», την «Ημερομηνία», την εταιρεία - «Υποκατάστημα» και επιλέγοντας «Επιλογή» εμφανίζεται η μάσκα καταχώρησης εγγραφής με την οποία γίνεται η μεταφορά των δεδομένων από το Υποκατάστημα στο Κεντρικό. Απαραίτητη προϋπόθεση για να πραγματοποιηθεί η παραπάνω ενέργεια είναι να έχουν συνδεθεί οι εταιρείες από την επιλογή του Βασικού Μενού «Παράμετροι» - «Υποκαταστήματα».

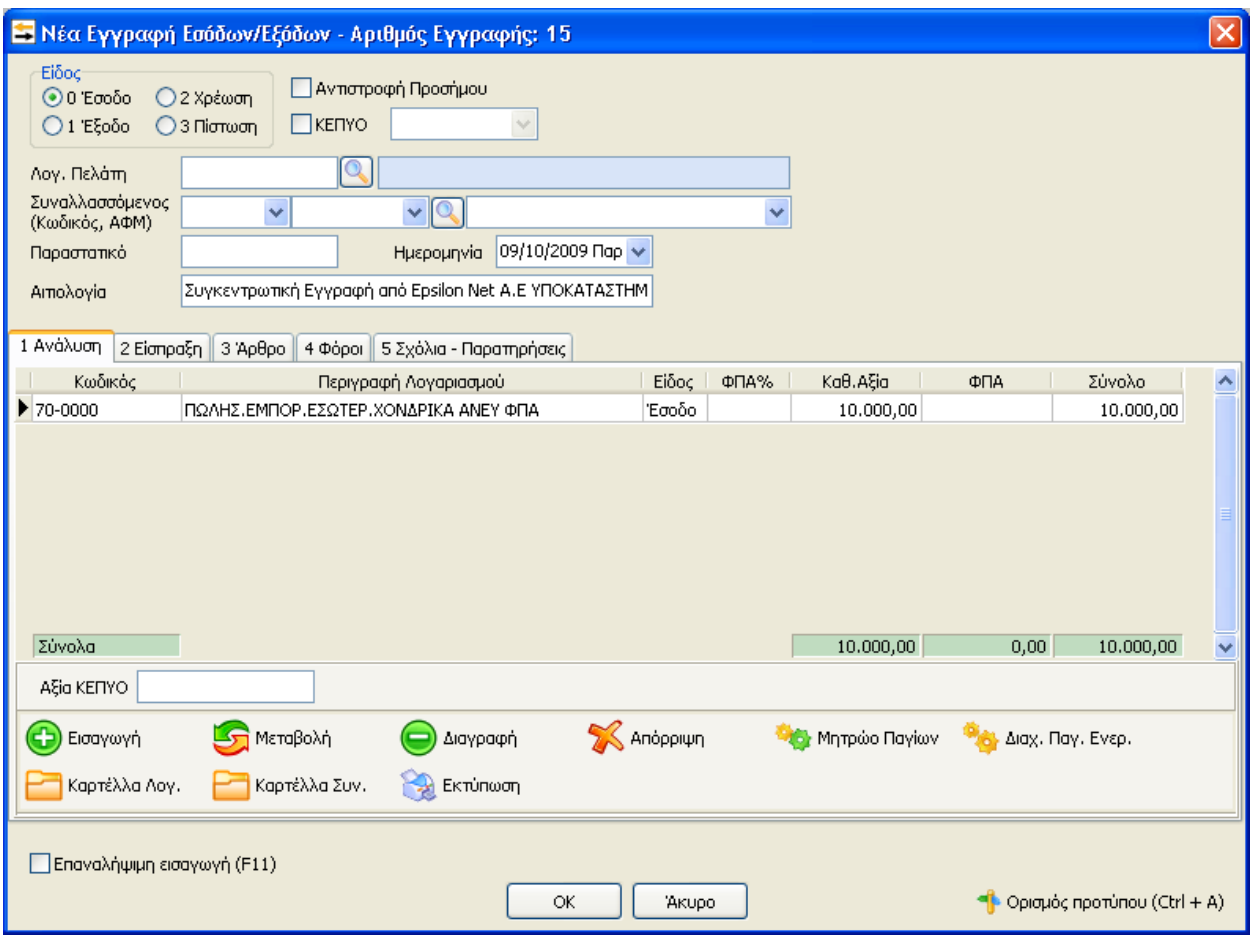

Στο παράθυρο αυτό ο χρήστης μπορεί ελεύθερα να παραμετροποιήσει όποια πεδία επιθυμεί και δίνοντας «ΟΚ» να αποθηκεύσει την καταχώρηση.

# **5.3 Μητρώο Παγίων**

Με την επιλογή «Μητρώο Παγίων» μπορεί ο χρήστης να διαχειριστεί τα πάγιά. Η συγκεκριμένη επιλογή περιλαμβάνει έξι υποεπιλογές:

- Μητρώο
- Άνοιγμα Νέας Χρήσης
- Υπολογισμός
- Οριστικοποίηση
- Αποριστικοποίηση
- Παράμετροι

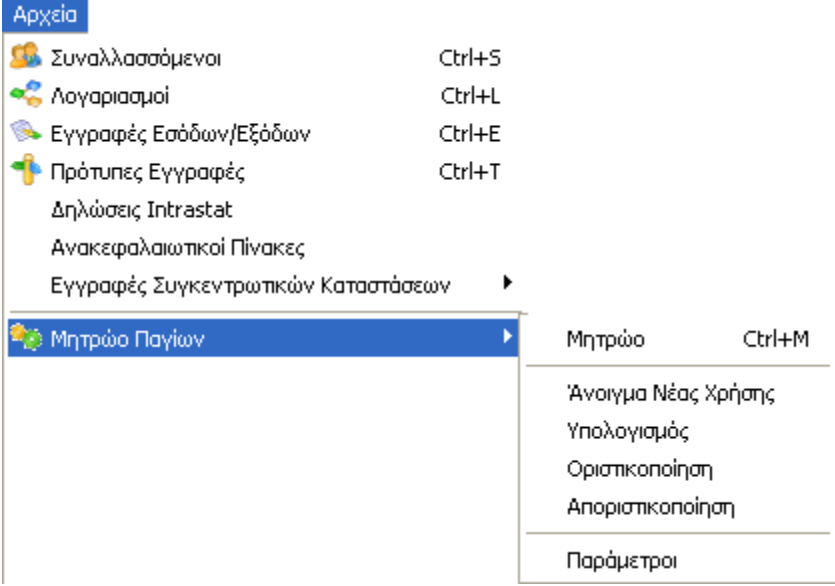

#### **Μητρώο**

Από το μητρώο παγίων υπάρχουν οι παρακάτω τρεις επιλογές «Εισαγωγή», «Μεταβολή» και

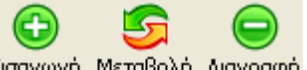

«Διαγραφή» Εισαγωγή Μεταβολή Διαγραφή

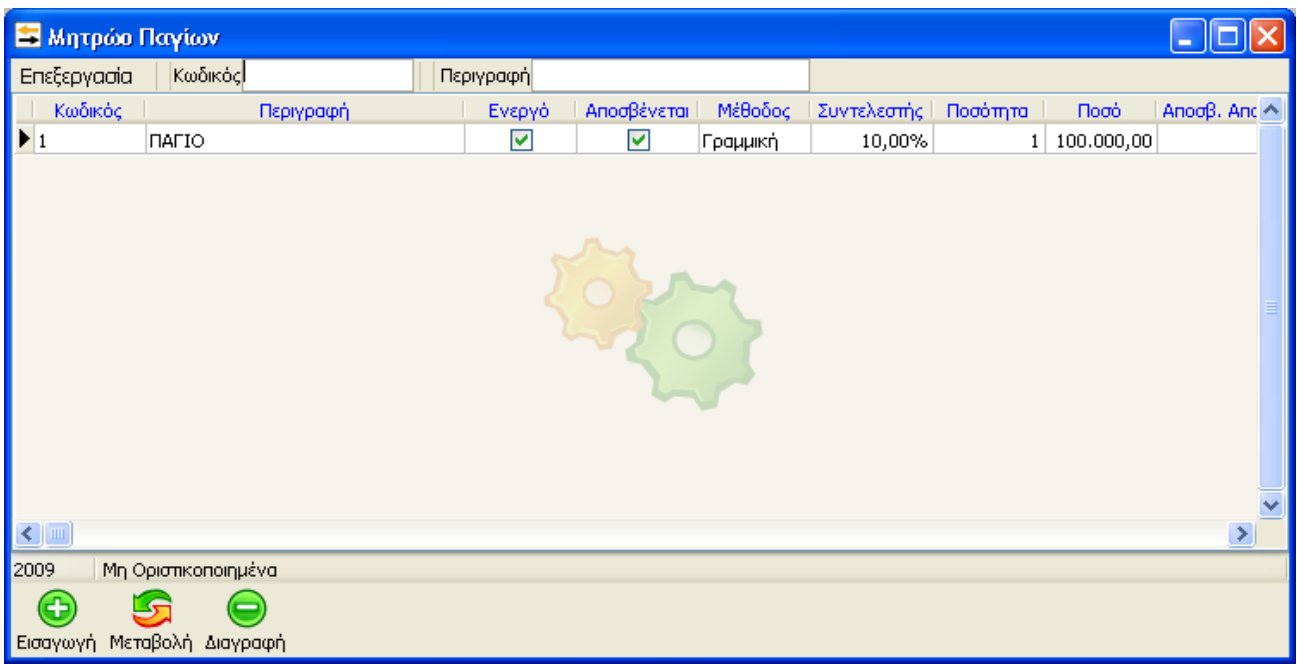

Με το πλήκτρο «Εισαγωγή» ανοίγει ο πίνακας καταχώρησης παγίου

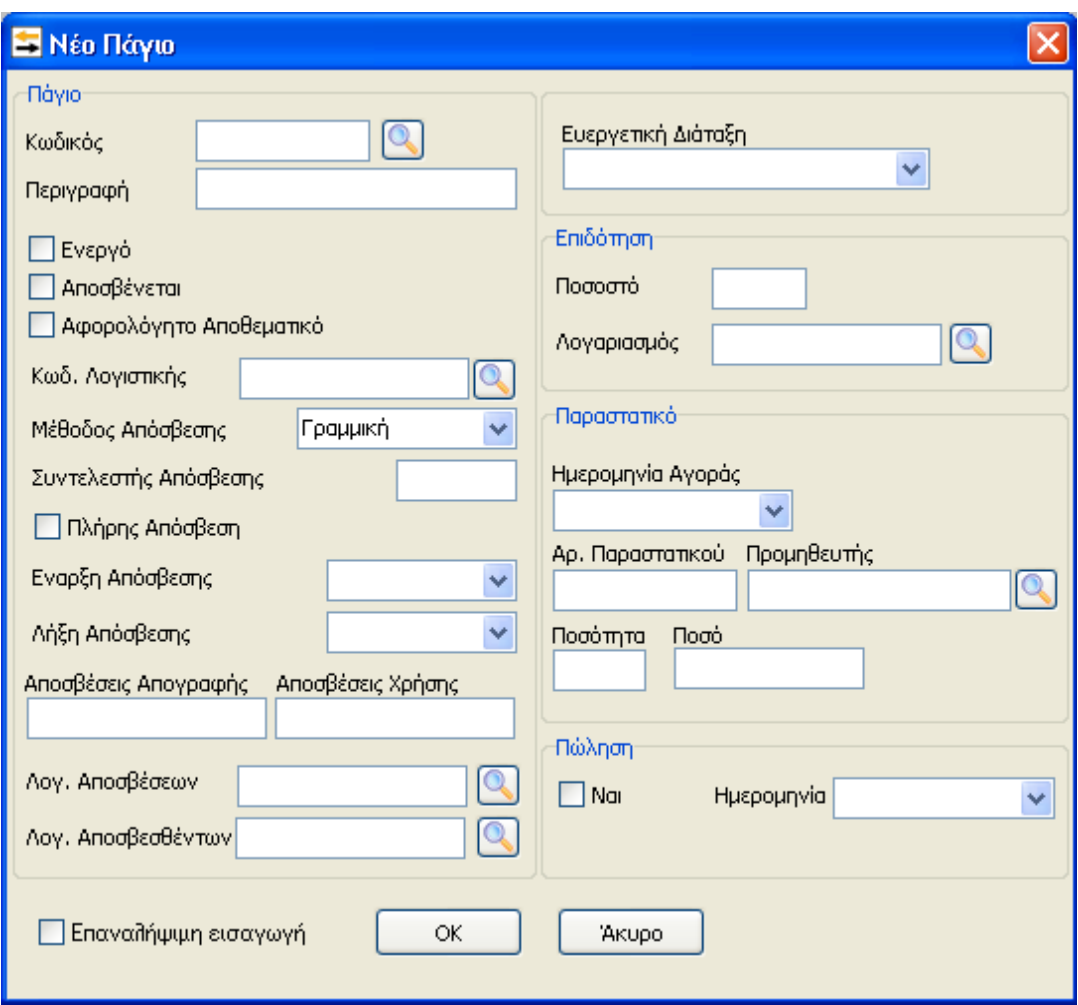

.

**Πριν πραγματοποιηθεί η Εισαγωγή Παγίου θα πρέπει να σημειωθεί ότι δε μπορεί να καταχωρηθεί αξία αποσβέσεων προηγούμενων χρήσεων μεγαλύτερη από την αξία** κτήσης του παγίου, γιατί τα αποτελέσματα για τον υπολογισμό των αποσβέσεων θα είναι αρνητικές αποσβέσεις χρήσης. Το πεδίο «Κωδικός» είναι το πεδίο που χαρακτηρίζει μοναδικά κάθε πάγιο στην εφαρμογή και ένα από τα δύο πεδία σύμφωνα με τα οποία θα πραγματοποιούνται οι αναζητήσεις.

**Ακολουθείται η ίδια κωδικοποίηση όπως και στους λογαριασμούς. Η μόνη διαφορά είναι στον τέταρτο βαθμό που αντί για συντελεστή ορίζουνε το 0001 για το πρώτο πάγιο και συνεχίζουμε την αρίθμηση για τα υπόλοιπα.**

Εάν επιλέξει το πλήκτρο εμφανίζεται μια λίστα των ήδη καταχωρημένων παγίων, ώστε να διευκολύνεται η καταχώρηση (π.χ. επιλογή επόμενου ελεύθερου κωδικού). Στο πεδίο «Περιγραφή» μπορεί να εισάγει μία περιγραφή για τις ανάγκες στο μητρώο παγίων –

ανεξάρτητα από τους λογαριασμούς των βιβλίων – που θα εξυπηρετεί και στην αναζήτηση του παγίου.

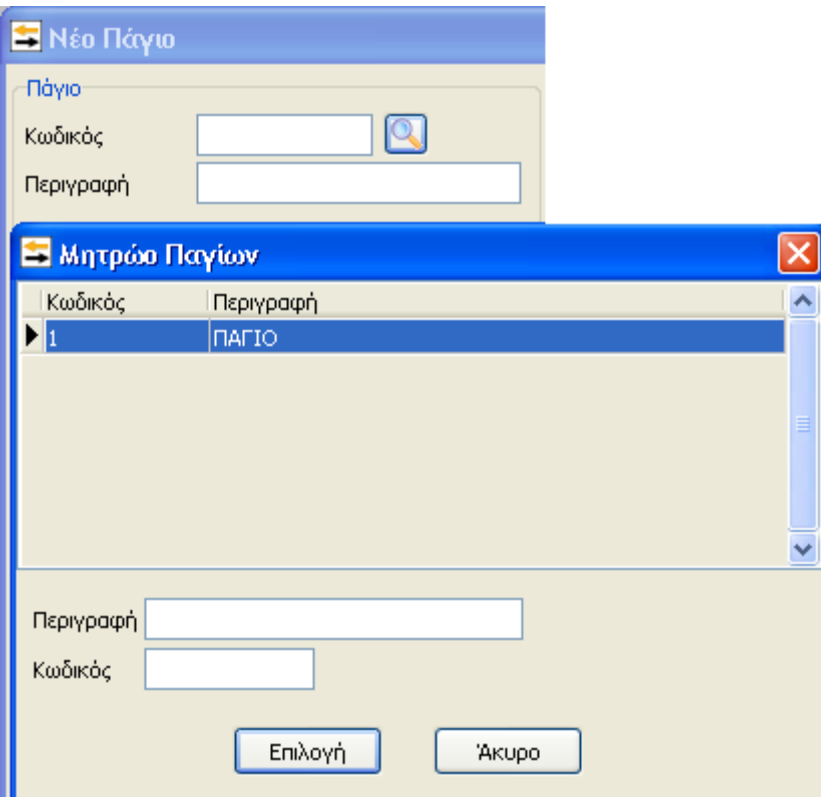

Τα επόμενα πεδία αναφέρονται στην απόσβεση του παγίου. Τα πρώτα πεδία αναφέρονται στο αν είναι ενεργό ή ανενεργό το πάγιο, αν θα πραγματοποιηθεί απόσβεση ή όχι και αν αποκτήθηκε το πάγιο μέσω επενδύσεων αφορολόγητων αποθεματικών.

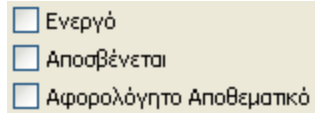

Στο πεδίο «Κωδ. Λογιστικής» επιλέγει τον λογαριασμό της γενικής λογιστικής που ανήκει το πάγιο.

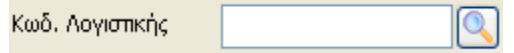

Στα επόμενα πεδία επιλέγει μέθοδο και το συντελεστή απόσβεσης, καθώς και την χρονολογική περίοδο στην οποία θα υπολογιστεί η απόσβεση.

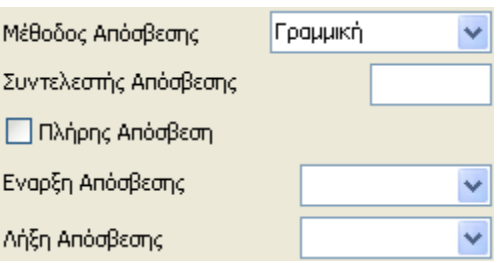

Πληρης απόσβεση κάνουμε κλικ μόνο όταν το πάγιο αποσβένεται 100%. Αξία κάτω από 1.250€

Τα παρακάτω πεδία «Αποσβέσεις απογραφής» και «Αποσβέσεις Χρήσης» συμπληρώνονται αυτόματα μετά τον υπολογισμό των αποσβέσεων, με το ποσό των αποσβέσεων που πραγματοποιήθηκαν τα προηγούμενα έτη και με το ποσό των αποσβέσεων που υπολογίσθηκαν στην τρέχουσα χρήση. Θα πρέπει βέβαια να αναφερθεί εδώ ότι εάν το πάγιο προέρχεται από προηγούμενη χρήση θα πρέπει ο χρήστης να εισάγει το ποσό των αποσβέσεων απογραφής έτσι ώστε ο υπολογισμός των αποσβέσεων της τρέχουσας χρήσης να υλοποιηθεί σωστά. Τέλος, στα αμέσως επόμενα πεδία υπάρχει την δυνατότητα να οριστούν οι λογαριασμούς αποσβέσεων και αποσβεσθέντων.

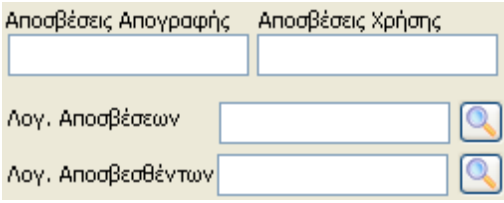

Επίσης, εάν επιλεγεί η «Επαναλήψιμη εισαγωγή» Με Επαναλήψιμη εισαγωγή και αφού συμπληρωθούν όσα πεδία της μάσκας για την εγγραφή του νέου παγίου, η εφαρμογή κρατάει στην μάσκα «Εισαγωγή νέου παγίου» όλα αυτά τα στοιχεία και τα ξανά προτείνει εκ νέου για καταχώρηση νέου ομοειδούς παγίου. Η δυνατότητα αυτή δίνεται ακόμα και όταν πραγματοποιείται η εισαγωγή νέου παγίου μέσα από την μάσκα νέας εγγραφής.

Στην δεξιά πλευρά του πίνακα υπάρχουν μερικά πληροφοριακά στοιχεία. Στο πρώτο συμπληρώνεται, εάν υπάρχει, η ευεργετική διάταξη σύμφωνα με την οποία αγοράστηκε το πάγιο. Στον χώρο επιδότηση συμπληρώνεται το ποσοστό της επιδότησης και το λογαριασμό της γενικής λογιστικής που θα καταχωρείται η επιδότηση. Στα επόμενα πεδία συμπληρώνονται τα στοιχεία του παραστατικού αγοράς και, τέλος, εάν πωλήθηκε το πάγιο και ποια ημερομηνία.

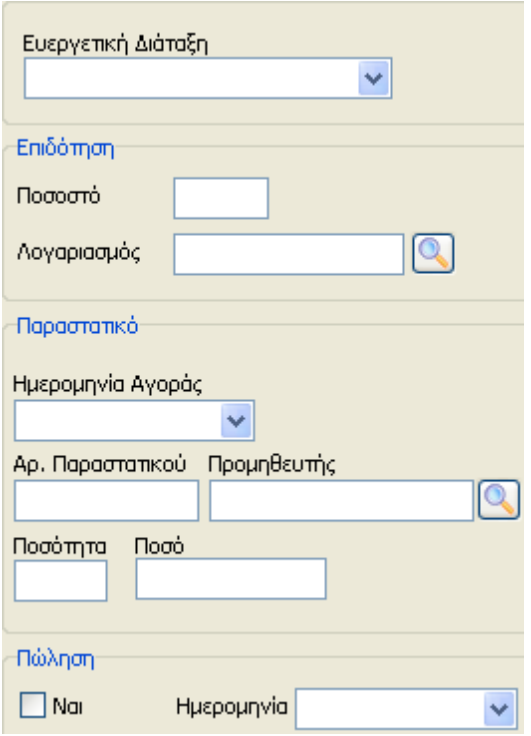

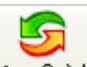

Επιλέγοντας «Μεταβολή» Μεταβολή εμφανίζεται ένα προηγουμένως καταχωρημένο πάγιο στο οποίο μπορεί να παρέμβει και να μεταβάλει τα στοιχεία του.

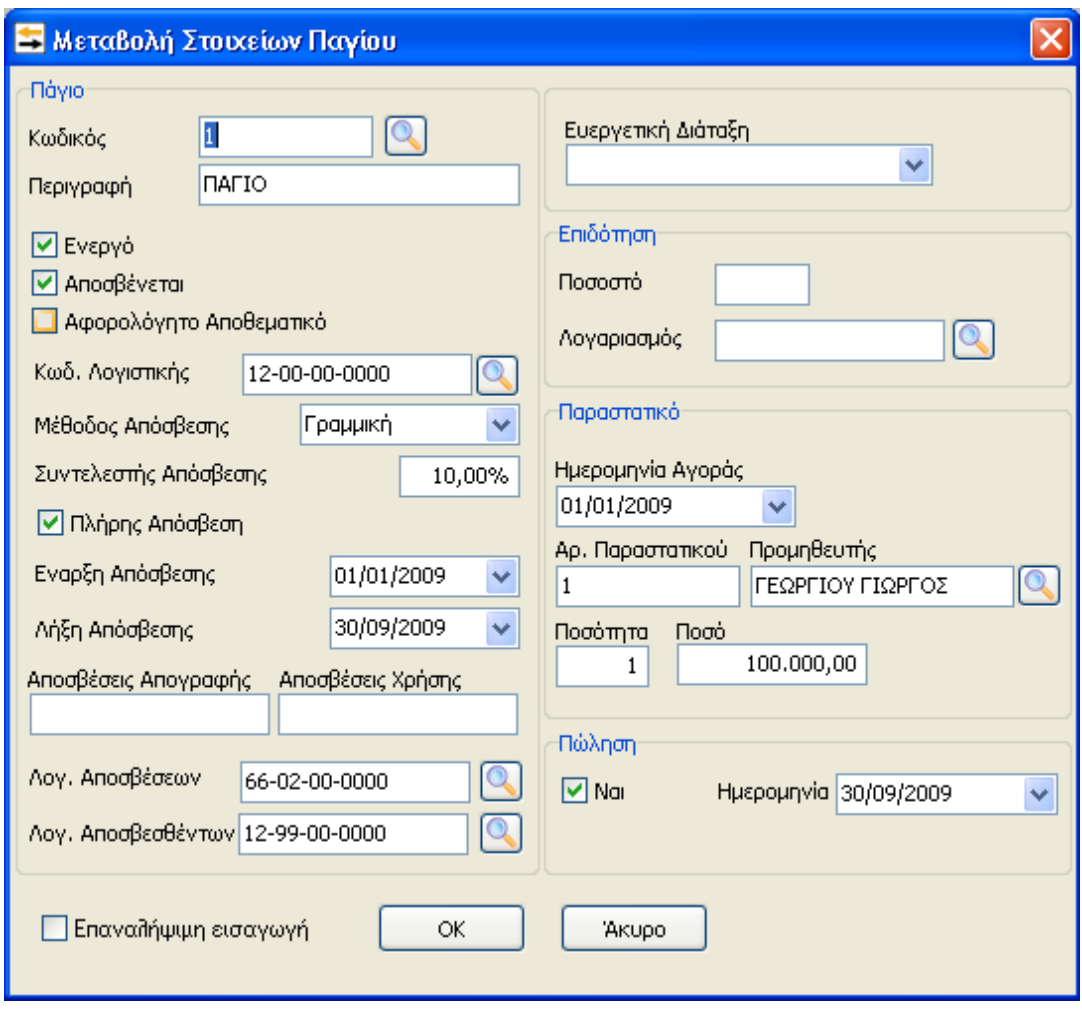

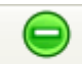

Επιλέγοντας «Διαγραφή» Διαγραφή, ο χρήστης μπορεί να διαγράψει ένα ήδη καταχωρημένο πάγιο.

## **Άνοιγμα Νέας Χρήσης**

Με το άνοιγμα νέας χρήσης πραγματοποιείται άνοιγμα νέας χρήσης στα πάγια, και μετάβαση στο επόμενο έτος χρήσης παγίων. Απαραίτητη προϋπόθεση για να πραγματοποιηθεί το άνοιγμα της νέας χρήσης, είναι να έχει προηγηθεί οριστικοποίηση του μητρώου παγίων.

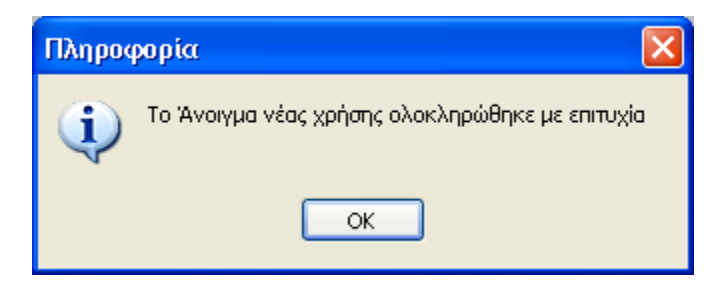

#### **Υπολογισμός**

Με τον υπολογισμό η εφαρμογή υπολογίζει αυτομάτως τις αποσβέσεις για τα πάγια που έχουν καταχωρηθεί. Το χρονικό διάστημα για το οποίο θα διενεργηθούν αποσβέσεις θα είναι υποχρεωτικά το σύνολο της χρήσης.

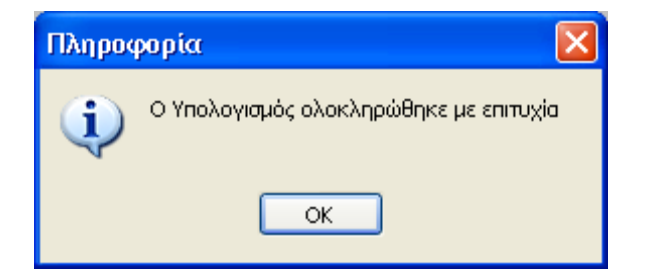

#### **Οριστικοποίηση**

Με την οριστικοποίηση το πρόγραμμα επικυρώνει τους υπολογισμούς της απόσβεσης και δεν επιτρέπει πλέον στον χρήστη να πραγματοποιήσει οποιαδήποτε μεταβολή.

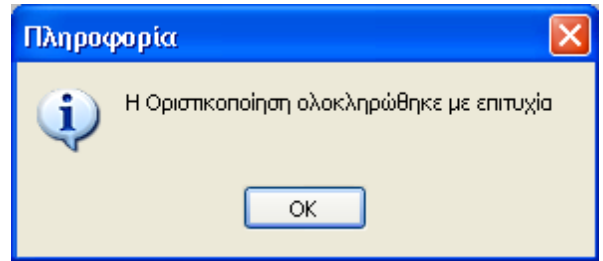

#### **Αποριστικοποίηση**

Όταν ο χρήστης επιλέξει «Αποριστικοποίηση», ενεργοποιείται ξανά το gridτου Μητρώου με όλες τις διαθέσιμες επιλογές και πλέον ο χρήστης μπορεί να μεταβάλει οποιοδήποτε πάγιο που είχε καταχωρηθεί στο μητρώο.

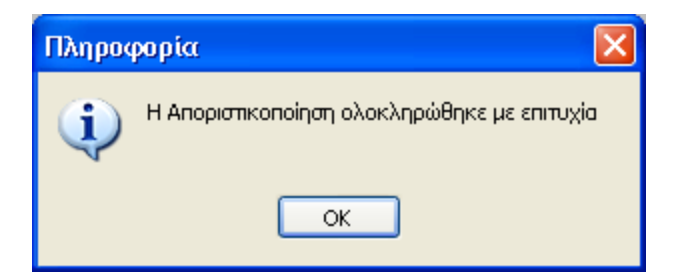

## **Εισαγωγή Άρθρου**

Με την συγκεκριμένη επιλογή υπάρχει η δυνατότητα απευθείας εισαγωγής του άρθρο των αποσβέσεων για Γ' κατηγορίας βιβλία. Απαραίτητη προϋπόθεση αποτελεί η προηγούμενη εισαγωγή των Λογαριασμών Αποσβέσεων και αποσβεσθέντων, στον πίνακα καταχώρισης των στοιχείων του Παγίου και η οριστικοποίηση του Μητρώου.

#### **Παράμετροι**

Πριν την ενεργοποίηση της επιλογής «Μητρώο», πρέπει να ο χρήστης επιλέξει την υποεπιλογή «Παράμετροι», όπου θα ορίσει το έτος χρήσης των Παγίων και τους λογαριασμούς Επιδότησης και Εσόδων των Παγίων. Στην περίπτωση που έχουν οριστεί τα στοιχεία αυτά κατά την δημιουργία της εταιρείας, τότε ο παρακάτω πίνακας θα είναι συμπληρωμένος με την αρχική καταχώρηση στα στοιχεία της εταιρείας.

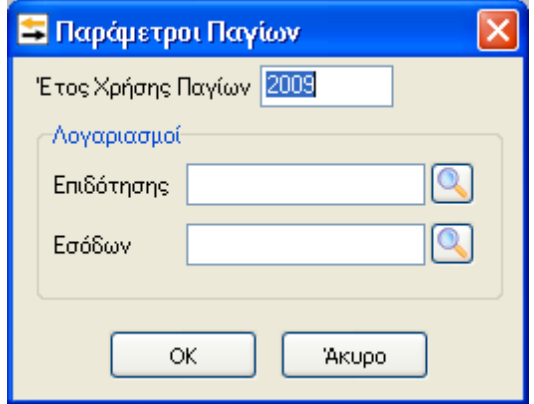

Όταν τα καταχωρήσουμε όλα τότε κάνουμε

#### **Υπολογισμός**

#### **Οριστικοποίηση**

#### **Εισαγωγή Άρθρου**

Θα κάνει αυτόματα όλους τους υπολογισμούς και θα ομαδοποιήσει τις αποσβέσεις στους λογαριασμούς των αποσβέσεων και αποσβεσθέντων που έχουμε ορίσει. Θα μας ετοιμάσει το άρθρο για να το εισαγάγουμε στα υπόλοιπα άρθρα και το μόνο που μας μένει είναι να δώσουμε ημερομηνία.

# **5.4 ΣΗΜΑΝΤΙΚΕΣ ΕΠΙΣΗΜΑΝΣΕΙΣ ΓΙΑ ΤΟ ΠΡΟΓΡΑΜΜΑ EXTRA ΛΟΓΙΣΤΙΚΗ ΔΙΑΧΕΙΡΙΣΗ. ΕΠΙΛΟΓΗ ΚΩΔΙΚΟΥ ΚΙΝΗΣΗΣ.**

### **12 ΑΓΟΡΩΝ – ΕΞΟΔΩΝ**

Καταχωρούμε όλα τα Παραστατικά ΑΓΟΡΩΝ & ΔΑΠΑΝΩΝ που είναι ΜΕ ΠΙΣΤΩΣΗ ώστε να ενημερωθούν τα στοιχεία του ΚΕΠΥΟ των Προμηθευτών. (Τιμολόγιο Πώλησης, Τιμολόγιο – Δελτίο Αποστολής, Πιστωτικό Τιμολόγιο Επιστροφής, Π.Τ. Έκπτωσης, Τιμολόγιο Παροχής Υπηρεσιών, Πιστωτικό Υπηρεσιών, Απόδειξη Παροχής Υπηρεσιών).

#### **13 ΠΩΛΗΣΕΩΝ**

Καταχωρούμε όλα τα Παραστατικά ΧΟΝΔΡΙΚΩΝ ΠΩΛΗΣΕΩΝ που είναι ΜΕ ΠΙΣΤΩΣΗ ώστε να ενημερωθούν τα στοιχεία του ΚΕΠΥΟ των Πελατών. (Τιμολόγιο Πώλησης, Τιμολόγιο – Δελτίο Αποστολής, Πιστωτικό Τιμολόγιο Επιστροφής, Π.Τ. Έκπτωσης, Τιμολόγιο Παροχής Υπηρεσιών, Πιστωτικό Υπηρεσιών)

#### **14 ΤΑΜΕΙΑΚΗ**

1) Καταχωρούμε τις εισπράξεις από πελάτες και τις πληρωμές σε προμηθευτές. Στο άρθρο θα βάζουμε συναλλασσόμενο για να ενημερώνεται η καρτέλα του.

2) Τις λιανικές πωλήσεις που είναι μετρητοίς. Στο άρθρο δεν βάζουμε συναλλασσόμενο διότι δεν ανοίγουμε καρτέλα σ' αυτούς που πουλάμε λιανικώς.

3) Τα έξοδα που δεν πάνε στη συγκεντρωτική όπως π.χ. ΔΕΗ, ΟΤΕ, ΕΛΤΑ, ΥΔΡΕΥΣΗ, κοινόχρηστα, ασφάλιστρα, συνδρομές σε περιοδικά – εφημερίδες – επαγγελματικές οργανώσεις, ενοίκια, διόδια. Στο άρθρο δεν βάζουμε συναλλασσόμενο.

4) Μπορούμε επίσης να καταχωρήσουμε και όλα τα έξοδα μετρητοίς για τα οποία υπάρχει υποχρέωση να συμπεριληφθούν στη συγκεντρωτική κατάσταση αγορών αλλά η αξία τους είναι μικρότερη των 300 €. Στο άρθρο δεν βάζουμε συναλλασσόμενο.

#### **22 ΑΓΟΡΩΝ – ΕΞΟΔΩΝ – ΤΑΜΕΙΑΚΗ**

Καταχωρούμε όλα τα Παραστατικά ΑΓΟΡΩΝ – ΔΑΠΑΝΩΝ που είναι ΤΟΙΣ ΜΕΤΡΗΤΟΙΣ ώστε να ενημερωθούν τα στοιχεία του ΚΕΠΥΟ των Πελατών (καταχωρούμε την εγγραφή της ΑΓΟΡΑΣ ή της ΔΑΠΑΝΗΣ όπως όταν είναι με Πίστωση και η εφαρμογή αυτόματα δημιουργεί ΤΑΜΕΙΑΚΗ κίνηση εξόφλησης) (για αξίες < 3.000,00 ευρώ)

#### **23 ΠΩΛΗΣΕΩΝ – ΤΑΜΕΙΑΚΗ**

Καταχωρούμε όλα τα Παραστατικά ΧΟΝΔΡΙΚΩΝ ΠΩΛΗΣΕΩΝ που είναι ΤΟΙΣ ΜΕΤΡΗΤΟΙΣ ώστε να ενημερωθούν τα στοιχεία του ΚΕΠΥΟ των Πελατών (καταχωρούμε την εγγραφή της Πώλησης όπως όταν είναι με Πίστωση και η εφαρμογή αυτόματα δημιουργεί ΤΑΜΕΙΑΚΗ κίνηση εξόφλησης) (για αξίες < 3.000,00 ευρώ)

#### **11 ΣΥΜΨΗΦΙΣΤΙΚΗ**

Καταχωρούμε όλες τις παραλαβές ή παραδόσεις αξιόγραφων, την εγγραφή μισθοδοσίας καθώς και κάθε άλλη κίνηση που δεν καταχωρείται με τους κωδικούς 12, 13, 14, 22 και 23.

#### **17 ΕΓΓΡΑΦΗ ΙΣΟΛΟΓΙΣΜΟΥ**

Καταχωρούμε την εγγραφή Ανοίγματος Ισολογισμού.

#### **16 ΚΛΕΙΣΙΜΑΤΟΣ ΟΧΙ ΙΣΟΖΥΓΙΟ**

Καταχωρούμε την εγγραφή Κλεισίματος Ισολογισμού. Εάν σε ένα άρθρο αγορών ή πωλήσεων ο ΤΡΟΠΟΣ ΠΛΗΡΩΜΗΣ είναι ένα μέρος ΜΕΤΡΗΤΑ και το υπόλοιπο **ΕΠΙΤΑΓΗ ΣΥΝΑΛΛΑΓΜΑΤΙΚΗ**  θα την καταχωρήσουμε επί πιστώσει δηλαδή 12 ή 13 και την είσπραξη ή την εξόφληση θα την καταχωρήσουμε σε άλλα άρθρα. Εάν χρησιμοποιήσουμε κωδικό κίνησης 14 θα χρεοπιστώσει στο δεύτερο άρθρο στον 38-00-00-0000 το σύνολο του τιμολογίου που δεν θα είναι σωστό. Σύμφωνα με τις νέες διατάξεις του Κ.Β.Σ. όταν έχουμε ΑΓΟΡΕΣ ή ΔΑΠΑΝΕΣ ή Χονδρικές ΠΩΛΗΣΕΙΣ με αξίες από 3.000,00 ευρώ και άνω αυτές θα τις καταχωρήσουμε σαν είναι ΜΕ ΠΙΣΤΩΣΗ και μετά θα καταχωρήσουμε την κατάλληλη εγγραφή για τη Τραπεζική Κατάθεση ή Ανάληψη ή την Πληρωμή ή την Είσπραξη με Αξιόγραφο (ισόποσα της αξίας του Παραστατικού).

#### **ΣΥΝΑΛΛΑΣΣΟΜΕΝΟΙ**

Ο **ΣΥΝΑΛΛΑΣΣΟΜΕΝΟΣ** ενημερώνει τις συγκεντρωτικές αγορών – πωλήσεων καθώς και τις καρτέλες των πελατών – προμηθευτών (ΚΕΠΥΟ). Κατά συνέπεια όταν έχουμε ΑΓΟΡΑ – ΔΑΠΑΝΗ – Χονδρική ΠΩΛΗΣΗ, Είσπραξη από Πελάτη ή Πληρωμή σε Προμηθευτή (με μετρητά ή με αξιόγραφα) στο άρθρο ορίζουμε πάντα τον Συναλλασσόμενο.

#### **ΛΟΓΑΡΙΑΣΜΟΙ – ΑΡΘΡΑ**

Στους κωδικούς **14, 22** και **23** ποτέ δεν πληκτρολογούμε τον **38-00-00-0000.** Ο λογαριασμός του ταμείου είναι αντισυμβαλλόμενος και χρεοπιστώνεται αυτόματα. Στον κωδικό κίνησης 14 όταν έχουμε είσπραξη ή πληρωμή μέσα στο άρθρο κινείται μόνο ένας λογαριασμός, ΠΕΛΑΤΕΣ Ή ΠΡΟΜΗΘΕΥΤΕΣ.

Στις ΑΓΟΡΕΣ συναλλασσόμενος είναι ο **ΠΡΟΜΗΘΕΥΤΗΣ**.

Στις ΠΩΛΗΣΕΙΣ συναλλασσόμενος είναι ο **ΠΕΛΑΤΗΣ**.

Ο **ΦΠΑ** μπαίνει κάτω από τις αγορές των εμπορεύσιμων, των ειδών συσκευασίας, των εξόδων, των παγίων, των πωλήσεων και ποτέ από τους πελάτες ή τους προμηθευτές.

Οι αγορές, τα έξοδα και οι πωλήσεις που υπόκεινται σε ΦΠΑ, χρεοπιστώνονται με την **ΚΑΘΑΡΗ ΑΞΙΑ** του παραστατικού.

Οι πελάτες ή οι προμηθευτές στα άρθρα των αγορών ή των πωλήσεων χρεοπιστώνονται με την **ΣΥΝΟΛΙΚΗ ΑΞΙΑ** του παραστατικού.

Για να πάρουμε τον **ΛΟΓΑΡΙΑΣΜΟ ΦΠΑ** και την αναλογία μέσα στο άρθρο καταχωρούμε πρώτα τον λογαριασμό της αγοράς η εξόδου η πώλησης και την αξία και όταν ο κέρσορας είναι στην αξία κάνουμε κλικ στο εικονίδιο ΦΠΑ.

Για να γίνει ΙΣΟΣΚΕΛΙΣΜΟΣ ενός άρθρου πρέπει πρώτα να εισάγουμε τον λογαριασμό και μετά να κάνουμε κλικ στο εικονίδιο ΙΣΟΣΚΕΛΙΣΜΟΣ.

Για να διαγράψουμε μία γραμμή μέσα στο άρθρο κάνουμε κλικ στο εικονίδιο **ΔΙΑΓΡΑΦΗ**  εφόσον ο κέρσορας είναι πάνω στη γραμμή.

Στη διαχείριση άρθρων για να τα βάλουμε **ΤΑ ΑΡΘΡΑ ΚΑΤΑ ΗΜΕΡΟΜΗΝΙΑ** κάνουμε κλικ στη λέξη ΗΜΕΡΟΜΗΝΙΑ στην πρώτη γραμμή ΑΡ ΕΓΤ – ΑΡ – ΤΥΠ – ΗΜΕΡΟΜ.

#### *ΔΗΜΙΟΥΡΓΙΑ ΝΕΟΥ ΛΟΓΑΡΙΑΣΜΟΥ*

Εάν βρισκόμαστε μέσα σε ένα άρθρο και θέλουμε να δημιουργήσουμε **ΝΕΟ ΛΟΓΑΡΙΑΣΜΟ** από το πεδίο του κωδικού πατάμε το πλήκτρο F2 και πάει στη διαχείριση λογαριασμών και κάνουμε εισαγωγή.

Εάν θέλουμε να δημιουργήσουμε ένα **ΤΕΤΑΡΤΟΒΑΘΜΙΟ ΛΟΓΑΡΙΑΣΜΟ** θα πρέπει να υπάρχουν οι ανωτεροβάθμιοι δηλαδή τριτοβάθμιος – δευτεροβάθμιος – πρωτοβάθμιος.

Μόνο ό τεταρτοβάθμιος κινείται ενώ οι άλλοι είναι ενεργοί.

#### *ΕΚΤΥΠΩΣΕΙΣ*

*Σ***ΤΟ ΠΙΣΤΩΤΙΚΟ ΥΠΟΛΟΙΠΟ** ΦΠΑ μιας φορολογικής περιόδου μεταφέρεται για συμψηφισμό στην επόμενη περίοδο.

# **5.5 ΕΚΤΥΠΩΣΕΙΣ ΕΝΤΥΠΩΝ. Περιοδική δήλωση ΦΠΑ.**

#### **Έντυπα**

Όλα τα έντυπα που περιλαμβάνονται στην εφαρμογή μπορούν να παρατίθενται στο υπομενού «Έντυπα» στις «Εκτυπώσεις»

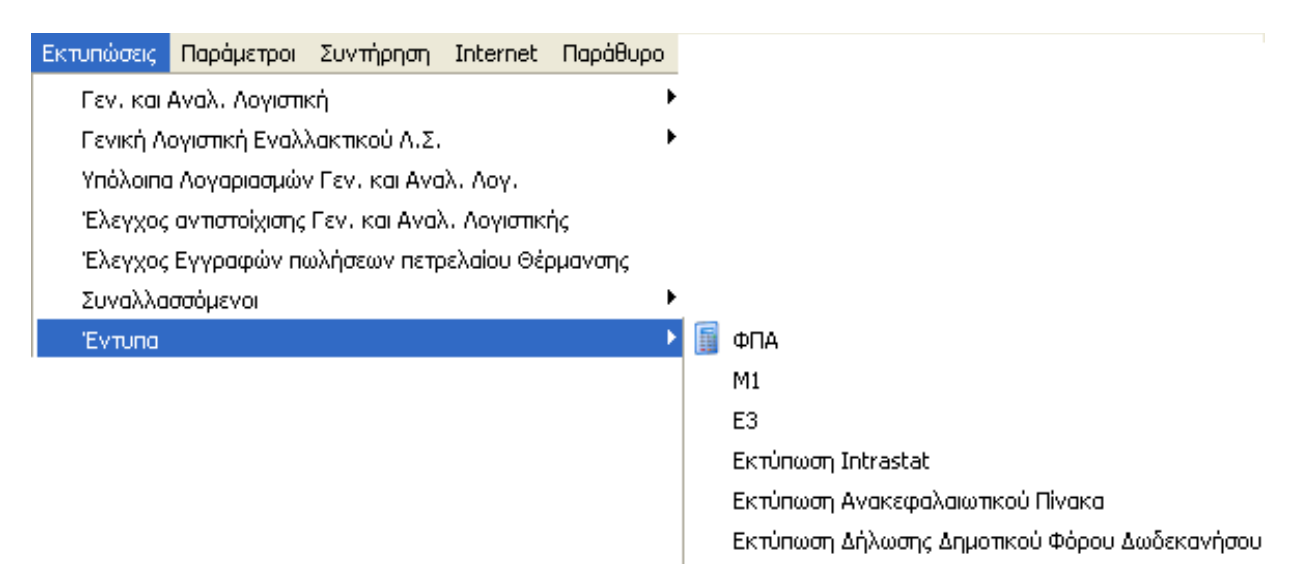

Τα διαθέσιμα έντυπα είναι αυτά του ΦΠΑ, το Μ1, το Ε3, το Intrastat, ο Ανακεφαλαιωτικός Πίνακας

και η Δήλωση Δημοτικού Φόρου Δωδεκανήσου.

#### **ΦΠΑ**

Από την επιλογή ΦΠΑ παρουσιάζονται στον χρήστη οι παρακάτω δυνατότητες οι οποίες αναλύονται στις παρακάτω θεματικές ενότητες: Περιοδική, Μαζική Εκτύπωση Περιοδικών Δηλώσεων, Κατάσταση υπολοίπων ΦΠΑ, Εκκαθαριστική και Μαζική Εκτύπωση Εκκαθαριστικών Δηλώσεων.

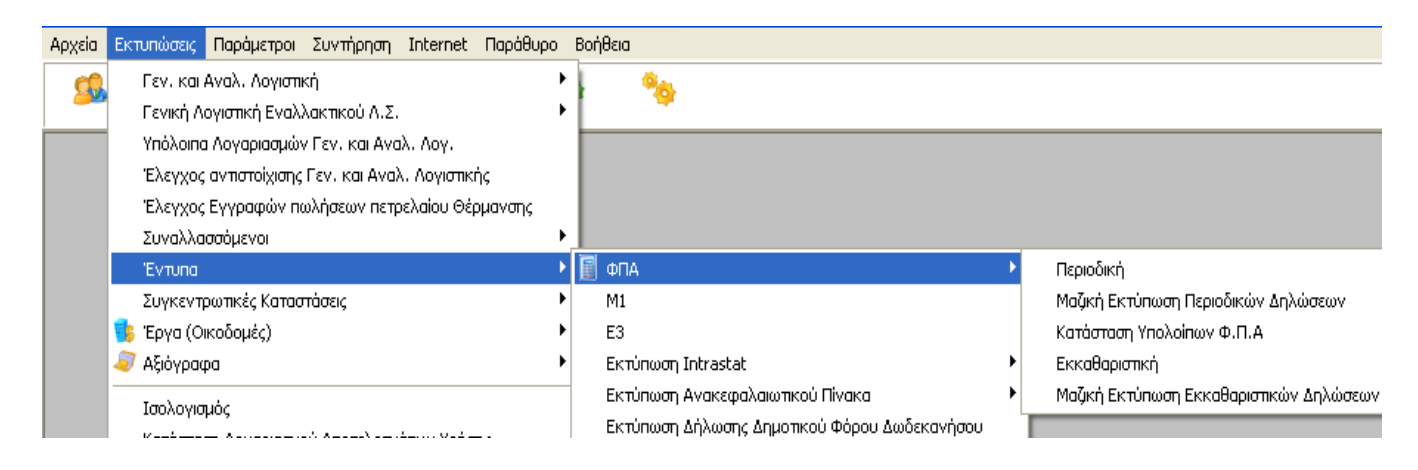

# **Περιοδική**

Στην παρακάτω μάσκα ο χρήστης μπορεί να ορίσει τις παραμέτρους για τον υπολογισμό, εμφάνιση και αποθήκευση της Περιοδικής Δήλωσης.

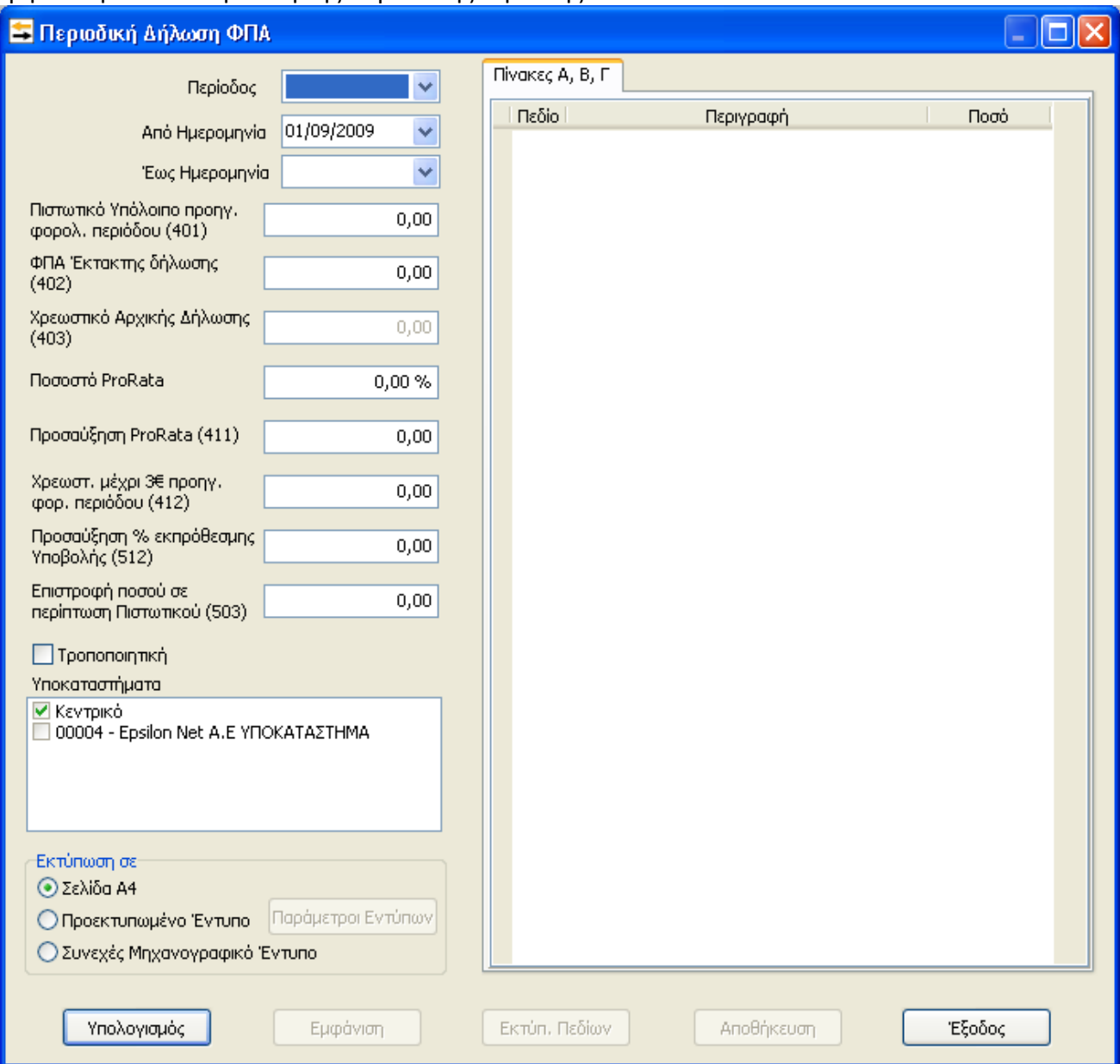

Αρχικά ορίζει ο χρήστης το χρονικό διάστημα για το οποίο πρόκειται να υπολογίσει την Περιοδική Δήλωση, επιλέγοντας από το πεδίο «Περίοδος» την ανάλογη φορολογική περίοδο που επιθυμεί. Αυτόματα συμπληρώνονται και τα πεδία «Από ημερομηνία» και «Έως ημερομηνία». Για να μπορέσει να μεταβληθεί η ημερομηνία, θα πρέπει το πεδίο «Περίοδος» να είναι κενό. Σε διαφορετική περίπτωση, δεν επιτρέπετε μεταβολή της ημερομηνίας από τον χρήστη. Συμπληρώνει το «Πιστωτικό Υπόλοιπο προηγούμενης φορολογικής περιόδου (401)», αν υπάρχει, και το «Φ.Π.Α. έκτακτης δήλωσης (402)».Πληκτρολογεί τον αριθμό που αντιστοιχεί στο πεδίο «Χρεωστικό Αρχικής Δήλωσης (403)», την «ProRata του Φ.Π.Α. εισροών (411)», το «Χρεωστικό μέχρι 3€ προηγούμενης φορολογικής περιόδου (412)», το «Προσαύξηση % εκπρόθεσμης Υποβολής (512)» και το ποσό που αντιστοιχεί στο πεδίο «Επιστροφή ποσού σε περίπτωση πιστωτικού (503)». Στην περίπτωση που υπάρχει ήδη κάποια αποθηκευμένη Περιοδική στην εφαρμογή και υπάρχει ποσό το οποίο προκύπτει από την προηγούμενη δήλωση, τότε το σχετικό πεδίο θα συμπληρωθεί αυτόματα.

Επίσης, υπάρχει η δυνατότητα υπολογισμού και αποθήκευσης της Τροποποιητικής Περιοδικής Δήλωσης με επιλογή του σχετικού checkbox. Απαραίτητη προϋπόθεση είναι να έχει αποθηκευτεί η Αρχική Δήλωση προηγουμένως. Στο σημείο αυτό μπορεί να ορίσει τον τύπο χαρτιού εκτύπωση σε: Σελίδα Α4, Προεκτυπωμένο Έντυπο και σε Συνεχές Μηχανογραφημένο Έντυπο ανάλογα την περίπτωση, επιλέγοντας τις αντίστοιχες επιλογές.

Πατώντας το κουμπί «Υπολογισμός», εμφανίζονται στη δεξιά περιοχή του παράθυρου τα αποτελέσματα της Περιοδικής Δήλωσης Φ.Π.Α. Σε περίπτωση που επιθυμεί να μεταβάλει το περιεχόμενο κάποιου πεδίου, κάνει κλικ στο αντίστοιχο πεδίο και εισάγει τον αριθμό που επιθυμεί.

#### Περιοδική Δήλωση ΦΠΑ

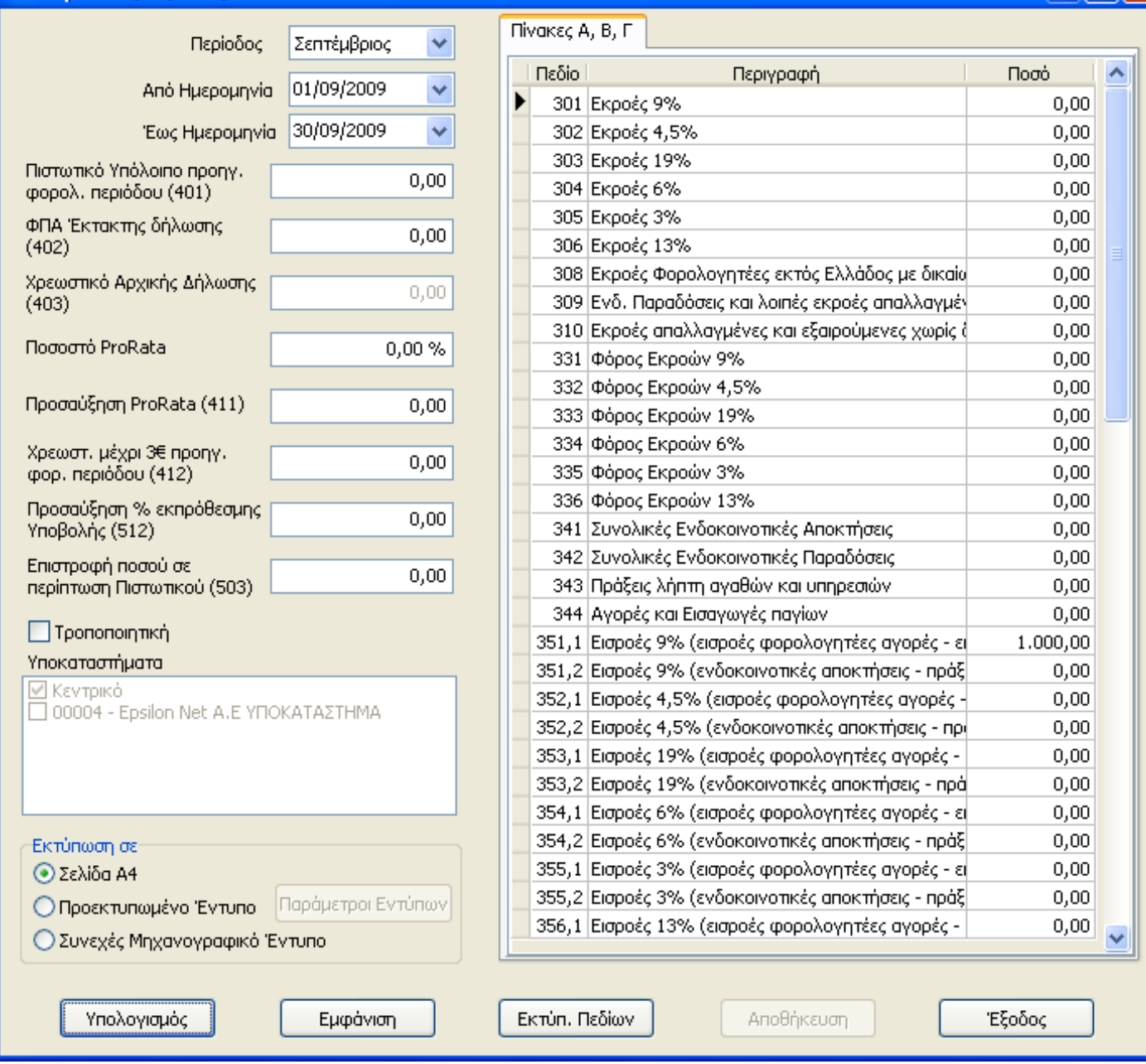

п

Έπειτα επιλέγει το πεδίο «Εμφάνιση» με την οποία παρουσιάζεται η προεπισκόπηση του εντύπου της Περιοδικής, για τη συγκεκριμένη περίοδο (μήνα ή τρίμηνο) που έχει οριστεί. Από αυτή την οθόνη μπορεί και να εκτυπωθεί η Περιοδική Δήλωση ΦΠΑ.

Εφόσον πραγματοποιηθεί έξοδος από την οθόνη αυτή, ενεργοποιείται αυτόματα το πεδίο «Αποθήκευση» και εφόσον το επιλέξει ο χρήστης με κλικ, πληκτρολογώντας την επιλογή «Ναι», το έντυπό θα αποθηκευτεί στη «Διαχείριση Εντύπων».

Αξίζει να σημειωθεί ότι, την επόμενη φορά τώρα που θα χρειαστεί να υπολογιστεί αρχική

Περιοδική Δήλωση για την επόμενη περίοδο ή «Τροποποιητική» δήλωση για την ίδια περίοδο τα πεδία (Πιστ. Υπόλοιπο προηγούμενης περιόδου, Χρεωστικό Υπόλοιπο αρχικής δήλωσης κλπ) θα έχει ήδη συμπληρωμένα αφού έχει αποθηκευθεί το έντυπο.

Στην περίπτωση που δεν συμπληρωθεί το πεδίο «περίοδος», μπορεί να ορισθεί οποιοδήποτε χρονικό διάστημα επιθυμεί ο χρήστης, δίνοντας ημερομηνίες στα πεδία «Από ημερομηνία» και «Έως ημερομηνία». Στην περίπτωση αυτήν ενεργοποιείται το πεδίο «Υποκαταστήματα». Στον πίνακα αυτόν εμφανίζονται τόσο η εταιρία στην οποία εργάζεται ο χρήστης εκείνη τη στιγμή, όσο και όλες οι εταιρίες οι οποίες έχουν συνδεθεί ως υποκαταστήματα με αυτήν και μπορούν να επιλεγούν όποιες εταιρίες επιθυμεί και στην συνέχεια να προχωρήσει σε «Υπολογισμό» και «Εμφάνιση». Με αυτόν τον τρόπο μπορεί να υπολογίσει και να δει Πρόχειρη Περιοδική Δήλωση ΦΠΑ για το διάστημα που έχει ορίσει και για όλες τις εταιρίες οι οποίες έχουν επιλεγεί, χωρίς να είναι απαραίτητο να έχουν πραγματοποιηθεί οι συγκεντρωτικές εγγραφές από τα Υποκαταστήματα, στην εταιρία Κεντρικό. Η επιλογή αυτή διευκολύνει τον χρήστη στις περιπτώσεις που επιθυμεί να έχει μία πρόχειρη εικόνα του ΦΠΑ. Για τον υπολογισμό και την εκτύπωση της περιοδικής δήλωσης ΦΠΑ, θα πρέπει να γίνουν πρώτα οι συγκεντρωτικές εγγραφές από τα υποκαταστήματα. Σε περίπτωση που δεν έχει συμπληρωθεί σε κάποιον λογαριασμό ο αντίστοιχος κωδικός στο πεδίο εντύπου Περιοδικής, τότε το πρόγραμμα εμφανίζει προειδοποιητικό μήνυμα και επιτρέπει την συμπλήρωση εκείνη τη στιγμή.

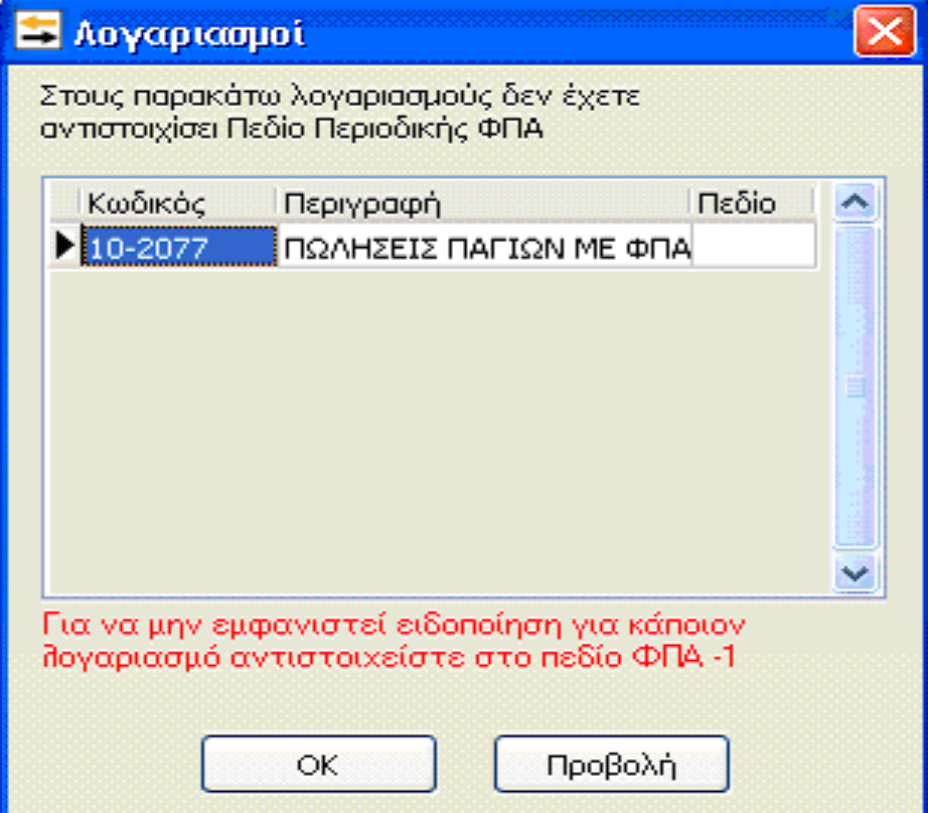

Η επιλογή «Εκτύπωση Πεδίων», παρέχει τη δυνατότητα να εκτυπωθούν στην οθόνη ή σε χαρτί Α4 όλα τα πεδία με τα αντίστοιχα καταχωρημένα ποσά για να πραγματοποιηθεί ο έλεγχος σε όλα τα πεδία που έχουν συμπληρωθεί με ποσά, πριν εκτυπώσουμε την Περιοδική.

Στην περίπτωση που η εταιρία τηρεί Α΄ κατηγορία βιβλίων το πρόγραμμα δίνει τη δυνατότητα να εκτυπωθεί το έντυπο Φ3. Εάν η εταιρία τηρεί βιβλία κατηγορίας ΑΒ τότε από «Εκτυπώσεις», στα «Έντυπα ΦΠΑ» Περιοδική Δήλωση, γίνετε η επιλογή «Υπολογισμός». Στη συνέχεια πρέπει να γίνει επιλογή του δευτέρου tab «Πίνακες Α, Β, Γ»,

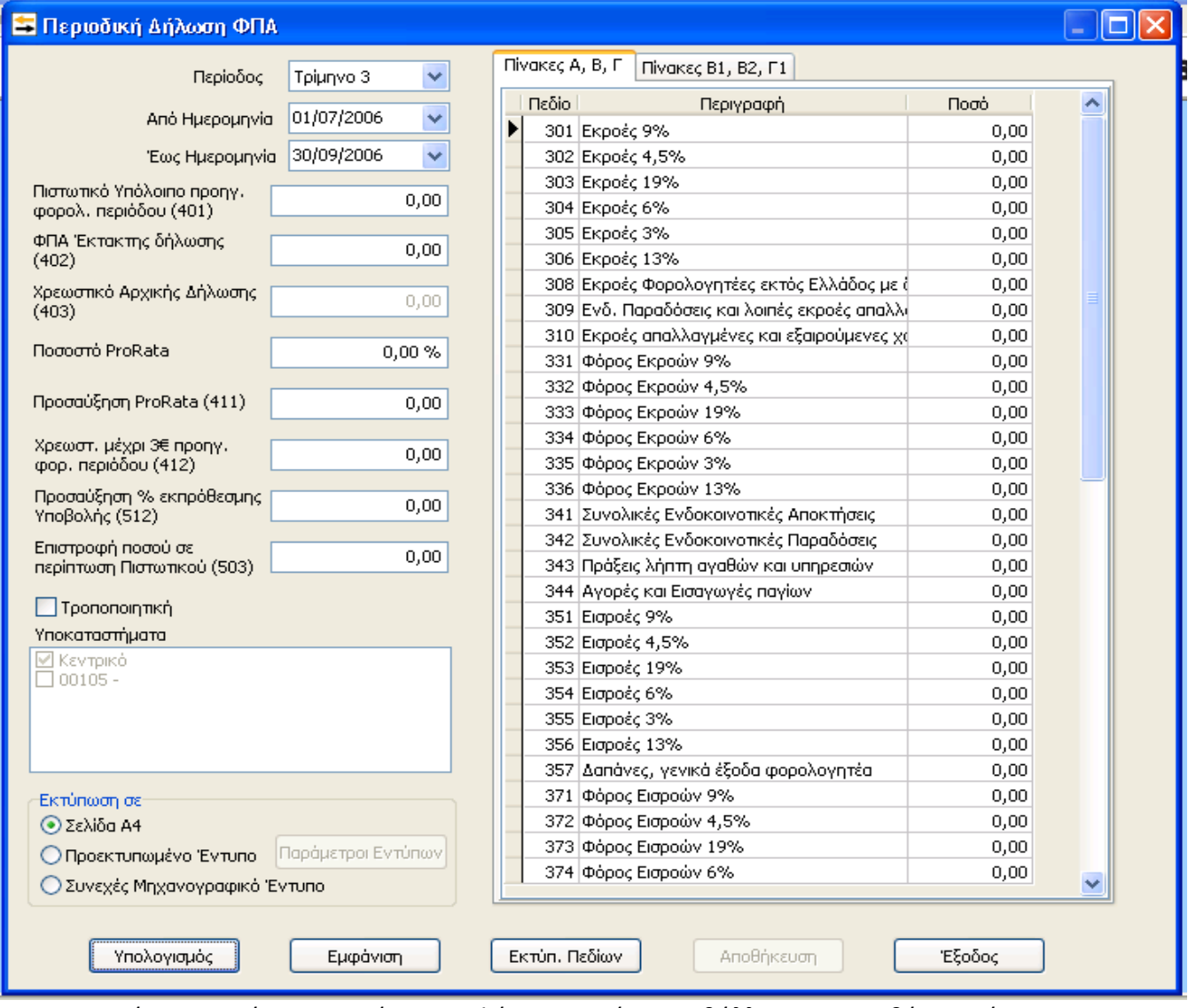

και στη συνέχεια o χρήστης τσεκάρει «Εμφάνιση» οπότε προβάλλεται στην οθόνη το έντυπο Φ2 ενώ εάν κλικάρει δεξιά του πίνακα στο πεδίο «Πίνακες Β1, Β2, Γ1», και μετά κλικ στο πλήκτρο «Εμφάνιση» εμφανίζεται η 2η σελίδα του εντύπου Φ3.

Με την επιλογή «Έξοδος» από το παράθυρο Περιοδική Φ.Π.Α., το τρέχον παράθυρο κλείνει.

# **ΚΕΦΑΛΑΙΟ 6**

# **ΠΡΑΚΤΙΚΗ ΕΞΑΣΚΗΣΗ**

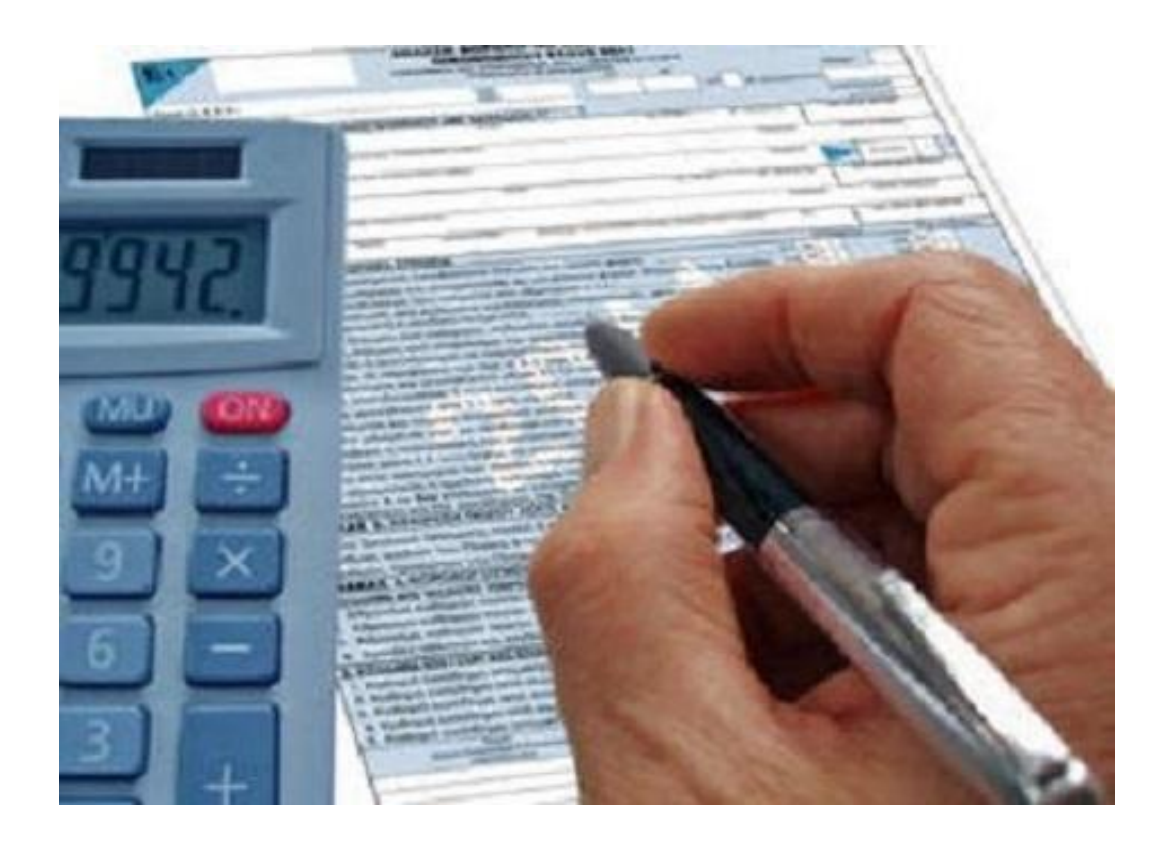

# **ΚΕΦΑΛΑΙΟ 6 ΠΡΑΚΤΙΚΗ ΕΞΑΣΚΗΣΗ.**

# **6.1 ΔΙΕΥΚΡΙΝΗΣΕΙΣ ΓΙΑ ΤΗΝ ΑΣΚΗΣΗ.**

Στο κεφάλαιο αυτό θα σας παρουσιάσουμε το πρακτικό κομμάτι της εργασίας μας. Έχουμε δημιουργήσει στο πρόγραμμα της Extra Λογιστικής Διαχείρισης μια ομόρρυθμη εταιρία με την επωνυμία **«Β-Κ Ο.Ε» .** Στην εταιρία αυτή καταχωρήσαμε ενδεικτικά 14 εγγραφές, οι οποίες σχετίζονται με την καταχώρηση τιμολογίων , εσόδων- εξόδων καθώς και των παγίων της επιχείρησης. Τέλος μέσω του προγράμματος της EPSILON ΝΕΤ ΕΧΤΡΑ ΛΟΓΙΣΤΙΚΗ ΔΙΑΧΕΙΡΙΣΗ θα υπολογίσουμε την περιοδική δήλωση της επιχείρησης(Φ2), το έντυπο Ε3 που αφορά την ΚΑΤΑΣΤΑΣΗ ΟΙΚΟΝΟΜΙΚΩΝ ΣΤΟΙΧΕΙΩΝ από επιχειρηματική δραστηριότητα, καθώς και το έντυπο Ν1 που αφορά την ΔΗΛΩΣΗ ΦΟΡΟΛΟΓΙΑΣ ΕΙΣΟΔΗΜΑΤΟΣ νομικών προσώπων και νομικών οντοτήτων.

## **6.2 ΧΡΗΣΙΜΕΣ ΣΥΜΒΟΥΛΕΣ ΓΙΑ ΤΗΝ ΑΝΑΓΝΩΣΗ ΤΩΝ ΠΑΡΑΣΤΑΤΙΚΩΝ.**

Αρχικά , είναι απαραίτητο να γνωρίζουμε ποιά είναι η εταιρία που πραγματοποιεί τις συναλλαγές και ποιό το αντικείμενο εργασιών της δηλαδή, την εμπορική της δραστηριότητα. Είναι αναγκαίο να γνωρίζουμε τα παραπάνω για να μπορούμε να διαχωρίσουμε τις Αγορές Εμπορευμάτων από τις Δαπάνες Λειτουργίας της. Έτσι, όταν θα έχουμε ένα παραστατικό στα χέρια μας είτε Αγορών- Δαπανών είτε Πωλήσεων, πρώτο μας μέλημα είναι να διαβάσουμε την επωνυμία αυτού που εκδίδει το παραστατικό για να πραγματοποιήσουμε την σωστή καταχώρηση.

# **6.3 ΛΟΓΙΣΤΙΚΑ ΓΕΓΟΝΟΤΑ ΚΑΙ ΠΑΡΑΣΤΑΤΙΚΑ**

Κατά την διάρκεια της χρήσης διενεργούν τα παρακάτω λογιστικά γεγονότα:

- 1) Αγορές εμπορευμάτων με ΦΠΑ 23% από προμηθευτή Ζωγραφάκη Μαρία και ΣΙΑ ΟΕ με αριθμό ΤΔΑ 01.
- 2) Αγορές παγίων με ΦΠΑ 23% από προμηθευτή Σωμαράκη Νικόλαο με αριθμό ΤΔΑ 3880.
- 3) Αγορές παγίων με ΦΠΑ 23% από προμηθευτή Πετράκη Γεωργία με αριθμό ΤΔΑ 38800
- 4) Αγορές εμπορευμάτων με ΦΠΑ 13% από προμηθευτή Ζωγραφάκη Μαρία και ΣΙΑ ΟΕ με αριθμό ΤΔΑ 15.
- 5) Υπηρεσία μυοκτονίας από GO PEST με ΦΠΑ 23% με αριθμό ΤΠΥ Β 89.
- 6) Φορτωτική από ΤΑΟ ΓΕΝΙΚΑΙ ΜΕΤΑΦΟΡΑΙ ΑΕ με ΦΠΑ 23% με αριθμό φορτ 2158.
- 7) Αγορές εμπορευμάτων από προμηθευτή ΝΟΤΙΟ ΧΩΡΑ ΑΕ με ΦΠΑ 23% αριθμός ΤΔΑ03.
- 8) Επιστροφές εμπορευμάτων στον προμηθευτή ΝΟΤΙΟ ΧΩΡΑ ΑΕ με ΦΠΑ 23% αριθμός ΠΤ 018.
- 9) Διαφημίσεις στον τύπο από ΚΥΚΛΟΣ ΑΕ με ΦΠΑ 23% αριθμός ΤΠΥ Α 45.
- 10) Λογαριασμός COSMOTE με ΦΠΑ 23% αριθμός λογαριασμού 01/7-31/7.
- 11) Πληρωμή ενοικίου μηνός Σεπτεμβρίου με αριθμό ΤΠΥ σειρά Β 55.
- 12) Πληρωμή Ηλεκτρικού ρεύματος στην ΔΕΗ με αριθμό 14/7-11/08.
- 13) Έσοδα από λιανικές πωλήσεις εμπορευμάτων 23% με αριθμό Ζ 162.
- 14) Έσοδα από λιανικές πωλήσεις εμπορευμάτων 23% με αριθμό Ζ 163.
- 15) Έσοδα από λιανικές πωλήσεις εμπορευμάτων 23%με αριθμ

Ημερήσιο Δελτίο ¨Ζ¨ Νο 164-189: Λιανικές Πωλήσεις Εσωτερικού 23%

Καθαρή αξία: 1500,00€

Φ.Π.Α : 345,00€

Σύνολο : 1845,00€
#### **CASH & CARRY ΠΟΤΩΝ ΖΩΓΡΑΦΑΚΗ**

Μ.ΖΩΓΡΑΦΑΚΗ ΚΑΙ ΣΙΑ ΟΕ Τηλέφωνο 2897000000 Φαξ 2897000000

#### **ΤΙΜΟΛΟΓΙΟ**

ΤΙΜΟΛΟΓΙΟ ΤΔΑ01 ΗΜΕΡΟΜΗΝΙΑ: 1/7/2015

**ΠΡΟΣ:**

ΕΠΩΝΥΜΙΑ: Β-Κ Ο.Ε ΔΙΕΥΘΥΝΣΗ: ΗΡΑΚΛΕΙΟ ΚΡΡΗΤΗΣ Α.Φ.Μ 155011229 ΔΟΥ ΗΡΑΚΛΕΙΟΥ

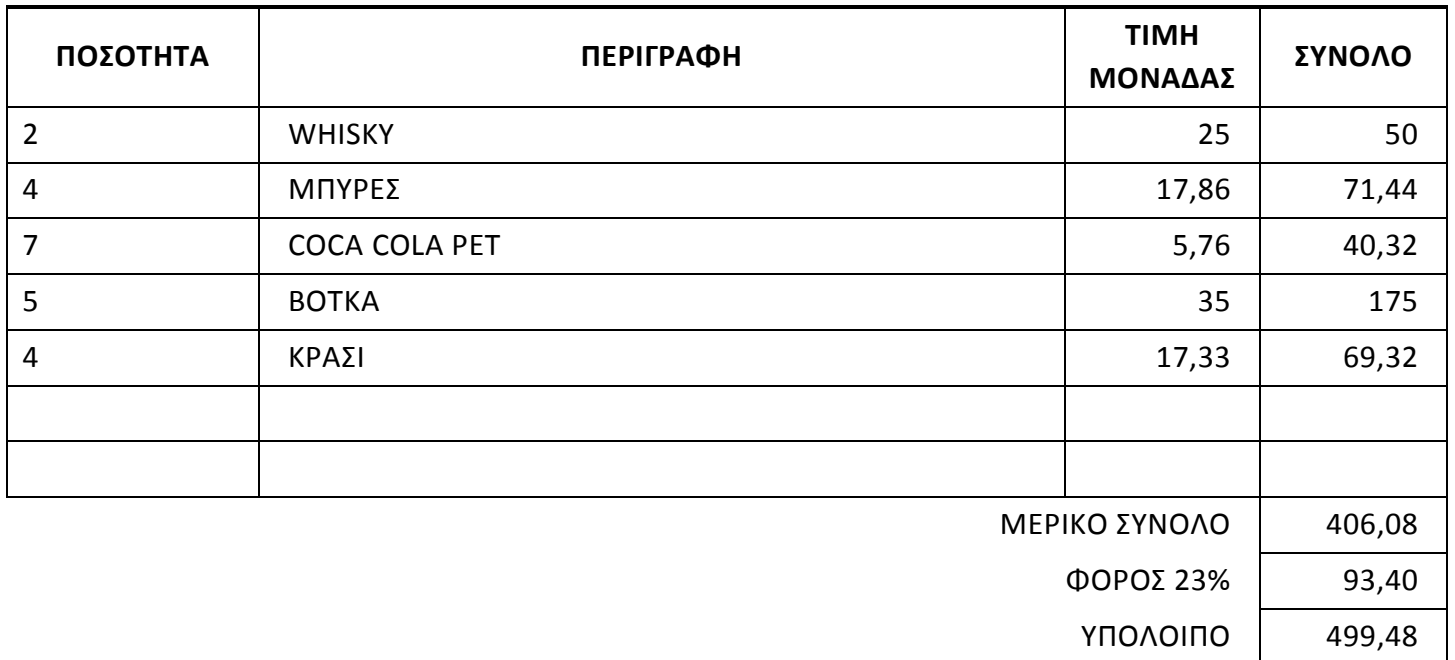

ο λογιστικό γεγονός.

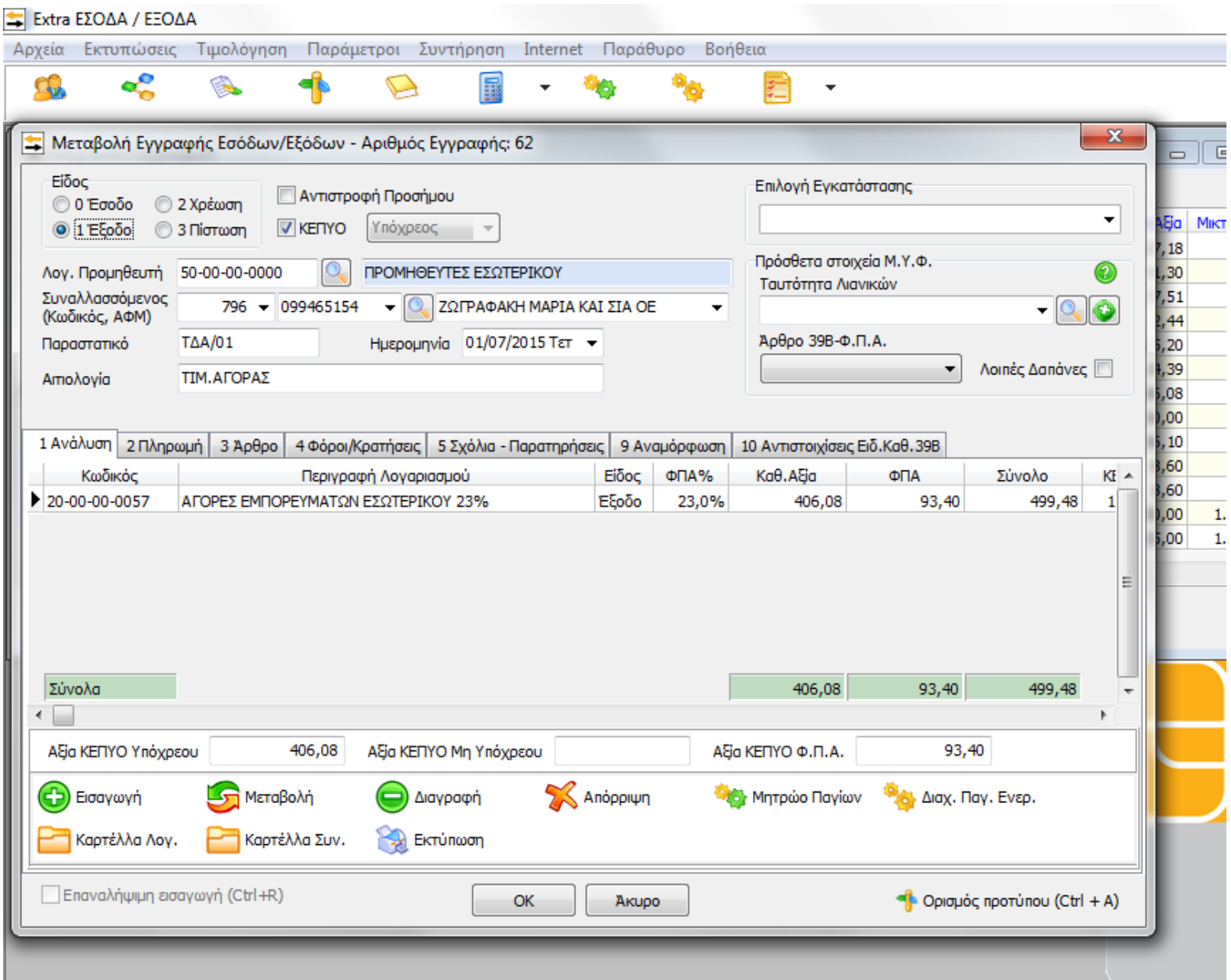

111

## **ΝΙΚΟΛΑΟΣ Γ. ΣΩΜΑΡΑΚΗΣ**

ΕΠΙΣΚΕΥΕΣ –ΕΜΠΟΡΙΑ ΜΗΧΑΝΩΝ ΓΡΑΦΕΙΟΥ

Τηλέφωνο 2897000000

Φαξ 2897000000

#### ΤΟΠΟΣ ΠΡΟΟΡΙΣΜΟΥ : ΕΔΡΑ ΤΟΥΣ

ΟΠΟΣ ΑΠΟΣΤΟΛΗΣ: ΕΔΡΑ ΜΑΣ

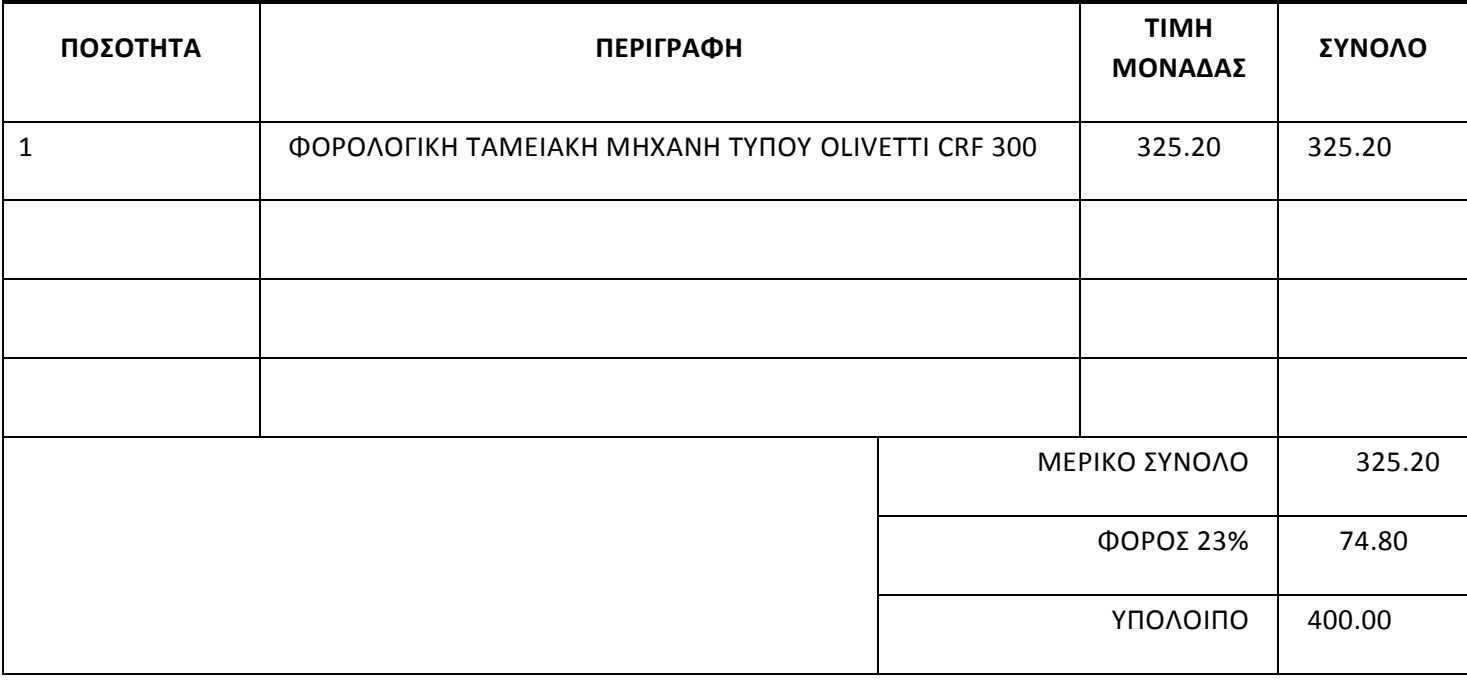

\*Πηγή : Λογιστικό γραφείο Βασιλάκη Εμμανουήλ.

**ΤΙΜΟΛΟΓΙΟ**

ΔΕΛΤΙΟ ΑΠΟΣΤΟΛΗΣ – ΤΙΜΟΛΟΓΙΟ

ΑΡΙΘΜ. 3880

ΗΜΕΡΟΜΗΝΙΑ: 1/7/2015

2<sup>º</sup> λογιστικό γεγονός.

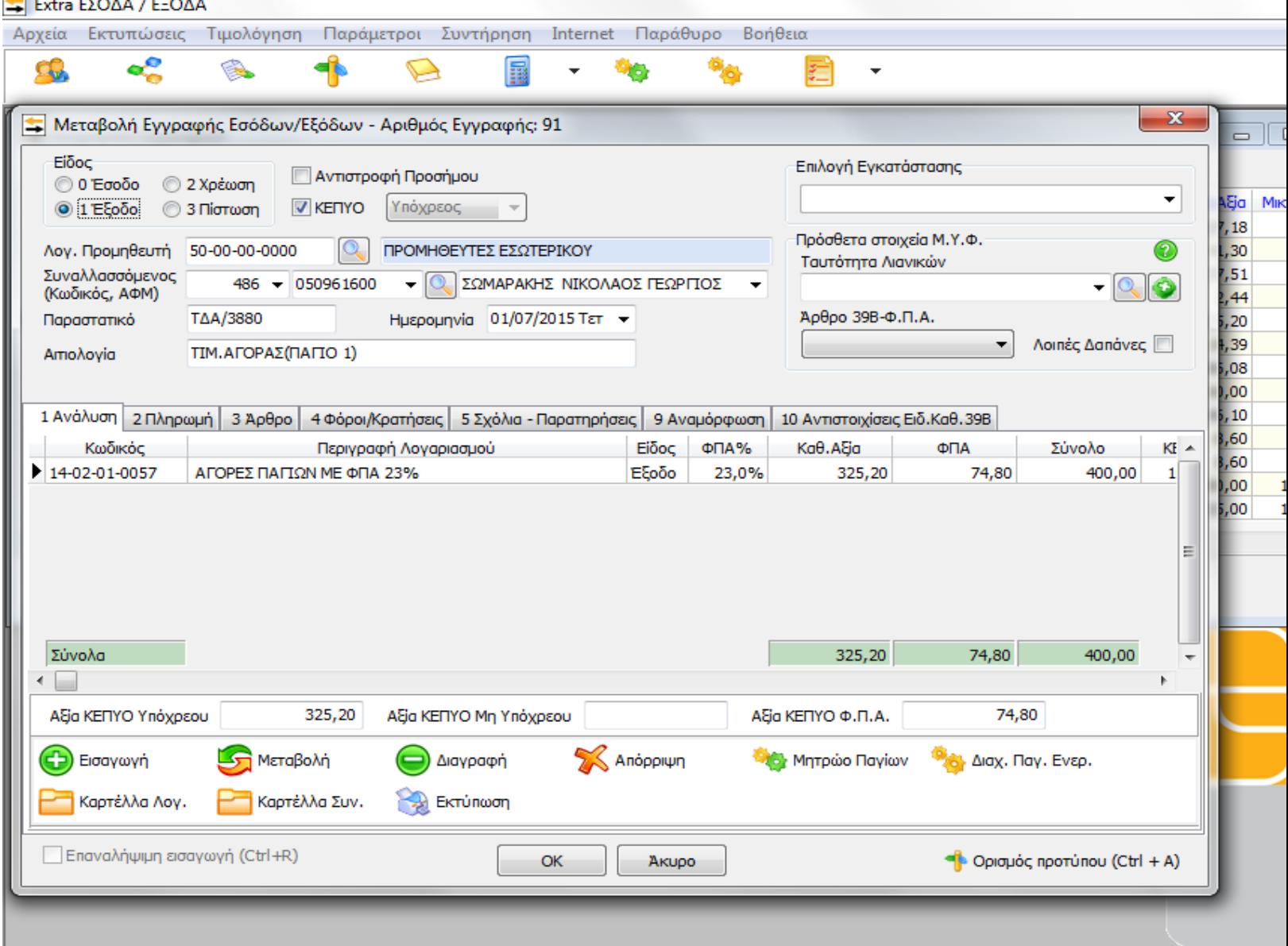

**ΤΙΜΟΛΟΓΙΟ**

**MO - CLUB**

ΠΕΤΡΑΚΗ ΕΜΜ.ΓΕΩΡΓΙΑ

Τηλέφωνο 2897000000

Φαξ 2897000000

ΔΕΛΤΙΟ ΑΠΟΣΤΟΛΗΣ – ΤΙΜΟΛΟΓΙΟ

ΑΡΙΘΜ. 3880

ΗΜΕΡΟΜΗΝΙΑ: 1/7/2015

#### **ΠΡΟΣ:**

ΕΠΩΝΥΜΙΑ: Β-Κ Ο.Ε

ΔΙΕΥΘΥΝΣΗ: ΗΡΑΚΛΕΙΟ ΚΡΗΤΗΣ

Α.Φ.Μ 155011229

ΔΟΥ ΗΡΑΚΛΕΙΟΥ

ΤΟΠΟΣ ΑΠΟΣΤΟΛΗΣ: ΕΔΡΑ ΜΑΣ

ΤΟΠΟΣ ΠΡΟΟΡΙΣΜΟΥ : ΕΔΡΑ ΤΟΥΣ

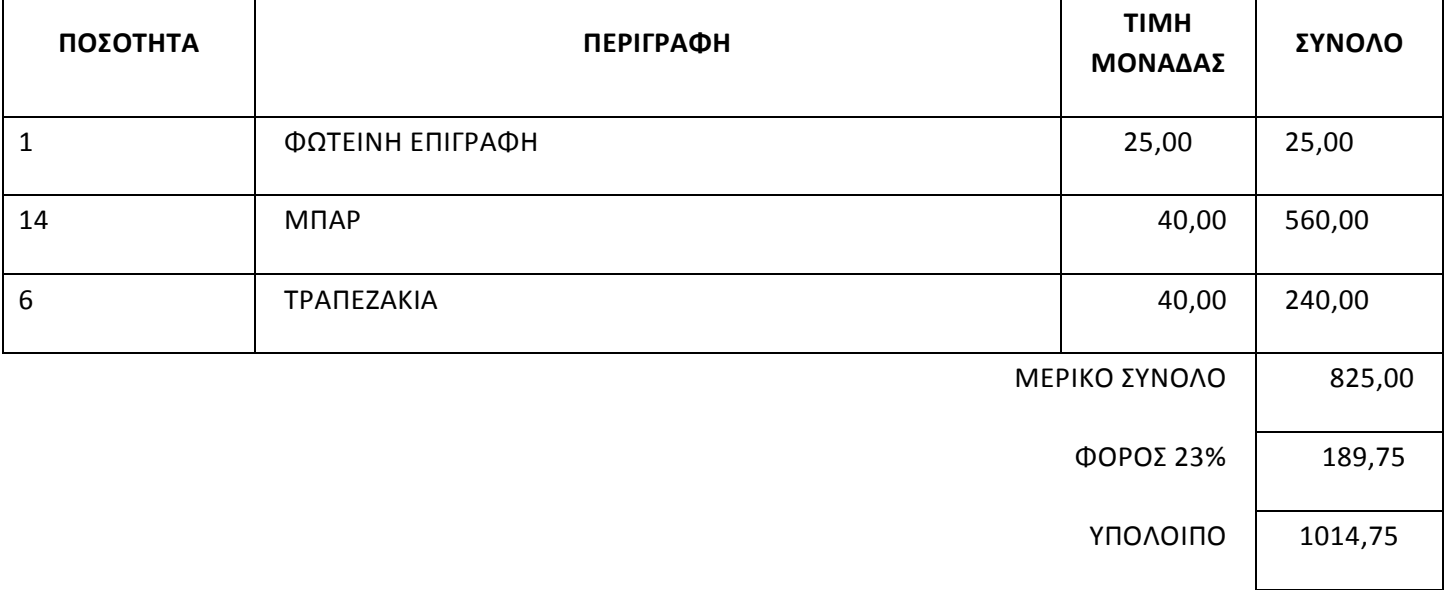

3<sup>º</sup> λογιστικό γεγονός.

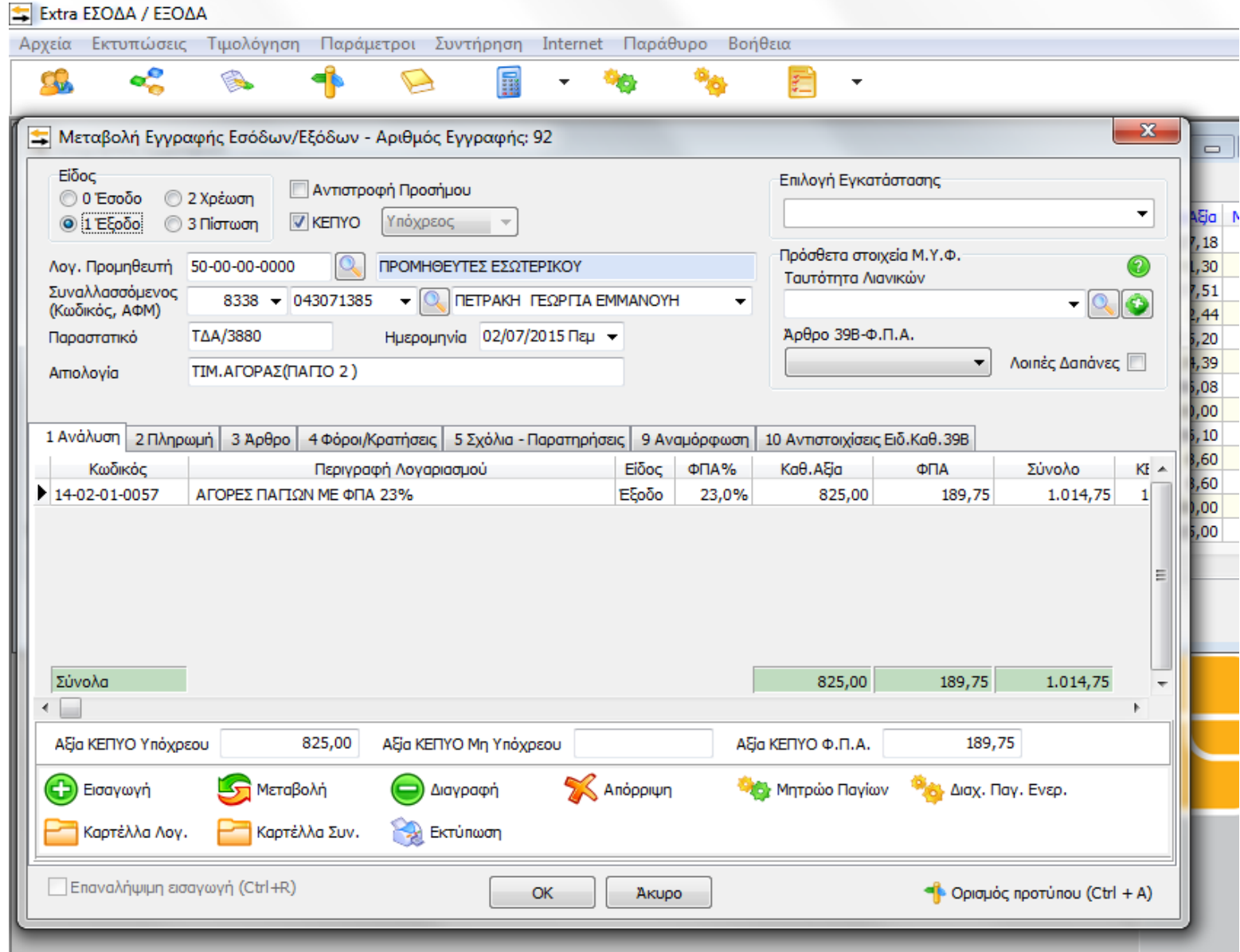

#### **Μ. ΖΩΓΡΑΦΑΚΗ & ΣΙΑ ΟΕ**

ΕΙΣΑΓΩΓΕΣ – ΑΝΤΙΠΡΟΣΩΠΕΙΕΣ - ΔΙΑΝΟΜΕΣ

Τηλέφωνο 2897000000

Φαξ 2897000000

#### **ΤΙΜΟΛΟΓΙΟ**

ΔΕΛΤΙΟ ΑΠΟΣΤΟΛΗΣ – ΤΙΜΟΛΟΓΙΟ

ΑΡΙΘΜ. 15

ΗΜΕΡΟΜΗΝΙΑ: 10/7/2015

#### **ΠΡΟΣ:**

ΕΠΩΝΥΜΙΑ: Β-Κ Ο.Ε

ΔΙΕΥΘΥΝΣΗ: ΗΡΑΚΛΕΙΟ ΚΡΗΤΗΣ

Α.Φ.Μ 155011229

ΔΟΥ ΗΡΑΚΛΕΙΟΥ

ΤΟΠΟΣ ΑΠΟΣΤΟΛΗΣ: ΕΔΡΑ ΜΑΣ

ΤΟΠΟΣ ΠΡΟΟΡΙΣΜΟΥ : ΕΔΡΑ ΤΟΥΣ

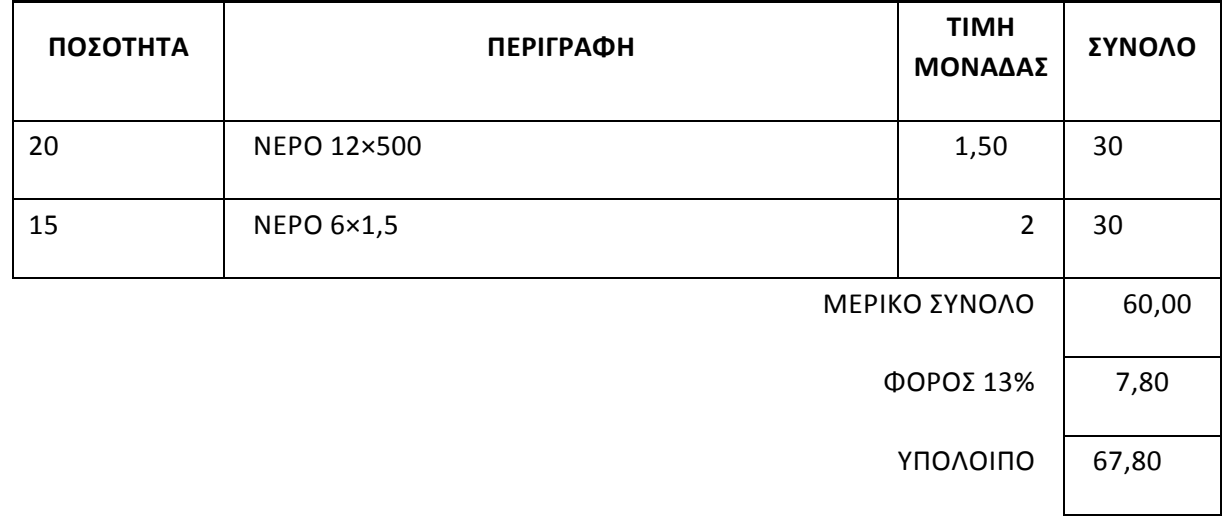

4<sup>º</sup> λογιστικό γεγονός.

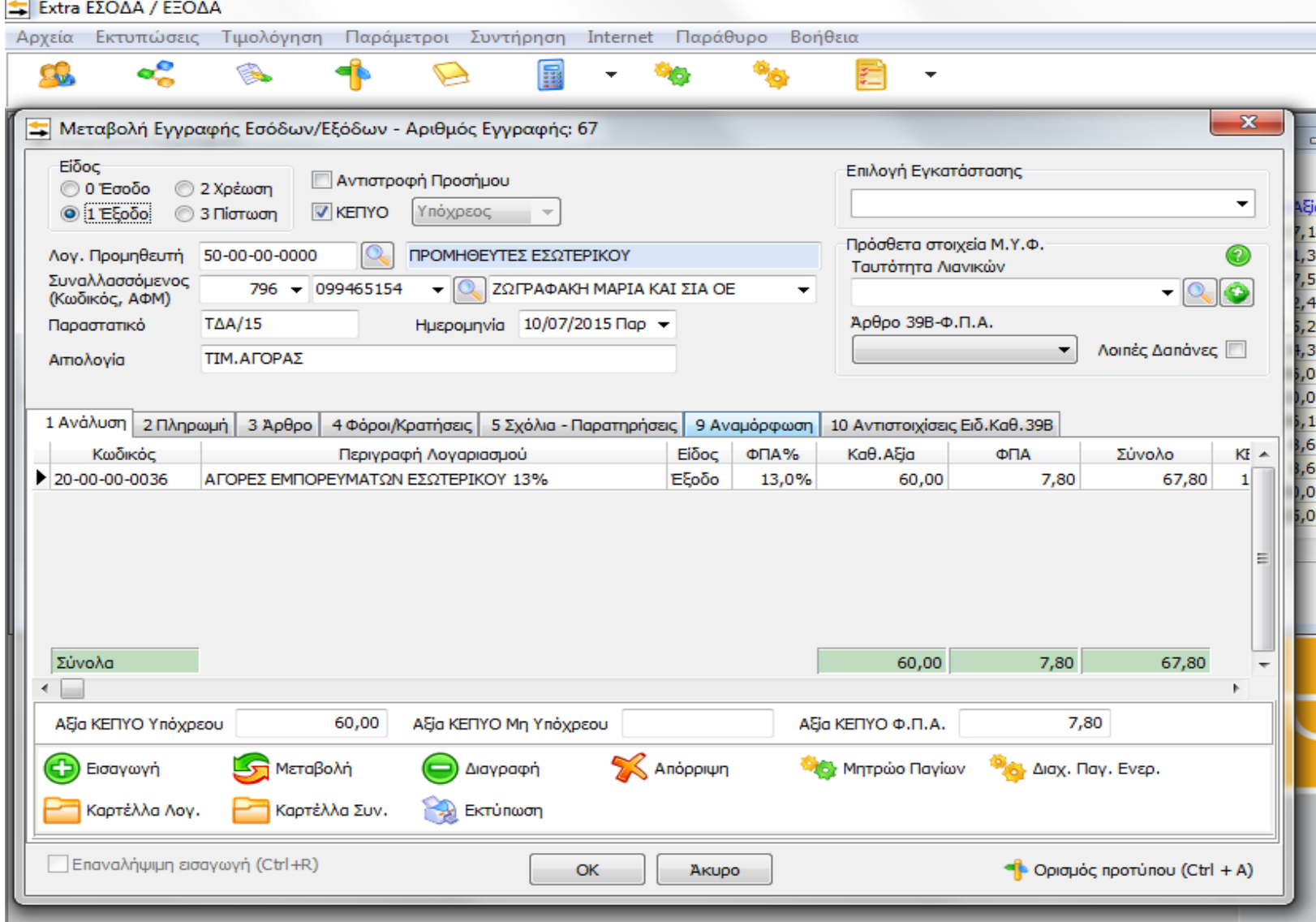

## **GO PEST**

#### ΦΑΖΑΚΗΣ ΜΙΧ- ΦΡΟΥΔΑΡΑΚΗΣ ΛΕΩΝ. ΟΕ

ΑΠΕΝΤΟΜΩΣΕΙΣ - ΜΥΟΚΤΟΝΙΕΣ

### Τηλέφωνο 2810000000

Φαξ 2810000000

### ΤΙΜΟΛΟΓΙΟ ( ΓΙΑ ΤΗΝ ΠΑΡΟΧΗ ΥΠΗΡΕΣΙΩΝ)

ΑΡΙΘΜ. Β/89

**ΤΙΜΟΛΟΓΙΟ**

ΗΜΕΡΟΜΗΝΙΑ: 15/7/2015

### **ΠΡΟΣ:**

### ΕΠΩΝΥΜΙΑ: Β-Κ Ο.Ε

ΔΙΕΥΘΥΝΣΗ: ΗΡΑΚΛΕΙΟ ΚΡΗΤΗΣ

Α.Φ.Μ 155011229

### ΔΟΥ ΗΡΑΚΛΕΙΟΥ

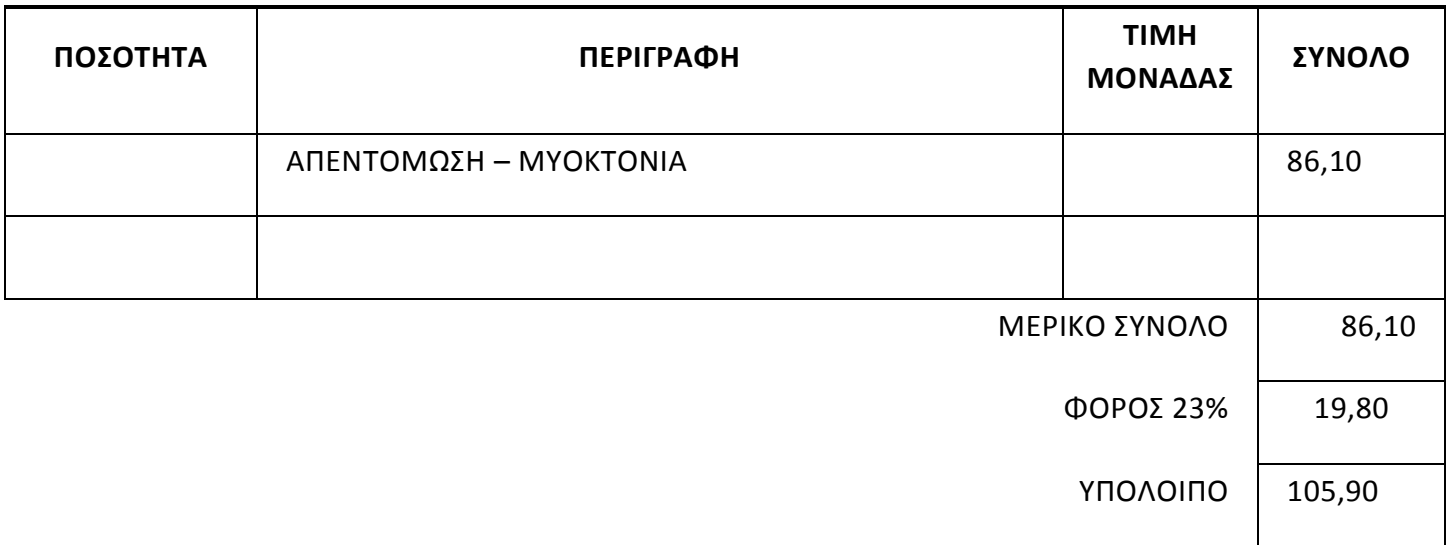

5<sup>º</sup> λογιστικό γεγονός.

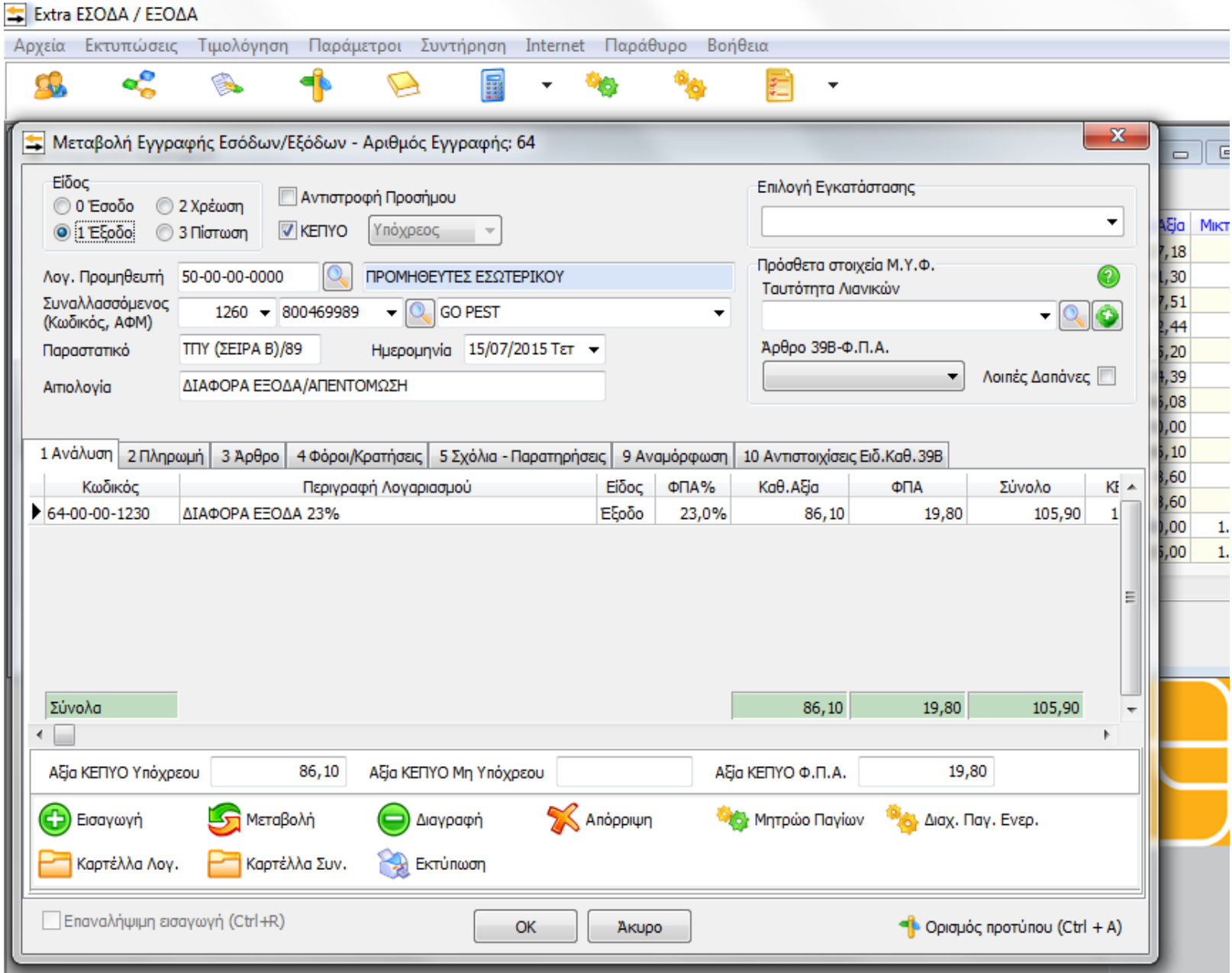

#### **ΤΙΜΟΛΟΓΙΟ**

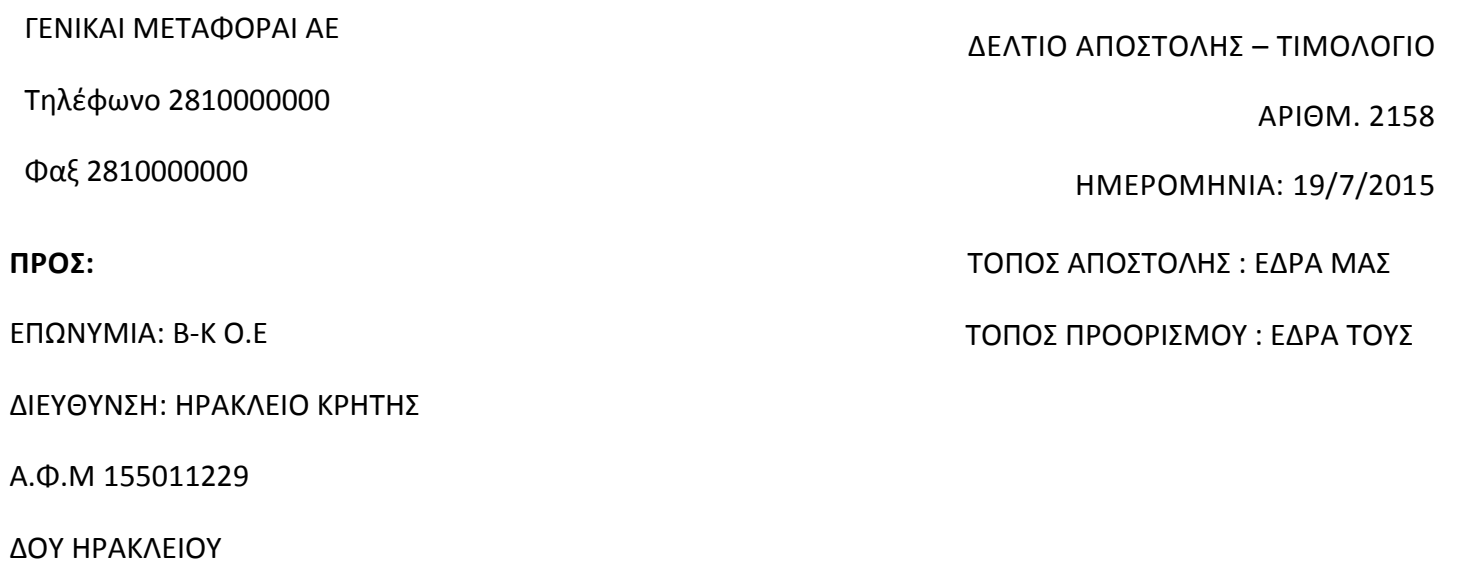

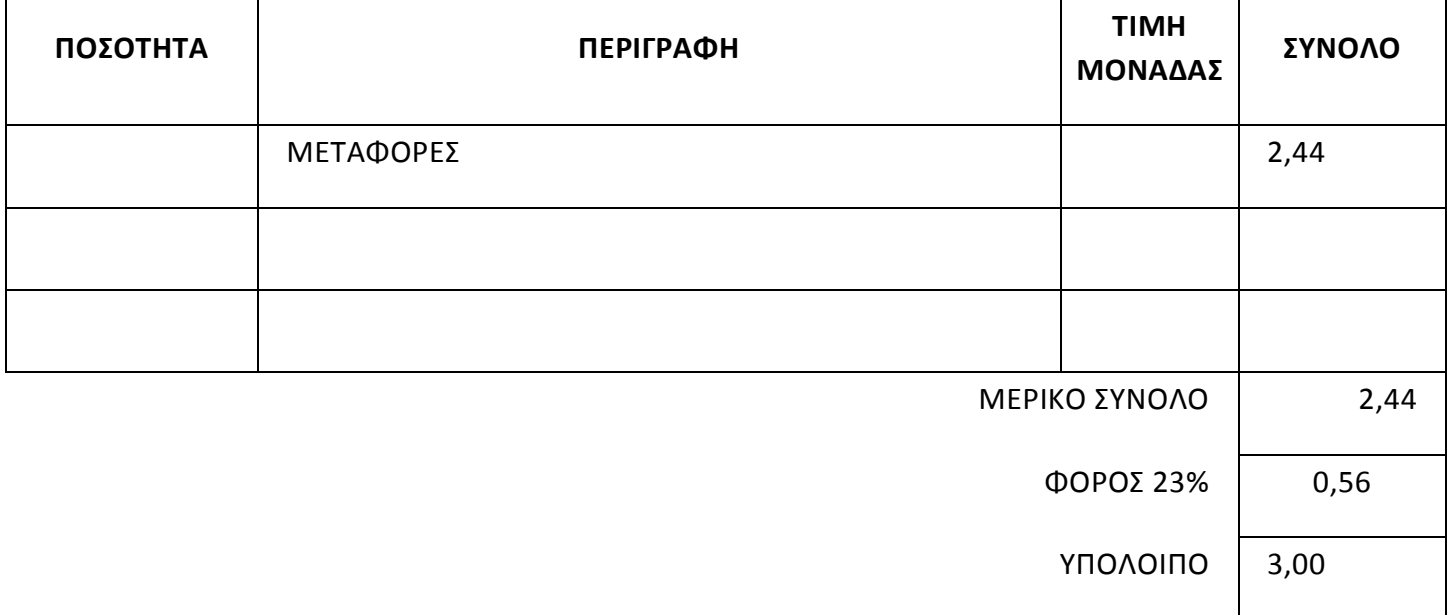

\*Πηγή : Λογιστικό γραφείο Βασιλάκη Εμμανουήλ.

**ΤΑΟ**

ο λογιστικό γεγονός.

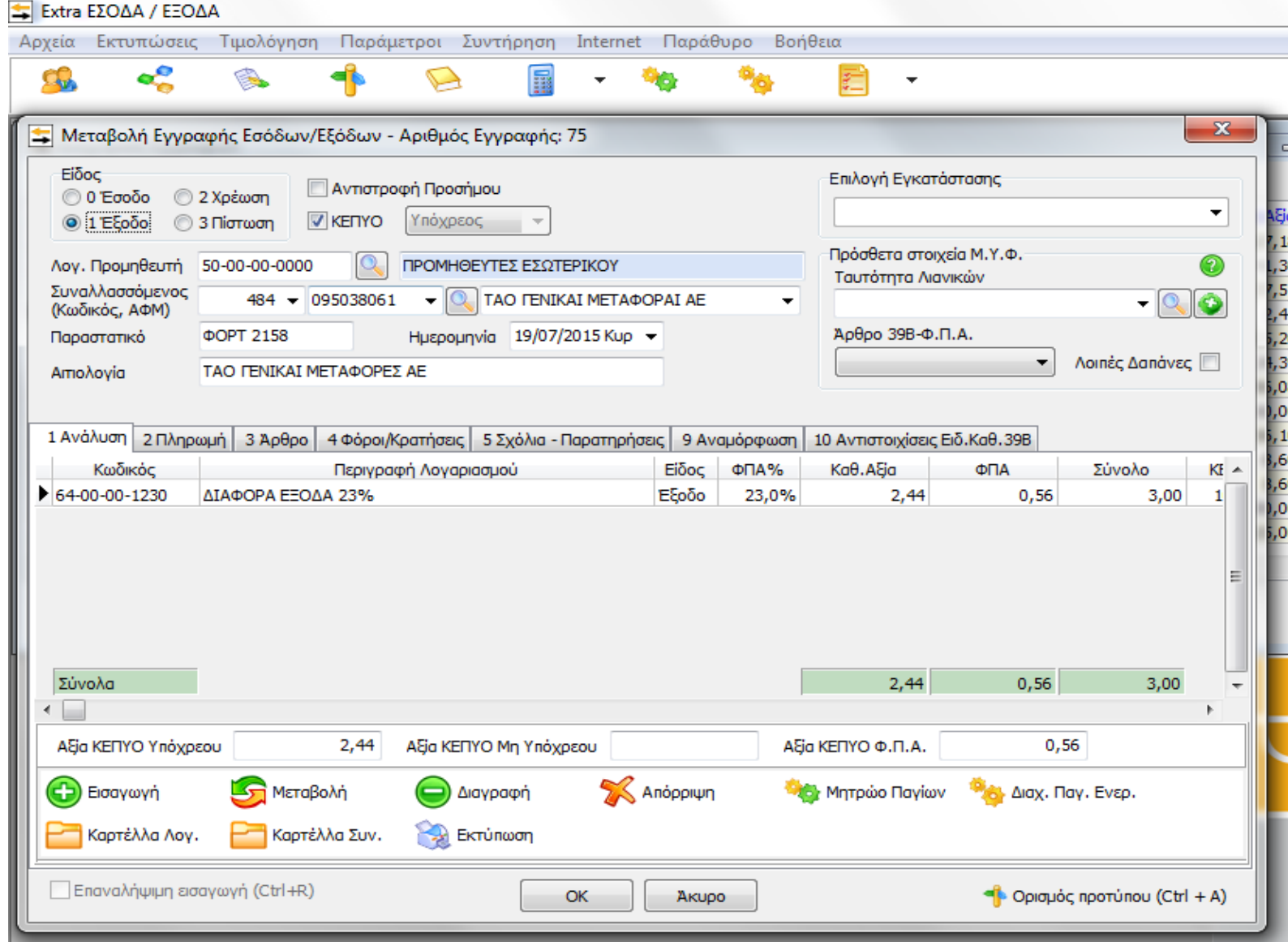

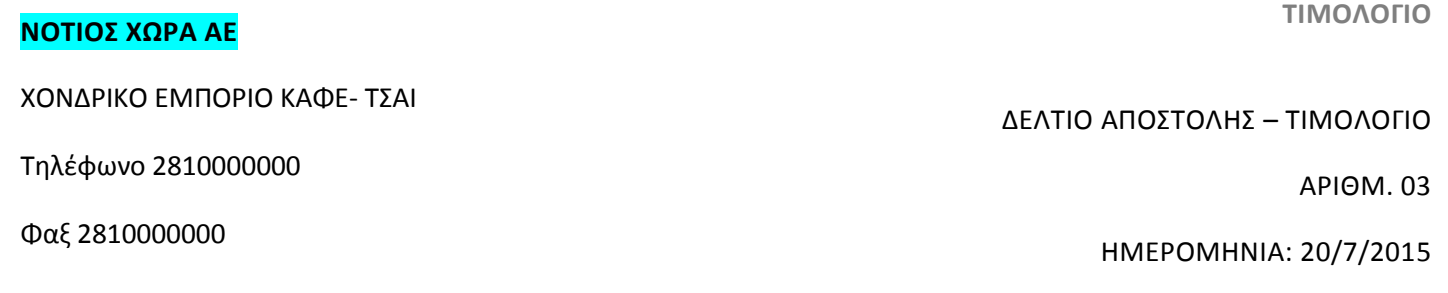

#### **ΠΡΟΣ:**

ΕΠΩΝΥΜΙΑ: Β-Κ Ο.Ε

ΔΙΕΥΘΥΝΣΗ: ΗΡΑΚΛΕΙΟ ΚΡΗΤΗΣ

Α.Φ.Μ 155011229

ΔΟΥ ΗΡΑΚΛΕΙΟΥ

ΤΟΠΟΣ ΑΠΟΣΤΟΛΗΣ: ΕΔΡΑ ΜΑΣ

ΤΟΠΟΣ ΠΡΟΟΡΙΣΜΟΥ : ΕΔΡΑ ΤΟΥΣ

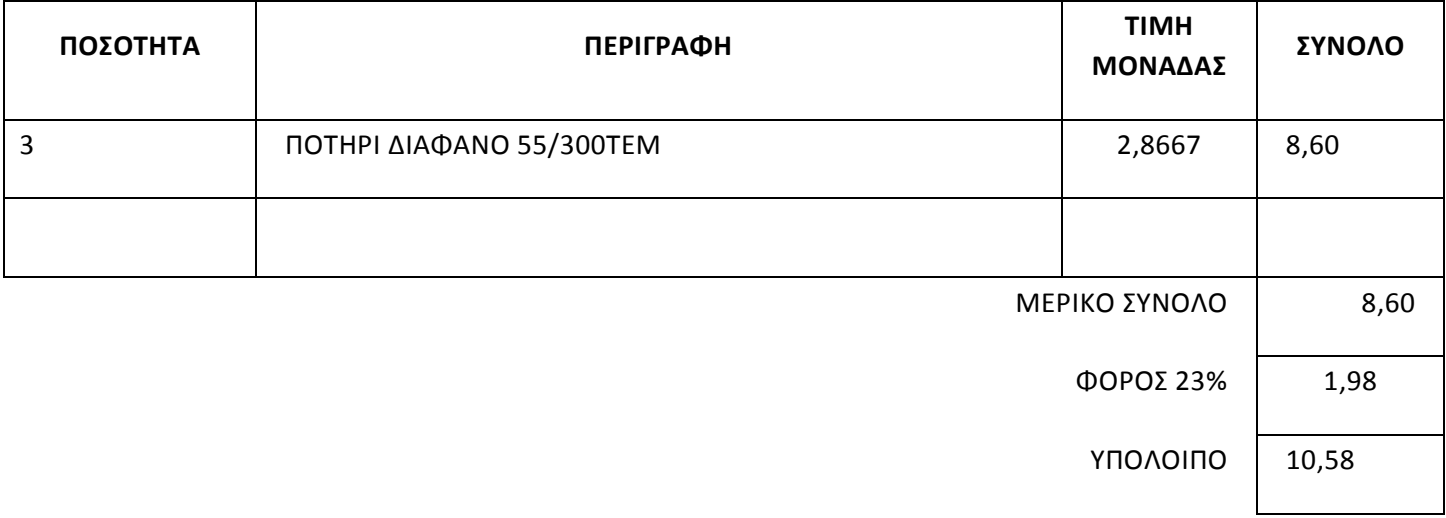

ο λογιστικό γεγονός.

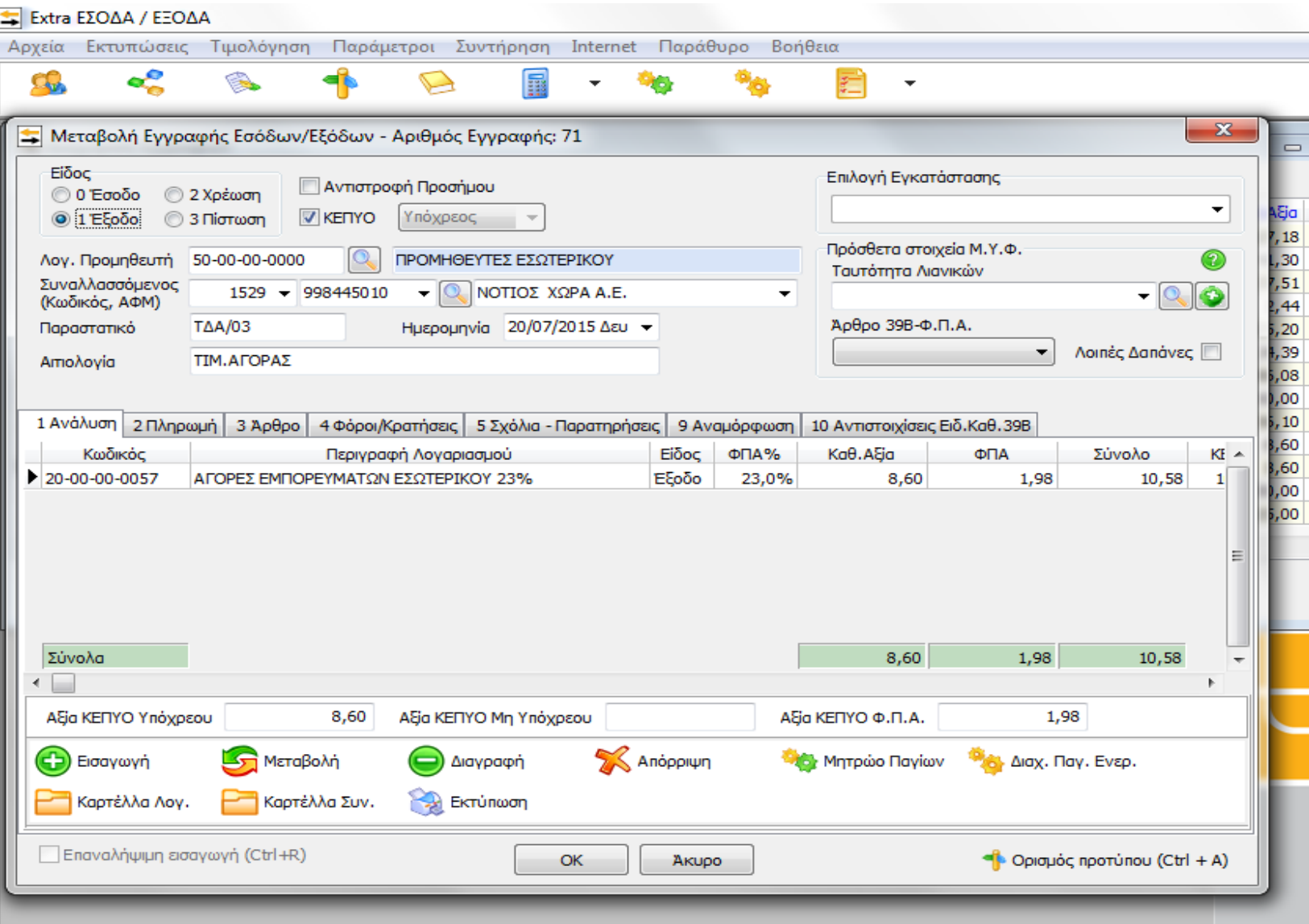

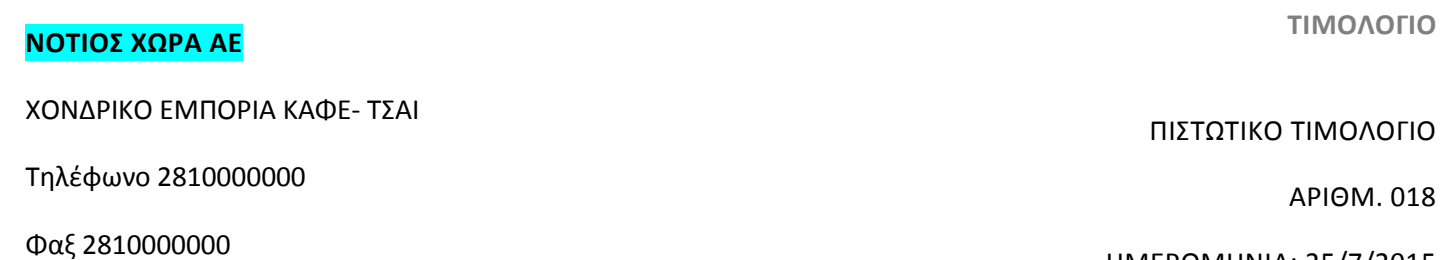

ΗΜΕΡΟΜΗΝΙΑ: 25/7/2015

#### **ΠΡΟΣ:**

ΕΠΩΝΥΜΙΑ: Β-Κ Ο.Ε

ΔΙΕΥΘΥΝΣΗ: ΗΡΑΚΛΕΙΟ ΚΡΗΤΗΣ

#### Α.Φ.Μ 155011229

#### ΔΟΥ ΗΡΑΚΛΕΙΟΥ

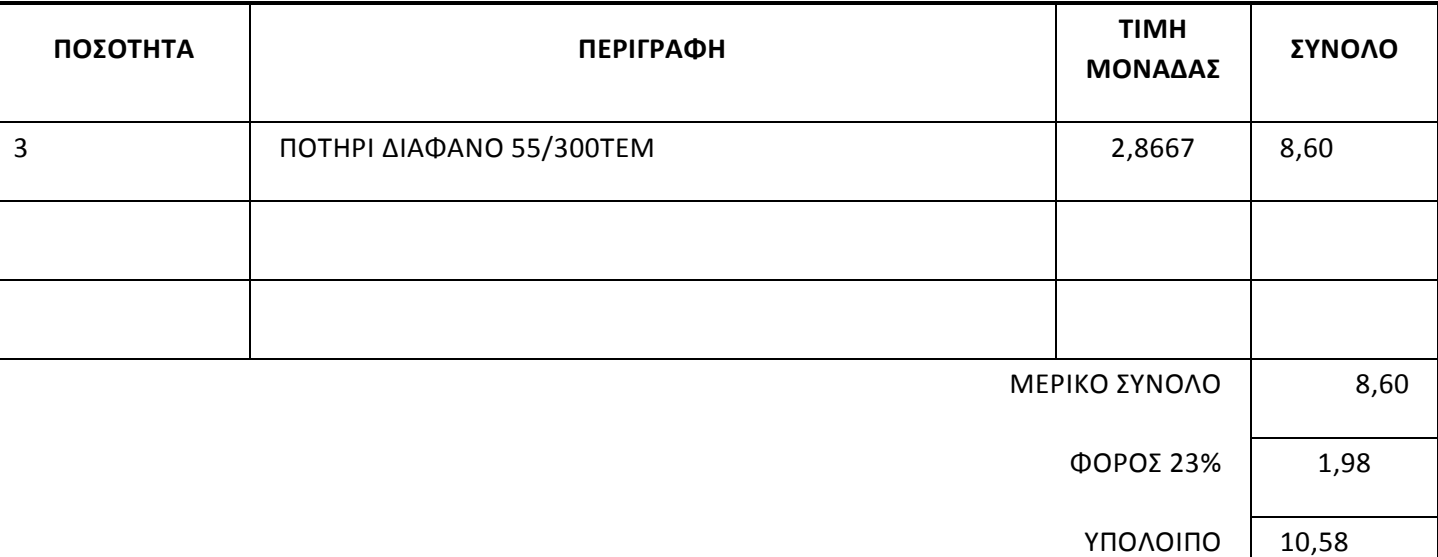

ο λογιστικό γεγονός.

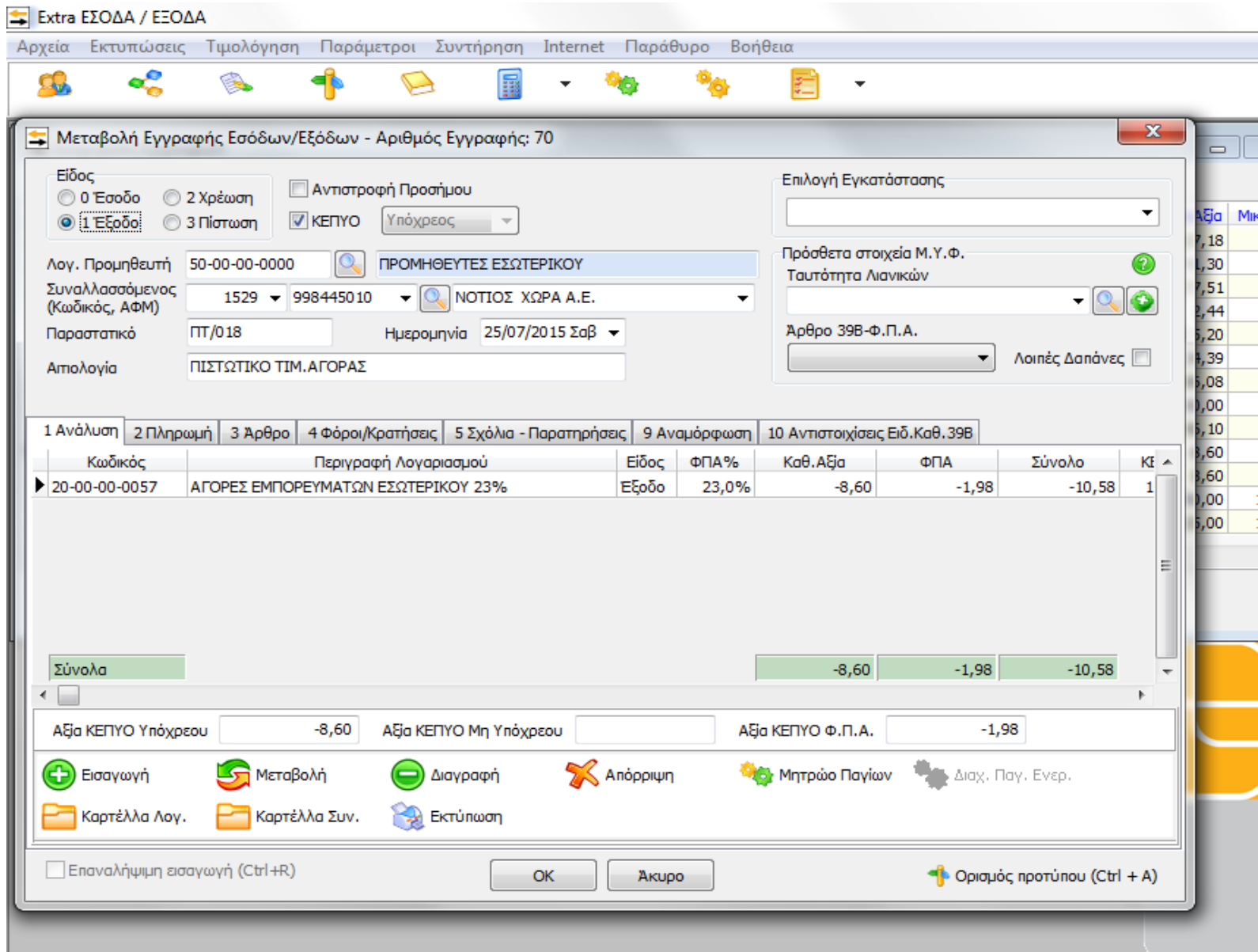

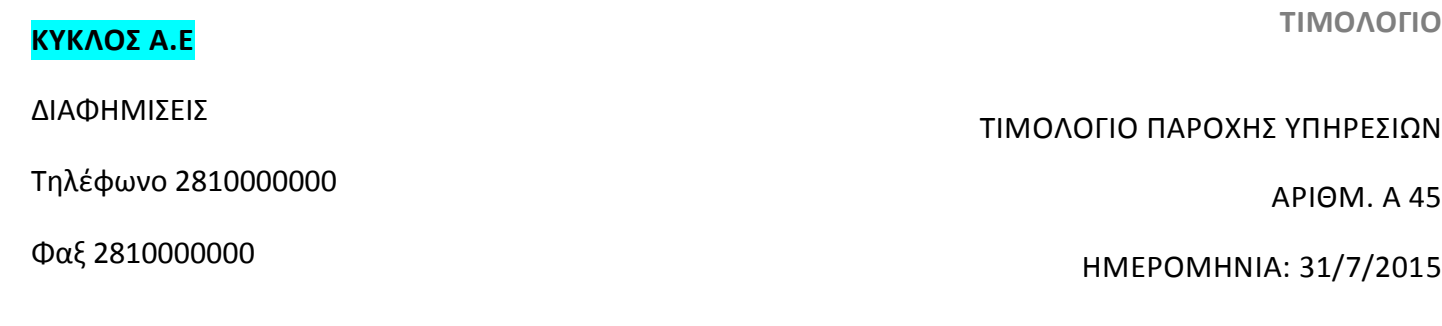

#### **ΠΡΟΣ:**

ΕΠΩΝΥΜΙΑ: Β-Κ Ο.Ε

ΔΟΥ ΗΡΑΚΛΕΙΟΥ

ΔΙΕΥΘΥΝΣΗ: ΗΡΑΚΛΕΙΟ ΚΡΗΤΗΣ

Α.Φ.Μ 155011229

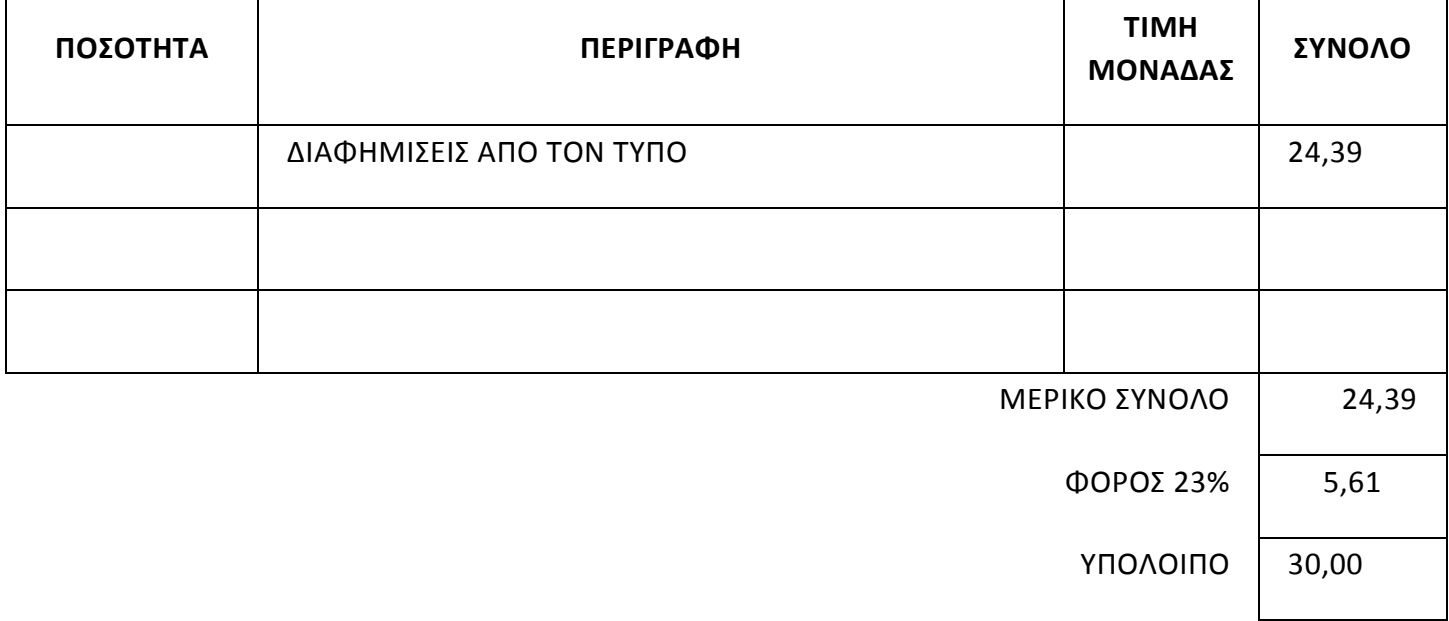

## 9ο λογιστικό γεγονός.

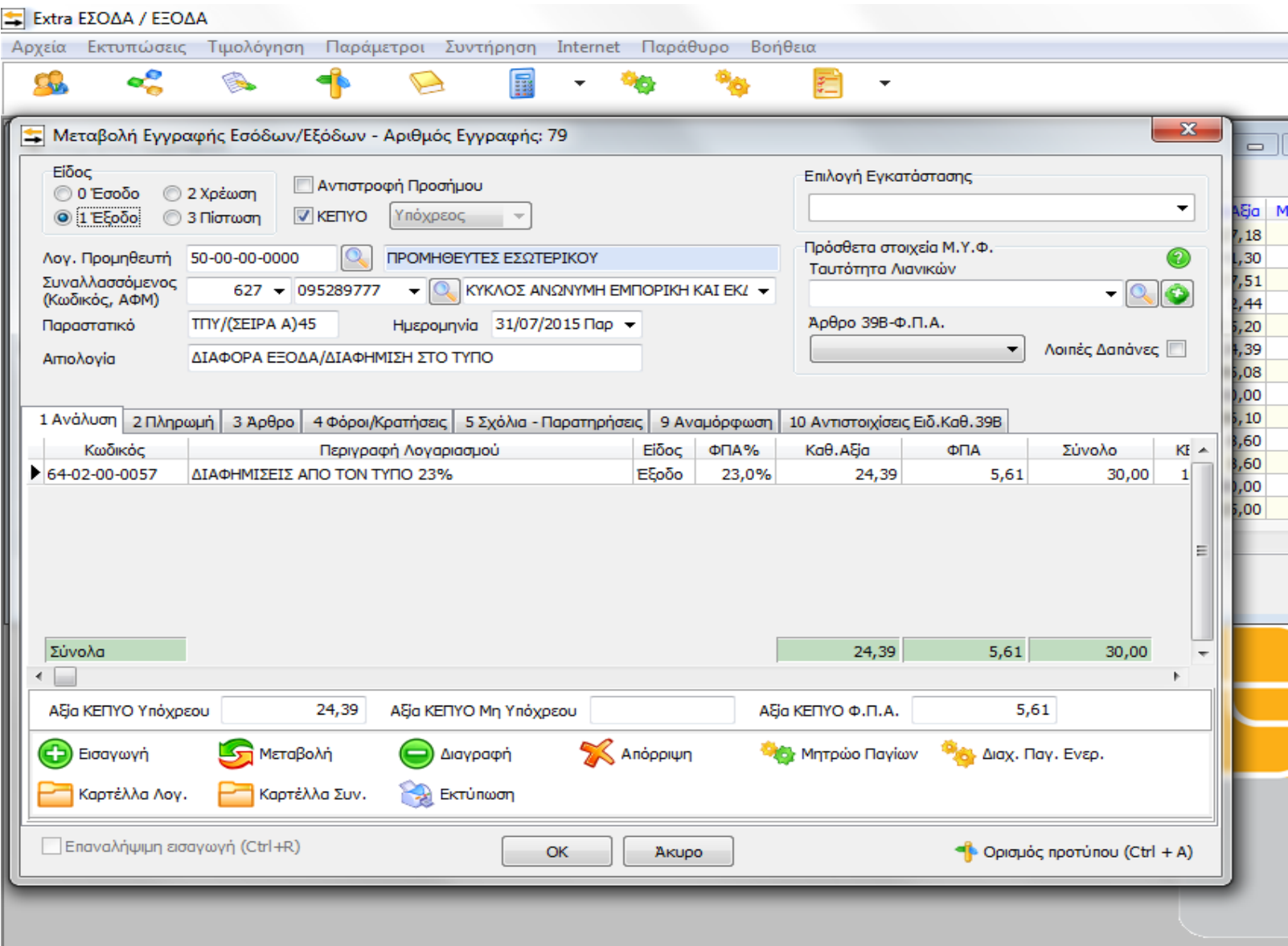

## **COSMOTE – ΚΙΝΗΤΕΣ ΤΗΛΕΠΙΚΟΙΝΩΝΙΕΣ Α.Ε.**

ΚΙΝΗΤΕΣ ΤΗΛΕΠΙΚΟΙΝΩΝΙΕΣ

Τηλέφωνο 2100000000

Φαξ 2100000000

#### **ΤΙΜΟΛΟΓΙΟ**

ΛΟΓΑΡΙΑΣΜΟΣ 01/7 -31/7/2015

ΥΠΟΛΟΙΠΟ 50,80

ΑΡΙΘΜ. 00001110934578

ΗΜΕΡΟΜΗΝΙΑ: 25/8/2015

#### **ΠΡΟΣ:**

ΕΠΩΝΥΜΙΑ: Β-Κ Ο.Ε

ΔΙΕΥΘΥΝΣΗ: ΗΡΑΚΛΕΙΟ ΚΡΗΤΗΣ

#### Α.Φ.Μ 155011229

#### ΔΟΥ ΗΡΑΚΛΕΙΟΥ

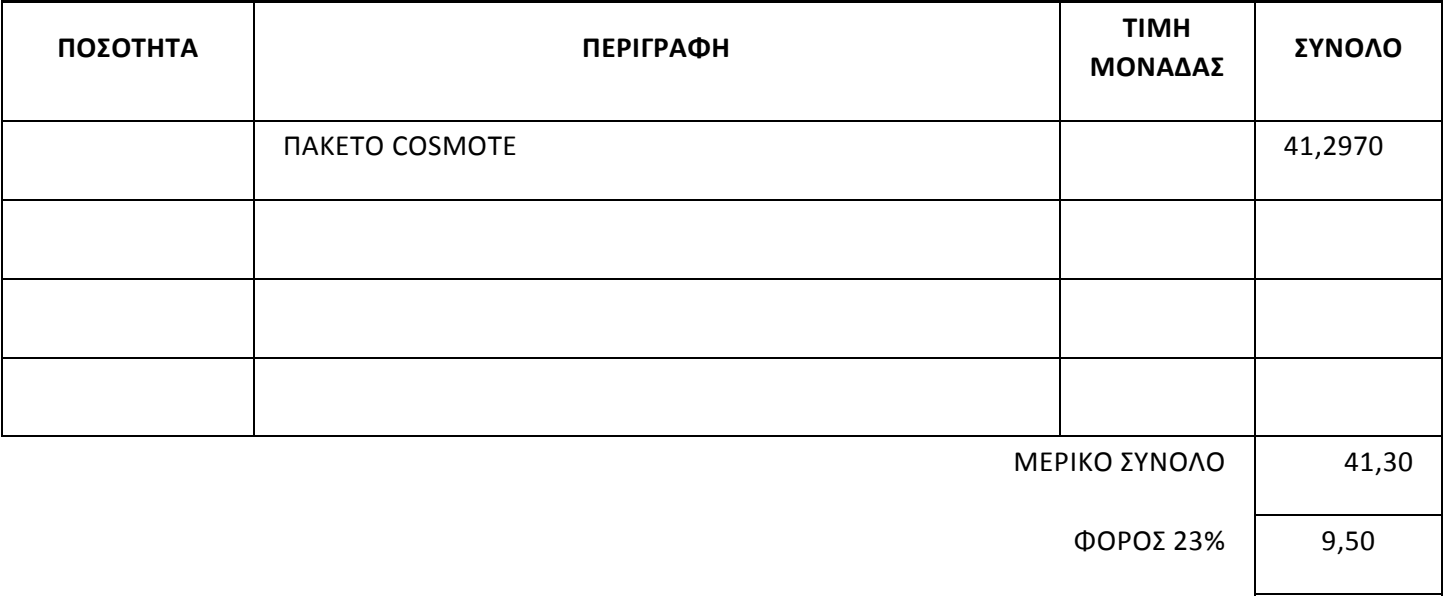

10<sup>°</sup> λογιστικό γεγονός.

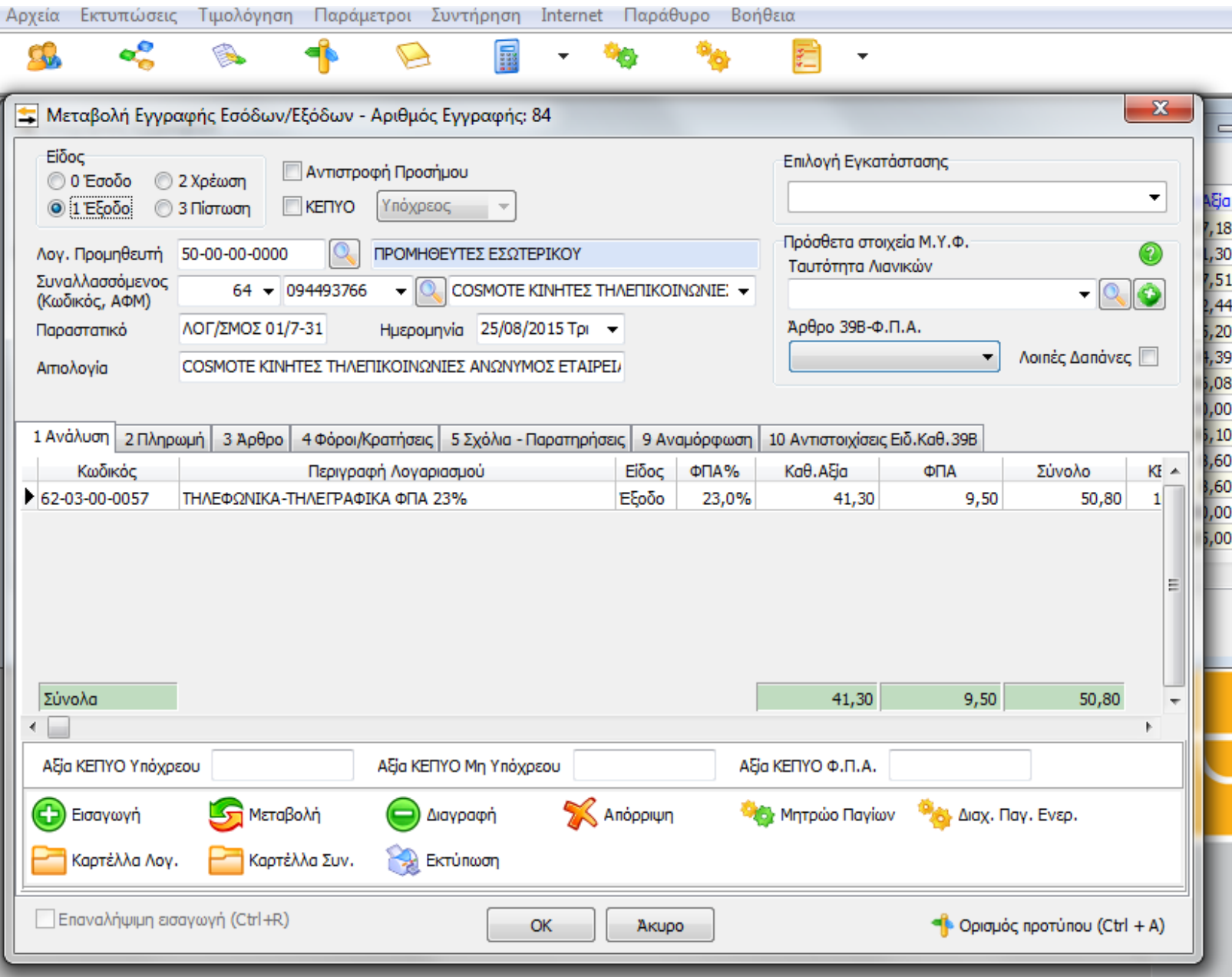

**ΤΙΜΟΛΟΓΙΟ**

#### **ΕΝΟΙΚΙΟ**

Τηλέφωνο 2897000000

Φαξ 2897000000

#### ΤΙΜΟΛΟΓΙΟ ΠΑΡΟΧΗΣ ΥΠΗΡΕΣΙΩΝ

ΑΡΙΘΜ.Β /55

ΗΜΕΡΟΜΗΝΙΑ: 5/9/2015

#### **ΠΡΟΣ:**

ΕΠΩΝΥΜΙΑ: Β-Κ Ο.Ε

ΔΙΕΥΘΥΝΣΗ: ΗΡΑΚΛΕΙΟ ΚΡΗΤΗΣ

Α.Φ.Μ 155011229

ΔΟΥ ΗΡΑΚΛΕΙΟΥ

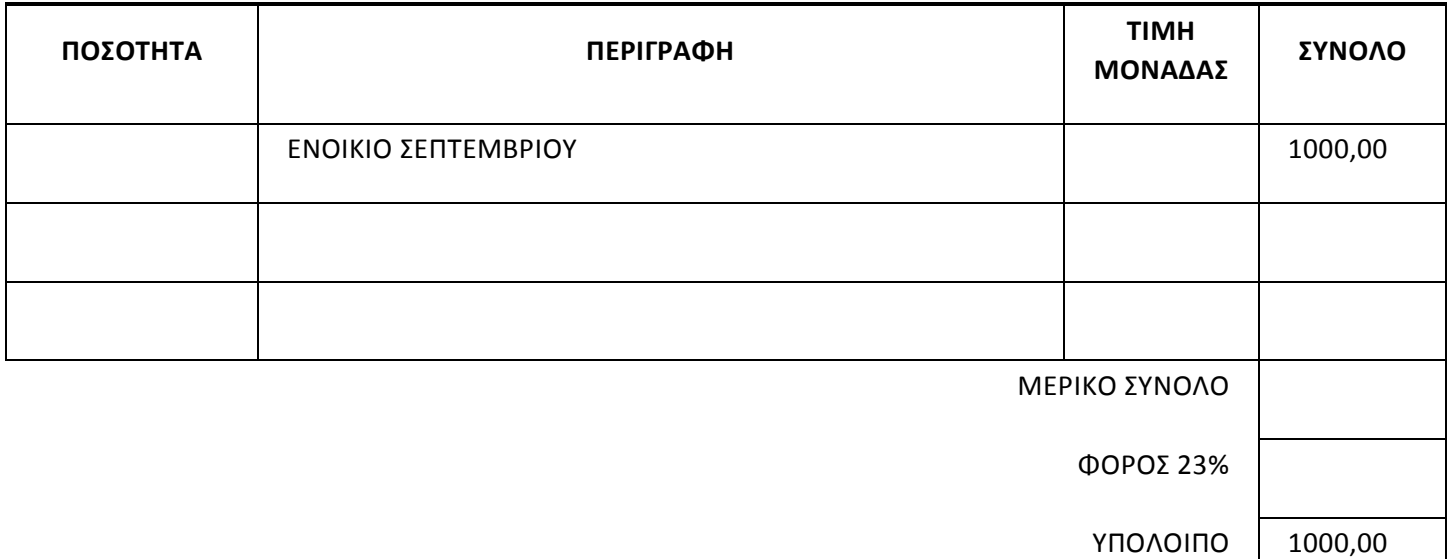

\*Πηγή : Λογιστικό γραφείο Βασιλάκη Εμμανουήλ.

## ●**Ακολουθεί η καταχώρηση στο πρόγραμμα:**

## 11<sup>°</sup> λογιστικό γεγονός.

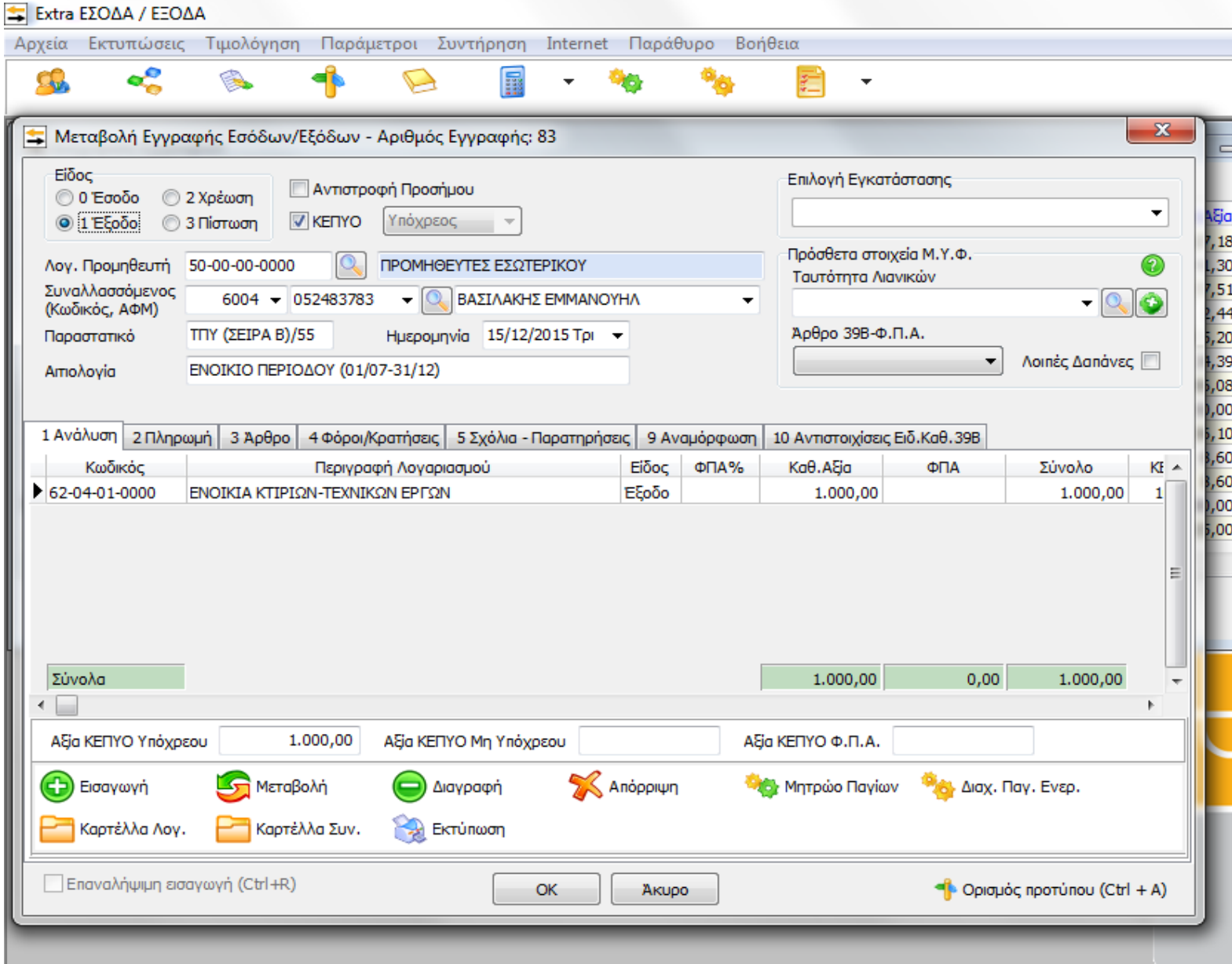

**ΤΙΜΟΛΟΓΙΟ**

ΛΟΓΑΡΙΑΣΜΟΣ 14/07 – 11/08/2015

ΑΡΙΘΜ. 5555897412

ΗΜΕΡΟΜΗΝΙΑ: 12/9/2015

## **ΔΗΜΟΣΙΑ ΕΠΙΧΕΙΡΗΣΗ ΗΛΕΚΤΡΙΣΜΟΥ ΑΕ**

**ΤΗΛ 2107000000**

**ΑΦΜ 000000000**

**ΠΡΟΣ:**

ΕΠΩΝΥΜΙΑ: Β-Κ Ο.Ε

ΔΙΕΥΘΥΝΣΗ: ΗΡΑΚΛΕΙΟ ΚΡΗΤΗΣ

Α.Φ.Μ 155011229

ΔΟΥ ΗΡΑΚΛΕΙΟΥ

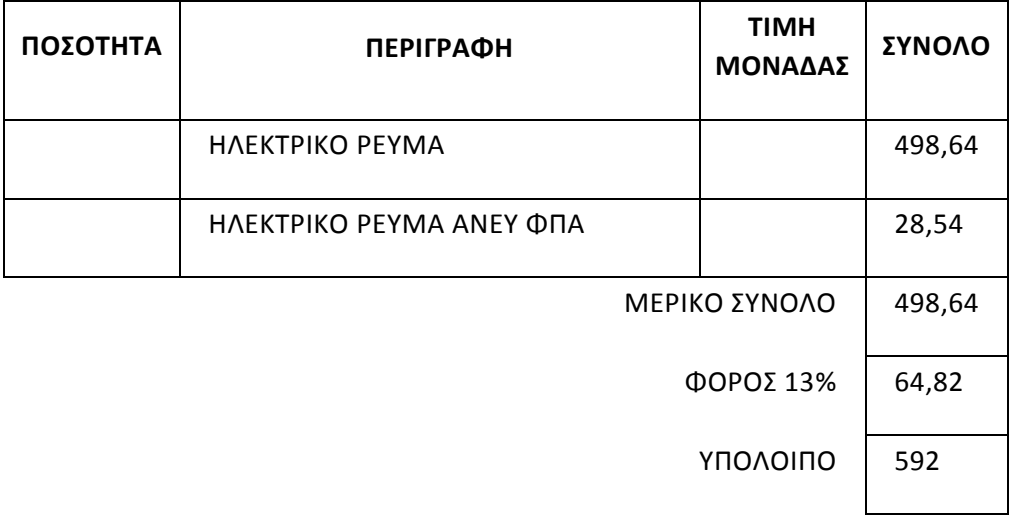

12<sup>°</sup> λογιστικό γεγονός.

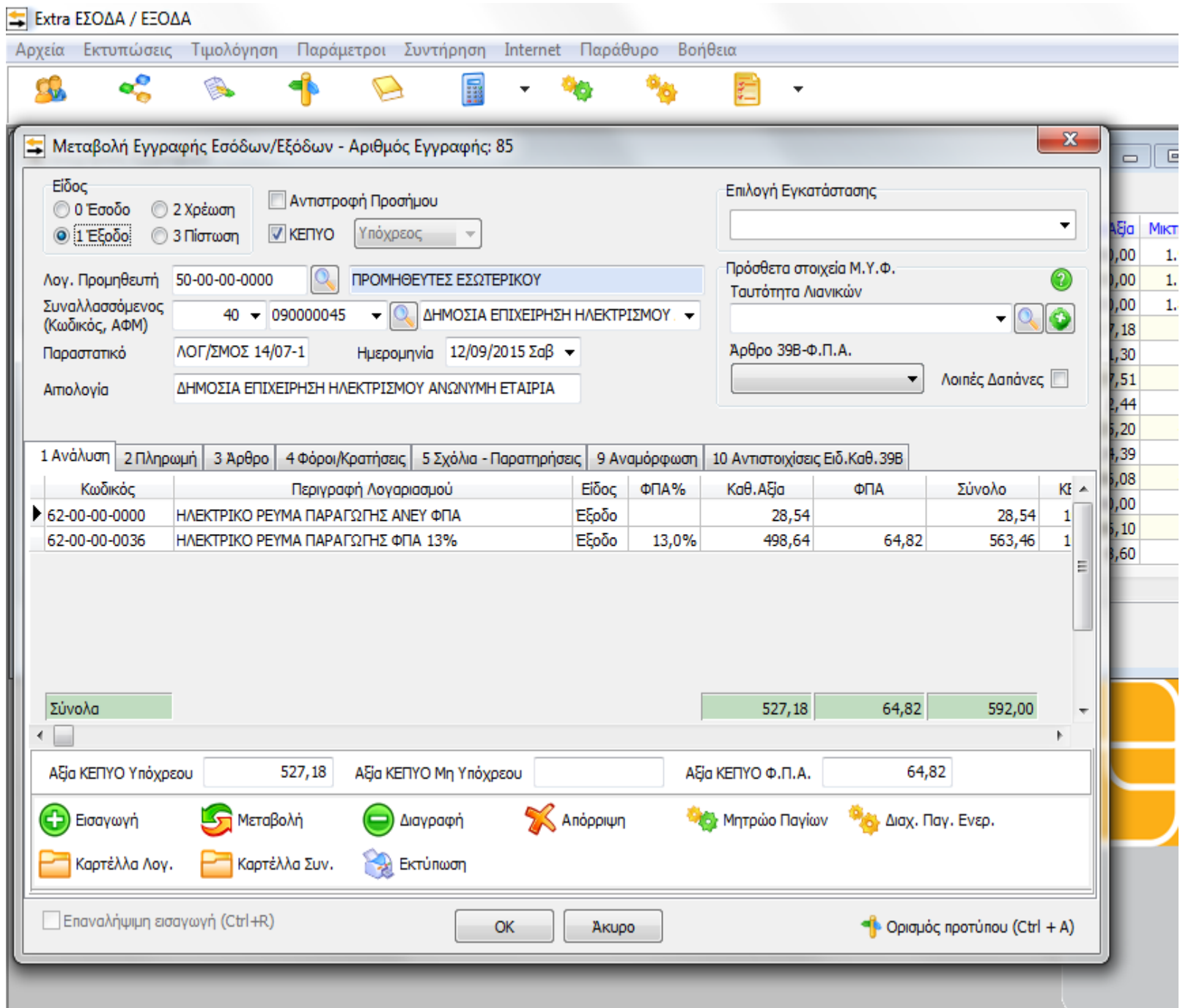

## **Επωνυμία** : Β – Κ Ο.Ε**. ΔΙΕΥΘΥΝΣΗ** : ΗΡΑΚΛΕΙΟ ΚΡΗΤΗΣ

**Α.Φ.Μ**. 155011229 **ΔΟΥ** : ΗΡΑΚΛΕΙΟ

## Η**μερήσιο Δελτίο ¨Ζ¨ Νο 163: Λιανικές Πωλήσεις Εσωτερικού 23%**

Καθαρή αξία: 1300,00€

Φ.Π.Α : 299,00€

Σύνολο : 1599,00€

## <mark>Ακολουθεί η καταχώρηση</mark>. 13<sup>ο</sup> λογιστικό γεγονός.

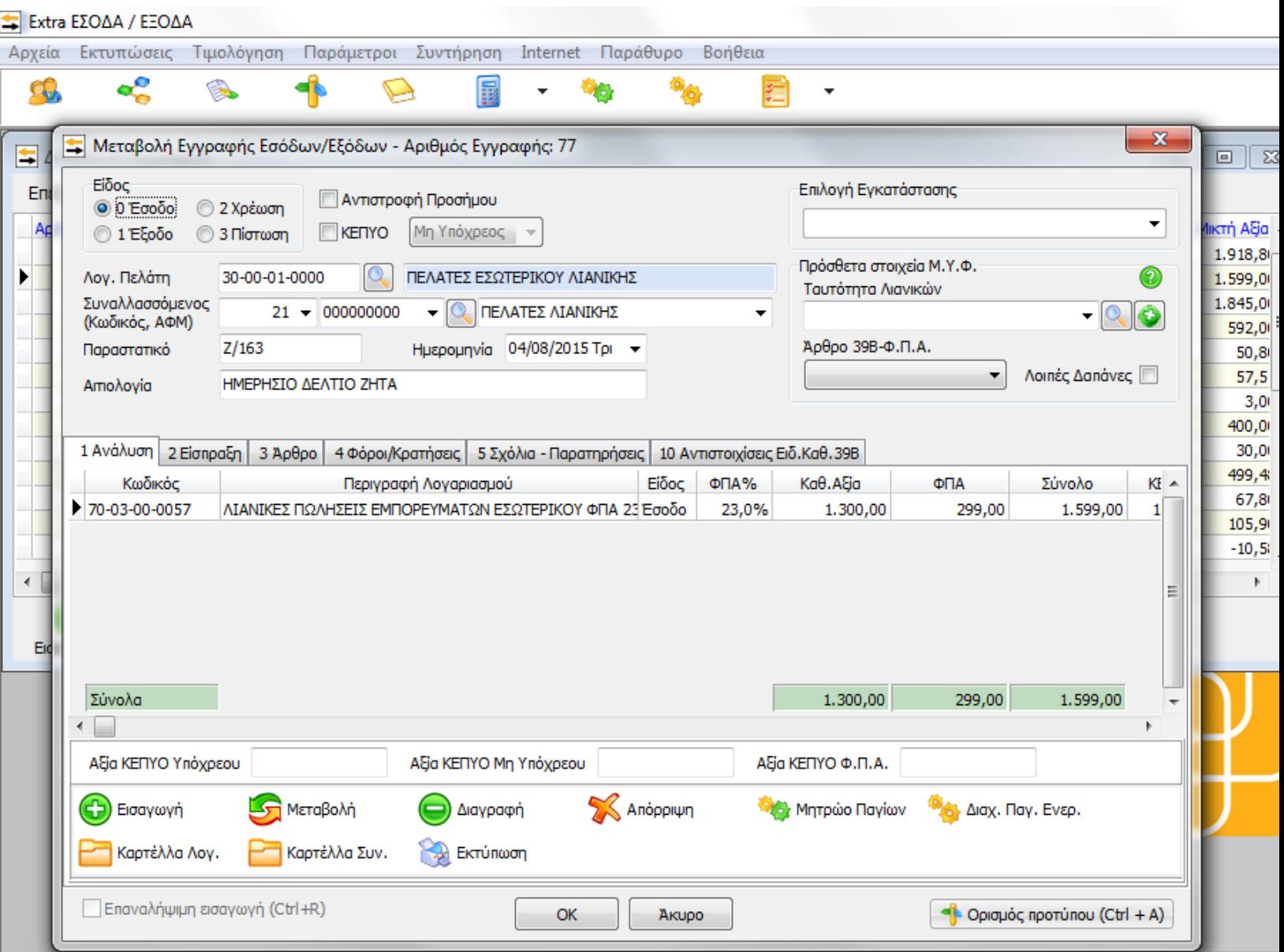

**Επωνυμία** : Β – Κ Ο.Ε**. ΔΙΕΥΘΥΝΣΗ** : ΗΡΑΚΛΕΙΟ ΚΡΗΤΗΣ

**Α.Φ.Μ**. 155011229 **ΔΟΥ** : ΗΡΑΚΛΕΙΟ

#### Η**μερήσιο Δελτίο ¨Ζ¨ Νο 164-189: Λιανικές Πωλήσεις Εσωτερικού 23%**

Καθαρή αξία: 1500,00€

Φ.Π.Α : 345,00€

Σύνολο : 1845,00€

<mark>Ακολουθεί η καταχώρηση.</mark> 14<sup>°</sup> λογιστικό γεγονός.

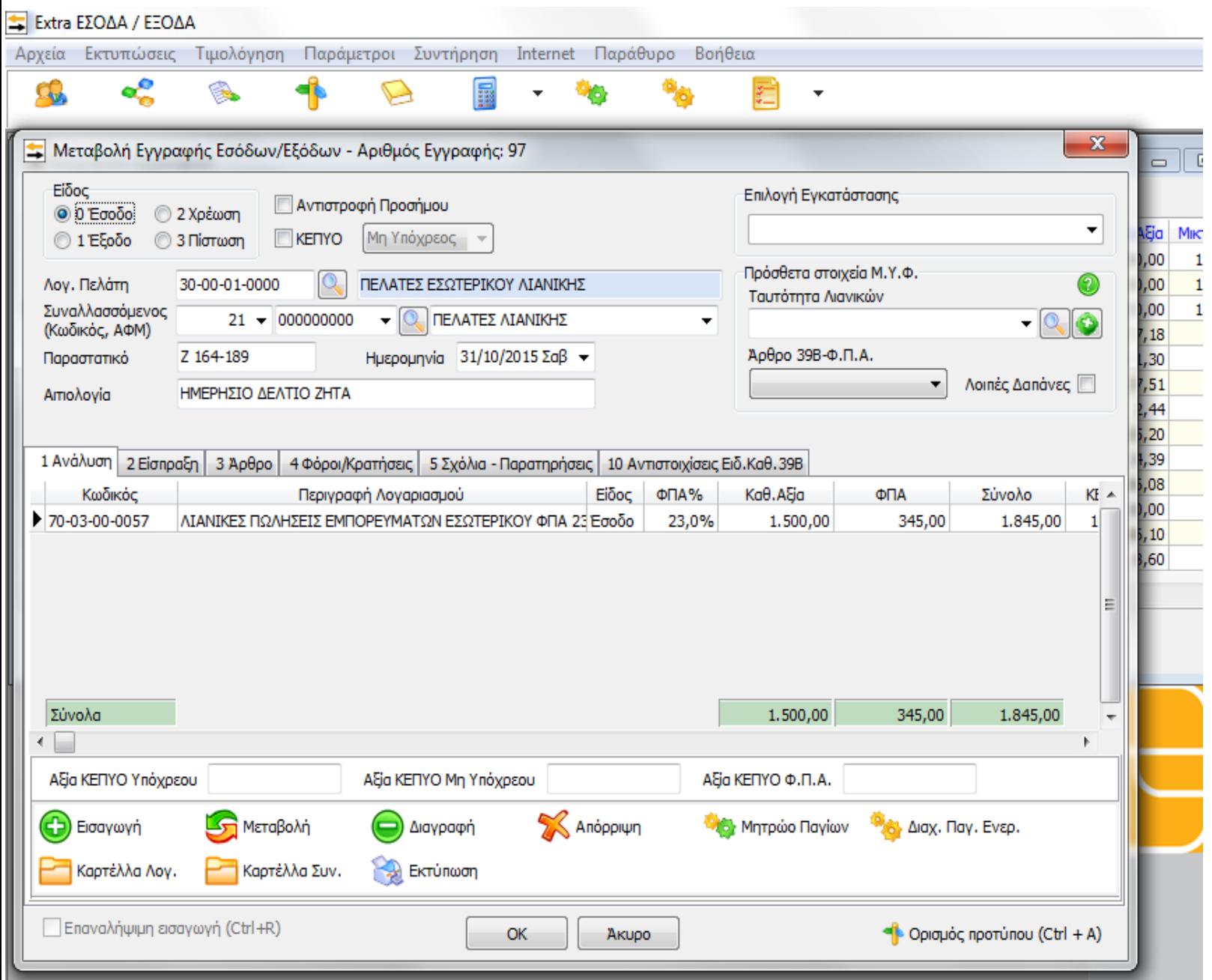

**Επωνυμία** : Β – Κ Ο.Ε**. ΔΙΕΥΘΥΝΣΗ** : ΗΡΑΚΛΕΙΟ ΚΡΗΤΗΣ

**Α.Φ.Μ**. 155011229 **ΔΟΥ** : ΗΡΑΚΛΕΙΟ

### Η**μερήσιο Δελτίο ¨Ζ¨ Νο 162: Λιανικές Πωλήσεις Εσωτερικού 23%**

Καθαρή αξία: 1560,00€

Φ.Π.Α : 358,80

Σύνολο: 1918,80

## <mark>Ακολουθεί η καταχώρηση.</mark> 15<sup>°</sup> λογιστικό γεγονός.

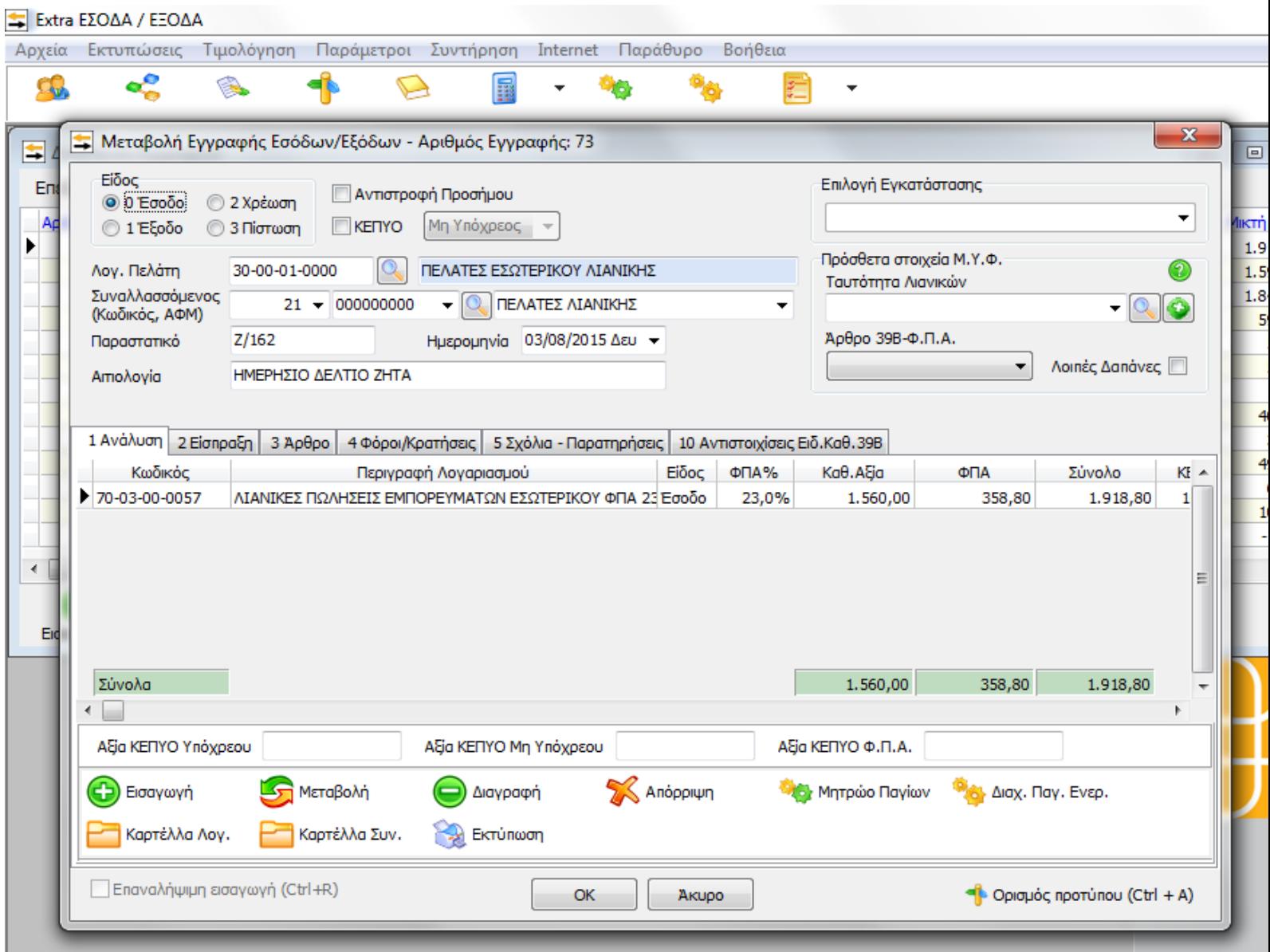

## Ακολουθεί η μηνιαία κατάσταση 3ου τριμήνου.

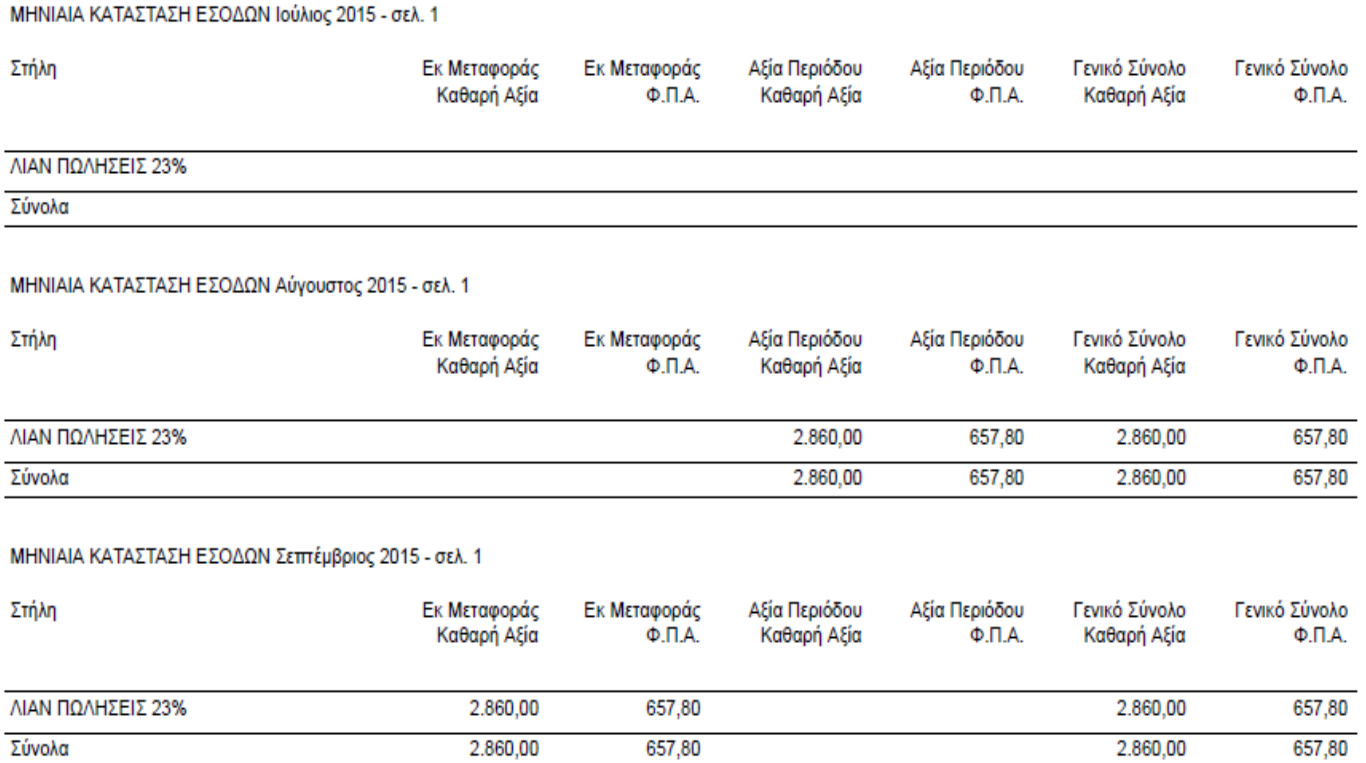

# Ακολουθεί έλεγχος εσόδων  $3^{\text{ou}}$  τριμήνου.

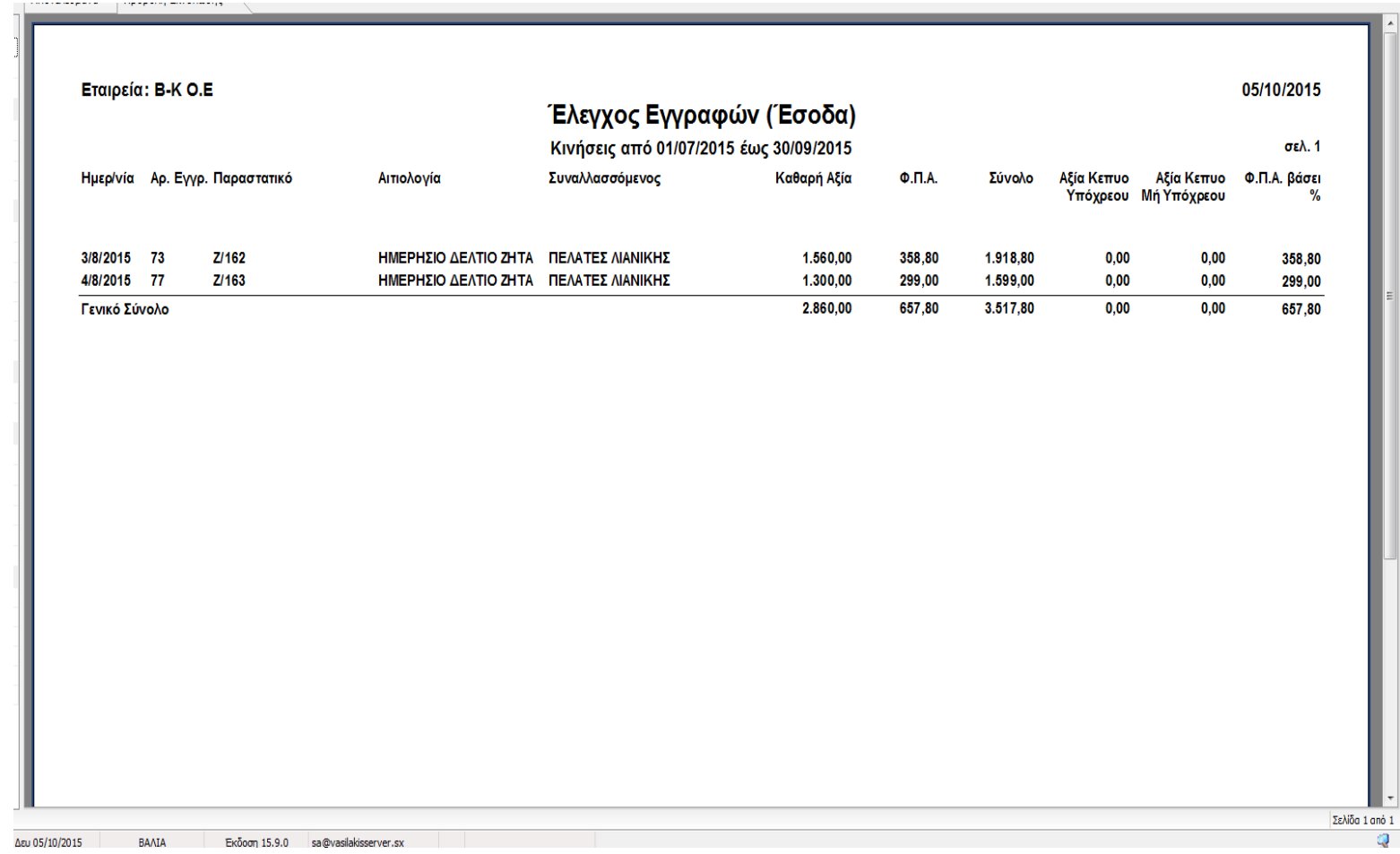

# Ακολουθεί έλεγχος εγγραφών εξόδων 3ου τριμήνου.

Ш

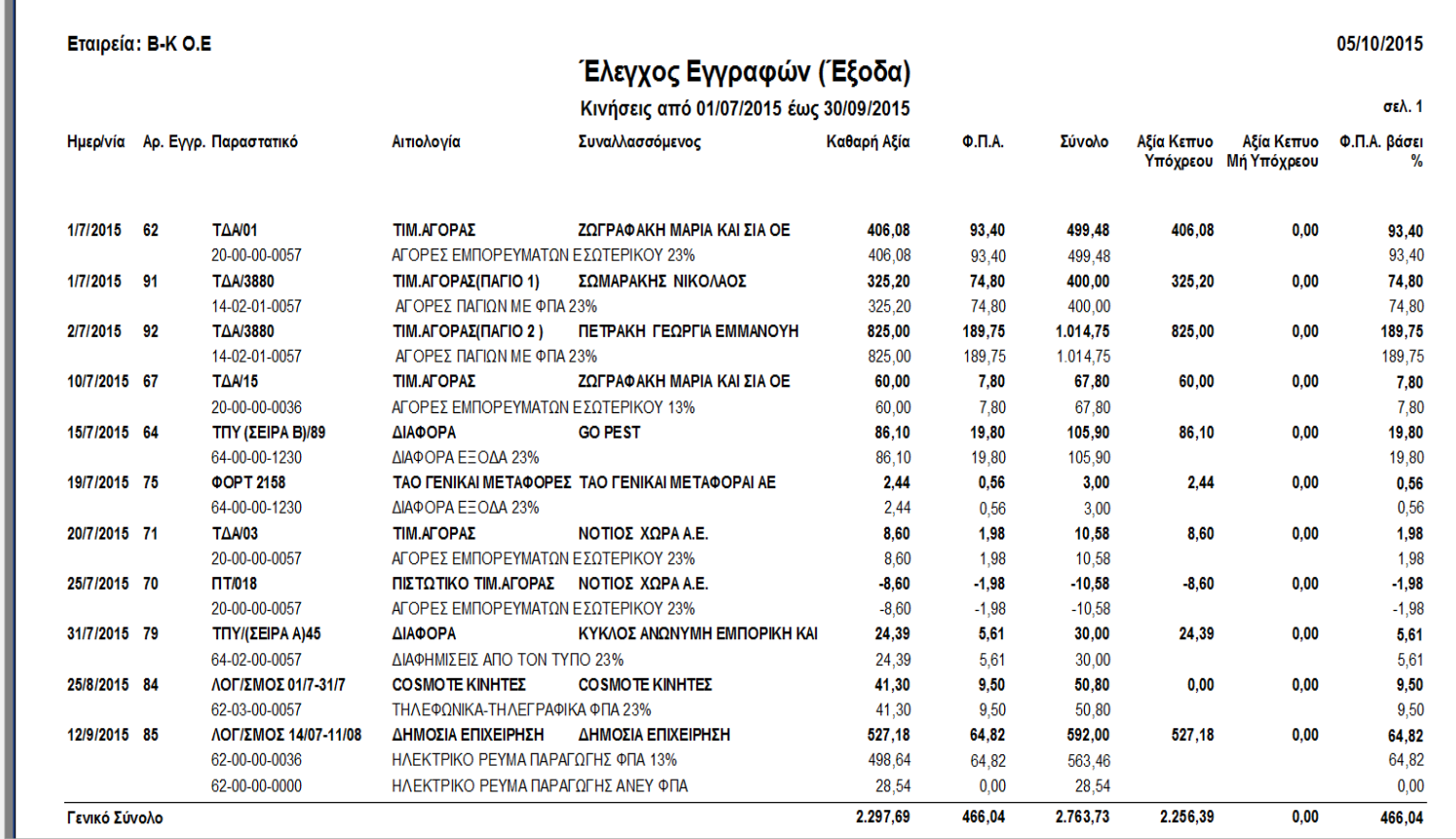

## Ακολουθεί έλεγχος εξόδων  $4^{\circ\text{o}}$  τριμήνου.

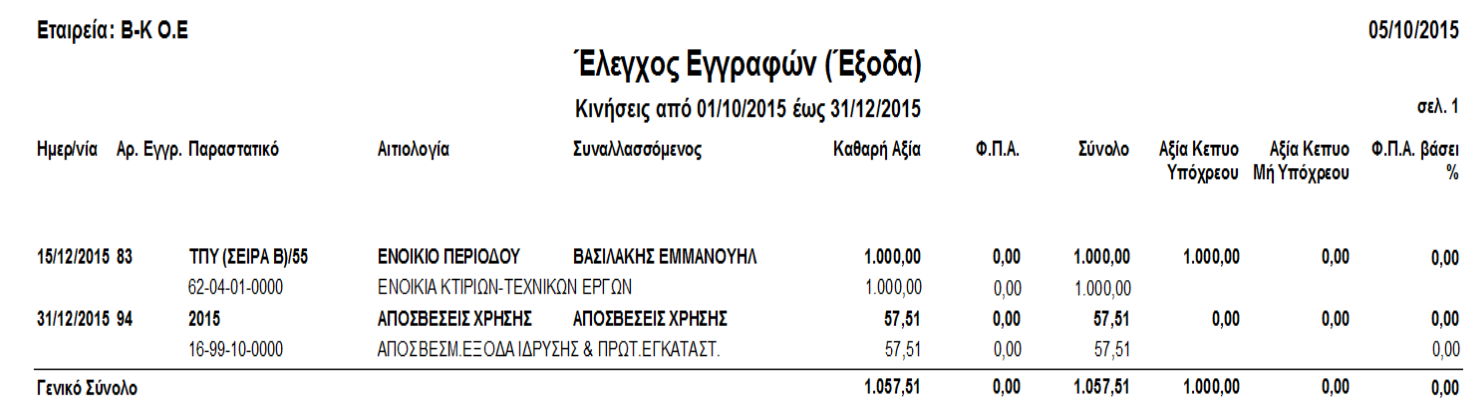

Ακολουθεί έλεγχος εσόδων  $4^{\text{ou}}$  τριμήνου.

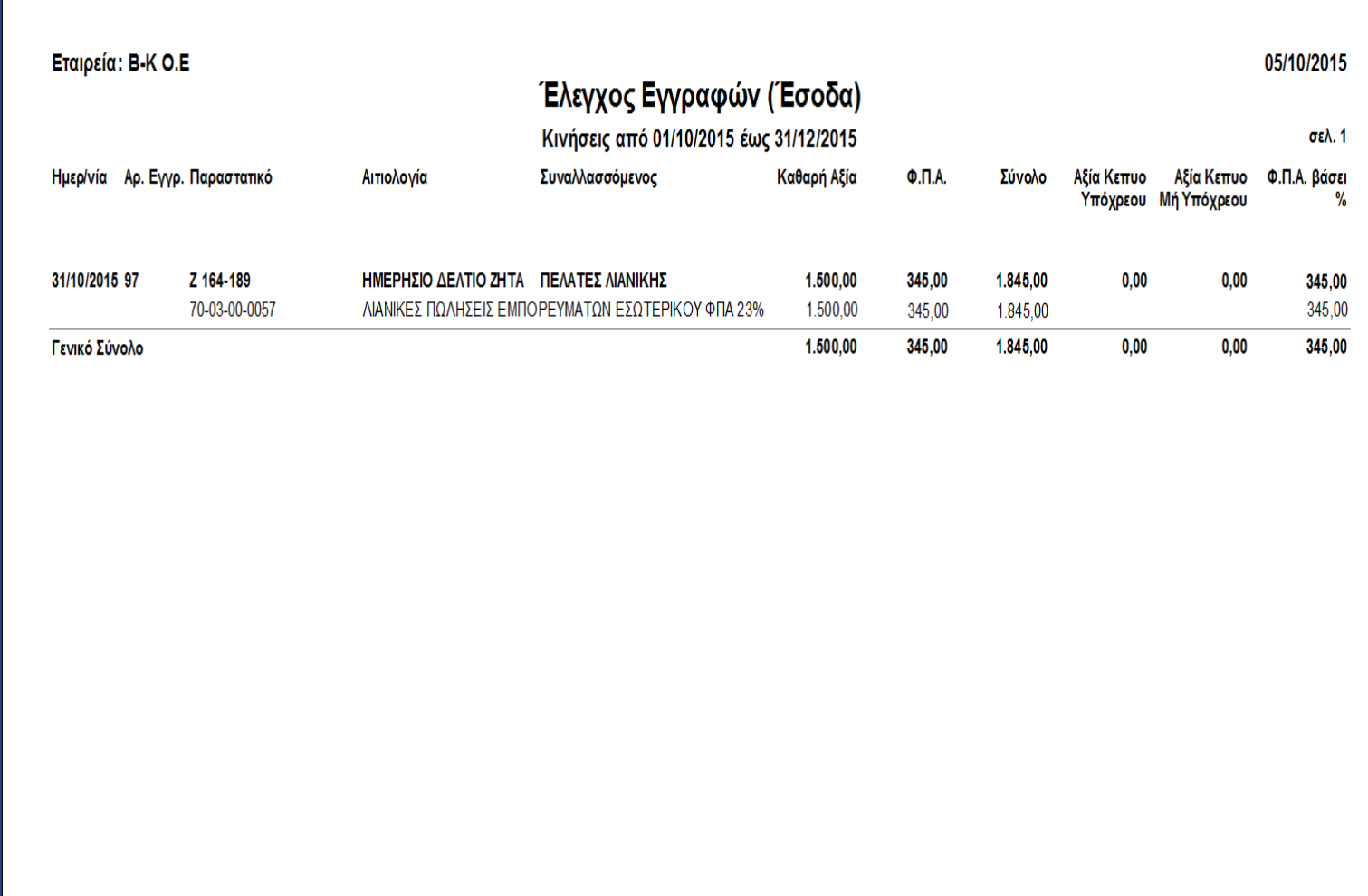

# <u>Μητρώο Παγίων</u>

## Εταιρεία: Β-Κ Ο.Ε

Χρήση: 2015

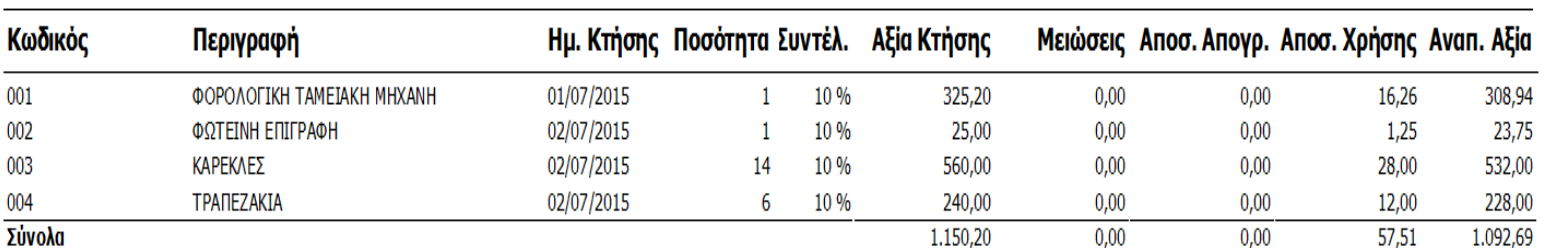

 $\vert_{\rm max, 3}$ 

Σελ. 1

Μηνιαία κατάσταση εσόδων 4ου τριμήνου.

#### ΕΣΟΔΑ ΑΠΟ 01/10/2015 ΕΩΣ 31/12/2015 - σελ 1

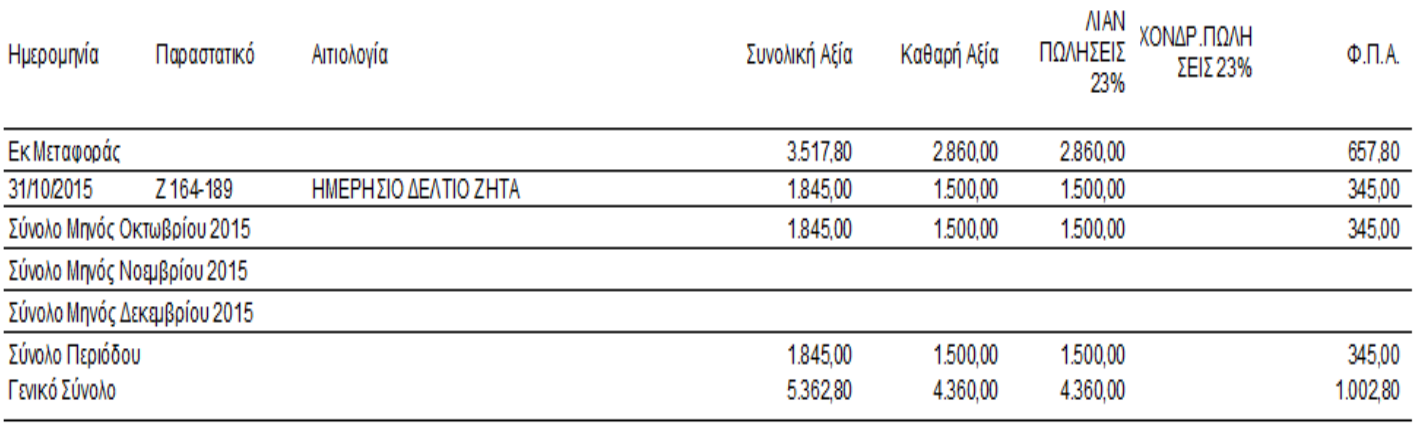

## Μηνιαία Κατάσταση εξόδων 4ου τριμήνου.

#### ΕΞΟΔΑ ΑΠΟ 01/10/2015 ΕΩΣ 31/12/2015 - σελ 1

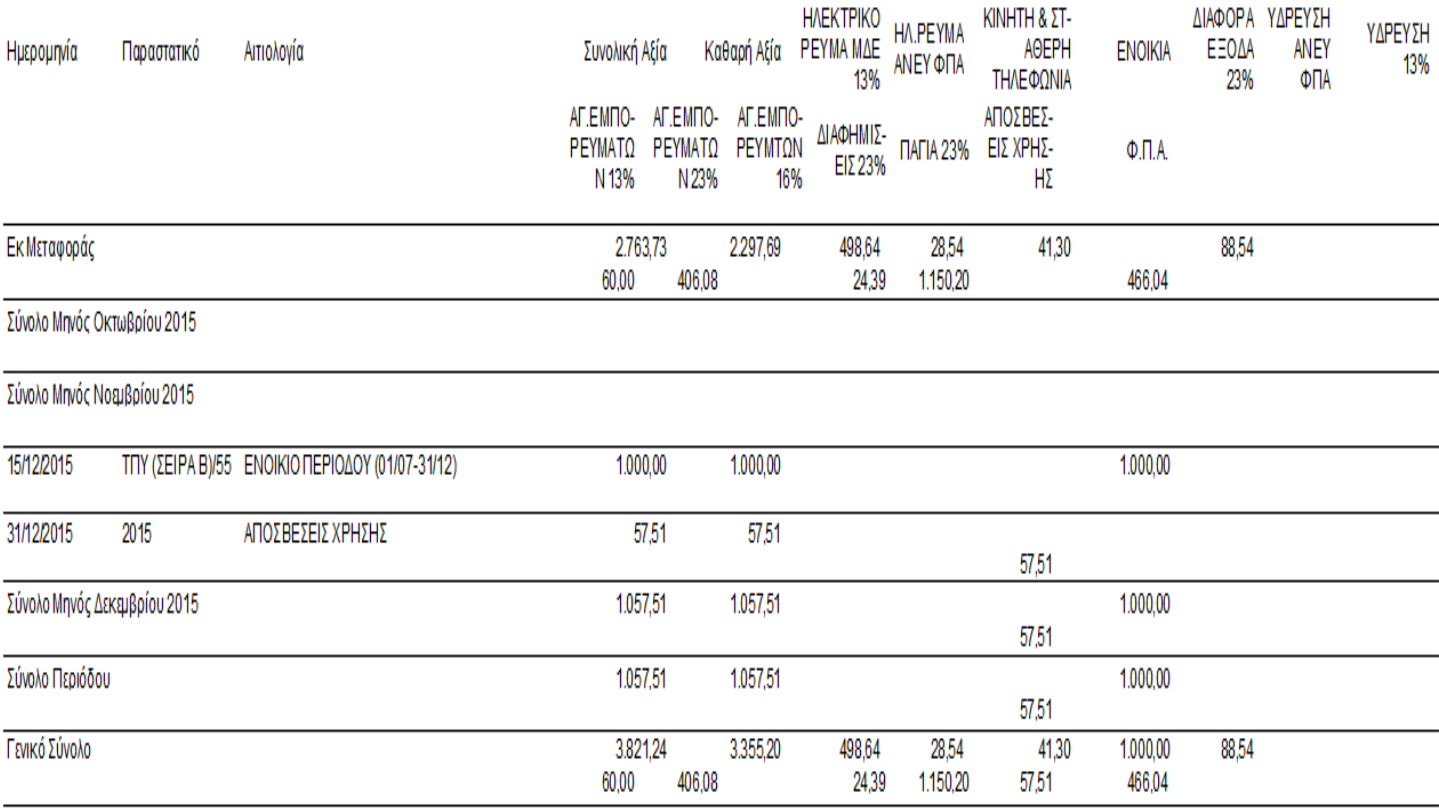

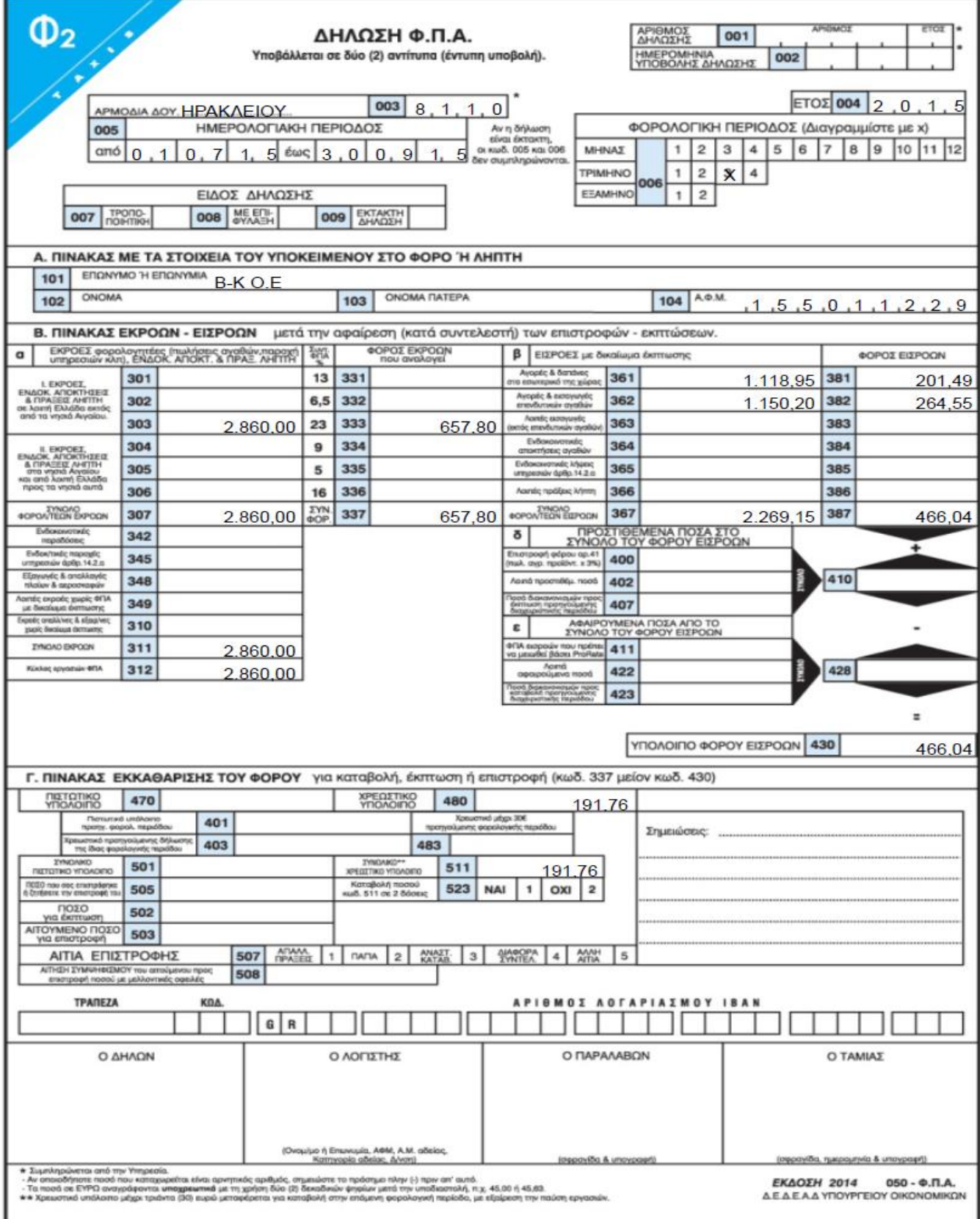
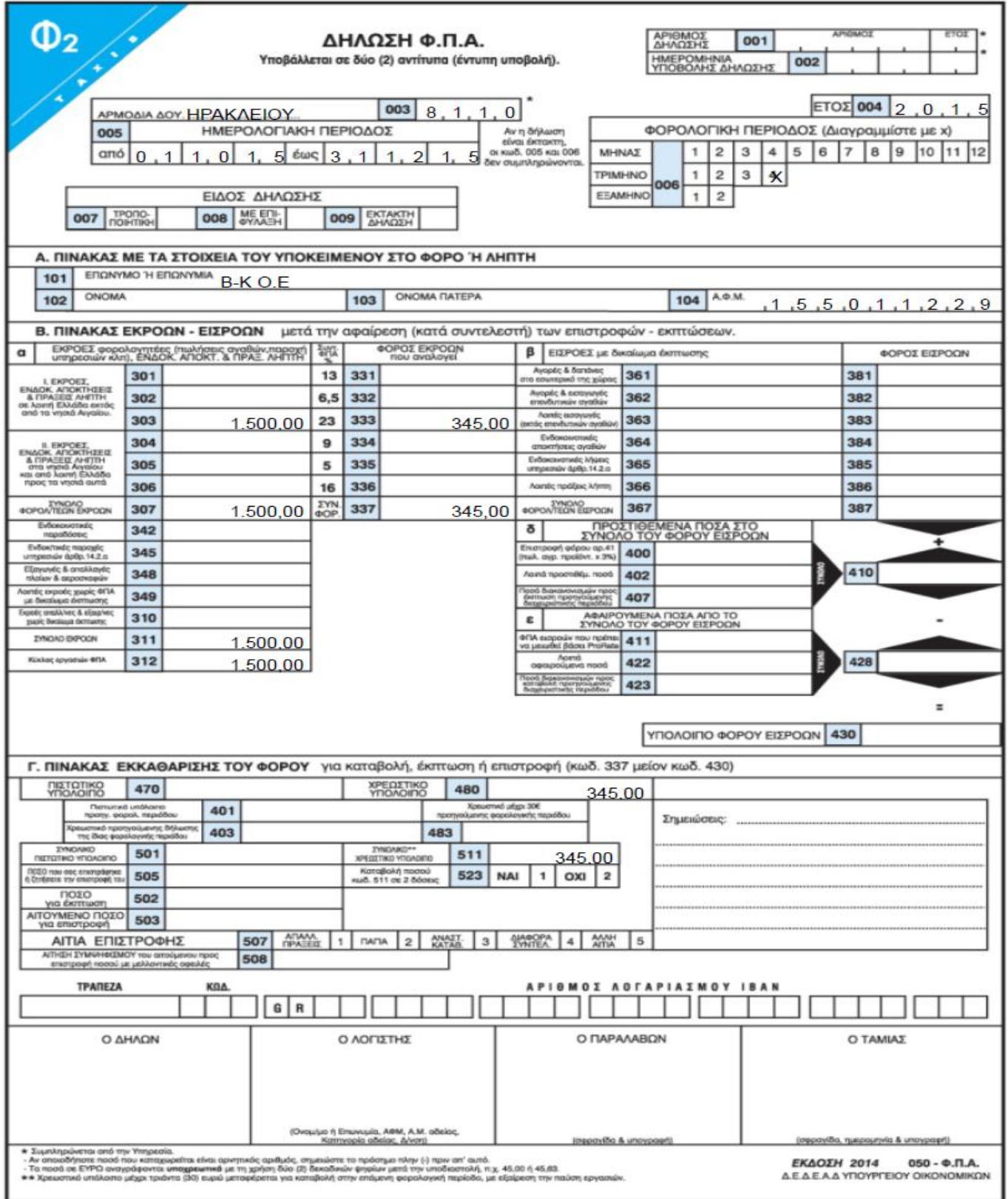

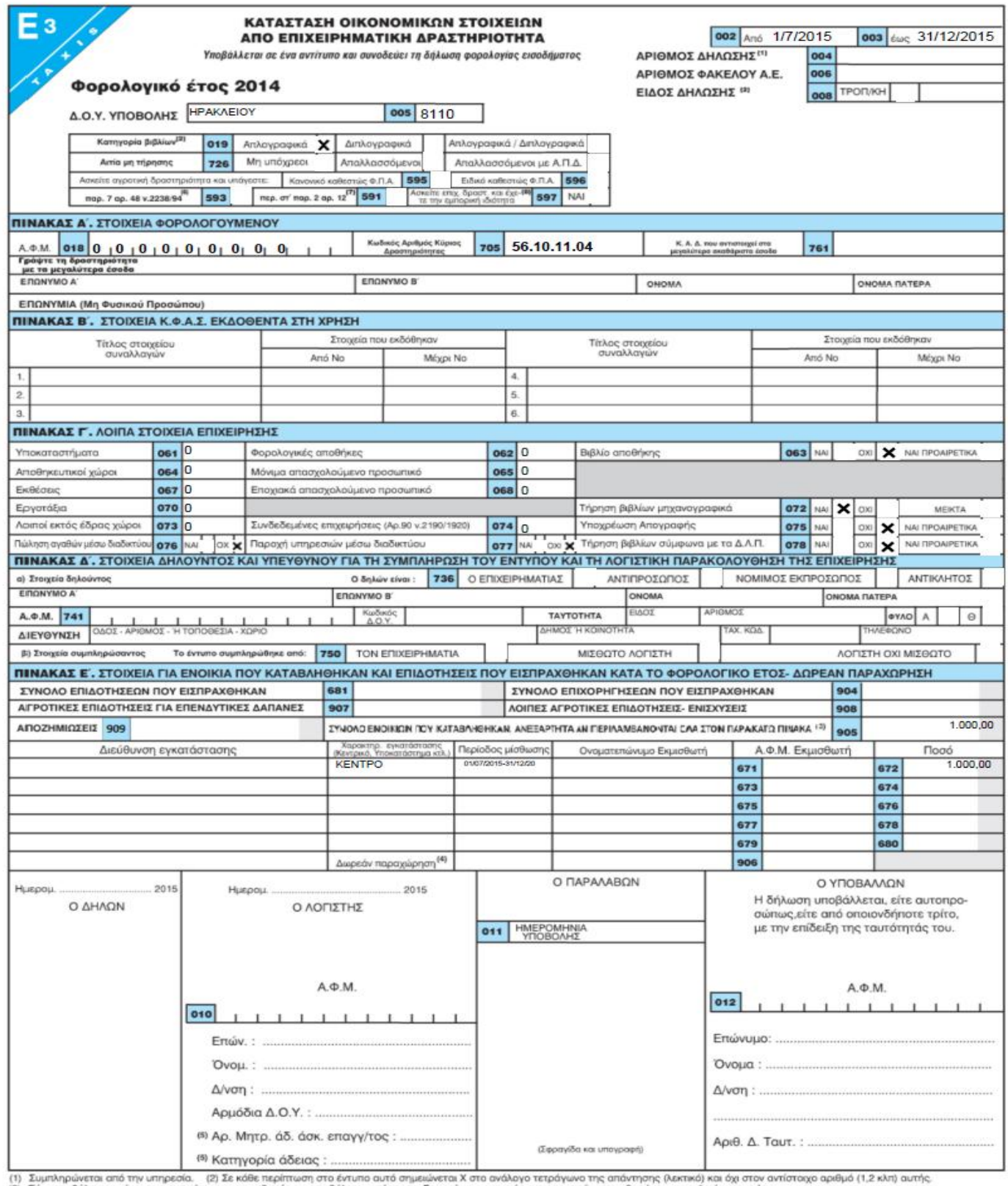

(1) Συμπληρώνεται από την υπηρεσία. - (2) Σε κάθε περίπτωση στο έντυπο αυτό σημειώνεται Χ στο ανάλογο τετράγωνο της απάντησης (λεκτικό) και όχι στον αντίστοιχο αριθμό (1,2 κλπ) αυτή<br>(3) Εάν καταβάλατε ενοίκια σε περισσότε

 $\overline{\phantom{0}}$ 

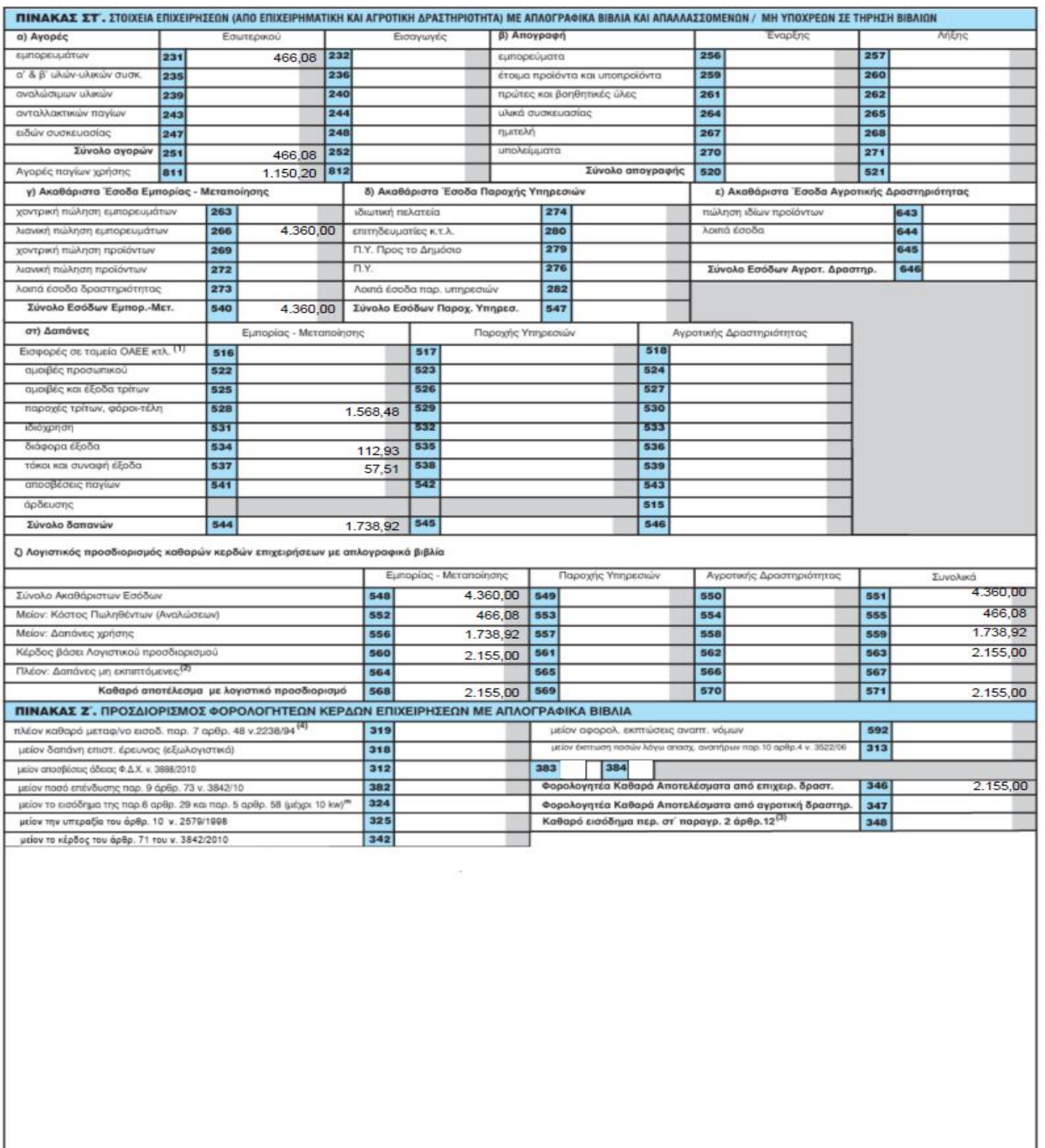

(1) Αναγράφεται το ποσό των υποχρεωτικών εισφορών σε ταμεία ασφάλισης (Ο.Α.Ε.Ε. κτλ.)<br>(2) Μεταφορά από κατάσταση φορολογικής αναμόρφωσης.<br>(4) Αναγράφεται το κοθαρό μεταφερόμενο εισόδημα των υπόχρεωτικών εισφορών από τα ακ

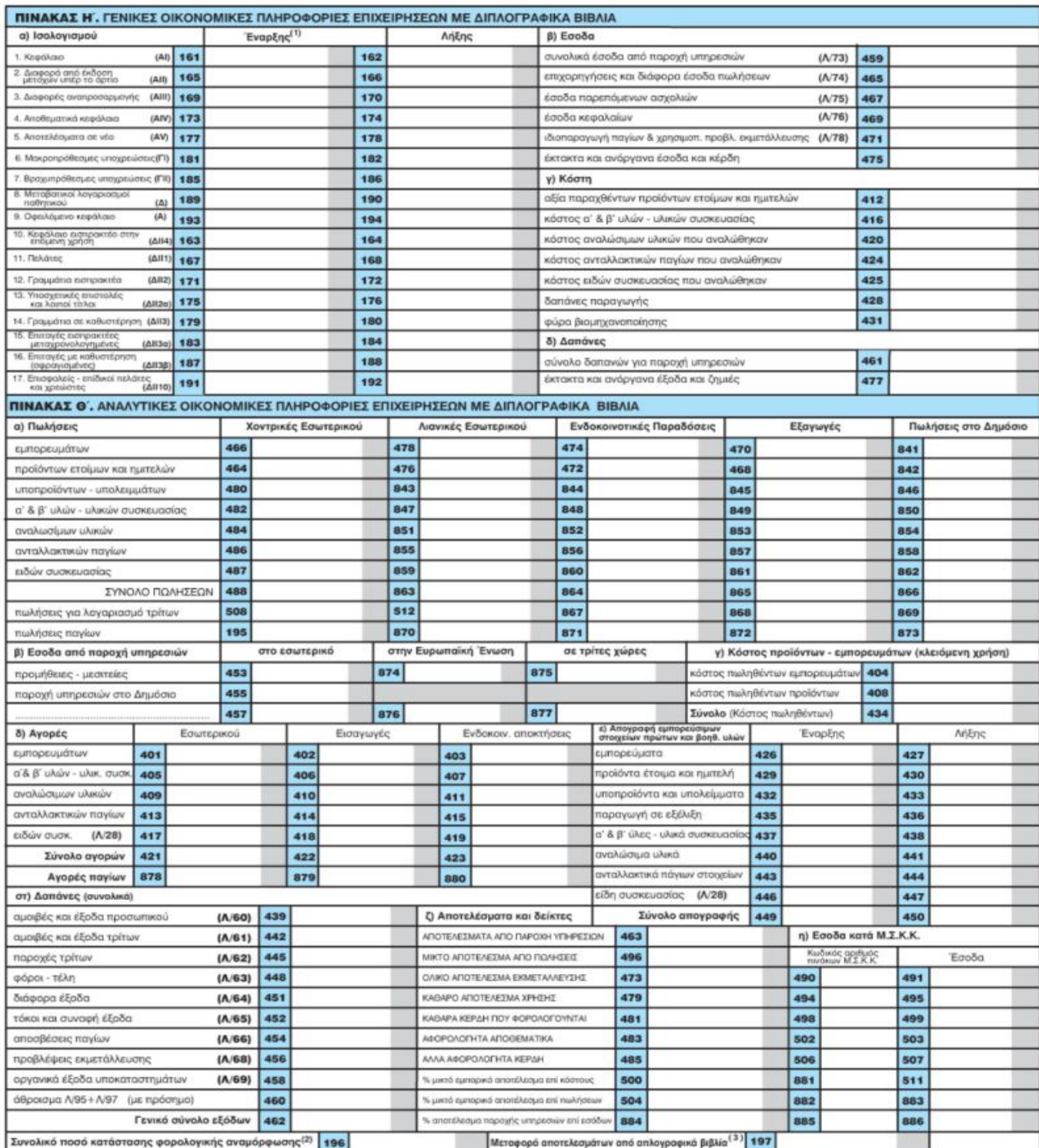

<sup>(1)</sup> Συμπληρώνεται μόνο όταν τα σχετικά στοιχεία δεν προκύπτουν από την απογραφή λήξης στο έντυπο E3 της προηγούμενης χρήσης, ομοίως για τα στοιχεία έναρξης του πίνακα Θ΄, υποπίνακας ε.<br>(2) Μεταφορά από κατάσταση φορολογικ

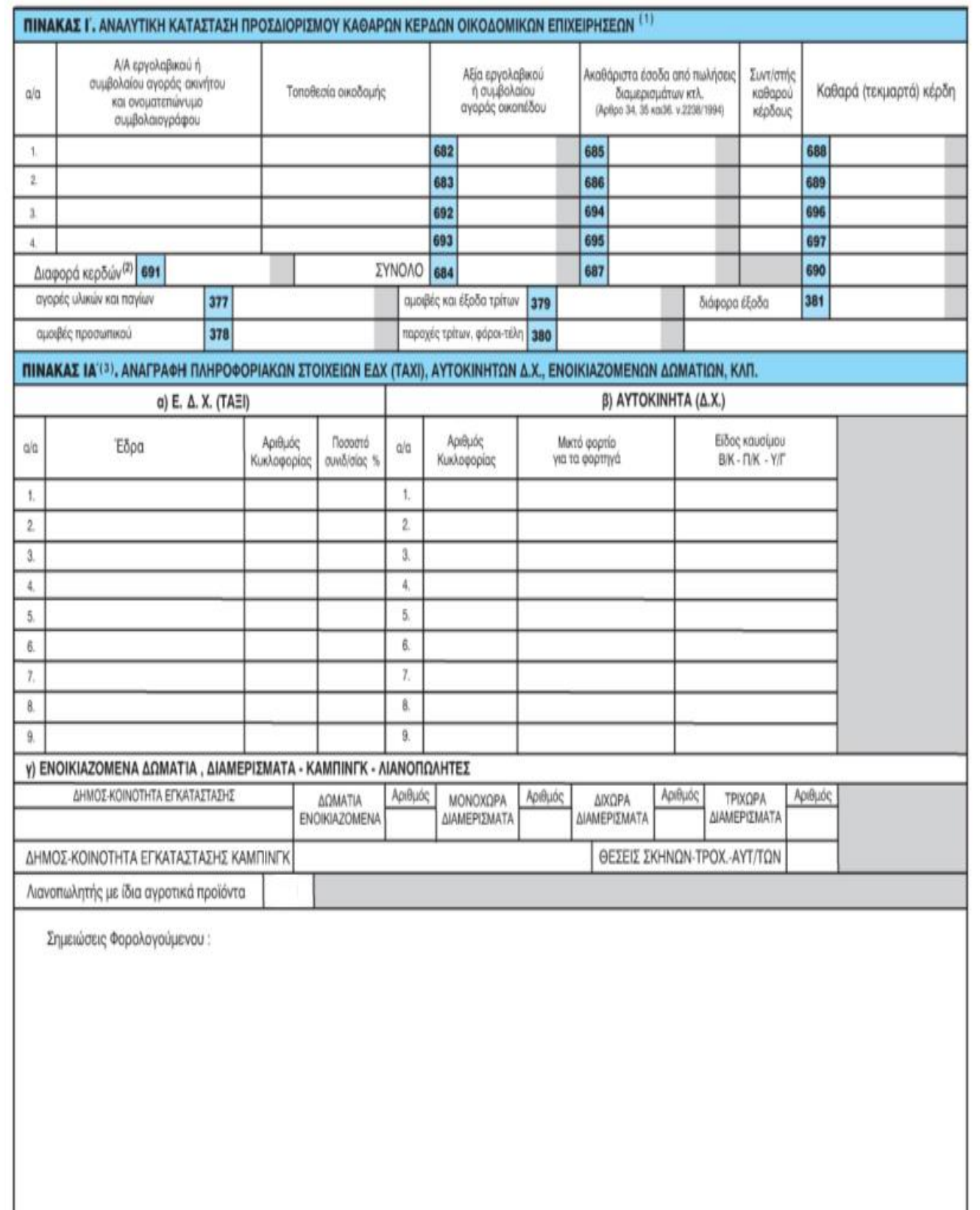

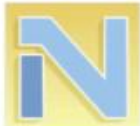

## ΔΗΛΩΣΗ ΦΟΡΟΛΟΓΙΑΣ ΕΙΣΟΔΗΜΑΤΟΣ

ΝΟΜΙΚΩΝ ΠΡΟΣΩΠΩΝ ΚΑΙ ΝΟΜΙΚΩΝ ΟΝΤΟΤΗΤΩΝ

άρθρου 45 ν.4172/2013

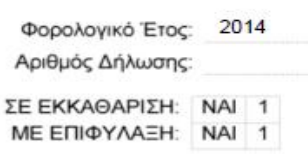

w

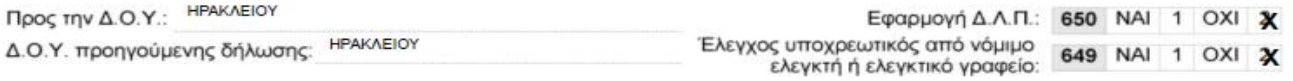

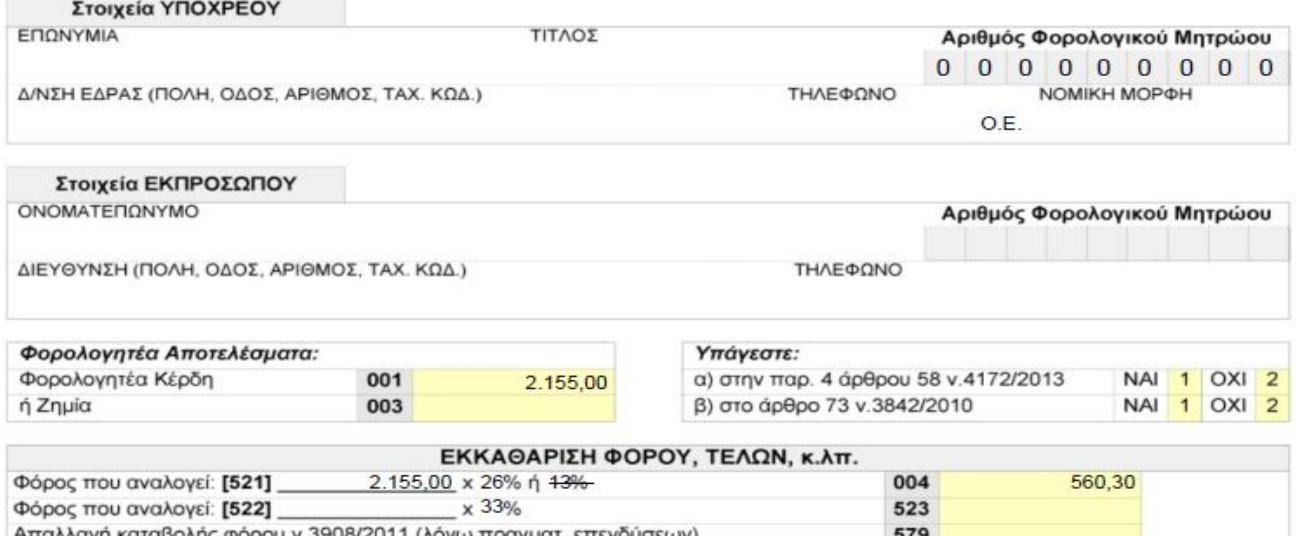

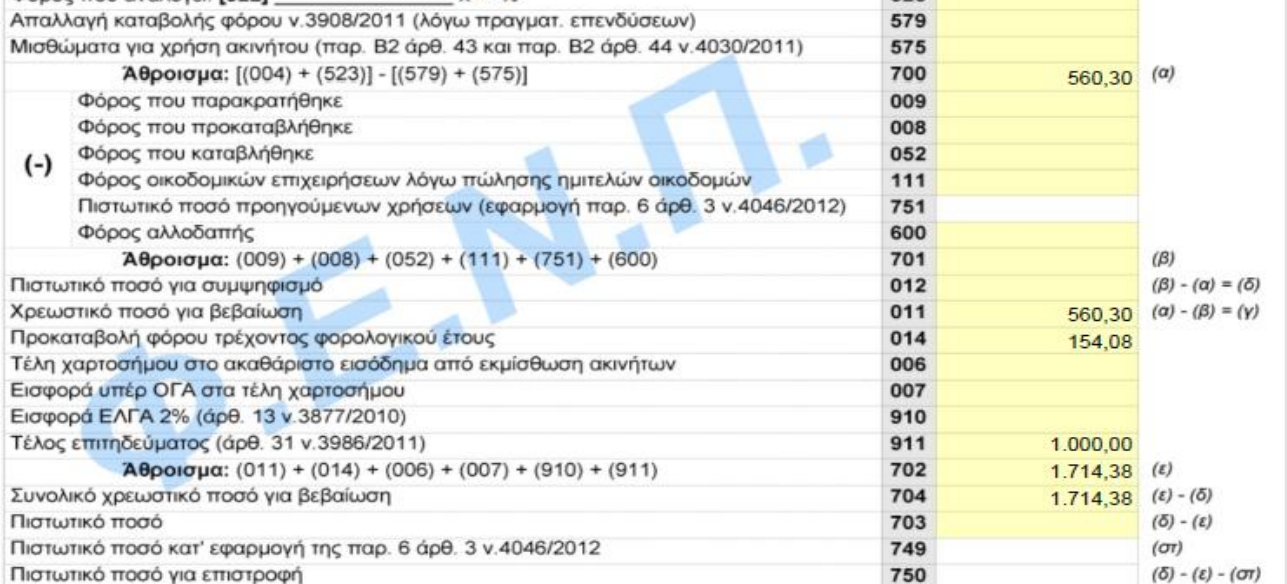

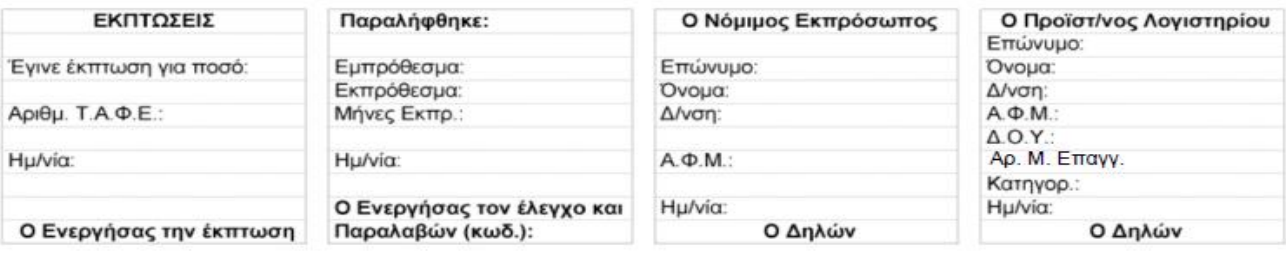

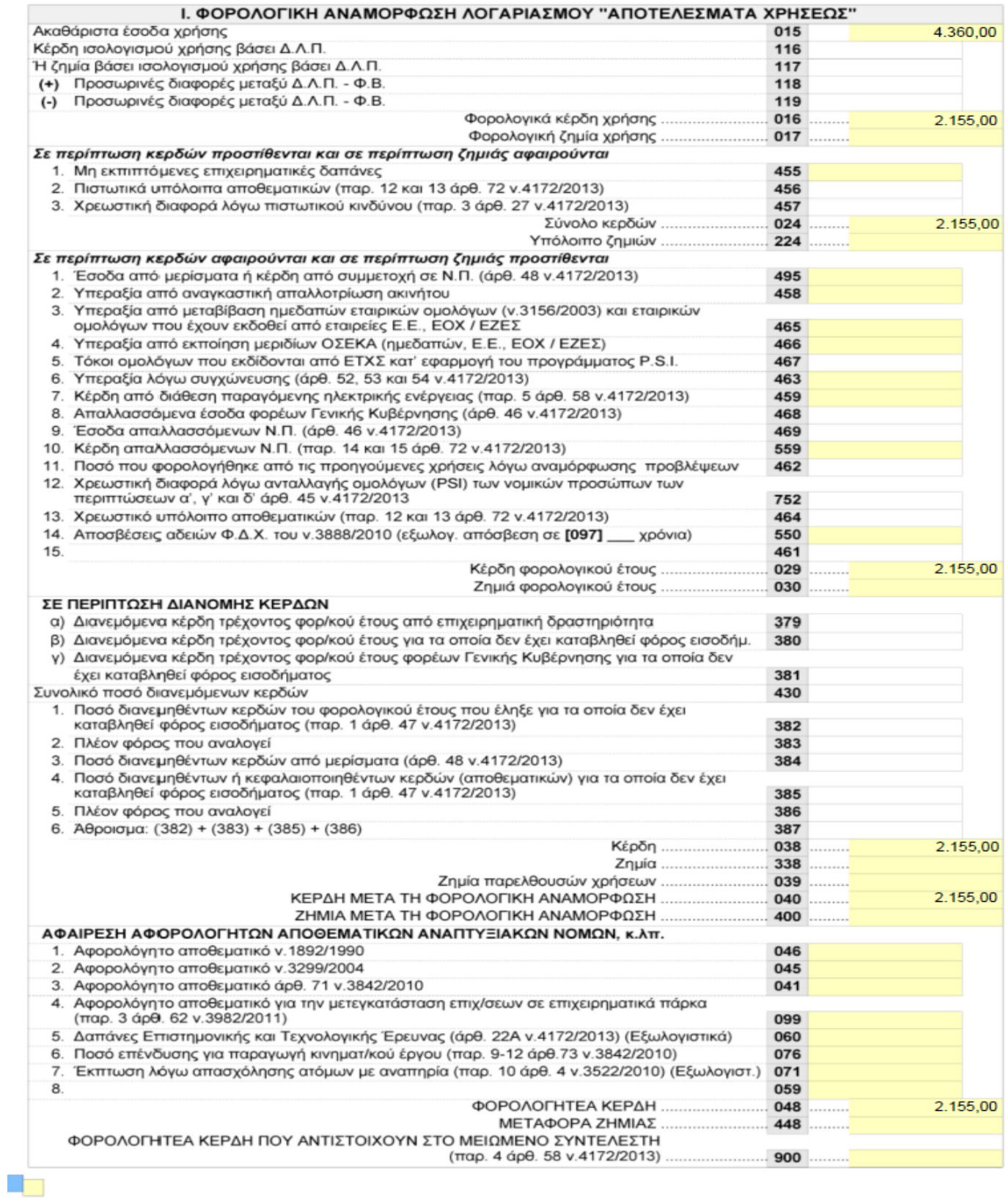

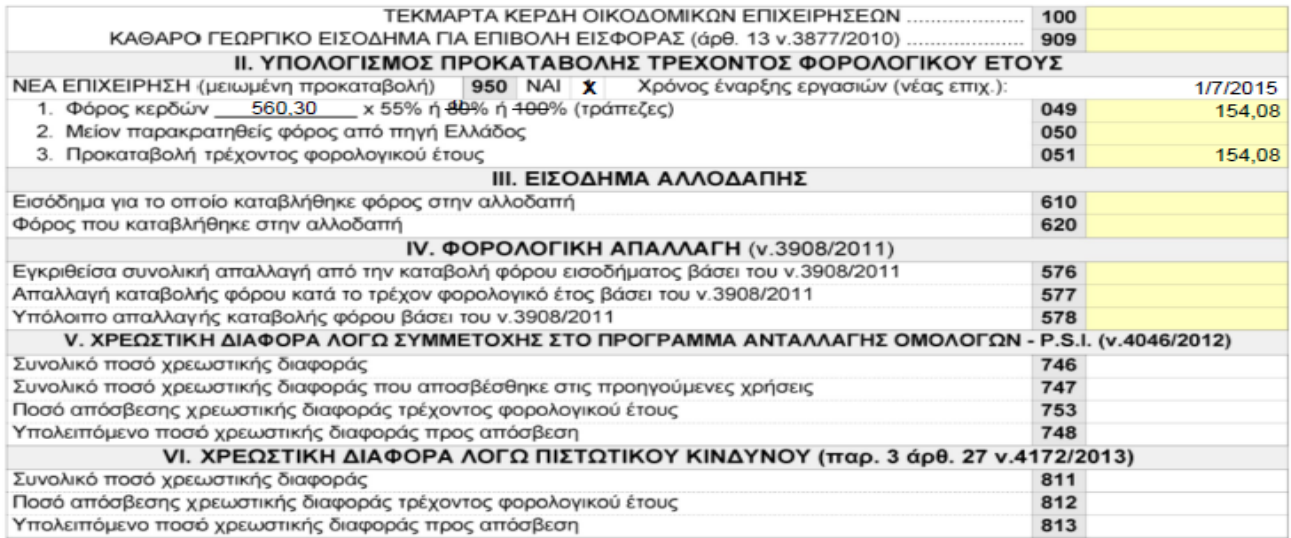

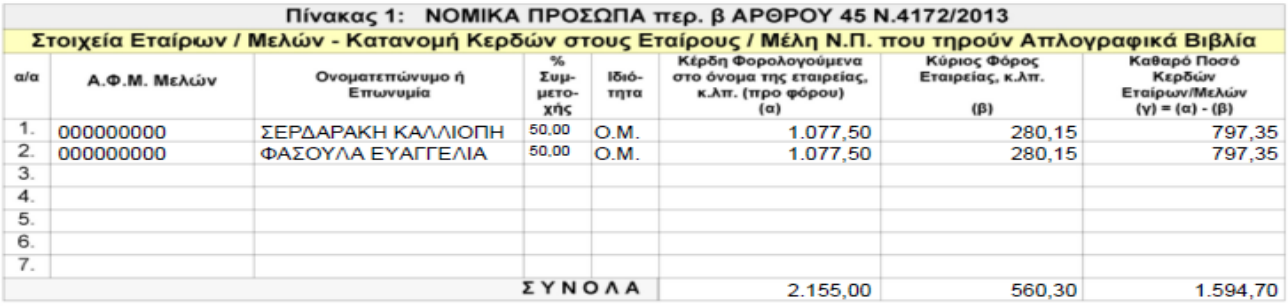

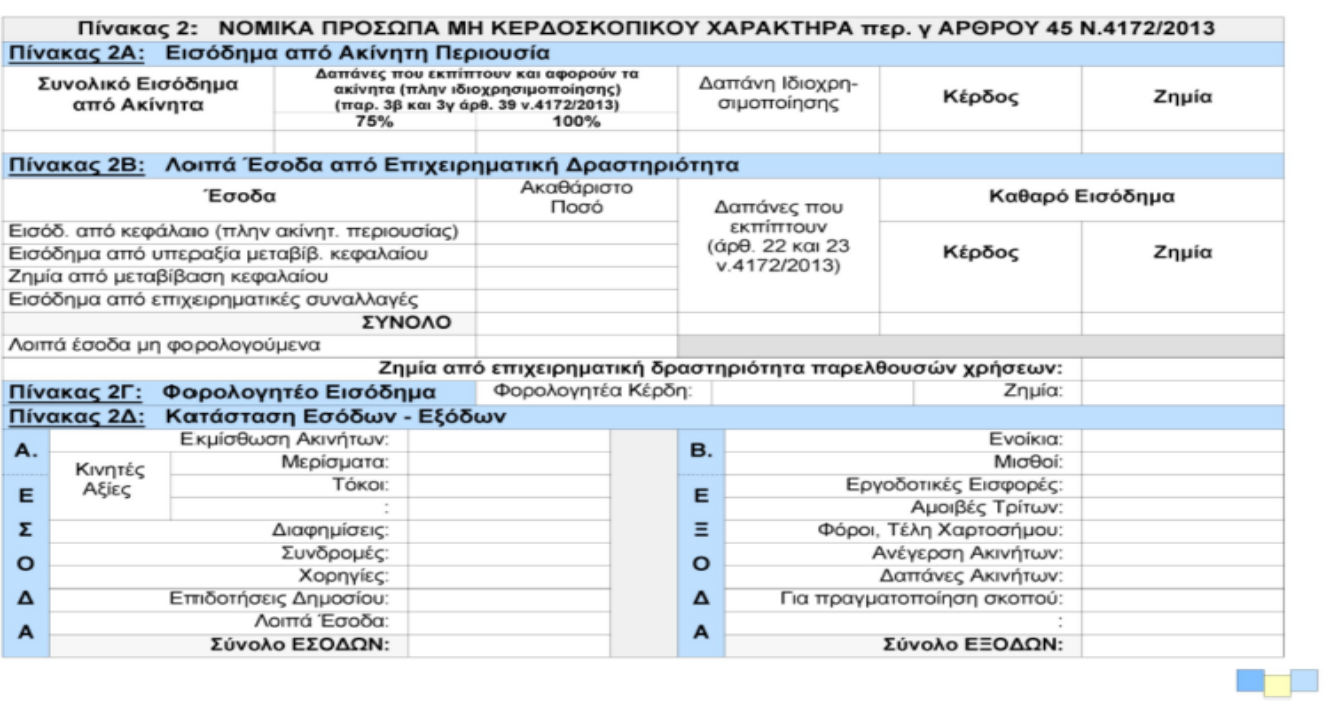

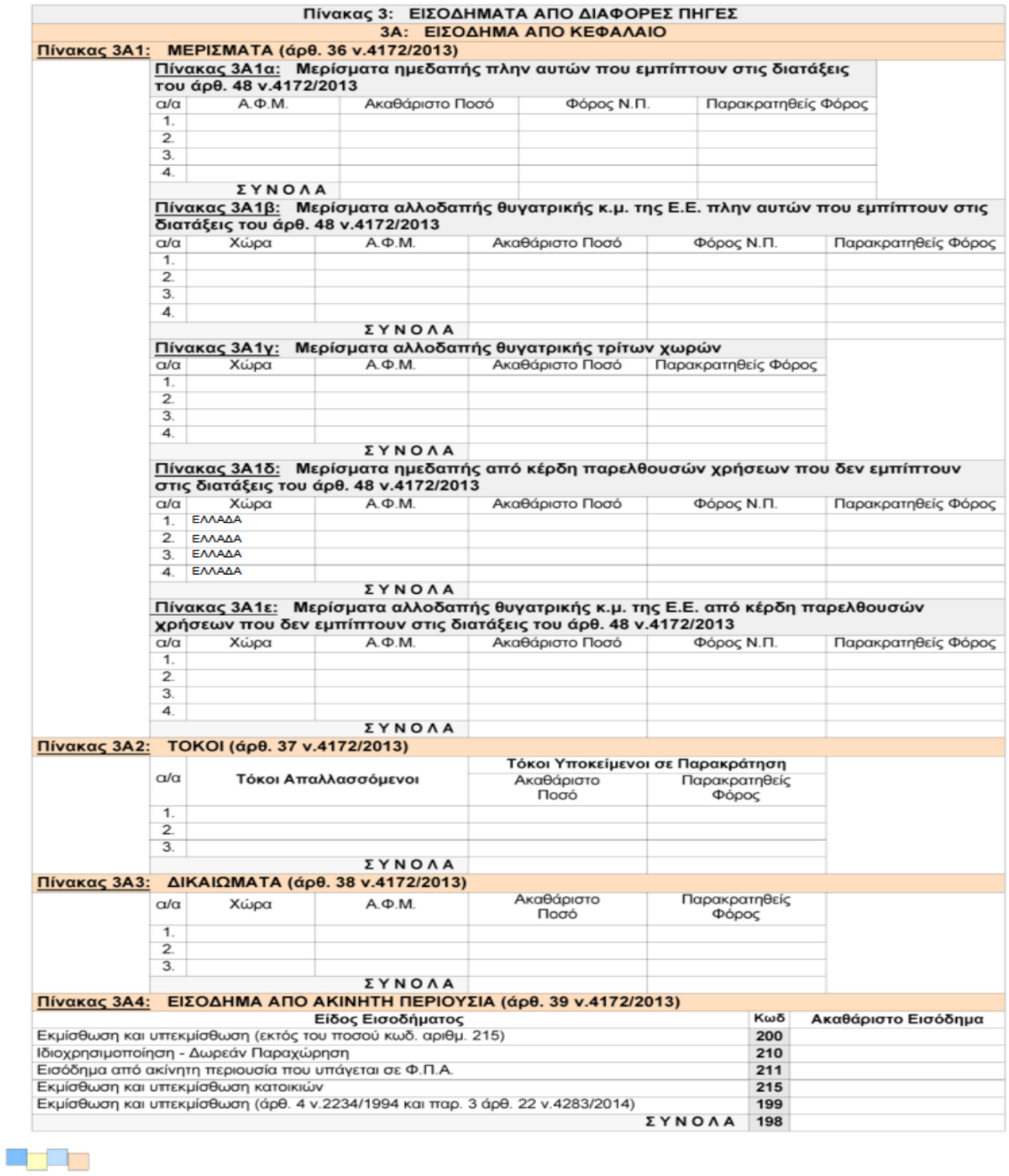

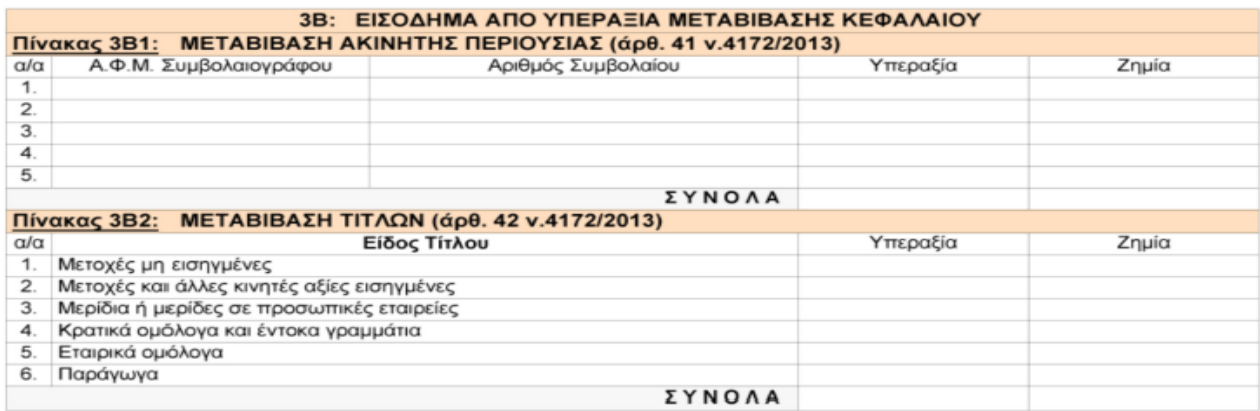

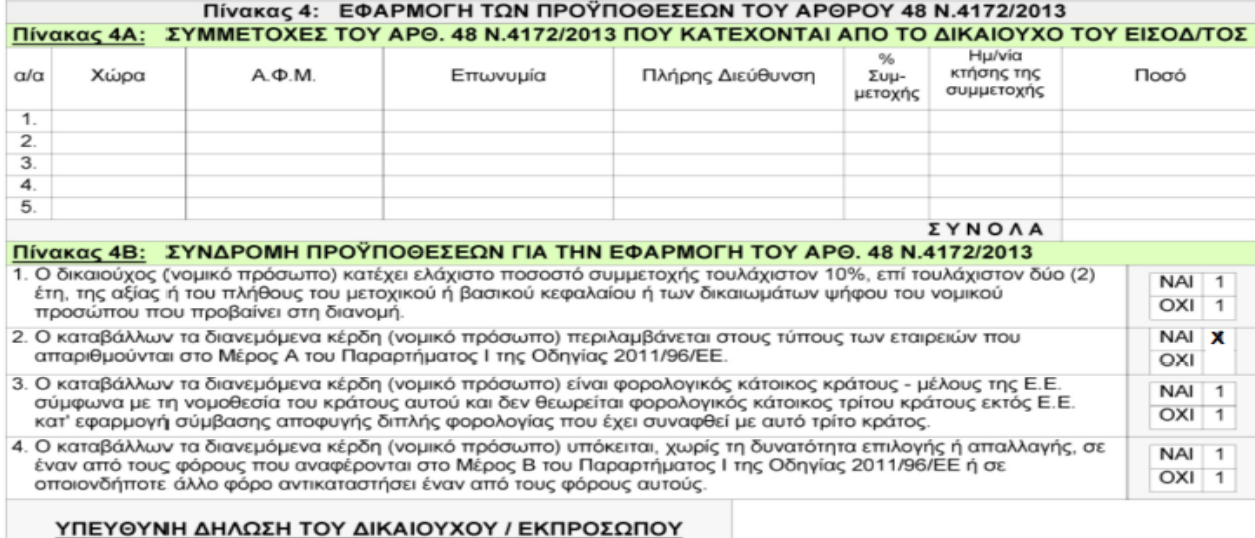

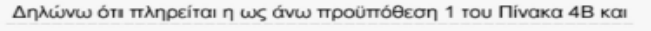

ότι θα προσκομίσω στην ελεγκτική αρχή, όταν μου ζητηθεί τα

σχετικά έγγραφα που βεβαιώνουν τις προϋποθέσεις 2, 3 και 4 του

Пі́уака 4В.

NAI<sup>1</sup>

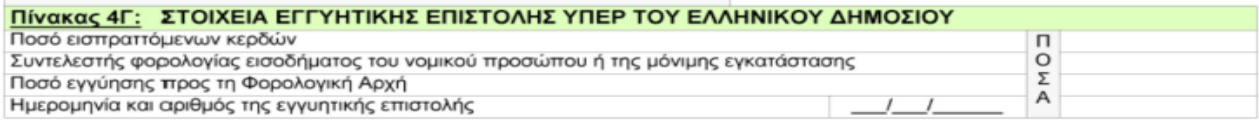

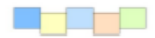

## **ΒΙΒΛΙΟΓΡΑΦΙΑ**

## **Συγγράμματα:**

- Δάπης Δημήτριος-Αθανασίου Δημήτριος, (2012)**,** Μηχανογραφημένη Λογιστική ΙΙ –Τήρηση Βιβλίων Γ' Κατηγορίας Μηχανογραφικά, Epsilon 7.
- Σγουριανάκης Νίκος-Μιχελινάκης Βαγγέλης, (2009). Ελληνικό Γενικό Λογιστικό Σχέδιο, Οικονομική Βιβλιοθήκη.
- Νεγκάκης Ι. Χρήστος, (2012), Λογιστική Εταιριών-Θεωρία και Πράξησοφία.
- Καραγιάννης Δ. Ιωάννης Καραγιάννη Δ. Αικατερίνη Καραγιάννης Ι. Δημήτριος, (2013), Φορολογικά Φοροτεχνικά- Υπολογισμός του Φόρου Εισοδήματος Φορολογικές Δηλώσεις (Ο.Ε., Ε.Ε., Ε.Π.Ε., Α.Ε., Ατομικές κλπ.) , Καραγιάννης Δ. Ιωάννης-Καραγιάννη Δ. Αικατερίνη Ο.Ε.
- Καραγιάννης Δ. Ιωάννης Καραγιάννη Δ. Αικατερίνη Καραγιάννης Ι. Δημήτριος, (2013), Λογιστικά Κοστολόγηση Φοροτεχνικά Γεν.Λογ.Σχέδιο – Κ.Φ.Α.Σ. στην πράξη, Καραγιάννης Δ. Ιωάννης-Καραγιάννη Δ. Αικατερίνη Ο.Ε.
- Πουλάκου-Ευθυμάτου Αντωνία, (2008), Επιτομή Εμπορικού Δικαίου,Αντ.Ν. Σακκουλά

## **Ηλεκτρονικές Διευθύνσεις:**

- <http://www.epsilonnet.gr/>
- <http://www.taxheaven.gr./>
- <http://www.e-forologia.gr./>
- <http://www.forologikanea.gr./>
- <http://www.epixeirisi.gr/actions/lemma>

**Όλες οι λογιστικές εγγραφές και η δημιουργία των τιμολογίων, της συγκεκριμένης πτυχιακής πραγματοποιήθηκαν στο λογιστικό γραφείο του επόπτη καθηγητή μας κ. Βασιλάκη Εμμανουήλ μέσω του λογιστικού προγράμματος της EPSILON (Extra Λογιστική Διαχείριση 2015) όπου έχει την αποκλειστική κυριότητα και ευθύνη αυτών.**